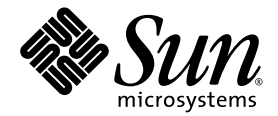

# Sun StorEdge<sup>™</sup> QFS and Sun StorEdge<sup>™</sup> SAM-FS File System Administration Guide

Release 4.2

Sun Microsystems, Inc. www.sun.com

Part No. 817-7721-10 September 2004, Revision A

Submit comments about this document at: <http://www.sun.com/hwdocs/feedback>

Copyright 2004 Sun Microsystems, Inc., 4150 Network Circle, Santa Clara, California 95054, U.S.A. All rights reserved.

Sun Microsystems, Inc. has intellectual property rights relating to technology that is described in this document. In particular, and without limitation, these intellectual property rights may include one or more of the U.S. patents listed at http://www.sun.com/patents and one or more additional patents or pending patent applications in the U.S. and in other countries.

This document and the product to which it pertains are distributed under licenses restricting their use, copying, distribution, and decompilation. No part of the product or of this document may be reproduced in any form by any means without prior written authorization of Sun and its licensors, if any.

Third-party software, including font technology, is copyrighted and licensed from Sun suppliers.

Parts of the product may be derived from Berkeley BSD systems, licensed from the University of California. UNIX is a registered trademark in the U.S. and in other countries, exclusively licensed through X/Open Company, Ltd.

Sun, Sun Microsystems, the Sun logo, AnswerBook2, docs.sun.com, Solaris, and StorEdge are trademarks or registered trademarks of Sun Microsystems, Inc. in the U.S. and in other countries.

All SPARC trademarks are used under license and are trademarks or registered trademarks of SPARC International, Inc. in the U.S. and in other countries. Products bearing SPARC trademarks are based upon an architecture developed by Sun Microsystems, Inc.

Mozilla is a trademark or registered trademark of Netscape Communications Corporation in the United States and other countries.

The OPEN LOOK and Sun™ Graphical User Interface was developed by Sun Microsystems, Inc. for its users and licensees. Sun acknowledges the pioneering efforts of Xerox in researching and developing the concept of visual or graphical user interfaces for the computer industry. Sun holds a non-exclusive license from Xerox to the Xerox Graphical User Interface, which license also covers Sun's licensees who implement OPEN LOOK GUIs and otherwise comply with Sun's written license agreements.

U.S. Government Rights—Commercial use. Government users are subject to the Sun Microsystems, Inc. standard license agreement and applicable provisions of the FAR and its supplements.

DOCUMENTATION IS PROVIDED "AS IS" AND ALL EXPRESS OR IMPLIED CONDITIONS, REPRESENTATIONS AND WARRANTIES, INCLUDING ANY IMPLIED WARRANTY OF MERCHANTABILITY, FITNESS FOR A PARTICULAR PURPOSE OR NON-INFRINGEMENT, ARE DISCLAIMED, EXCEPT TO THE EXTENT THAT SUCH DISCLAIMERS ARE HELD TO BE LEGALLY INVALID.

Copyright 2004 Sun Microsystems, Inc., 4150 Network Circle, Santa Clara, Californie 95054, Etats-Unis. Tous droits réservés.

Sun Microsystems, Inc. a les droits de propriété intellectuels relatants à la technologie qui est décrit dans ce document. En particulier, et sans la limitation, ces droits de propriété intellectuels peuvent inclure un ou plus des brevets américains énumérés à http://www.sun.com/patents et<br>un ou les brevets plus supplémentaires ou les applications de brevet en attente d

Ce produit ou document est protégé par un copyright et distribué avec des licences qui en restreignent l'utilisation, la copie, la distribution, et la décompilation. Aucune partie de ce produit ou document ne peut être reproduite sous aucune forme, par quelque moyen que ce soit, sans l'autorisation préalable et écrite de Sun et de ses bailleurs de licence, s'il  $\dot{y}$  en a.

Le logiciel détenu par des tiers, et qui comprend la technologie relative aux polices de caractères, est protégé par un copyright et licencié par des fournisseurs de Sun.

Des parties de ce produit pourront être dérivées des systèmes Berkeley BSD licenciés par l'Université de Californie. UNIX est une marque déposée aux Etats-Unis et dans d'autres pays et licenciée exclusivement par X/Open Co

Sun, Sun Microsystems, le logo Sun, AnswerBook2, docs.sun.com, Solaris, et StorEdge sont des marques de fabrique ou des marques déposées de Sun Microsystems, Inc. aux Etats-Unis et dans d'autres pays.

Toutes les marques SPARC sont utilisées sous licence et sont des marques de fabrique ou des marques déposées de SPARC International, Inc. aux Etats-Unis et dans d'autres pays. Les produits portant les marques SPARC sont basés sur une architecture développée par Sun Microsystems, Inc.

Mozilla est une marque de Netscape Communications Corporation aux Etats-Unis et à d'autres pays.

L'interface d'utilisation graphique OPEN LOOK et Sun™ a été développée par Sun Microsystems, Inc. pour ses utilisateurs et licenciés. Sun reconnaît les efforts de pionniers de Xerox pour la recherche et le développement du concept des interfaces d'utilisation visuelle ou graphique pour l'industrie de l'informatique. Sun détient une license non exclusive de Xerox sur l'interface d'utilisation graphique Xerox, cette licence couvrant également les licenciées de Sun qui mettent en place l'interface d 'utilisation graphique OPEN LOOK et qui en outre se conforment aux licences écrites de Sun.

LA DOCUMENTATION EST FOURNIE "EN L'ÉTAT" ET TOUTES AUTRES CONDITIONS, DECLARATIONS ET GARANTIES EXPRESSES OU TACITES SONT FORMELLEMENT EXCLUES, DANS LA MESURE AUTORISEE PAR LA LOI APPLICABLE, Y COMPRIS NOTAMMENT TOUTE GARANTIE IMPLICITE RELATIVE A LA QUALITE MARCHANDE, A L'APTITUDE A UNE UTILISATION PARTICULIERE OU A L'ABSENCE DE CONTREFAÇON.

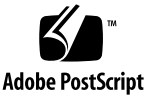

## Contents

### **[Preface](#page-20-0) xxi**

[How This Book Is Organized](#page-21-0) xxii [Using UNIX Commands](#page-22-0) xxiii [Shell Prompts](#page-22-1) xxiii [Typographic Conventions](#page-23-0) xxiv [Related Documentation](#page-24-0) xxv [Accessing Sun Documentation Online](#page-24-1) xxv [Third-Party Web Sites](#page-25-0) xxvi [Contacting Sun Technical Support](#page-25-1) xxvi [Licensing](#page-26-0) xxvii [Diagnostics](#page-26-1) xxvii [Installation Assistance](#page-26-2) xxvii [Sun Welcomes Your Comments](#page-26-3) xxvii

### **1. [Overview](#page-28-0) 1**

[Common Features](#page-29-0) 2 [vnode](#page-29-1) Interface 2 [Enhanced Volume Management](#page-29-2) 2 [Support for Paged and Direct I/O](#page-30-0) 3 [Preallocation of File Space](#page-30-1) 3

[Application Programming Interface Routines](#page-30-2) 3 [High Capacity](#page-30-3) 3 [Fast File System Recovery](#page-31-0) 4 [Adjustable Disk Allocation Unit](#page-31-1) 4 [File System Differences](#page-31-2) 4 [Metadata Storage](#page-32-0) 5 [Support for Multiple Striped Groups](#page-32-1) 5 [SAM Interoperability](#page-32-2) 5 [Sun Cluster Interoperability](#page-33-0) 6 [Sun StorEdge QFS Shared File System Support](#page-33-1) 6

### **2. [File System Design](#page-34-0) 7**

[Design Basics](#page-34-1) 7

[Inode Files and File Characteristics](#page-35-0) 8 [File Attributes and File States](#page-35-1) 8 [User-Specified File Attributes](#page-36-0) 9

[System-Specified File States](#page-38-0) 11

[Displaying File Information](#page-38-1) 11

[Archive Copy Line Explanation](#page-40-0) 13

[Checksum Line Explanation](#page-41-0) 14

[Specifying Disk Allocation Units and Stripe Widths](#page-42-0) 15

[DAU Settings and File System Geometry](#page-43-0) 16

[Dual Allocation Scheme](#page-43-1) 16

[Single Allocation Scheme](#page-44-0) 17

[Allocation Scheme Summary](#page-46-0) 19

[Stripe Widths on Data Disks](#page-47-0) 20

[Sun StorEdge SAM-FS Stripe Widths](#page-47-1) 20

[Sun StorEdge QFS Stripe Widths – Not Using Striped Groups](#page-48-0) 21

[Sun StorEdge QFS Stripe Widths – Using Striped Groups](#page-48-1) 21

[Sun StorEdge QFS Data Alignment](#page-49-0) 22 [Stripe Widths on Metadata Disks](#page-49-1) 22 [File Allocation Methods](#page-50-0) 23 [Metadata Allocation](#page-50-1) 23 [Round-Robin Allocation](#page-51-0) 24 [Striped Allocation](#page-53-0) 26 [Striped Groups \(Sun StorEdge QFS File Systems Only\)](#page-57-0) 30 [Mismatched Striped Groups \(Sun StorEdge QFS File Systems Only\)](#page-60-0) 33 [Example](#page-60-1) 33

### **3. [Volume Management](#page-64-0) 37**

[Creating the](#page-65-0) mcf File 38

[The Equipment Identifier Field](#page-66-0) 39

[The Equipment Ordinal Field](#page-67-0) 40

[The Equipment Type Field](#page-67-1) 40

[The Family Set Field](#page-68-0) 41

[The Device State Field](#page-68-1) 41

[The Additional Parameters Field](#page-68-2) 41

[Examples of](#page-69-0) mcf Files 42

[Sun StorEdge SAM-FS Volume Management Example](#page-69-1) 42

[Sun StorEdge QFS and Sun SAM-QFS Volume Management Examples](#page-70-0) 43

[Example 1](#page-70-1) 43

[Example 2](#page-71-0) 44

[Example 3](#page-71-1) 44

[Interactions Between File Settings, Options, and Directives](#page-72-0) 45

[Initializing a File System](#page-73-0) 46

[Example](#page-74-0) 47

[Configuration Examples](#page-74-1) 47

▼ [To Create a Sun StorEdge QFS Round-Robin Disk Configuration](#page-75-0) 48

- [To Create a Sun StorEdge SAM-FS Round-Robin Disk Configuration](#page-76-0) 49
- [To Create a Sun StorEdge QFS Striped Disk Configuration](#page-77-0) 50
- ▼ [To Create a Sun StorEdge SAM-FS Striped Disk Configuration](#page-79-0) 52
- [To Create a Sun StorEdge QFS Striped Groups Configuration](#page-80-0) 53

### **4. [File System Operations](#page-84-0) 57**

[Initializing a File System](#page-85-0) 58

[Propagating Configuration File Changes to the System](#page-85-1) 58

- $\blacktriangledown$  [To Change](#page-86-0) mcf(4) or defaults.conf(4) Information in a Sun StorEdge QFS Environment 59
- [To Change](#page-87-0)  $mcf(4)$  or defaults.conf(4) File System Information in a Sun StorEdge SAM-FS or Sun SAM-QFS Environment 60
- [To Change](#page-88-0)  $mcf(4)$  or defaults.conf(4) Removable Media Drive Information 61
- $\blacktriangledown$  [To Change](#page-90-0) archiver.cmd(4) or stager.cmd(4) Information 63
- [To Change the Shared Hosts File Information on a Mounted File System](#page-90-1) 63
- To Change the Shared Hosts File Information on an Unmounted File [System](#page-91-0) 64

[Mounting a File System](#page-93-0) 66

[The](#page-93-1) mount(1M) Command 66

[The](#page-94-0) /etc/ $vf$ stab File 67

[The](#page-95-0) samfs.cmd File 68

[Unmounting a File System](#page-96-0) 69

- To Unmount Standalone Sun StorEdge SAM-FS and Sun SAM-QFS File [Systems](#page-97-0) 70
- [To Unmount Sun StorEdge QFS and Sun SAM-QFS Shared File Systems](#page-97-1) 70

[Checking File System Integrity and Repairing File Systems](#page-98-0) 71

- ▼ [To Check a File System](#page-99-0) 72
- ▼ [To Repair a File System](#page-100-0) 73

[Preserving Information for an Upgrade](#page-101-0) 74

[Example 1](#page-101-1) 74

[Example 2](#page-104-0) 77

[Example 3](#page-105-0) 78

[Preparing for a Hardware Device Upgrade](#page-105-1) 78

[Adding Disk Cache to a File System](#page-107-0) 80

▼ [To Add Disk Cache to a File System](#page-107-1) 80

[Replacing Disks in a File System](#page-108-0) 81

▼ [To Back Up and Recreate a File System](#page-109-0) 82

[Upgrading a Host System](#page-111-0) 84

[Upgrading the Solaris OS](#page-112-0) 85

- To Upgrade Your Solaris OS in a Sun StorEdge SAM-FS or Sun SAM-QFS [Environment](#page-112-1) 85
- ▼ [To Upgrade Your Solaris OS in a Sun StorEdge QFS Environment](#page-115-0) 88

### **5. [Sun StorEdge QFS Shared File System](#page-118-0) 91**

[Overview](#page-119-0) 92

[Configuring the Sun StorEdge QFS Shared File System](#page-119-1) 92

[Converting an Unshared File System to a Shared File System](#page-120-0) 93

- ▼ [To Convert an Unshared File System to Shared on the Server](#page-120-1) 93
- ▼ [To Convert an Unshared File System to Shared on Each Client](#page-122-0) 95

[Converting a Shared File System to an Unshared File System](#page-123-0) 96

- [To Convert a Shared File System to Unshared on Each Client](#page-123-1) 96
- [To Convert a Shared File System to Unshared on the Server](#page-124-0) 97

[Mounting and Unmounting Sun StorEdge QFS Shared File Systems](#page-126-0) 99

- ▼ [To Mount a Sun StorEdge QFS Shared File System](#page-126-1) 99
- ▼ [To Unmount a Sun StorEdge QFS Shared File System](#page-126-2) 99

[Adding and Removing a Client Host](#page-127-0) 100

[To Add a Client Host](#page-127-1) 100

▼ [To Remove a Client Host](#page-137-0) 110

[Changing the Metadata Server in a Sun StorEdge QFS Environment](#page-139-0) 112

- ▼ [To Change the Metadata Server When the Metadata Server Is Available](#page-140-0) 113
- To Change the Metadata Server When the Metadata Server Is [Unavailable](#page-140-1) 113

[Daemons](#page-143-0) 116

[Mount Options in a Sun StorEdge QFS Shared File System](#page-143-1) 116

[Mounting in the Background: the](#page-144-0) bg Option 117

[Reattempting a File System Mount: the](#page-144-1) retry Option 117

[Declaring a Sun StorEdge QFS Shared File System: the](#page-144-2) shared Option 117

[Tuning Allocation Sizes: the](#page-145-0) minallocsz=*n* and maxallocsz=*n* Options 118

[Using Leases in a Sun StorEdge QFS Shared File System: the](#page-145-1) rdlease=*n*, wrlease=*n*, and aplease=*n* Options 118

[Enabling Multiple Host Reads and Writes: the](#page-146-0) mh\_write Option 119

[Setting the Number of Concurrent Threads: the](#page-148-0) nstreams=*n* Option 121

[Retaining Cached Attributes: the](#page-148-1) meta\_timeo=*n* Option 121

[Specifying Striped Allocation: the](#page-148-2) stripe Option 121

[Specifying the Frequency With Which Metadata is Written: the](#page-149-0) sync\_meta=*n* Option 122

[Mount Semantics in a Sun StorEdge QFS Shared File System](#page-149-1) 122

[File Locking in a Sun StorEdge QFS Shared File System](#page-150-0) 123

[Performance Considerations](#page-150-1) 123

[Troubleshooting a Failed or Hung](#page-151-0) sammkfs(1M) or mount(1M) Command 124

[Recovering a Failed](#page-151-1) sammkfs(1M) Command 124

 $\blacktriangledown$  [To Verify the](#page-151-2) mcf(4) File and Propagate mcf(4) File Changes to the System 124

[Recovering a Failed](#page-152-0) mount(1M) Command 125

- ▼ [To Verify that the File System can be Mounted](#page-153-0) 126
- $\blacktriangledown$  [To Use the](#page-154-0) samfsinfo(1M) and samsharefs(1M) Commands 127

▼ [To Use the](#page-156-0) samfsconfig(1M) Command 129

[Recovering a Hung](#page-158-0) mount(1M) Command 131

- ▼ [To Verify Network Connections](#page-158-1) 131
- ▼ [To Verify that the Client Can Reach the Server \(Optional\)](#page-161-0) 134
- ▼ [To Verify that the Server Can Reach the Client \(Optional\)](#page-163-0) 136
- ▼ [To Examine the](#page-164-0) sam-sharefsd Trace Log (Optional) 137

### **6. [Using the](#page-168-0)** samu**(1M) Operator Utility 141**

[Overview](#page-168-1) 141

- $\blacktriangledown$  [To Invoke](#page-169-0) samu $(1M)$  142
- ▼ [To Display a](#page-169-1) samu(1M) Screen 142
- $\blacktriangledown$  [To Stop](#page-170-0) samu(1M) 143

[Interacting With](#page-170-1) samu(1M) 143

[Entering a Device](#page-170-2) 143

[Getting Online Help](#page-171-0) 144

▼ [To Access Online Help From a Display Screen](#page-171-1) 144

[Operator Displays](#page-171-2) 144

[\(](#page-173-0)a) - Archiver Status Display 146

[Navigation](#page-173-1) 146

[Sample Display](#page-174-0) 147

[Field Descriptions](#page-175-0) 148

[\(](#page-176-0)c) - Device Configuration Display 149

[Navigation](#page-176-1) 149

[Sample Display](#page-176-2) 149

[Field Descriptions](#page-177-0) 150

[\(](#page-178-0)C) - Memory Display 151

[Sample Display](#page-178-1) 151

[\(](#page-180-0)d) - Daemon Trace Controls Display 153 [Sample Display](#page-180-1) 153

- [\(](#page-182-0)f) File Systems Display 155 [Sample Display](#page-182-1) 155 [Field Descriptions](#page-183-0) 156 [\(](#page-184-0)F) - Optical Disk Label Display 157 [\(](#page-185-0)h) - Help Display 158 [Navigation](#page-185-1) 158 [Sample Display](#page-185-2) 158 [\(](#page-187-0)I) - Inode Display 160 [Navigation](#page-187-1) 160 [Sample Display](#page-188-0) 161 [\(](#page-189-0)J) - Preview Shared Memory Display 162 [Navigation](#page-189-1) 162 [Sample Display](#page-189-2) 162 [\(](#page-190-0)K) - Kernel Statistics Display 163 [Navigation](#page-190-1) 163 [Sample Display](#page-190-2) 163 [\(](#page-191-0)l) - License Display 164 [Sample Display](#page-191-1) 164 [\(](#page-193-0)L) - Shared Memory Tables 166 [Sample Display](#page-193-1) 166 [\(](#page-194-0)m) - Mass Storage Status Display 167 [Sample Display](#page-194-1) 167 [Field Descriptions](#page-195-0) 168
	- [\(](#page-196-0)M) Shared Memory Display 169 [Navigation](#page-196-1) 169

[Sample Display](#page-196-2) 169

[\(](#page-198-0)n) - Staging Status Display 171 [Sample Display](#page-198-1) 171

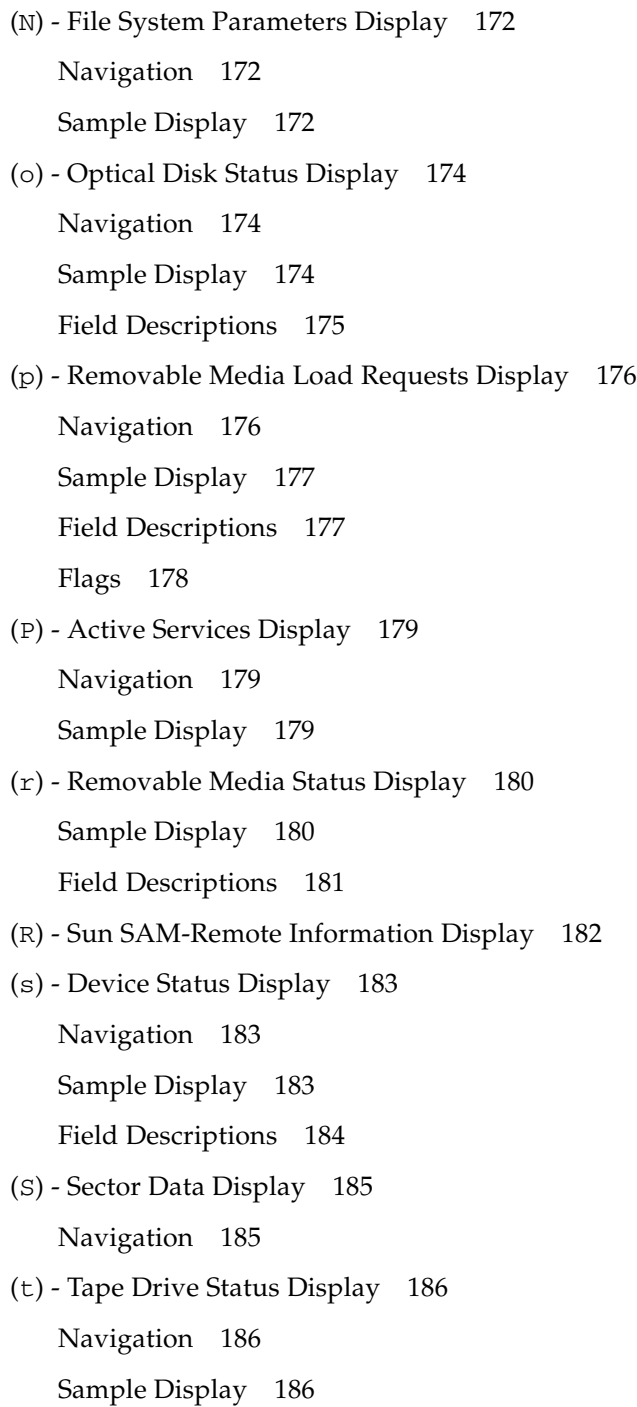

[Field Descriptions](#page-214-0) 187

- [\(](#page-215-0)T) SCSI Sense Data Display 188 [Navigation](#page-215-1) 188
- [\(](#page-216-0)u) Staging Queue Display 189 [Navigation](#page-216-1) 189 [Sample Display](#page-216-2) 189 [Field Descriptions](#page-217-0) 190
- [\(](#page-218-0)U) Device Table Display 191 [Navigation](#page-218-1) 191

[Sample Display](#page-218-2) 191

[\(](#page-220-0)v) - Automated Library Catalog Display 193

[Navigation](#page-220-1) 193

[Sample Display](#page-221-0) 194

[Field Descriptions](#page-222-0) 195

[Flags](#page-222-1) 195

[\(](#page-224-0)w) - Pending Stage Queue 197

[Navigation](#page-224-1) 197

[Sample Display](#page-225-0) 198

[Field Descriptions](#page-225-1) 198

[Operator Display Status Codes](#page-226-0) 199

[Removable Media Device Display Status Codes](#page-226-1) 199

[File System Display Status Codes](#page-227-0) 200

[Operator Display Device States](#page-228-0) 201

- ▼ [To Change a Drive State from](#page-229-0) down to on 202
- ▼ [To Change a Drive State from](#page-230-0) on to down 203

[Operator Commands](#page-230-1) 203

[Device Commands](#page-231-0) 204

[SAM Commands — Archiver Control](#page-232-0) 205

[The](#page-234-0) :hwm\_archive *eq* and :nohwm\_archive *eq* Commands 207 [The](#page-234-1) :thresh *eq high low* Command 207 [SAM Commands — Releaser Control](#page-235-0) 208 [The](#page-235-1) :maxpartial *eq value* Command 208 [The](#page-235-2) :partial *eq value* Command 208 [SAM Commands — Stager Control](#page-235-3) 208 [The](#page-235-4) :partial\_stage *eq value* Command 208 [The](#page-236-0) :stage\_flush\_behind *eq value* Command 209 [The](#page-236-1) :stage\_n\_window *eq value* Command 209 [The](#page-236-2) :stage\_retries *eq value* Command 209 [The](#page-236-3) :stclear *mt*.*vsn* Command 209 [The](#page-237-0) :stidle Command 210 [The](#page-237-1) :strun Command 210 [File System Commands — I/O Management](#page-237-2) 210 [The](#page-237-3) :flush\_behind *eq value* Command 210 [The](#page-237-4) :force\_nfs\_async *eq* and :noforce\_nfs\_async *eq* Commands 210 [The](#page-238-0) :readahead *eq contig* Command 211 [The](#page-238-1) :sw\_raid *eq* and :nosw\_raid *eq* Commands 211 [The](#page-238-2) :writebehind *eq contig* Command 211 [The](#page-239-0) :wr\_throttle *eq value* Command 212 [File System Commands — Direct I/O Management](#page-239-1) 212 [The](#page-240-0) :dio\_rd\_form\_min *eq value* and :dio\_wr\_form\_min *eq value* Commands 213 [The](#page-240-1) :dio\_rd\_ill\_min *eq value* and :dio\_wr\_ill\_min *eq value* Commands 213 [The](#page-240-2) :dio\_rd\_consec *eq value* and :dio\_wr\_consec *eq value* Commands 213 [The](#page-241-0) :forcedirectio *eq* and :noforcedirectio *eq* Commands 214

[File System Commands — Sun StorEdge QFS Shared File Systems](#page-241-1) 214 [The](#page-241-2) :meta\_timeo *eq interval* Command 214 [The](#page-241-3) :mhwrite *eq* and :nomh\_write *eq* Commands 214 [The](#page-242-0) :minallocsz *eq value* and :maxallocsz *eq value* Commands 215 [The](#page-242-1) :rdlease *eq interval*, :wrlease *eq interval*, and :aplease *eq interval* Commands 215 [File System Commands - Miscellaneous](#page-242-2) 215 [The](#page-242-3) :invalid *eq interval* Command 215 [The](#page-243-0) :mm\_stripe *eq value* Command (Sun StorEdge QFS File Systems Only) 216 [The](#page-243-1) :qwrite *eq* and :noqwrite *eq* Commands (Sun StorEdge QFS File Systems Only) 216 [The](#page-243-2) :refresh\_at\_eof *eq* and :norefresh\_at\_eof *eq* Commands (Sun StorEdge QFS File Systems Only) 216 [The](#page-244-0) :setuid *eq* and :nosetuid *eq* Commands 217 [The](#page-244-1) :stripe *eq value* Command 217 [The](#page-244-2) :sync\_meta *eq value* Command 217 [The](#page-245-0) :trace *eq* and :notrace *eq* Commands 218 [Automated Library Commands](#page-245-1) 218 [The](#page-245-2) :audit [ -e ] *eq* [ :*slot* [ :*side* ]] Commands 218 [The](#page-246-0) :export *eq*:*slot* and :export *mt*.*vsn* Commands 219 [The](#page-246-1) :import *eq* Command 219 [The](#page-246-2) :load *eq*:*slot* [ :*side* ] and :load *mt*.*vsn* Commands 219 [The](#page-246-3) :priority *pid newpri* Command 219 [Miscellaneous Commands](#page-247-0) 220 [The](#page-247-1) :clear *vsn* [ *index* ] Command 220 [The](#page-247-2) :devlog *eq* [ *option* ] Command 220 [The](#page-247-3) :dtrace Commands 220

[The](#page-248-0) :fs *fsname* Command 221 [The](#page-248-1) :mount *mntpt* Command 221 [The](#page-248-2) :open *eq* Command 221 [The](#page-249-0) :read *addr* Command 222 [The](#page-249-1) :refresh *i* Command 222 [The](#page-249-2) :snap [ *filename* ] Command 222 [The](#page-249-3) :! *shell\_command* Command 222

### **7. [File System Quotas](#page-250-0) 223**

[Overview](#page-250-1) 223

[Types of Quotas, Quota Files, and Quota Records](#page-251-0) 224

[Soft Limits and Hard Limits](#page-252-0) 225

[Quotas and Archive Media](#page-253-0) 226

[Disk Blocks and File Limits](#page-253-1) 226

[Enabling Quotas](#page-253-2) 226

[Guidelines for Setting Up Quotas](#page-254-0) 227

- ▼ [To Configure a New File System to Use Quotas](#page-255-0) 228
- ▼ [To Configure an Existing File System to Use Quotas](#page-257-0) 230
- [To Assign Admin Set IDs to Directories and Files](#page-260-0) 233

[Setting Infinite Quotas](#page-260-1) 233

▼ [To Set an Infinite Quota](#page-261-0) 234

[Enabling Default Quota Values](#page-261-1) 234

▼ [To Enable Default Quota Values for Users, Groups, or Admin Sets](#page-262-0) 235

[Enabling Limits](#page-262-1) 235

- ▼ [To Enable Limits for Users, Groups, or Admin Sets](#page-263-0) 236
- ▼ [To Enable or Change Limits for Users, Groups, or Admin Sets Using](#page-263-1)  [an Existing Quota File](#page-263-1) 236

[Checking Quotas](#page-265-0) 238

▼ [To Check for Exceeded Quotas](#page-265-1) 238

[Changing and Removing Quotas](#page-267-0) 240

- ▼ [To Change the Grace Period](#page-268-0) 241
- [Changing the Grace Period Expiration](#page-270-0) 243
- [To Inhibit Additional File System Resource Allocations](#page-272-0) 245
- [To Remove a File System's Quotas](#page-275-0) 248
- ▼ [To Correct Quotas](#page-276-0) 249

### **8. [Sun StorEdge QFS in a Sun Cluster Environment](#page-278-0) 251**

[Before You Begin](#page-279-0) 252

[Restrictions](#page-280-0) 253

[How the Sun Cluster and the Sun StorEdge QFS Software Interact](#page-281-0) 254

[Data Access With a Shared File System](#page-281-1) 254

[Data Access With an Unshared File System](#page-281-2) 254

[About Configuration Examples](#page-282-0) 255

[Configuring a Sun StorEdge QFS Shared File System on a Sun Cluster](#page-283-0) 256

[Metadata Server Resource Considerations](#page-283-1) 256

[Example Configuration](#page-284-0) 257

- ▼ [To Prepare to Create Sun StorEdge QFS Shared File Systems](#page-284-1) 257
- ▼ [To Create the Sun StorEdge QFS Shared File System and Configure](#page-288-0)  [Sun Cluster Nodes](#page-288-0) 261
- ▼ [To Validate the Configuration](#page-290-0) 263
- ▼ [To Configure the Sun Cluster Data Service for Oracle Real Application](#page-291-0)  [Clusters](#page-291-0) 264

[Configuring an Unshared File System on a Sun Cluster](#page-293-0) 266

[Example 1](#page-294-0) 267

- ▼ [To Prepare to Create an Unshared Sun StorEdge QFS File System](#page-295-0) 268
- ▼ [Step 2: Create the Sun StorEdge QFS File System and Configure The](#page-296-0)  [Sun Cluster Nodes](#page-296-0) 269
- ▼ [To Configure the Network Name Service and the IPMP Validation](#page-298-0)  [Testing](#page-298-0) 271

To Configure HA-NFS and the Sun StorEdge QFS File System for [High Availability](#page-301-0) 274

[Example 2](#page-303-0) 276

- ▼ [To Prepare the Solstice DiskSuite/Solaris Volume Manager](#page-303-1)  [Software](#page-303-1) 276
- ▼ [To Prepare to Create a Sun StorEdge QFS File System](#page-304-0) 277
- To Create the Sun StorEdge QFS File System and Configure Sun [Cluster Nodes](#page-306-0) 279
- ▼ [To Configure the Network Name Service and the IPMP Validation](#page-308-0)  [Testing](#page-308-0) 281
- ▼ [To Configure HA-NFS and the Sun StorEdge QFS File System for](#page-311-0)  [High Availability](#page-311-0) 284

[Example 3](#page-312-0) 285

- [To Configure the VxVM Software](#page-313-0) 286
- [To Prepare to Create a Sun StorEdge QFS File System](#page-315-0) 288
- ▼ [To Create the Sun StorEdge QFS File System and Configure Sun](#page-316-0)  [Cluster Nodes](#page-316-0) 289
- [To Validate the Configuration](#page-317-0) 290
- To Configure the Network Name Service and the IPMP Validation [Testing](#page-317-1) 290
- To Configure HA-NFS and the Sun StorEdge QFS File System for [High Availability](#page-320-0) 293

[Changing the Sun StorEdge QFS Configuration](#page-322-0) 295

- ▼ [To Change the Shared File System Configuration](#page-322-1) 295
- [To Disable HA-NFS on a File System That Uses Raw Global Devices](#page-323-0) 296
- To Disable HA-NFS on a File System That Uses Solaris Volume [Manager-Controlled Volumes](#page-324-0) 297
- To Disable HA-NFS on a Sun StorEdge QFS File System That Uses [VxVM-Controlled Volumes](#page-326-0) 299
- **9. [Advanced Topics](#page-328-0) 301**

[Daemons, Processes, and Tracing](#page-328-1) 301

[Daemons and Processes](#page-328-2) 301

[Trace Files](#page-330-0) 303

[Trace File Content](#page-330-1) 303

[Trace File Rotation](#page-331-0) 304

[Determining Which Processes Are Being Traced](#page-331-1) 304

[Using the](#page-332-0) setfa(1) Command to Set File Attributes 305

[Selecting File Attributes for Files and Directories](#page-333-0) 306

[Preallocating File Space](#page-333-1) 306

[Selecting a File Allocation Method and Stripe Width](#page-334-0) 307

[Selecting a Striped Group Device](#page-334-1) 307

[Accommodating Large Files](#page-335-0) 308

[Multireader File System](#page-335-1) 308

[Using the SAN-QFS File System in a Heterogeneous Computing Environment](#page-337-0) 310

[Before You Begin](#page-340-0) 313

[Enabling the SAN-QFS File System](#page-340-1) 313

- ▼ [To Enable the SAN-QFS File System on the Metadata Controller](#page-340-2) 313
- ▼ [To Enable the SAN-QFS File System on the Clients](#page-341-0) 314
- ▼ [To Install the SANergy Software on the Clients](#page-342-0) 315

[Unmounting the SAN-QFS File System](#page-343-0) 316

- [To Unmount the SAN-QFS File System on the SANergy Clients](#page-343-1) 316
- ▼ [To Unmount the SAN-QFS File System on the Metadata Controller](#page-344-0) 317
- ▼ [To Unmount the SAN-QFS File System on the Sun StorEdge QFS](#page-344-1)  [Clients](#page-344-1) 317
- ▼ [To Unmount the SAN-QFS File System on the Sun StorEdge QFS](#page-344-2)  [Server](#page-344-2) 317

[Troubleshooting: Unmounting a SAN-QFS File System with SANergy File](#page-345-0)  [Holds](#page-345-0) 318

[To Unmount a File System in the Presence of SANergy File Holds](#page-346-0) 319

[Block Quotas in a SAN-QFS File System](#page-346-1) 319

[File Data and File Attributes in a SAN-QFS File System](#page-346-2) 319

[Using](#page-346-3) samgrowfs(1M) to Expand SAN-QFS File Systems 319

[SAN-QFS Shared File System and Sun StorEdge QFS Shared File System](#page-347-0)  [Comparison](#page-347-0) 320

[I/O Performance](#page-347-1) 320

[Paged I/O](#page-347-2) 320

[Direct I/O](#page-348-0) 321

[I/O Switching](#page-348-1) 321

[Increasing Large File Transfer Performance](#page-349-0) 322

▼ [To Increase File Transfer Performance](#page-349-1) 322

[Qwrite](#page-352-0) 325

[Setting the Write Throttle](#page-353-0) 326

[Setting the Flush-Behind Rate](#page-353-1) 326

[Tuning the Number of Inodes and the Inode Hash Table](#page-354-0) 327

[The](#page-354-1) ninodes Parameter 327

[The](#page-355-0) nhino Parameter 328

[When to Set the](#page-355-1) ninodes and nhino Parameters 328

**[Glossary](#page-358-0) 331**

**xx** Sun StorEdge QFS and Sun StorEdge SAM-FS File System Administration Guide • Release 4.2, September 2004

# <span id="page-20-0"></span>Preface

This manual, the *Sun StorEdge™ QFS and Sun StorEdge SAM-FS File System Administration Guide*, describes the file system software included in the Sun StorEdge QFS and Sun StorEdge SAM-FS 4.2 releases. The software products and the file systems they include are as follows:

- Sun StorEdge SAM-FS file system. The Sun StorEdge SAM-FS environment includes a general-purpose file system along with the storage and archive manager, SAM. The Sun StorEdge SAM-FS environment's file system enables data to be archived to automated libraries at device-rated speeds. Data can also be archived to files in another file system through a process known as *disk archiving*. The file system in the Sun StorEdge SAM-FS environment is a complete file system. The user is presented with a standard file system interface and can read and write files as though they were all on primary disk storage.
- Sun StorEdge QFS file system. The Sun StorEdge QFS file system can be used as a standalone file system, or it can be used in conjunction with the storage and archive manager, SAM. When used in conjunction with SAM, it is known as *Sun SAM-QFS*. Sun StorEdge QFS shares most of the Sun StorEdge SAM-FS file system's features. The Sun StorEdge QFS file system, however, is designed for high performance and contains more features than are supported within the Sun StorEdge SAM-FS environment.

**Note –** You can purchase licenses for both Sun StorEdge QFS and Sun StorEdge SAM-FS software with the intent to run the Sun StorEdge QFS file system with the storage and archive manager found in the Sun StorEdge SAM-FS software. Such a system is referred to as *Sun SAM-QFS*.

This manual does not call out the Sun SAM-QFS configuration unless it is necessary for clarity. In this manual, you can assume that references to Sun StorEdge SAM-FS also apply to Sun SAM-QFS configurations when talking about storage and archive management. Likewise, you can assume that references to Sun StorEdge QFS also apply to Sun SAM-QFS configurations when talking about file system design and capabilities.

The Sun StorEdge QFS and Sun StorEdge SAM-FS file systems are technologically similar, but within this manual, differences are noted when necessary.

The Sun StorEdge QFS and Sun StorEdge SAM-FS 4.2 releases are supported on the following minimum Sun Solaris™ Operating System (OS) platform levels.

| Product                                          | <b>Minimum Platform Levels</b>       |
|--------------------------------------------------|--------------------------------------|
| Sun StorEdge QFS                                 | Solaris 8 07/01<br>Solaris $9.04/03$ |
| Sun StorEdge SAM-FS                              | Solaris 8 07/01<br>Solaris $9.04/03$ |
| Sun StorEdge QFS in a Sun Cluster<br>environment | Solaris 8 02/02<br>Solaris $9.04/03$ |

**TABLE P-1** Minimum Sun Solaris OS Platform Levels

This manual is written for system administrators responsible for installing, configuring, and maintaining Sun StorEdge QFS and Sun StorEdge SAM-FS file systems. You, the system administrator, are assumed to be knowledgeable about Solaris OS procedures, including installation, configuration, creating accounts, performing system backups, and other basic Solaris OS system administration tasks.

# <span id="page-21-0"></span>How This Book Is Organized

This manual contains the following chapters:

- [Chapter](#page-28-1) 1 provides overview information.
- [Chapter](#page-34-2) 2 provides file system design information.
- [Chapter](#page-64-1) 3 provides volume management information.
- [Chapter](#page-84-1) 4 explains how to perform various tasks for the Sun StorEdge QFS and Sun StorEdge SAM-FS file systems. Tasks covered include initializing a file system, adding a server, adding disk cache, and other system administration activities.
- [Chapter](#page-118-1) 5 explains how to use the shared Sun StorEdge QFS file system.
- [Chapter](#page-168-2) 6 explains how to use the samu(1M) operator utility.
- [Chapter](#page-250-2) 7 explains how to use file system quotas.
- [Chapter](#page-278-1) 8 describes how Sun StorEdge QFS software works in a Sun Cluster environment.
- [Chapter](#page-328-3) 9 explains miscellaneous advanced topics such using multireader file system and performance features.

The glossary defines terms used in this and other Sun StorEdge QFS and Sun StorEdge SAM-FS documentation.

# <span id="page-22-0"></span>Using UNIX Commands

This document does not contain information on basic UNIX® commands and procedures such as shutting down the system, booting the system, and configuring devices. Refer to one or more of the following for this information:

- Software documentation that you received with your system
- Solaris OS documentation, which is at the following URL:

<http://docs.sun.com>

# <span id="page-22-1"></span>Shell Prompts

[TABLE](#page-22-2) P-2 shows the shell prompts that this manual uses.

| Shell                                 | Prompt              |
|---------------------------------------|---------------------|
| C shell                               | machine-name%       |
| C shell superuser                     | $machine$ -name $#$ |
| Bourne shell and Korn shell           | S                   |
| Bourne shell and Korn shell superuser | #                   |

<span id="page-22-2"></span>**TABLE P-2** Shell Prompts

# <span id="page-23-0"></span>Typographic Conventions

[TABLE](#page-23-1) P-3 lists the typographic conventions used in this manual.

| <b>Typeface or</b><br>Symbol | Meaning                                                                                                    | <b>Examples</b>                                                                                                    |
|------------------------------|----------------------------------------------------------------------------------------------------|----------------------------------------------------------------------------------------------------|
| AaBbCc123                    | The names of commands, files,<br>and directories; on-screen<br>computer output.                                                           | Edit your . login file.<br>Use $1s$ -a to list all files.<br>You have mail.<br>℅                                                                                    |
| AaBbCc123                    | What you type, when<br>contrasted with on-screen<br>computer output.                                                                      | ℅<br>su<br>Password:                                                                                                    |
| AaBbCc123                    | Book titles; new words or<br>terms; words to be<br>emphasized; and command<br>line variables to be replaced<br>with a real name or value. | Read Chapter 6 in the User's Guide.<br>These are called <i>class</i> options.<br>You <i>must</i> be root to do this.<br>To delete a file, type rm <i>filename</i> . |
| H                            | In syntax, brackets indicate<br>that an argument is optional.                                                                             | scmadm $[-d sec] [-r n[:n][n]] [-z]$                                                                                                    |
| $\{ arg \mid arg \}$         | In syntax, braces and pipes<br>indicate that one of the<br>arguments must be specified.                                                   | sndradm $-b \{ phot \}$                                                                                                    |
| ╲                            | At the end of a command line,<br>the backslash $(\setminus)$ indicates that<br>the command continues on the<br>next line.                 | $atm90$ /dev/md/rdsk/d5 \<br>/dev/md/rdsk/d1 atm89                                                                                                    |

<span id="page-23-1"></span>**TABLE P-3** Typographic Conventions

# <span id="page-24-0"></span>Related Documentation

This manual is part of a set of documents that describes the operations of the Sun StorEdge QFS and Sun StorEdge SAM-FS software products. [TABLE](#page-24-2) P-4 shows the complete release 4.2 documentation set for these products.

<span id="page-24-2"></span>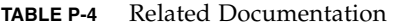

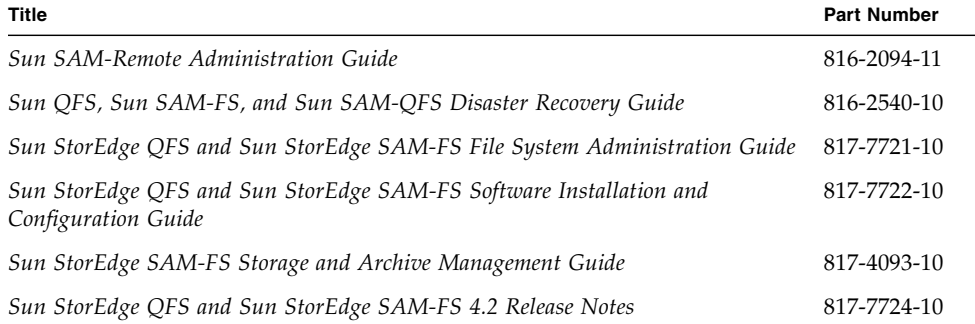

# <span id="page-24-1"></span>Accessing Sun Documentation Online

The Sun StorEdge QFS and Sun StorEdge SAM-FS software distribution includes PDF files for the documents for these products. You can view these PDF files from the following locations:

■ At Sun's Network Storage documentation web site.

This web site contains documentation for many storage software products.

### **a. To access this web site, go to the following URL:**

www.sun.com/products-n-solutions/hardware/docs/Software/Storage\_Software

The Storage Software page is displayed.

#### **b. Click on the appropriate link from the following list:**

- Sun StorEdge QFS Software
- Sun StorEdge SAM-FS Software

■ At docs.sun.com.

This web site contains documentation for the Solaris OS and many other Sun software products.

#### **a. To access this web site, go to the following URL:**

docs.sun.com

The docs.sun.com page is displayed.

- **b. Find the documentation for your product by searching for one of the following products in the search box:**
	- Sun StorEdge OFS
	- Sun StorEdge SAM-FS

## <span id="page-25-0"></span>Third-Party Web Sites

Sun is not responsible for the availability of third-party web sites mentioned in this document. Sun does not endorse and is not responsible or liable for any content, advertising, products, or other materials that are available on or through such sites or resources. Sun will not be responsible or liable for any actual or alleged damage or loss caused by or in connection with the use of or reliance on any such content, goods, or services that are available on or through such sites or resources.

# <span id="page-25-1"></span>Contacting Sun Technical Support

If you have technical questions about this product that are not answered in this document, go to the following web site:

<http://www.sun.com/service/contacting>

# <span id="page-26-0"></span>Licensing

For information on obtaining licenses for Sun StorEdge QFS and Sun StorEdge SAM-FS software, contact your Sun sales representative or your authorized service provider (ASP).

# <span id="page-26-1"></span>Diagnostics

The Sun StorEdge QFS and Sun StorEdge SAM-FS software includes the samexplorer(1M) script. This diagnostic script can be very useful to you and to the Sun customer support staff. This script produces a diagnostic report of the server configuration and collects log information. After the software is installed, you can access the samexplorer(1M) man page for more information about this script.

# <span id="page-26-2"></span>Installation Assistance

For installation and configuration services please contact Sun's Enterprise Services at 1-800-USA4SUN or contact your local Enterprise Services sales representative.

# <span id="page-26-3"></span>Sun Welcomes Your Comments

Sun is interested in improving its documentation and welcomes your comments and suggestions. You can submit your comments by going to the following web site:

<http://www.sun.com/hwdocs/feedback>

Please include the title and part number of your document with your feedback (*Sun StorEdge QFS and Sun StorEdge SAM-FS File System Administration Guide*, part number 817-7721-10).

**xxviii** Sun StorEdge QFS and Sun StorEdge SAM-FS File System Administration Guide • Release 4.2, September 2004

<span id="page-28-1"></span>CHAPTER **1**

## <span id="page-28-0"></span>**Overview**

The Sun StorEdge QFS and Sun StorEdge SAM-FS file systems are configurable file systems that present a standard UNIX file system interface to users. [TABLE](#page-28-2) 1-1 shows how these file systems can be used or combined with the storage and archive management (SAM) software.

#### <span id="page-28-2"></span>**TABLE 1-1** Product Overview

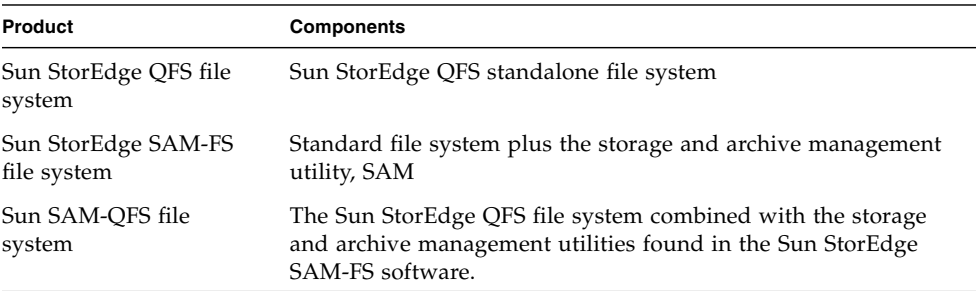

Technologically, the two file systems are similar, but there are also differences between them. This chapter presents an overview of the features common to these file systems, highlights the features that differentiate the file systems, and explains the commands available with each file system. Specifically, this chapter is divided into the following sections:

- ["Common Features" on page](#page-29-0) 2
- ["File System Differences" on page](#page-31-2) 4

# <span id="page-29-0"></span>Common Features

The Sun StorEdge QFS and Sun StorEdge SAM-FS file systems do not require changes to user programs, nor are changes required to the UNIX kernel. These file systems share the features described in the following sections.

### <span id="page-29-1"></span>vnode Interface

The Sun StorEdge QFS and Sun StorEdge SAM-FS file systems are implemented using the standard Solaris operating system (OS) virtual file system (vfs/vnode) interface.

By using the vfs/vnode interface, these file systems work with the standard Solaris OS kernel and require no modifications to the kernel for file management support. Thus, the file system is protected from operating system changes and typically does not require extensive regression testing when the operating system is updated.

The kernel intercepts all requests for files, including those that reside in Sun StorEdge QFS and Sun StorEdge SAM-FS file systems. If the file is identified as a Sun StorEdge QFS or Sun StorEdge SAM-FS file, the kernel passes the request to the appropriate file system for handling. Sun StorEdge QFS and Sun StorEdge SAM-FS file systems are identified as type samfs in the /etc/vfstab file and on the mount(1M) command.

## <span id="page-29-2"></span>Enhanced Volume Management

Sun StorEdge QFS and Sun StorEdge SAM-FS file systems support both striped and round-robin disk access. The master configuration file (mcf) and the mount parameters specify the volume management features and let the file system know the relationships between the devices it controls. This is in contrast to most UNIX file systems that can address only one device or one portion of a device. Sun StorEdge QFS and Sun StorEdge SAM-FS file systems do not require any additional volume management applications. If you want to use mirroring for any devices in a Sun StorEdge QFS or Sun StorEdge SAM-FS environment, obtain an additional package, such as a logical volume manager.

The Sun StorEdge QFS and Sun StorEdge SAM-FS integrated volume management features use the standard Solaris OS device driver interface to pass I/O requests to and from the underlying devices. The Sun StorEdge QFS and Sun StorEdge SAM-FS software groups storage devices into family sets upon which each file system resides.

## <span id="page-30-0"></span>Support for Paged and Direct I/O

Sun StorEdge QFS and Sun StorEdge SAM-FS file systems support two different types of I/O: paged (also called *cached* or *buffered* I/O) and direct. These I/O types are as follows:

- When paged  $I/O$  is used, user data is cached in virtual memory pages and the kernel writes the data to disk. The standard Solaris OS interfaces manage paged I/O. This is the default type of I/O.
- When direct  $I/O$  is used, user data is written directly from user memory to disk. You can specify direct I/O by using the Solaris OS directio(3C) function call or the set  $fa(1)$  command with its  $-D$  option. Large block, sequential, aligned I/O can realize substantial performance improvements by using direct I/O.

## <span id="page-30-1"></span>Preallocation of File Space

You can use the setfa(1) command to preallocate contiguous disk space for fast sequential reads and writes.

## <span id="page-30-2"></span>Application Programming Interface Routines

The application programming interface (API) routines enable a program to perform various specialized functions, such preallocating contiguous disk space or accessing a specific striped group. For more information about these routines, see the intro\_libsam(3) man page.

## <span id="page-30-3"></span>High Capacity

The Sun StorEdge QFS and Sun StorEdge SAM-FS file systems support files of up to 2<sup>63</sup> bytes in length. Such very large files can be striped across many disks or RAID devices, even within a single file system. This is true because Sun StorEdge QFS and Sun StorEdge SAM-FS file systems use true 64-bit addressing. This is in contrast to a standard UNIX file system (UFS), which is not a true 64-bit file system.

The number of file systems you can configure is virtually unlimited. The volume manager enables each file system to include up to 252 device partitions (typically disk). Each partition can include up to 4 terabytes of data. This configuration offers virtually unlimited storage capacity.

There is no predefined limit on the number of files on a Sun StorEdge SAM-FS file system. Because the inode space (which holds information about the files) is dynamically allocated, the maximum number of files is limited only by the amount of disk storage available. The inodes are cataloged in the .inodes file under the mount point. The .inodes file requires 512 bytes of storage per file.

For a Sun StorEdge QFS file system, the inodes are located on the metadata device(s) and are separated from the file data devices. In practice, the size of your metadata (mm) devices sets the limit on the number of files in a Sun StorEdge QFS file system. You can increase maximum the number of files by adding more metadata devices. The hard limit on the number of files is  $2^{32}$ -1 files, and the recommended limit is  $10^7$ files.

### <span id="page-31-0"></span>Fast File System Recovery

A key function of a file system is the ability to recover quickly after an unscheduled outage. Standard UNIX file systems require a lengthy file system check (fsck(1M)) to repair inconsistencies after a system failure.

Sun StorEdge QFS and Sun StorEdge SAM-FS file systems often do not require file system checks after a disruption that prevents the file system from being written to to disk (using  $symc(1M)$ ). In addition, they recover from system failures without using journaling. They accomplish this dynamically by using identification records, serial writes, and error checking for all critical I/O operations. After a system failure, Sun StorEdge QFS and Sun StorEdge SAM-FS file systems can be remounted immediately, even for multiterabyte-sized file systems.

## <span id="page-31-1"></span>Adjustable Disk Allocation Unit

The disk allocation unit (DAU) is the basic unit of online storage. The Sun StorEdge QFS file systems include an adjustable DAU, which is useful for tuning the file system with the physical disk storage device and for eliminating the system overhead caused by read-modify-write operations. You can adjust the DAU size in multiples of 4 kilobytes.

# <span id="page-31-2"></span>File System Differences

The Sun StorEdge QFS and Sun StorEdge SAM-FS file systems share many features, and these are described in ["Common Features" on page](#page-29-0) 2. This section, however, describes the areas in which they differ. One area of difference is performance. The

Sun StorEdge QFS file system provides the ability to attain raw, device-rated disk speeds with the administrative convenience of a file system. The following sections note other ways in which the file systems differ.

### <span id="page-32-0"></span>Metadata Storage

File systems use metadata to reference file and directory information. Typically, metadata resides on the same device as the file data. This is true for the Sun StorEdge SAM-FS file system.

The Sun StorEdge QFS file system separates the file system metadata from the file data by storing them on separate devices. The Sun StorEdge QFS file system enables you to define one or more separate metadata devices in order to reduce device head movement and rotational latency, improve RAID cache utilization, or mirror metadata without mirroring file data.

Both the Sun StorEdge QFS and Sun StorEdge SAM-FS file systems store inode metadata information in a separate file. This enables the number of files, and the file system as a whole, to be enlarged dynamically.

## <span id="page-32-1"></span>Support for Multiple Striped Groups

To support multiple RAID devices in a single file system, striped groups can be defined in Sun StorEdge QFS file systems. You can optimize disk block allocation for a striped group. This reduces the overhead for updating the on-disk allocation map. Users can assign a file to a striped group either through an API routine or by using the setfa(1) command.

## <span id="page-32-2"></span>SAM Interoperability

The Sun StorEdge SAM-FS file system combines file system features with the storage and archive management utility, SAM. Users can read and write files directly from magnetic disk, or they can access archive copies of files as though they were all on primary disk storage.

The Sun StorEdge QFS file system can be used as a standalone file system, or it can be used in conjunction with the storage and archive manager, SAM. If you are licensed for both Sun StorEdge QFS and Sun StorEdge SAM-FS, it is called *Sun SAM-QFS*.

When possible, Sun StorEdge SAM-FS sofware uses the standard Solaris OS disk and tape device drivers. For devices not directly supported under the Solaris OS, such as certain automated library and optical disk devices, Sun Microsystems provides special device drivers in the Sun StorEdge SAM-FS software package.

### <span id="page-33-0"></span>Sun Cluster Interoperability

The Sun StorEdge QFS file system is supported as a local file system and as a highly available file system in a Sun Cluster environment. The Sun StorEdge SAM-FS file system is not supported in a Sun Cluster environment.

## <span id="page-33-1"></span>Sun StorEdge QFS Shared File System Support

The shared file system can be implemented as either a Sun StorEdge QFS shared file system or as a Sun SAM-QFS shared file system. A shared file system enables you to implement a distributed file system that can be mounted on multiple Sun Solaris host systems.

Sun StorEdge QFS shared file systems do not support the following file types:

- $\blacksquare$  b block special files
- $\blacksquare$  c character special files
- p FIFO (named pipe) special files

The shared file system does not support segmented files. You cannot implement a Sun SAM-QFS shared file system in a Sun Cluster environment.

For more information about this file system, see the ["Sun StorEdge QFS Shared File](#page-118-2)  [System" on page](#page-118-2) 91.

# <span id="page-34-2"></span><span id="page-34-0"></span>File System Design

Well-designed file systems are critical to ensuring quick and uninterrupted access to information. Good design is also essential to file system recovery. This chapter contains the following sections:

- ["Design Basics" on page](#page-34-1) 7
- ["Inode Files and File Characteristics" on page](#page-35-0) 8
- ["Specifying Disk Allocation Units and Stripe Widths" on page](#page-42-0) 15
- ["File Allocation Methods" on page](#page-50-0) 23

## <span id="page-34-1"></span>Design Basics

Sun StorEdge QFS and Sun StorEdge SAM-FS file systems are multithreaded, advanced storage management systems. To take maximum advantage of these capabilities, create multiple file systems whenever possible.

The Sun StorEdge QFS and Sun StorEdge SAM-FS file systems use a linear search method when performing directory lookups. They search from the beginning of the directory to the end. As the number of files in a directory increases, the search time through the directory also increases. Users who have directories with thousands of files can experience excessive search times. These long search times are also evident when you restore a file system. To increase performance and speed up file system dumps and restores, you should keep the number of files in a directory under 10,000.

Both the directory name lookup cache (DNLC) feature and the directory DNLC feature improve file system performance. Directory DNLC is available in all Solaris operating system (OS) 9 releases and in the later Solaris OS release 8 updates.

# <span id="page-35-0"></span>Inode Files and File Characteristics

The types of files to be stored in a file system affect file system design. An *inode* is a 512-byte block of information that describes the characteristics of a file or directory. This information is allocated dynamically within the file system.

The inodes are stored in the inodes file located under the file system mount point. A Sun StorEdge SAM-FS .inodes file resides on the same physical device as the file data and is interleaved with the file data. In contrast, a Sun StorEdge QFS .inodes file resides on a metadata device that is separate from the file data device.

Like a standard Solaris operating system (OS) inode, a Sun StorEdge QFS or Sun StorEdge SAM-FS file system inode contains the file's POSIX standard inode times: file access, file modification, and inode changed times. The Sun StorEdge QFS and Sun StorEdge SAM-FS file systems add a creation time, an attribute change time, and a residence time. [TABLE](#page-35-2) 2-1 summarizes the times that are recorded in the inode.

<span id="page-35-2"></span>

| Time         | Incident                                                                                                    |
|--------------|----------------------------------------------------------------------------------------------------|
| access       | Time the file was last accessed. POSIX standard.                                                                                               |
| modification | Time the file was last modified. POSIX standard.                                                                                               |
| changed      | Time the inode information was last changed. POSIX standard.                                                                                   |
| attributes   | Time the attributes specific to the Sun StorEdge QFS or Sun<br>StorEdge SAM-FS files systems were last changed. Sun<br>Microsystems extension. |
| creation     | Time the file was created. Sun Microsystems extension.                                                                                         |
| residence    | Time the file changed from offline to online or vice versa. Sun<br>Microsystems extension.                                                     |

**TABLE 2-1** Content of .inode Files

The attributes specific to the Sun StorEdge QFS and Sun StorEdge SAM-FS file systems include both user settings and general file states. The following two sections describe these characteristics.

### <span id="page-35-1"></span>File Attributes and File States

A file's user-specified attributes and its system-specified states are stored in the file's inode. You can use the  $sls(1)$  -D command to display these inode attributes. For more information about  $sls(1)$  options, see the  $sls(1)$  man page.
A user can specify the following commands to set attributes:

- archive(1)
- $\blacksquare$  ssum $(1)$
- release(1)
- $\blacksquare$  segment(1)
- $\blacksquare$  setfa(1)
- stage(1)

Users can set attributes from within applications by specifying the following application programming interface (API) routines:

- sam\_archive(3)
- sam\_release(3)
- sam\_segment(3)
- $\blacksquare$  sam\_setfa(3)
- sam\_ssum(3)
- sam\_stage(3)

#### User-Specified File Attributes

[TABLE](#page-36-0) 2-2 shows the user-specified attributes that are listed in the inode.

| Command      | <b>Definition</b>                                                                                                    | <b>Used By</b>      |
|--------------|----------------------------------------------------------------------------------------------------|---------------------|
| $archive -C$ | The file is marked for concurrent archiving.<br>This means that the file can be archived even if<br>it is open for a write operation. You can use<br>the archive(1) command to set this attribute. | Sun StorEdge SAM-FS |
| archive -n   | The file is marked to never be archived. The<br>superuser can use the $archive(1)$ command<br>to set this attribute.                                                                               | Sun StorEdge SAM-FS |
| release -a   | This file is marked to be released as soon as<br>one archive copy is made. You can set this<br>attribute from within the archiver.cmd file<br>or by using the release(1) command.                  | Sun StorEdge SAM-FS |
| release -n   | This file is marked to never be released. You<br>can set this attribute from within the<br>archiver. cmd file, or the superuser can use<br>the release(1) command to set it.                       | Sun StorEdge SAM-FS |

<span id="page-36-0"></span>**TABLE 2-2** User-Specified File Attributes

**TABLE 2-2** User-Specified File Attributes *(Continued)*

| Command                  | <b>Definition</b>                                                                                                    | <b>Used By</b>                          |
|--------------------------|----------------------------------------------------------------------------------------------------|-----------------------------------------|
| release -p               | The file is marked for partial release. You can<br>set this attribute from within the<br>archiver.cmd file or by using the<br>release(1) command.                                                                                                    | Sun StorEdge SAM-FS                     |
| stage -a                 | The file is marked for associative staging. You<br>can set this attribute from within the<br>$archiver$ . cmd file or by using the stage(1)<br>command.                                                                                                    | Sun StorEdge SAM-FS                     |
| stage -n                 | The file is marked to never be staged. This<br>signifies direct access to removable media<br>cartridges. You can set this attribute from<br>within the archiver.cmd file, or the<br>superuser can use the stage(1) command to<br>set it.<br>Not supported on Sun StorEdge QFS shared<br>file system clients. | Sun StorEdge SAM-FS                     |
| setfa -D                 | The file is marked for direct $I/O$ .                                                                                                    | Sun StorEdge QFS<br>Sun StorEdge SAM-FS |
| $seta - qn$              | The file is marked for allocation on striped<br>group $n$ .                                                                                                    | Sun StorEdge QFS                        |
| setfa -sm                | The file is marked for allocation with a stripe<br>width of $m$ .                                                                                                    | Sun StorEdge QFS<br>Sun StorEdge SAM-FS |
| segment nm stage_ahead x |                                                                                                    |                                         |
|                          | The file is marked for segmentation. The $nm$<br>notation indicates that the segment is $n$<br>megabytes in size. The $stage_ahead \ x$<br>attribute indicates the number of segments $(x)$<br>to be staged ahead. You can use the<br>$segment(1)$ command to set this attribute.                            | Sun StorEdge SAM-FS                     |

You can set the attributes shown in [TABLE](#page-36-0) 2-2 on both files and directories. After directory attributes are set, files that are created in the directory inherit all the directory attributes at the time of creation. Files created before an attribute is applied to the parent directory do not inherit directory attributes.

Users can gather information about file attributes by using the  $s1s(1)$  command, which is described in ["Displaying File Information" on page](#page-38-0) 11.

### System-Specified File States

[TABLE](#page-38-2) 2-3 shows the various states that the file systems set for a file. These states are stored in the inode.

<span id="page-38-2"></span>

| <b>Attribute</b> | <b>Definition</b>                                                                                                    | Used By             |
|------------------|----------------------------------------------------------------------------------------------------|---------------------|
| archdone         | Indicates that the file's archive requirements have<br>been met. There is no more work the archiver must<br>do on the file. The archiver sets this attribute. It<br>cannot be set by a user. Note that archdone does<br>not necessarily indicate that the file has been<br>archived.                                                                                                    | Sun StorEdge SAM-FS |
| damaged          | The file is damaged. The stager or the<br>samfsrestore(1M) command sets this attribute.<br>You can use the undamage(1M) command to reset<br>this attribute to undamaged. If this attribute has<br>been set by the samfsrestore(1M) utility, it<br>means that no archive copies existed for the file at<br>the time a samfsdump(1M) was taken. You can<br>reset this attribute to undamaged, but the file might<br>still be unrecoverable. | Sun StorEdge SAM-FS |
| offline          | The file data has been released. The releaser sets<br>this attribute. You can also set this attribute by<br>using the release(1) command.                                                                                                    | Sun StorEdge SAM-FS |

**TABLE 2-3** System-Specified File States

Users can gather information about file states by using the  $s1s(1)$  command, which is described in ["Displaying File Information" on page](#page-38-0) 11.

### <span id="page-38-0"></span>Displaying File Information

The Sun StorEdge QFS and Sun StorEdge SAM-FS sls(1) command extends the standard UNIX 1s(1) command and provides more information about a file. CODE [EXAMPLE](#page-38-1) 2-1 shows detailed  $s1s(1)$  command output that displays the inode information for file hgc2.

<span id="page-38-1"></span>**CODE EXAMPLE 2-1** sls(1) Output in a Sun StorEdge SAM-FS Environment

| $#$ sls -D $hgc2$                                   |  |  |              |
|-----------------------------------------------------|--|--|--------------|
| $hqc2$ :                                            |  |  |              |
| mode: -rw-r--r-- links: 1 owner: root               |  |  | group: other |
| length: 14971 admin id: 0 inode:                    |  |  | 30.5         |
| archdone;                                           |  |  |              |
| segments $3$ , offline 0, archdone $3$ , damaged 0; |  |  |              |

| copy 1: $---$ Jun 13 17:14 |  | 2239a.48 1t MFJ192                      |                   |
|----------------------------|--|-----------------------------------------|-------------------|
| copy 2: $---$ Jun 13 17:15 |  |                                         | 9e37.48 lt AA0006 |
| access:                    |  | Jun 13 17:08 modification: Jun 13 17:08 |                   |
| changed:                   |  | Jun 13 17:08 attributes: Jun 13 17:10   |                   |
| creation:                  |  | Jun 13 17:08 residence:                 | Jun 13 17:08      |

**CODE EXAMPLE 2-1** sls(1) Output in a Sun StorEdge SAM-FS Environment *(Continued)*

[TABLE](#page-39-0) 2-4 describes the meaning of each row of sls(1) output shown in CODE [EXAMPLE](#page-38-1) 2-1. In [TABLE](#page-39-0) 2-4, note that lines that pertain to archiving do not appear in sls(1) output in a Sun StorEdge QFS environment.

<span id="page-39-0"></span>

| Line<br>Number | <b>First Few</b><br><b>Characters</b> | Content                                                                                                    |
|----------------|---------------------------------------|----------------------------------------------------------------------------------------------------|
| $\mathbf{1}$   | mode:                                 | The file's mode and permissions, the number of hard links to the<br>file, the owner of the file, and the group to which the owner<br>belongs.                                                                                                    |
| 2              | length:                               | The file's length in bytes, the file's admin ID number, and the<br>file's inode number.<br>By default, the admin ID number is 0. If this number is greater<br>than 0, it indicates the file's accounting category for counting files<br>and blocks. You can set this number to a value greater than 0<br>even when file system quotas are not enabled on this file system.<br>For information about file system quotas, see "File System<br>Quotas" on page 223. |
|                |                                       | The inode number is a two-part number that contains the inode<br>number itself, followed by a period (.), followed by the inode<br>generation number.                                                                                                    |
| 3              | archdone;                             | The file attributes specific to the file. For more information about<br>this line, see the $sls(1)$ man page.                                                                                                    |
| 4              | segments                              | The segment index information. This line does not appear unless<br>the file is a segment index. The general format for this line is as<br>follows:                                                                                                    |
|                |                                       | segments $n$ , offline $o$ , archdone $a$ , damaged $d$ ;<br>segments $n$ shows the total number of data segments for this<br>file. In this example, there are 3.                                                                                                    |
|                |                                       | offline $\rho$ shows the number of data segments offline. In this<br>example, there are no offline segments.                                                                                                    |
|                |                                       | archdone <i>a</i> shows the number of segments for which the<br>archiving requirements have been met. In this example, there are<br>3.                                                                                                    |
|                |                                       | damaged d shows the number of damaged segments. In this<br>example, there are no damaged segments.                                                                                                    |

**TABLE 2-4** sls(1) Output Explanation

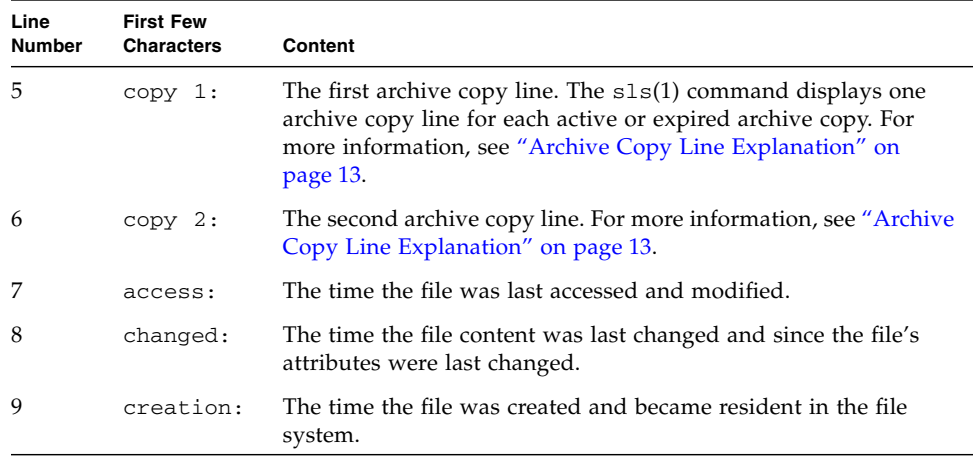

#### **TABLE 2-4** sls(1) Output Explanation *(Continued)*

### <span id="page-40-0"></span>Archive Copy Line Explanation

The fields in the archive copy lines are as follows:

- The first field indicates the archive copy number.
- The second field contains four indicators, each of which is either a dash (-) or a letter. Reading them from left to right, [TABLE](#page-40-1) 2-5 shows the information that the indicators convey.

<span id="page-40-1"></span>**TABLE 2-5** Archive Copy Line Indicators

| <b>Position</b> | Meaning                                                                                                    |
|-----------------|----------------------------------------------------------------------------------------------------|
| 1               | Indicates either an expired or active entry.                                                                                                  |
|                 | An S indicates that the archive copy is expired. That is, the file was modified<br>and this archive copy is a previous version of the file.   |
|                 | A U indicates that the copy has been unarchived. Unarchiving is the process by<br>which archive entries for files or directories are deleted. |
|                 | A dash (-) indicates that the archive copy is active and valid.                                                                               |

**TABLE 2-5** Archive Copy Line Indicators *(Continued)*

| <b>Position</b> | Meaning                                                                                                    |
|-----------------|----------------------------------------------------------------------------------------------------|
| $\mathcal{P}$   | Indicates whether the archive copy is to be rearchived.<br>An $r$ indicates that the archive copy is scheduled to be rearchived by the<br>archiver.                                                                                                    |
|                 | A dash $(-)$ indicates that the archive copy is not to be rearchived by the<br>archiver.                                                                                                    |
| 3               | Unused.                                                                                                    |
| $\overline{4}$  | Indicates whether the copy is damaged or undamaged.<br>A D indicates that the archive copy is damaged. A damaged archive copy is not<br>a candidate for staging.<br>A dash (-) indicates that the archive copy is not damaged. It is a candidate for<br>staging. |

- The third field shows the date and time the archive copy was written to the archive media.
- The fourth field contains two hexadecimal numbers separated by a decimal point (.). The first hexadecimal number (2239a) indicates the position of the beginning of the archive file on the cartridge. The second hexadecimal number (48) is the file byte offset (divided by 512) of this copy in the archive file.
- The fifth and sixth fields in the archive copy line indicate the media type and the Volume Serial Name (VSN) where the archive copy resides.

#### Checksum Line Explanation

If a file has checksum-related attributes, the  $sls(1)$  command returns a checksum line. You can use the ssum(1) command to set these attributes (generate, use, or valid). This line appears in sls(1) output in Sun StorEdge SAM-FS environments. The format of the checksum line is as follows:

checksum: gen use val algo: 1

The system displays the preceding line if checksum attributes are set for a file. You can interpret this line as follows:

- If the generate attribute is not set, no\_gen appears in place of gen.
- If the use attribute is not set, no\_use appears.
- If the file has been archived and a checksum has been computed, val appears.
- If the file has not been archived or if no checksum has been computed, not\_val appears.

■ The keyword algo precedes the numeric algorithm indicator that specifies the algorithm that is used to generate the checksum value.

# Specifying Disk Allocation Units and Stripe Widths

Disk space is allocated in blocks. These are also called *disk allocation units* (DAUs), which are the basic units of online disk storage. While sectors, tracks, and cylinders describe the physical disk geometry, the DAU describes the file system geometry. Choosing the appropriate DAU size and stripe size can improve performance and optimize magnetic disk usage. The DAU setting is the minimum amount of contiguous space that is used when a file is allocated.

**Example:** Assume that you have a Sun StorEdge SAM-FS file system. Your DAU is set to 16 kilobytes and you have disabled striping by setting stripe=0. You are using round-robin allocation (because of the stripe=0 setting), and you have two files, as follows:

- The first file is a 15-kilobyte file. It occupies one DAU. The file data occupies 15 kilobytes of the DAU, and the other 1 kilobyte is not used.
- The second file is a 20-kilobyte file. It occupies two DAUs. The file data occupies all 16 kilobytes of the first DAU, and 4 kilobytes of the second DAU. The second DAU contains 12 kilobytes that are not used.

The –a *allocation\_unit* option on the sammkfs(1M) command specifies the DAU setting.

If striped allocation is used, the stripe width mount option determines the maximum number of DAUs written in one I/O event. This setting is specified by the – o stripe= $n$  option on the mount(1M) command. You must run the sammkfs(1M) command before you run the mount(1M) command.

The following sections describe how to configure DAU settings and stripe widths.

**Note –** Unless otherwise noted, Sun StorEdge QFS *file system* information throughout this manual applies to Sun SAM-QFS configurations as well.

## DAU Settings and File System Geometry

The Sun StorEdge QFS and Sun StorEdge SAM-FS file systems use an adjustable DAU. You can use this configurable DAU to tune the file system to the physical disk storage device. This minimizes the system overhead caused by read-modify-write operations. Applications that manipulate very large files can benefit substantially from this feature. For information about how to control the read-modify-write operation, see ["Increasing Large File Transfer Performance" on page](#page-349-0) 322.

Each file system can have its own unique DAU setting. Thus, several mounted file systems can be active on a server, each with a different DAU setting. The DAU setting is determined when the file system is created using the  $\text{sammkfs}(1\text{M})$ command. It cannot be changed dynamically.

The possible DAU settings differ depending on the file system you are using. The following sections describe the DAU settings for each file system. These sections also introduce the concept of the master configuration (mcf ) file. You create this ASCII file at system configuration time. It defines the devices and file systems used in your Sun StorEdge QFS or Sun StorEdge SAM-FS environment. The mcf file is introduced in the following sections, but it is more thoroughly discussed in ["Volume](#page-64-0)  [Management" on page](#page-64-0) 37.

Two file allocation schemes are available to you: a dual allocation scheme and a single allocation scheme. The following sections describe these schemes.

#### Dual Allocation Scheme

A Sun StorEdge SAM-FS file system is defined as Equipment Type ms in your mcf file. The only device type allowed in a Sun StorEdge SAM-FS file system is type md. Both metadata and file data are written to the md devices in a Sun StorEdge SAM-FS file system. By default, the DAU on an md device is 16 kilobytes.

A Sun StorEdge QFS file system is defined as Equipment Type ma in your mcf file. Metadata is written to mm devices. Data can be written to md, mr, or g*XXX* devices.

The md and mm devices use a dual allocation scheme and are as follows:

■ On md data devices, the small allocation is 4 kilobytes, and the large allocation is a DAU. The default DAU is 64 kilobytes in a Sun StorEdge QFS shared file system. The default DAU is 16 kilobytes in a Sun StorEdge QFS (unshared) file system. You can override this default when the file system is initialized by using the -a *allocation\_unit* option to the sammkfs(1M) command. The DAU size can be either 16, 32, or 64 kilobytes.

When a file is created on an md device, the system allocates the first eight addresses of a file in the small allocation. If more space is needed, the file system uses one or more large allocations (DAUs) in expanding the file. As a result, I/O performance improves for large files while minimizing the disk fragmentation that can result from having many small files.

■ On mm metadata devices, the small allocation is 4 kilobytes, and the large allocation is 16 kilobytes. The dual allocation scheme enables the file system to write metadata to disk more efficiently and helps minimize disk fragmentation.

Depending on the type of file data stored in the file system, selecting a larger DAU size can improve file system performance significantly. For information about tuning file system performance, see ["Advanced Topics" on page](#page-328-0) 301.

### Single Allocation Scheme

Only Sun StorEdge QFS file systems can include devices that use a single allocation scheme. The Sun StorEdge QFS file systems are Equipment Type ma in your mcf file. These file systems consist of separate metadata devices and data devices, as follows:

- The metadata devices can be defined only as Equipment Type mm.
- The data devices can be defined as Equipment Type md, mr, or g*XXX*. The md devices follow the dual allocation scheme of a Sun StorEdge SAM-FS file system and are limited to DAU sizes of 16 kilobytes, 32 kilobytes, or 64 kilobytes.

The mr and g*XXX* devices follow a single allocation scheme. You can mix mr and g*XXX* devices in a file system, but you cannot mix md devices with either mr or g*XXX* devices in a file system.

The DAU size for Sun StorEdge QFS file systems that use mr and g*XXX* data devices is configurable. The possible DAU sizes that can be used on data devices depend on the Equipment Type assigned to each data device in the mcf file. [TABLE](#page-45-0) 2-6 shows these DAU sizes.

<span id="page-45-0"></span>**Equipment Type DAU Sizes** mr or g*XXX* You can specify different DAU sizes by adjusting the default size in 8-kilobyte increments. The DAU size can be from 16 kilobytes to 65,528 kilobytes (64 megabytes). The default DAU for an mr or g*XXX* device in a Sun StorEdge QFS environment is 64 kilobytes. md This type of device uses a dual allocation in the style of a Sun StorEdge SAM-FS file system. The DAU can be configured to be 16, 32, or 64 kilobytes in length. The default DAU for an md device in a Sun StorEdge QFS environment is 64 kilobytes. An md device in a Sun StorEdge QFS file system is used to store data only, not metadata. This is the difference between an md device in a Sun StorEdge QFS file system and an md device in a Sun StorEdge SAM-FS file system.

**TABLE 2-6** Sun StorEdge QFS Equipment Types

**Note –** If you did not perform a sammkfs(1M) on your file system when the Sun StorEdge QFS software was installed, you are using a version 1 superblock. In the version 1 superblock, the mm devices do not use the dual allocation scheme. In the version 1 superblock, the allocation for mm devices is 16 kilobytes. Only a version 2 superblock enables you to define md devices in a Sun StorEdge QFS file system.

The DAU setting is specified using the  $-a$  *allocation unit* option to the sammkfs(1M) command. The following command specifies a DAU of 128 kilobytes:

```
# sammkfs -a 128 samqfs1
```
For more information about the sammk $fs(1M)$  command, see the sammk $fs(1M)$  man page.

#### Allocation Scheme Summary

[TABLE](#page-46-1) 2-7 shows the Equipment Types that can be used in Sun StorEdge QFS and Sun StorEdge SAM-FS file systems.

| Equipment                   |                            |                          |                                                            |
|-----------------------------|----------------------------|--------------------------|------------------------------------------------------------|
| Types in mcf<br><b>File</b> | <b>Type of Data Stored</b> | <b>Allocation Scheme</b> | <b>File Systems That Can</b><br>Include the Equipment Type |
| md                          | File data and metadata     | Dual                     | Sun StorEdge SAM-FS                                        |
| md                          | File data                  | Dual                     | Sun StorEdge QFS                                           |
| mm                          | Metadata                   | Dual                     | Sun StorEdge QFS                                           |
| mr                          | File data                  | Single                   | Sun StorEdge QFS                                           |
| qXXX                        | File data                  | Single                   | Sun StorEdge QFS                                           |

<span id="page-46-1"></span>**TABLE 2-7** Equipment Types for File System Devices

Within a Sun StorEdge SAM-FS file system (an ms file system), you can have only md devices.

Within a Sun StorEdge QFS file system (an ma file system), you can mix devices as follows:

- mm and mr devices
- mm and g*XXX* devices
- mm, mr, and g*XXX* devices
- mm and md devices

[TABLE](#page-46-0) 2-8 summarizes the allocation schemes used by the various file systems.

<span id="page-46-0"></span>**TABLE 2-8** File Allocation

| File System and Device Type         | <b>Allocation Increments</b>             |
|-------------------------------------|------------------------------------------|
| Sun StorEdge SAM-FS with md devices | Up to eight 4-kilobyte blocks, then DAUs |
| Sun StorEdge QFS with mr devices    | <b>DAUs</b>                              |
| Sun StorEdge QFS with gX devices    | <b>DAUs</b>                              |
| Sun StorEdge QFS with md devices    | Up to eight 4-kilobyte blocks, then DAUs |

[TABLE](#page-47-1) 2-9 summarizes the DAU defaults.

<span id="page-47-1"></span>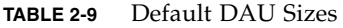

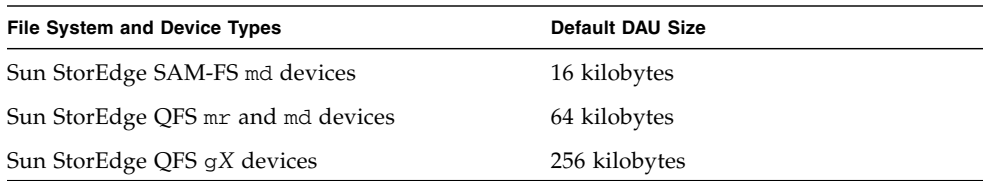

### Stripe Widths on Data Disks

Stripe width defaults differ between Sun StorEdge QFS and Sun StorEdge SAM-FS file systems. The stripe width is specified by the –o stripe=*n* option on the mount( $1M$ ) command. If the stripe width is set to 0, round-robin allocation is used.

The following sections explain the differences that affect stripe widths on the various file systems.

#### Sun StorEdge SAM-FS Stripe Widths

On Sun StorEdge SAM-FS file systems, the stripe width is set at mount time. [TABLE](#page-47-0) 2-10 shows default stripe widths.

| <b>DAU</b>             | <b>Default Stripe Width</b> | Amount of Data Written to 1 Disk |  |
|------------------------|-----------------------------|----------------------------------|--|
| 16 kilobytes (default) | 8 DAUs                      | 128 kilobytes                    |  |
| 32 kilobytes           | 4 DAUs                      | 128 kilobytes                    |  |
| 64 kilobytes           | 2 DAUs                      | 128 kilobytes                    |  |

<span id="page-47-0"></span>**TABLE 2-10** Sun StorEdge SAM-FS Default Stripe Widths

For example, if sammkfs(1M) is run with default settings, the default large DAU is 16 kilobytes. If no stripe width is specified when the mount(1M) command is issued, the default is used, and the stripe width set at mount time is 8.

Note that if you multiply the number in the first column of [TABLE](#page-47-0) 2-10 by the number in the second column, the resulting number is 128 kilobytes. The Sun StorEdge QFS and Sun StorEdge SAM-FS file systems operate more efficiently if the amount of data being written to disk is at least 128 kilobytes.

### Sun StorEdge QFS Stripe Widths – Not Using Striped Groups

On Sun StorEdge QFS file systems, the stripe width that is set at mount time depends on whether or not striped groups are configured. A *striped group* is a collection of devices that are striped as a group. For more information about striped groups, see ["File Allocation Methods" on page](#page-50-0) 23. This section describes stripe widths for Sun StorEdge QFS file systems that are configured without stripe groups.

If striped groups are not configured, the DAU and stripe width relationships are similar to those for Sun StorEdge SAM-FS file systems. The differences being that DAUs larger than 64 kilobytes or greater are possible and that the DAU is configurable in 8-kilobyte blocks. The maximum DAU size is 65528 kilobytes.

By default, if no stripe width is specified, the amount of data written to disk is at or near 128 kilobytes. The Sun StorEdge QFS file systems are more efficient if write operations write at least one whole stripe per I/O request. [TABLE](#page-48-0) 2-11 shows the default stripe widths. These are the widths used if you do not specify a stripe width.

| <b>DAU</b>             | <b>Default Stripe Width</b> | Amount of Data Written to 1 Disk |
|------------------------|-----------------------------|----------------------------------|
| 16 kilobytes           | 8 DAUs                      | 128 kilobytes                    |
| 24 kilobytes           | 5 DAUs                      | 120 kilobytes                    |
| 32 kilobytes           | 4 DAUs                      | 128 kilobytes                    |
| 40 kilobytes           | 3 DAUs                      | 120 kilobytes                    |
| 48 kilobytes           | 2 DAUs                      | 96 kilobytes                     |
| 56 kilobytes           | 2 DAUs                      | 112 kilobytes                    |
| 64 kilobytes (default) | 2 DAUs                      | 128 kilobytes                    |
| 72 kilobytes           | 1 DAU                       | 72 kilobytes                     |
| 128 kilobytes          | 1 DAU                       | 128 kilobytes                    |
| > 128 kilobytes        | 1 DAU                       | DAU size                         |

<span id="page-48-0"></span>**TABLE 2-11** Default Stripe Widths

### Sun StorEdge QFS Stripe Widths – Using Striped Groups

If striped groups are configured for your Sun StorEdge QFS file system, the minimum amount of space allocated is the DAU multiplied by the number of devices in the striped group. The amount of the allocation can be very large when using striped groups.

When striped groups are used, data is written to several disk devices at once. This allocation treats a group of disks as if they were one device. Allocations on striped groups are logically equal to the DAU size multiplied by the number of elements in the striped group.

The -o stripe=*n* mount option determines the number of allocations that occur on each stripe group before the allocation moves to a different striped group. If a file system is mounted with -o stripe=0, the allocation is always to one striped group.

By default, the setting is  $-\infty$  stripe=0, which is round robin. The setting can be as low as –o stripe=0 (which disables striping) or as high as –o stripe=255. The system sets -o stripe=0 if mismatched striped groups are present. When mismatched striped groups are present, a file can reside on only one stripe group.

### Sun StorEdge QFS Data Alignment

*Data alignment* refers to matching the allocation unit of the RAID controller with the allocation unit of the file system. The optimal Sun StorEdge QFS file system alignment formula is as follows:

*allocation\_unit* = *RAID\_stripe\_width* x *number\_of\_data\_disks\_in\_the\_RAID*

For example, if a RAID-5 unit has a total of nine disks, with one of the nine being the parity disk, the number of data disks is eight. If the RAID stripe width is 64 kilobytes, then the optimal allocation unit is 64 multiplied by 8, which is 512 kilobytes.

Data files are striped or round-robin through each striped group (g*XXX*) or data disk (mr or md) defined within the same file system.

A mismatched alignment hurts performance because it can cause a read-modifywrite operation. The rest of this chapter provides more information for you to consider when setting DAUs and determining stripe widths.

#### Stripe Widths on Metadata Disks

You can use the  $-\circ$  mm\_stripe=*n* option to the mount\_samfs(1M) command to stripe metadata information about the metadata disk. The default stripe width is – o mm\_stripe=1, which specifies that one 16-kilobyte DAU be written to a metadata disk before switching to the next metadata disk. The small 4-kilobyte DAU is used for metadata disks.

By default, if you have multiple metadata devices, metadata is allocated using striped or round-robin allocation depending what is specified on the -o mm\_stripe=*n* option to the mount(1M) command. The setting can be as low as o mm\_stripe=0, which disables striping. It can also be as high as -o mm\_stripe= 255.

# <span id="page-50-0"></span>File Allocation Methods

The Sun StorEdge QFS and Sun StorEdge SAM-FS file systems enable you to specify both round-robin and striped allocation methods. [TABLE](#page-50-1) 2-12 shows the default file allocation methods used.

**TABLE 2-12** Default Allocation Methods

<span id="page-50-1"></span>

| <b>File System</b>                  | Metadata | <b>File Data</b> |
|-------------------------------------|----------|------------------|
| Sun StorEdge SAM-FS                 | Striped  | Striped          |
| Sun StorEdge QFS                    | Striped  | Striped          |
| Sun StorEdge QFS (striped groups)   | Striped  | Round-robin      |
| Sun StorEdge QFS shared file system | Striped  | Round-robin      |

The following sections describe allocation in more detail.

### Metadata Allocation

Metadata allocation differs depending on the type of file system you have.

- For Sun StorEdge SAM-FS file systems, metadata is allocated across the md devices.
- For Sun StorEdge QFS file systems, metadata is allocated across the mm devices.

No file data is allocated on the mm devices in Sun StorEdge QFS file systems.

Inodes are 512 bytes in length. Directories are initially 4 kilobytes in length. [TABLE](#page-51-0) 2-13 shows how the system allocates metadata.

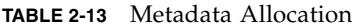

<span id="page-51-0"></span>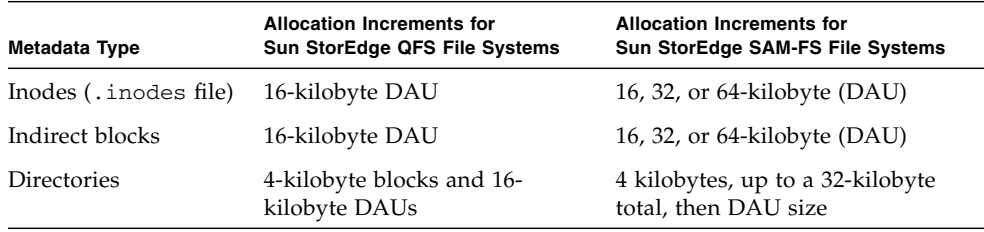

## Round-Robin Allocation

The round-robin allocation method writes one data file at a time to each successive device in the family set. Round-robin allocation is useful for multiple data streams because aggregate performance can exceed striping performance in this type of environment.

Round-robin disk allocation enables a single file to be written to a logical disk. The next file is written to the next logical disk. When the number of files written equals the number of devices defined in the family set, the file system starts over again with the first devices selected. If a file exceeds the size of the physical device, the first portion of the file is written to the first device, and the remainder of the file is written to the next device with available storage.

The size of the file being written determines the I/O size. You can specify roundrobin allocation explicitly in the /etc/vfstab file by entering stripe=0.

The following figures depict round-robin allocations. In these figures, file 1 is written to disk 1, file 2 is written to disk 2, file 3 is written to disk 3, and so on. When file 6 is created, it is written to disk 1, starting the round-robin allocation scheme over again.

[FIGURE](#page-52-0) 2-1 depicts a Sun StorEdge SAM-FS file system using round-robin allocation on five devices. [FIGURE](#page-53-0) 2-2 depicts a Sun StorEdge QFS file system using round-robin allocation on five devices.

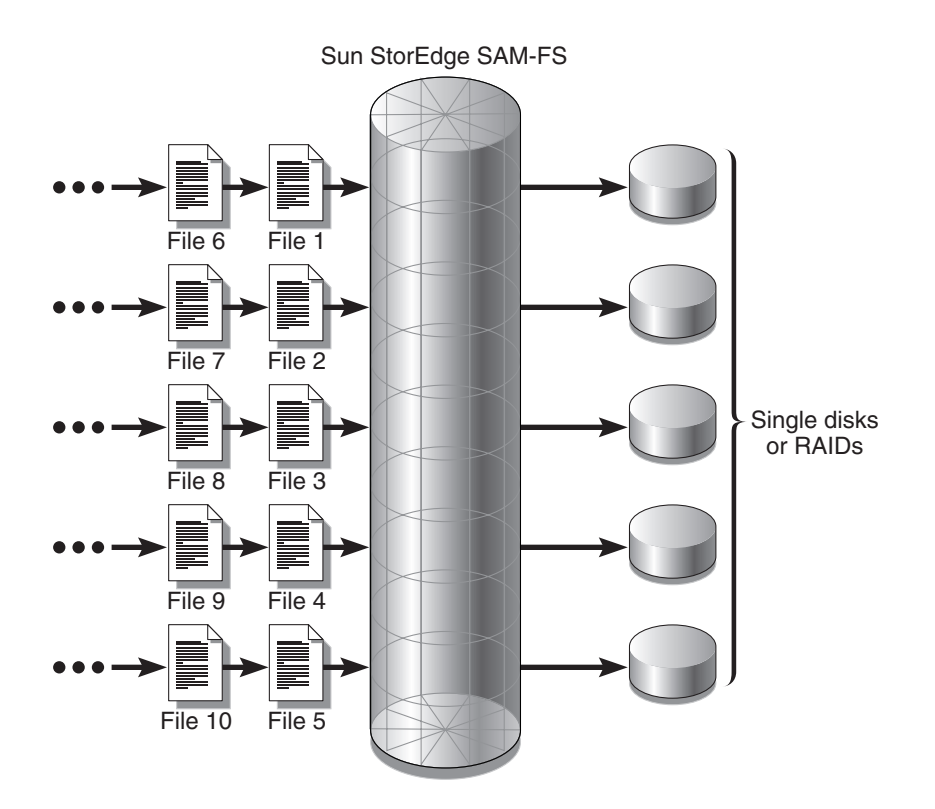

<span id="page-52-0"></span>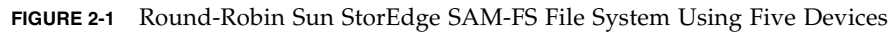

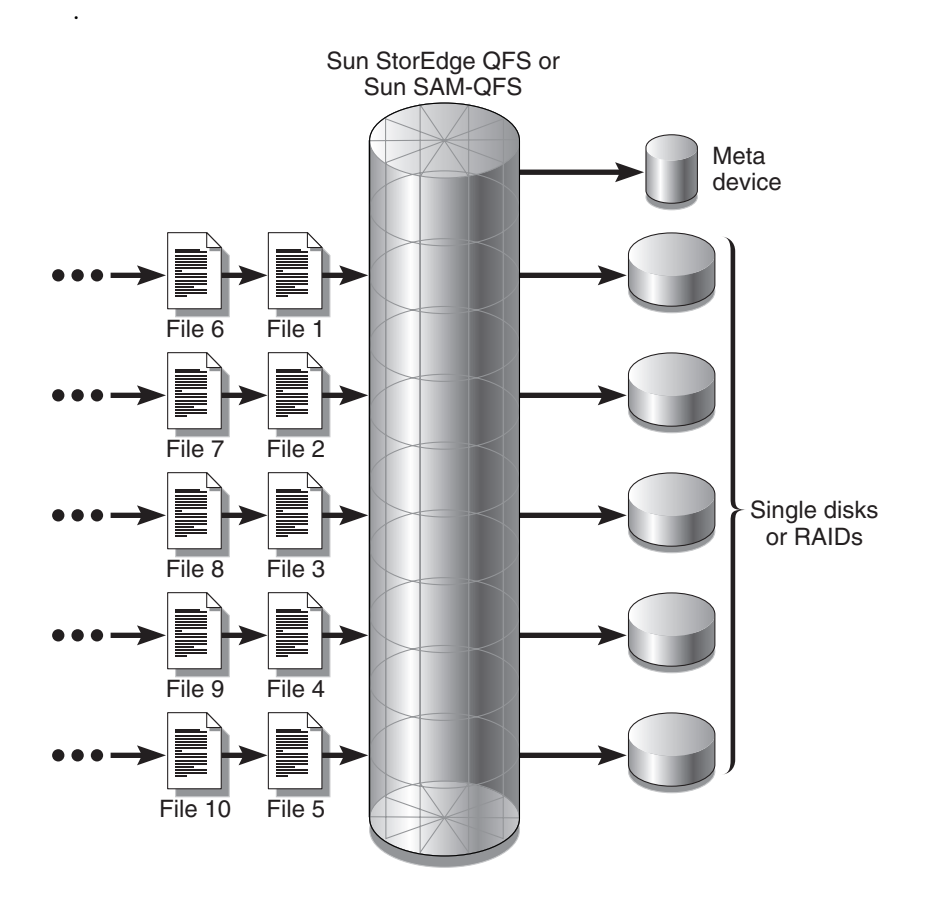

<span id="page-53-0"></span>**FIGURE 2-2** Round-Robin Sun StorEdge QFS File System Using Five Devices

# Striped Allocation

By default, Sun StorEdge QFS and Sun StorEdge SAM-FS file systems use a striped allocation method to spread data over all the devices in the file system family set. Striping is a method of writing files in an interlaced fashion across multiple devices concurrently.

Striping is used when performance for one file requires the additive performance of all the devices. A file system that is using striped devices addresses blocks in an interlaced fashion rather than sequentially. Striping generally increases performance because disk reads and writes are spread concurrently across disk heads. Striped disk access enables multiple I/O streams to simultaneously write a file across multiple disks. The DAU and the stripe width determine the size of the I/O transmission.

In a file system using striping, file 1 is written to disk 1, disk 2, disk 3, disk 4, and disk 5. File 2 is written to disks 1 through 5 as well. The DAU multiplied by the stripe width determines the amount of data written to each disk in a block.

When a Sun StorEdge QFS or Sun StorEdge SAM-FS file system starts to write a file to an md device, it first assumes that the file will fit into a small DAU, which is 4 kilobytes. If the file does not fit into the first eight small DAUs (32 kilobytes) allocated, the file system writes the remainder of the file into one or more large DAUs.

When a Sun StorEdge QFS file system starts to write a file to an  $mr$  device, it writes first to one DAU, then another, and so on. The mr devices have only one DAU size. A Sun StorEdge QFS file system can also write metadata to striped mm devices.

Multiple active files cause significantly more disk head movement if striped allocation is used. If  $I/O$  is to occur to multiple files simultaneously, use roundrobin allocation.

The following figures depict file systems using striped allocations. In these figures, DAU x *stripe\_width* bytes of the file are written to disk 1. DAU x *stripe\_width* bytes of the file are written to disk 2. DAU x *stripe\_width* bytes of the file are written to disk 3, and so on. The order of the stripe is first-in-first-out for the files. Striping spreads the I/O load over all the disks.

[FIGURE](#page-55-0) 2-3 depicts a Sun StorEdge SAM-FS file system using five striped devices. [FIGURE](#page-56-0) 2-4 depicts a Sun StorEdge QFS file system using five striped devices.

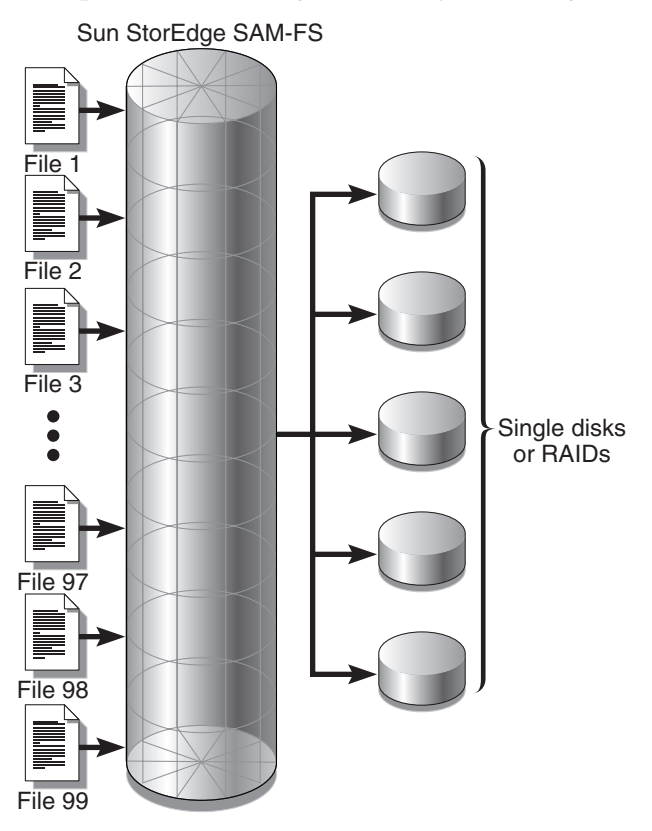

<span id="page-55-0"></span>**FIGURE 2-3** Sun StorEdge SAM-FS File System Using Five Striped Devices

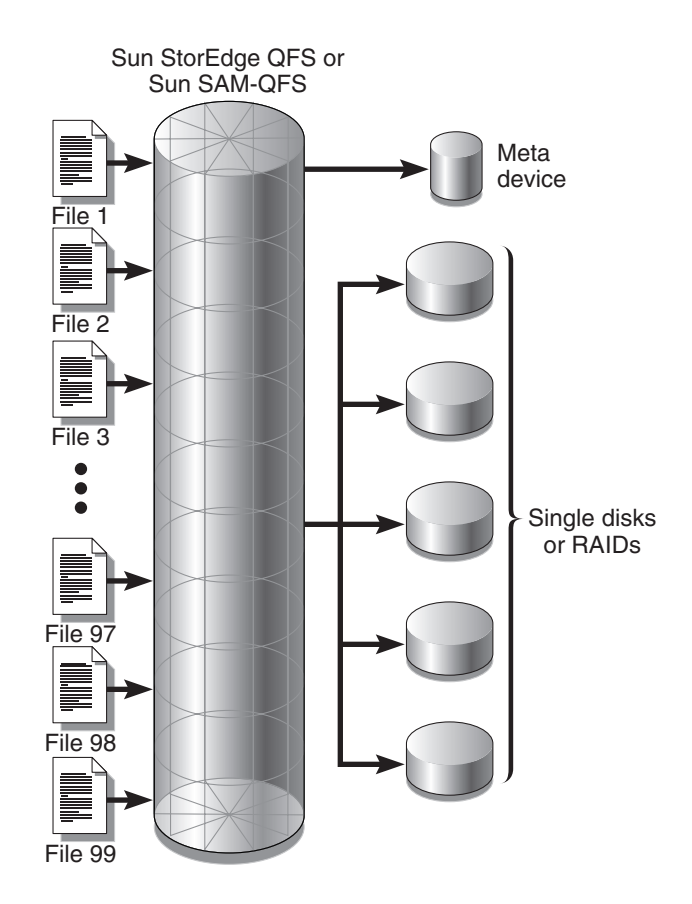

<span id="page-56-0"></span>**FIGURE 2-4** Sun StorEdge QFS File System Using Five Striped Devices

# Striped Groups (Sun StorEdge QFS File Systems Only)

A *striped group* is a special Sun StorEdge QFS allocation method designed for file systems that have extremely large I/O requirements and terabytes of disk cache. A striped group enables you to designate an Equipment Type that contains multiple physical disks. Multiple striped group Equipment Types can make up a single Sun StorEdge QFS file system. Striped groups save bit map space and system update time for very large RAID configurations.

A striped group is a collection of devices within a Sun StorEdge QFS file system. Striped groups must be defined in the mcf file as g*XXX* devices. Striped groups enable one file to be written to and read from two or more devices. You can specify up to 128 striped groups within a file system.

[FIGURE](#page-58-0) 2-5 depicts a Sun StorEdge QFS file system using striped groups and a roundrobin allocation. In [FIGURE](#page-58-0) 2-5, files written to the qfs1 file system are round-robin between groups  $g0$ ,  $g1$ , and  $g2$ . Three striped groups are defined ( $g0$ ,  $g1$ , and  $g2$ ). Each group consists of two physical RAID devices.

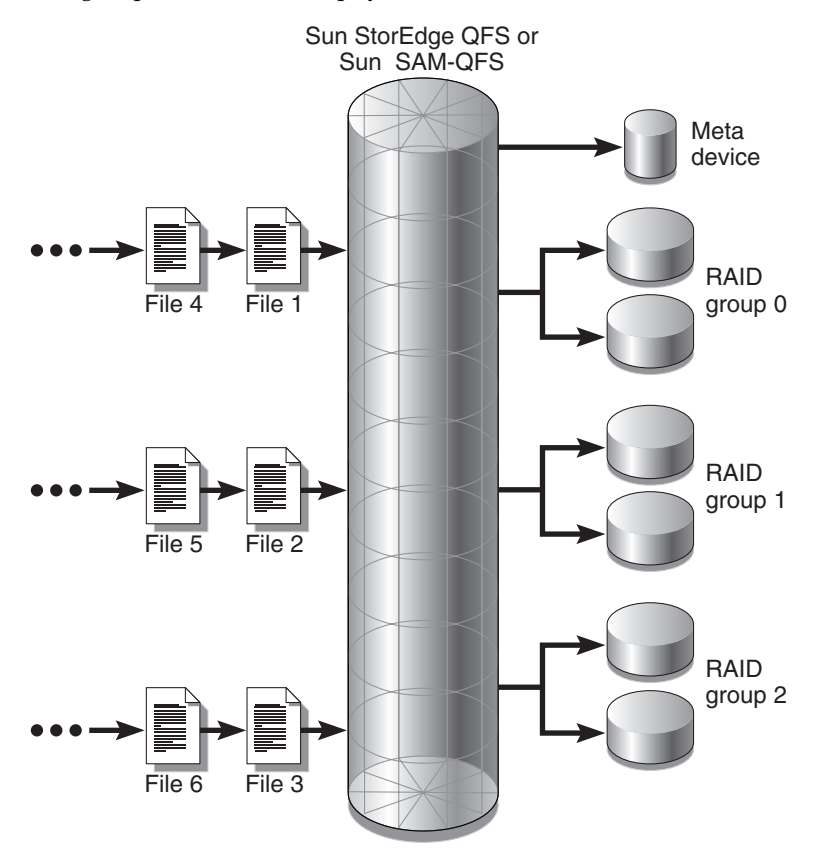

<span id="page-58-0"></span>**FIGURE 2-5** Sun StorEdge QFS Round-Robin Striped Groups

For the configuration in [FIGURE](#page-58-0) 2-5, the mount point option in /etc/vfstab is set to stripe=0. CODE [EXAMPLE](#page-58-1) 2-2 shows the mcf file that declares these striped groups.

<span id="page-58-1"></span>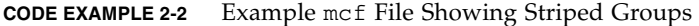

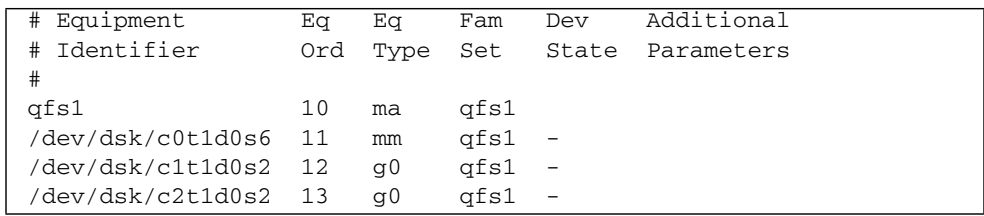

**CODE EXAMPLE 2-2** Example mcf File Showing Striped Groups *(Continued)*

| /dev/dsk/c3t1d0s2 14 q1         |  | afs1 -         |  |
|---------------------------------|--|----------------|--|
| /dev/dsk/c4t1d0s2 15 q1         |  | $\sigma$ fsl – |  |
| $\gamma$ dev/dsk/c5t1d0s2 16 q2 |  | $0$            |  |
| /dev/dsk/c6t1d0s2 17 q2         |  | $0$            |  |

[FIGURE](#page-59-0) 2-6 depicts a Sun StorEdge QFS file system using striped groups in which the data is striped across groups. In [FIGURE](#page-59-0) 2-6, files written to the  $qfs1$  file system are striped through groups  $g0$ ,  $g1$ , and  $g2$ . Each group includes four physical RAID devices. The mount point option in /etc/vfstab is set to stripe=1 or greater.

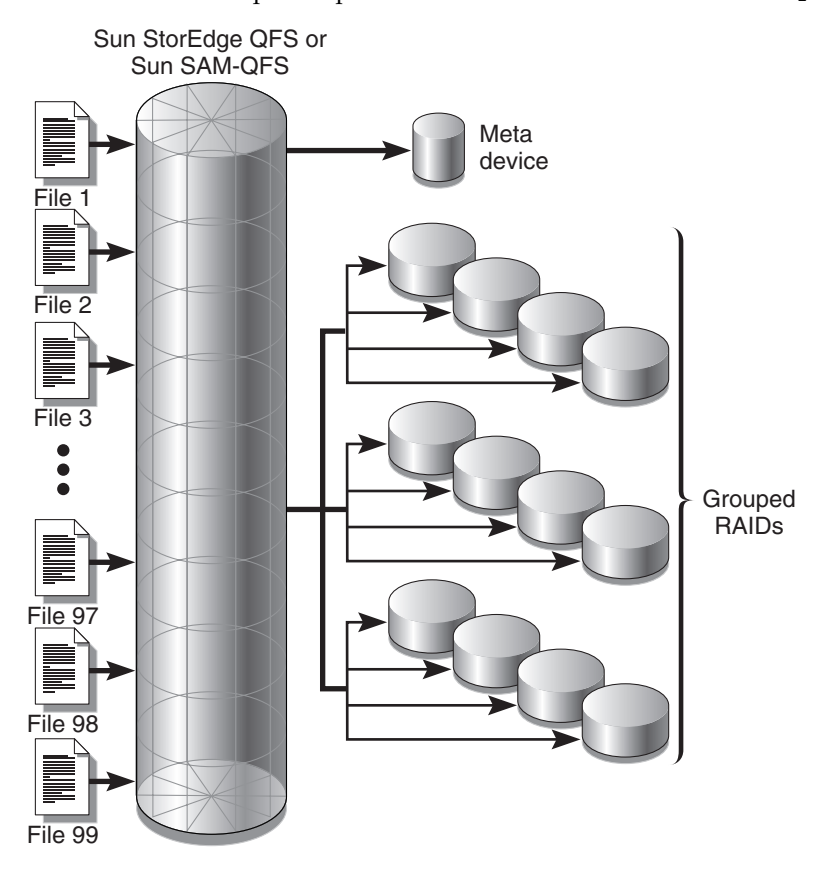

<span id="page-59-0"></span>**FIGURE 2-6** Sun StorEdge QFS Striped Group Allocation

# Mismatched Striped Groups (Sun StorEdge QFS File Systems Only)

It is possible to build a file system with mismatched striped groups. File systems with mismatched striped groups are those that contain multiple striped groups with different numbers of devices in each group. Sun StorEdge QFS file systems support mismatched striped groups, but they do not support striping on mismatched groups. File systems with mismatched striped groups are mounted as round-robin file systems.

**Note –** If a file system contains mismatched striped groups, a single file can never span more than one stripe group. If the stripe group on which the file resides fills, it cannot be extended. If mismatched stripe groups are present, use the  $seta(1)$ command's -g option to direct files into the desired group. For more information, see the setfa(1) man page.

To determine how full a stripe group is, use the samu(1M) operator utility, and access the m display to display the status of mass storage.

The following example shows how a file system can be set up to store different types of files.

### Example

Assume that you have a Sun StorEdge QFS license, and you need to create a file system at your site that contains both video and audio data.

Video files are quite large and require greater performance than audio files. You want to store them in a file system with a large striped group because striped groups maximize performance for very large files.

Audio files are smaller and require lower performance than video files. You want to store them in a small striped group. One file system can support both video and audio files.

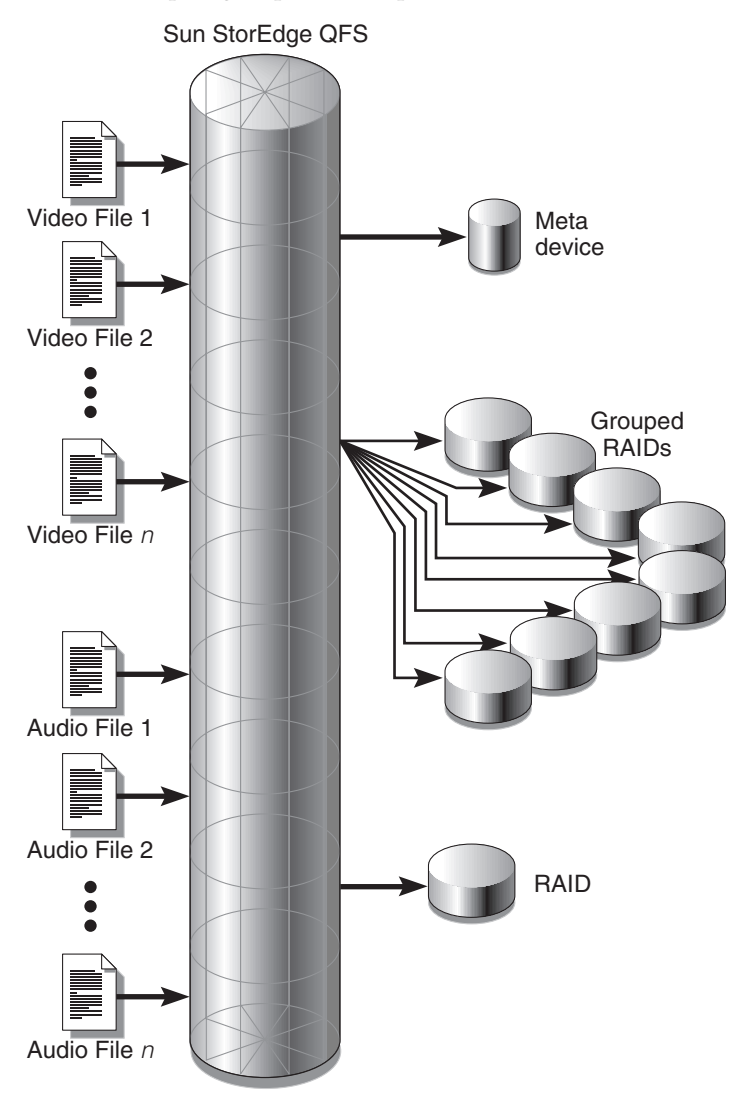

[FIGURE](#page-61-0) 2-7 depicts the file system needed. It is a Sun StorEdge QFS file system using mismatched striped groups in a striped allocation.

<span id="page-61-0"></span>**FIGURE 2-7** Sun StorEdge QFS File System Using Mismatched Striped Groups in a Striped Allocation

[TABLE](#page-62-1) 2-14 shows the characteristics of this file system.

| <b>Characteristics</b>      | <b>Notes</b>                                                                                                    |
|-----------------------------|----------------------------------------------------------------------------------------------------|
| File system name            | avfs.                                                                                                    |
| Number of stripe groups     | Two. The video file group is $g_0$ . The audio file group is $g_1$ .                                                                                                    |
| Stripe width                | 0.                                                                                                    |
| <b>DAU</b>                  | 128 kilobytes.                                                                                                    |
| Number of disks for $q0$    | Eight.                                                                                                    |
| Minimum block size for $q0$ | Eight disks x 128-kilobyte $DAU = 1024$ kilobytes.<br>This is the amount of data written in one block write. Each<br>disk receives 128 kilobytes of data, so the total amount<br>written to all disks at one time is 1024 kilobytes. |
| Number of disks for q1      | One.                                                                                                    |
| Minimum block size for q1   | One disk x 128-kilobyte $DAU = 128$ kilobytes.                                                                                                    |

<span id="page-62-1"></span>**TABLE 2-14** File System avfs Characteristics

Add the following line to the /etc/vfstab file so the environment recognizes the avfs file system:

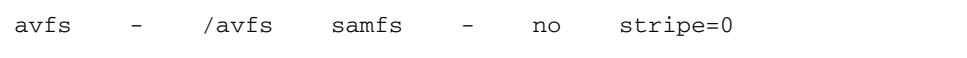

Note that in the /etc/vfstab file, stripe=0 is used to specify a round-robin file system. This is used because a value greater than 0 (stripe  $> 0$ ) is not supported for mismatched striped groups.

CODE [EXAMPLE](#page-62-0) 2-3 shows the mcf file for file system avfs.

<span id="page-62-0"></span>**CODE EXAMPLE 2-3** The mcf File for File System avfs

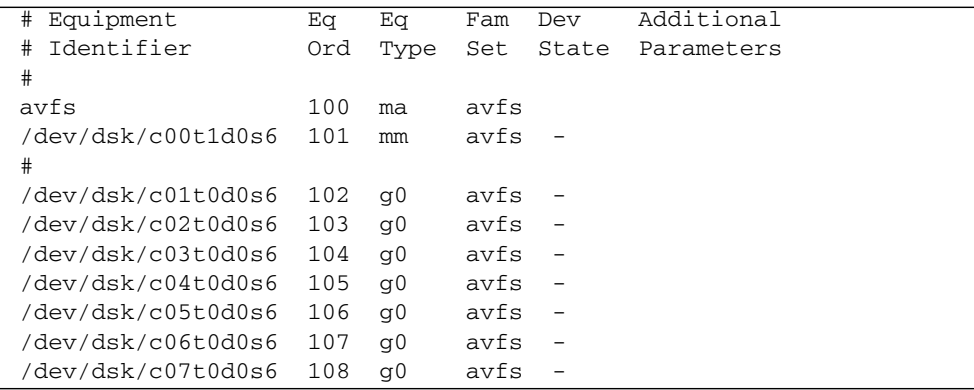

**CODE EXAMPLE 2-3** The mcf File for File System avfs *(Continued)*

 $\frac{d^2y}{dx^2}$  /dev/dsk/c08t0d0s6 109 q0 avfs # /dev/dsk/c09t1d0s6 110 g1 avfs -

After the  $mcf$  file for this file system is ready, you can enter the sammk $fs(1M)$  and mount(1M) commands shown in CODE [EXAMPLE](#page-63-0) 2-4 to create and mount the avfs file system.

<span id="page-63-0"></span>**CODE EXAMPLE 2-4** Commands to Create and Mount File System avfs

```
# sammkfs –a 128 avfs
# mount avfs
```
After the file system is mounted, you can use the commands shown in CODE [EXAMPLE](#page-63-1) 2-5 to create two directories for the two types of files.

<span id="page-63-1"></span>**CODE EXAMPLE 2-5** Commands to Create Directories in File System avfs

```
# cd /avfs
# mkdir video
# mkdir audio
```
After the directories are created, you can use the  $seta(1)$  commands shown in CODE [EXAMPLE](#page-63-2) 2-6 to assign the large striped group to video and to assign the small striped group to audio. Files created in these directories are allocated on their respective striped groups because attributes are inherited.

<span id="page-63-2"></span>**CODE EXAMPLE 2-6** Commands to Set File Attributes

```
# setfa –g0 video
# setfa –g1 audio
```
For more information about the  $s_{\text{ammkfs}}(1M)$  command, see the  $s_{\text{ammkfs}}(1M)$ man page. For more information about the  $m$  mount(1M) commands, see the mount\_samfs(1M) man page. For more information about the setfa(1) command, see the setfa(1) man page.

# <span id="page-64-0"></span>Volume Management

The master configuration file (mcf) describes all devices that are under the control of, or used by, the Sun StorEdge QFS or Sun StorEdge SAM-FS software. When you create this file, you declare attributes for each device, and you group the devices comprising each file system into family sets.

The installation and configuration process is described completely in the *Sun StorEdge QFS and Sun StorEdge SAM-FS Software Installation and Configuration Guide*. This chapter provides additional information about configuring the file systems used in the Sun StorEdge QFS and Sun StorEdge SAM-FS environments. This chapter contains the following sections:

- ["Creating the](#page-65-0) mcf File" on page 38
- "Examples of mcf [Files" on page](#page-69-0) 42
- ["Interactions Between File Settings, Options, and Directives" on page](#page-72-0) 45
- ["Initializing a File System" on page](#page-73-0) 46
- ["Configuration Examples" on page](#page-74-0) 47

**Note –** References to Sun StorEdge SAM-FS also apply to Sun SAM-QFS configurations when talking about storage and archive management. References to Sun StorEdge QFS also apply to Sun SAM-QFS configurations when talking about file system design and capabilities. This section refers to *Sun SAM-QFS* only when needed for clarity.

# <span id="page-65-0"></span>Creating the mcf File

The first step toward configuring a Sun StorEdge QFS or Sun StorEdge SAM-FS file system is to create a master configuration file in /etc/opt/SUNWsamfs/mcf. The mcf file contains the information that these file systems need in order to identify and organize RAID and disk devices into file systems. It also contains entries for each automated library or device included in a file system. A sample mcf file is located in /opt/SUNWsamfs/examples/mcf.

An mcf file is an ASCII file that consists of lines of specification code divided into six columns, or fields. CODE [EXAMPLE](#page-65-1) 3-1 shows the six fields in an mcf file line.

<span id="page-65-1"></span>**CODE EXAMPLE 3-1** Fields in an mcf File

| Equipment  | Equipment | Equipment | Family | Device | Additional |
|------------|-----------|-----------|--------|--------|------------|
| Identifier | Ordinal   | Type      | Set    | State  | Parameters |

The following rules pertain to how data can be entered in the mcf file:

- Enter either space or tab characters between the fields in the file.
- You can include comment lines in an mcf file. Comment lines start with a pound character (#).
- Some fields do not need to contain useful information. Use a dash character (-) to indicate that an optional field contains no meaningful information.

For more information about writing the  $mcf$  file, see the  $mcf(4)$  man page. You can also use the SAM-QFS Manager to create an mcf file. For information about installing SAM-QFS Manager, see *Sun StorEdge QFS and Sun StorEdge SAM-FS Software Installation and Configuration Guide*. For information about using SAM-QFS Manager, see its online help.

The following sections describe each field in an mcf file:

- ["The Equipment Identifier Field" on page](#page-66-0) 39
- ["The Equipment Ordinal Field" on page](#page-67-0) 40
- ["The Equipment Type Field" on page](#page-67-1) 40
- ["The Family Set Field" on page](#page-68-0) 41
- ["The Device State Field" on page](#page-68-1) 41
- ["The Additional Parameters Field" on page](#page-68-2) 41

## <span id="page-66-0"></span>The Equipment Identifier Field

The Equipment Identifier field is a required field. Use the Equipment Identifier field to specify the following kinds of information:

- The file system name. If this field contains a file system name, it must be identical to the Family Set name, and the subsequent lines in the mcf file must define all the disks or devices included in the file system. More than one file system can be declared in an mcf file. Typically, the first data line in an mcf file declares the first file system, and subsequent lines specify the devices included in the file system. Other file systems declared in the mcf file can be preceded by a blank comment line for readability. File system names must start with an alphabetic character and can contain only alphabetic characters, numeric characters, or underscore (\_) characters.
- The nodev keyword. If this field contains the keyword nodev, the mcf file is being used as a client host in a Sun StorEdge QFS shared file system on a Solaris host. Do not use this keyword if you are running in a Sun Cluster environment. This keyword can appear in this field only as the Equipment Identifier for one or more metadata devices that reside on the metadata server. For more information about creating an mcf file for the members of a Sun StorEdge QFS shared file system, see the *Sun StorEdge QFS and Sun StorEdge SAM-FS Software Installation and Configuration Guide*.
- A disk partition or slice description. A  $\sqrt{dev}/$  entry in this field identifies a disk partition or slice.
- An automated library or optical drive description. If this field is a /dev/samst entry, it identifies an automated library or optical drive. If you are configuring a network-attached automated library, see the *Sun StorEdge QFS and Sun StorEdge SAM-FS Software Installation and Configuration Guide* and the *Sun StorEdge SAM-FS Storage and Archive Management Guide* for more information.
- A tape drive description. If the field is a tape drive, the entry can be in one of two forms:
	- The field can contain a /dev/rmt entry.
	- The field can contain a path to a symbolic link that points to the same special file that the  $/$ dev/ $r$ mt link points to. If you specify a tape drive in this manner, make sure you create the link before mounting the file system.

If the Equipment Identifier field contains the name of a Family Set, it is limited to 31 characters. For all other content, this field is limited to 127 characters.

### <span id="page-67-0"></span>The Equipment Ordinal Field

For each row in the mcf file, the Equipment Ordinal field must contain a numeric identifier for the file system component or device being defined. Specify a unique integer such that  $1 \le eq$ \_ord ≤ 65534. This is a required field.

### <span id="page-67-1"></span>The Equipment Type Field

Enter a 2-, 3-, or 4-character code for the Equipment Type field. This is a required field.

As [TABLE](#page-67-2) 3-1 shows, a Sun StorEdge SAM-FS file system can contain either ms or md in the Equipment Type field.

<span id="page-67-2"></span>

| <b>Equipment Type Field Content</b> | Meaning                                                                                    |
|-------------------------------------|--------------------------------------------------------------------------------------------|
| ms                                  | Defines a Sun StorEdge SAM-FS file system.                                                 |
| md                                  | Defines a striped or round-robin device for storing file data<br>and metadata information. |

**TABLE 3-1** Sun StorEdge SAM-FS Equipment Type Field

As [TABLE](#page-67-3) 3-2 shows, a Sun StorEdge QFS or Sun SAM-QFS file system can contain either ma, md, mm, mr, or g*XXX* in the Equipment Type field.

| <b>Equipment Type Field Content</b> | <b>Meaning</b>                                                                                                    |
|-------------------------------------|----------------------------------------------------------------------------------------------------|
| ma                                  | Defines a Sun StorEdge QFS or Sun SAM-QFS file system.                                                                                                    |
| md                                  | Defines a striped or round-robin device for storing file data.                                                                                                    |
| mm                                  | Defines a metadata device for storing inode and other nondata<br>information.                                                                                                    |
| mr                                  | Defines a round-robin or striped data device.                                                                                                    |
| qXXX                                | Striped group data device. Striped groups start with the letter<br>g followed by a number. The number must be an integer such<br>that $0 \leq XXX \leq 127$ . For example, q12.                                                           |
|                                     | All members in a striped group must be the same type and<br>size. Different striped groups within one file system are not<br>required to have the same number of members. md, mr, and<br>gXXX devices cannot be mixed in one file system. |

<span id="page-67-3"></span>**TABLE 3-2** Sun StorEdge QFS or Sun SAM-QFS Equipment Type Field

Besides the file system equipment types, other codes are used to identify automated libraries and other devices. For more information about specific equipment types, see the  $mcf(4)$  man page.

### <span id="page-68-0"></span>The Family Set Field

The Family Set field contains the name for a group of devices. This is a required field.

Family Set names must start with an alphabetic character and can contain only alphabetic characters, numeric characters, or underscore (\_) characters.

For lines that define a file system, the lines that define the disk devices in a file system must all contain the same Family Set name. The software uses the Family Set to groups devices with the same Family Set name together as a file system. It physically records the Family Set name on all the devices in the file system when the sammkfs(1M) command is issued. You can change this name by using the  $-F$  and  $-R$  options together on the samfsck(1M) command. For more information about the sammkfs(1M) command, see the sammkfs(1M) man page. For more information about the  $samfsck(1M)$  command, see the  $samfsck(1M)$  man page.

For lines that define an automated library and its associated drives, the lines defining the devices must contain the same Family Set name.

For a standalone, manually loaded removable media device, this field can contain a dash (-).

### <span id="page-68-1"></span>The Device State Field

The Device State field specifies the state of the device when the file system is initialized. Valid device states are on and off. This is an optional field. If you do not want to enter on or  $\circ$  ff, enter a dash  $(-)$  character to indicate that this field is omitted.

## <span id="page-68-2"></span>The Additional Parameters Field

For a Sun StorEdge SAM-FS file system, the Additional Parameters field is optional and can be left completely blank. By default, library catalog files are written to /var/opt/SUNWsamfs/catalog/*family\_set\_name*. Use this field if you want to specifiy an alternate path to the library catalog file.

For a Sun StorEdge QFS shared file system, this field must contain the keyword shared.

For a Sun StorEdge QFS unshared file system, enter a dash or leave this field blank.

# <span id="page-69-0"></span>Examples of mcf Files

Each file system configuration is unique. System requirements and actual hardware differ from site to site. The following sections show sample mcf files.

## Sun StorEdge SAM-FS Volume Management Example

For the Sun StorEdge SAM-FS file system, you can define family sets in the /etc/opt/SUNWsamfs/mcf file in the Equipment Type field using the following equipment types:

- ms for the Sun StorEdge SAM-FS file system type.
- md for the devices. Data is striped or round-robin across these devices. The stripe width is set with the  $-\circ$  stripe= $n$  option on the mount(1M) command. The default stripe width is set based on the DAU size. For more information about stripe widths and DAU sizes, see ["File System Design" on page](#page-34-0) 7.

Both metadata (including inodes, directories, allocation maps, and so on) and file data on Sun StorEdge SAM-FS file systems are located on the same disk. Data files are striped or round-robin through each disk partition defined within the same file system.

CODE [EXAMPLE](#page-69-1) 3-2 shows an mcf file for a Sun StorEdge SAM-FS file system.

<span id="page-69-1"></span>**CODE EXAMPLE 3-2** Example mcf File for a Sun StorEdge SAM-FS File System

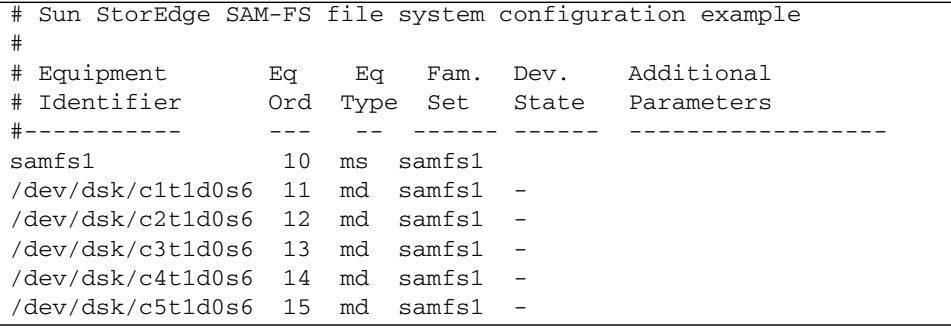

# Sun StorEdge QFS and Sun SAM-QFS Volume Management Examples

For the Sun StorEdge QFS and Sun SAM-QFS file systems, family sets are defined in the /etc/opt/SUNWsamfs/mcf file in the Equipment Type field using the following equipment types:

- ma for the Sun StorEdge QFS or Sun SAM-QFS file system type.
- mm for a metadata device. File data is not written to this device. You can specify multiple metadata devices. Metadata (including inodes, directories, allocation maps, and so on) on Sun StorEdge QFS and Sun SAM-QFS file systems is located on the metadata device(s) and is separated from the file data devices. By default, metadata is allocated using round-robin allocation if you have multiple metadata devices.
- mr or md for devices upon which file data is to be striped or round-robin.
- g*XXX* for devices upon which file data is to be striped as a group. A striped group is a logical group of devices that are striped as a unit. Data is striped across the members of each group.

Groups are specified with  $g0$  through  $g127$  equipment type numbers, with the stripe width on each device being the DAU. All devices in a striped group must be the same size. Different striped groups within one file system are not required to have the same number of members. mr and g*XXX* devices can be mixed in a file system, but md devices cannot be mixed with either mr or g*XXX* devices in a file system.

Data can be striped (if all groups contain the same number of devices) or roundrobin between groups. The default is round robin.

Data files are striped or round-robin through each data disk partition (mr or g*XXX*) defined within the same file system.

### Example 1

CODE [EXAMPLE](#page-70-0) 3-3 shows an mcf file for a Sun StorEdge QFS or Sun SAM-QFS file system with two striped groups.

<span id="page-70-0"></span>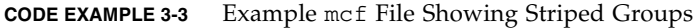

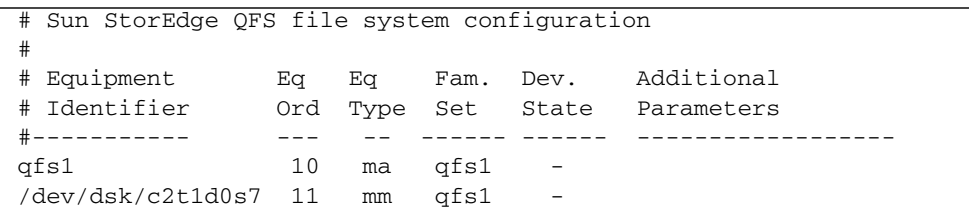

**CODE EXAMPLE 3-3** Example mcf File Showing Striped Groups *(Continued)*

| /dev/dsk/c3t0d0s6 12 q0 |    | afs1 | $\qquad \qquad -$        |  |  |
|-------------------------|----|------|--------------------------|--|--|
| /dev/dsk/c3t0d1s6 13    | a0 | afsl | $\overline{\phantom{a}}$ |  |  |
| /dev/dsk/c4t0d0s6 14 q1 |    | afsl | $\overline{\phantom{a}}$ |  |  |
| /dev/dsk/c4t0d1s6 15 q1 |    | afs1 | $\overline{\phantom{0}}$ |  |  |

#### Example 2

CODE [EXAMPLE](#page-71-0) 3-4 shows an mcf file with three Sun SAM-QFS file systems.

<span id="page-71-0"></span>**CODE EXAMPLE 3-4** Example mcf File Showing Three Sun SAM-QFS File Systems

```
# Sun SAM-QFS file system configuration example
#
# Equipment Eq Eq Fam. Dev. Additional 
# Identifier Ord Type Set State Parameters
             #----------- --- -- ------ ------ ------------------
qfs1 10 ma qfs1 -
/dev/dsk/c1t13d0s6 11 mm qfs1 -
/dev/dsk/c1t12d0s6 12 mr qfs1 -
#
qfs2 20 ma qfs2 -
/dev/dsk/c1t5d0s6 21 mm qfs2 -
/dev/dsk/c5t1d0s6 22 mr qfs2 -
#
qfs3 30 ma qfs3 -
/dev/dsk/c7t1d0s3 31 mm qfs3 -
/dev/dsk/c6t1d0s6 32 mr qfs3 -
/dev/dsk/c6t1d0s3 33 mr qfs3 -
/dev/dsk/c5t1d0s3 34 mr qfs3 -
```
### Example 3

CODE [EXAMPLE](#page-71-1) 3-5 shows an mcf file with one Sun SAM-QFS file system that uses md devices. This mcf file also defines a tape library.

<span id="page-71-1"></span>**CODE EXAMPLE 3-5** Example mcf File Showing a Sun SAM-QFS File System and a Library

```
# Sun SAM-QFS file system configuration example
#
# Equipment Eq Eq Fam. Dev. Additional
# Identifier Ord Type Set State Parameters
#----------- --- -- ------ ------ ----------
```
| samfs1                        | 10  | ma  | samfs1 | $\overline{\phantom{a}}$ |
|-------------------------------|-----|-----|--------|--------------------------|
| /dev/dsk/c1t2d0s6             | 11  | mm  | samfs1 | $\qquad \qquad -$        |
| /dev/dsk/c1t3d0s6             | 12  | md  | samfs1 | $\overline{\phantom{a}}$ |
| /dev/dsk/c1t4d0s6             | 13  | md  | samfs1 |                          |
| /dev/dsk/c1t5d0s6             | 14  | md  | samfs1 |                          |
| # scalar 1000 and 12 AIT tape |     |     | drives |                          |
| /dev/samst/c5t0u0             | 30  | rb  | robot1 | -                        |
| /dev/rmt/4cbn                 | 101 | tp. | robot1 | on                       |
| /dev/rmt/5cbn                 | 102 | tp. | robot1 | on                       |
| /dev/rmt/6cbn                 | 103 | tp. | robot1 | on                       |
| /dev/rmt/7cbn                 | 104 | tp. | robot1 | off                      |
| /dev/rmt/10cbn                | 105 | tp  | robot1 | on                       |
| /dev/rmt/11cbn                | 106 | tp  | robot1 | on                       |
| /dev/rmt/3cbn                 | 107 | tp  | robot1 | on                       |
| /dev/rmt/2cbn                 | 108 | tp  | robot1 | on                       |
| /dev/rmt/1cbn                 | 109 | tp  | robot1 | on                       |
| /dev/rmt/0cbn                 | 110 | tp  | robot1 | on                       |
| /dev/rmt/9cbn                 | 111 | tp  | robot1 | on                       |
| /dev/rmt/8cbn                 | 112 | tp  | robot1 | on                       |

**CODE EXAMPLE 3-5** Example mcf File Showing a Sun SAM-QFS File System and a Library *(Continued)*

For more examples showing file system configuration in the mcf file, see the *Sun StorEdge QFS and Sun StorEdge SAM-FS Software Installation and Configuration Guide*.

# Interactions Between File Settings, Options, and Directives

The mcf file defines each file system, but file system behavior depends on interactions between default systems settings, settings in the /etc/vfstab file, settings in the  $sams$ .cmd file, and options on the mount $(1M)$  command line.

You can specify some mount options, for example the stripe width, in more than one place. When this happens, settings in one place can override the settings in another.

For information about the various ways to specify mount options, see ["Mounting a](#page-93-0)  [File System" on page](#page-93-0) 66.

# <span id="page-73-1"></span>Initializing a File System

The sammkfs(1M) command constructs new file systems, and its –a *allocation\_unit* option allows you to specify the DAU setting. The number specified for *allocation\_unit* determines the DAU setting.

The 4.2 releases of these file systems support two different superblock designs. Both superblock designs are available to you in the 4.2 release. In CODE [EXAMPLE](#page-73-0) 3-6, the samfsinfo(1M) command output shows which superblock a file system is using.

<span id="page-73-0"></span>**CODE EXAMPLE 3-6** samfsinfo(1M) Command Example

|        |           | # samfsinfo samfs1 |                          |        |                   |  |
|--------|-----------|--------------------|--------------------------|--------|-------------------|--|
| name:  |           | samfs1             | version:                 |        |                   |  |
| time:  |           |                    | Wed Feb 21 13:32:18 1996 |        |                   |  |
| count: |           |                    |                          |        |                   |  |
|        | capacity: | 001240a0           |                          | DAU:   | 16                |  |
| space: |           | 000d8ea0           |                          |        |                   |  |
| ord    | ea        | capacity           | space                    | device |                   |  |
|        | 10        | 001240a0           | 000d8ea0                 |        | /dev/dsk/c1t1d0s0 |  |

The first line of the preceding output indicates that this is a version 2 superblock. Be aware of the following operational and feature differences that pertain to these superblocks:

- Releases prior to 4.0 support only the version 1 superblock design.
- $\blacksquare$  The 4.0 and later releases support the version 2 superblock. If you installed the 4.0 software as an upgrade, you must use the 4.0 or 4.2 sammk $f(s(1M))$  command to reinitialize your existing file systems before you attempt to use any of the features that depend on the version 2 superblock. Certain features, such as access control lists (ACLs) and the Sun StorEdge QFS shared file system, are supported only in the version 2 superblock. Reinitializing a file system is described as a step in the 4.2 software installation upgrade process, but you can do this any time after the software is installed.

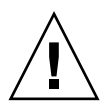

**Caution** – File systems that use a version 2 superblock cannot revert to a release prior to 4.0. You cannot use 4.2 release software to create a version 1 superblock.

For more information about features that require a version 2 superblock, or on using the sammkfs(1M) command to create the version 2 superblock, see the *Sun StorEdge QFS and Sun StorEdge SAM-FS Software Installation and Configuration Guide*.

#### Example

CODE [EXAMPLE](#page-74-0) 3-7 shows using the sammk $f(s(1M))$  command to initialize a Sun StorEdge SAM-FS file system using a version 2 superblock.

<span id="page-74-0"></span>**CODE EXAMPLE 3-7** Initializing a File System with a Version 2 Superblock

```
# sammkfs -a 64 samfs1
Building 'samfs1' will destroy the contents of devices:
                 /dev/dsk/c1t9d0s2
                 /dev/dsk/c8t1d0s2
                 /dev/dsk/c8t5d0s2
                 /dev/dsk/c8t6d0s2
Do you wish to continue? [y/N] y
total data kilobytes = <math>1715453952</math>total data kilobytes free = 1715453760
total meta kilobytes = 17684128
total meta kilobytes free = 17680304
```
For more information about the  $sammkfs(1M)$  command, see the  $sammkfs(1M)$ man page.

## Configuration Examples

The rest of this chapter presents sample configurations and shows various steps and considerations in setting up the mcf file on a server. The following procedures are described:

- ["To Create a Sun StorEdge QFS Round-Robin Disk Configuration" on page](#page-75-0) 48
- ["To Create a Sun StorEdge SAM-FS Round-Robin Disk Configuration" on page](#page-76-0) 49
- ["To Create a Sun StorEdge QFS Striped Disk Configuration" on page](#page-77-0) 50
- ["To Create a Sun StorEdge SAM-FS Striped Disk Configuration" on page](#page-79-0) 52
- ["To Create a Sun StorEdge QFS Striped Groups Configuration" on page](#page-80-0) 53

Note that all sample Sun StorEdge QFS configurations could have automated libraries and other removable media devices defined as well, essentially extending the file system beyond the size of the disk cache. Removable media device configurations are shown in only one example. For information about configuring removable media devices see the *Sun StorEdge QFS and Sun StorEdge SAM-FS Software Installation and Configuration Guide*.

The sample configurations assume that the file system is loaded on the system and all file systems are unmounted.

## <span id="page-75-0"></span>▼ To Create a Sun StorEdge QFS Round-Robin Disk Configuration

This sample configuration illustrates a Sun StorEdge QFS file system that separates the metadata onto a low-latency disk. Round-robin allocation is used on four partitions. Each disk is on a separate controller.

This procedure assumes the following:

- The metadata device is a single partition (s6) used on controller 5, logical unit number (LUN) 0 of the device designated as Equipment Ordinal 11.
- The data devices consist of four disks attached to four controllers.

#### <span id="page-75-1"></span>**1. Use an editor to create the** mcf **file.**

CODE [EXAMPLE](#page-75-1) 3-8 shows an example mcf file.

**CODE EXAMPLE 3-8** Example Sun StorEdge QFS Round Robin mcf File

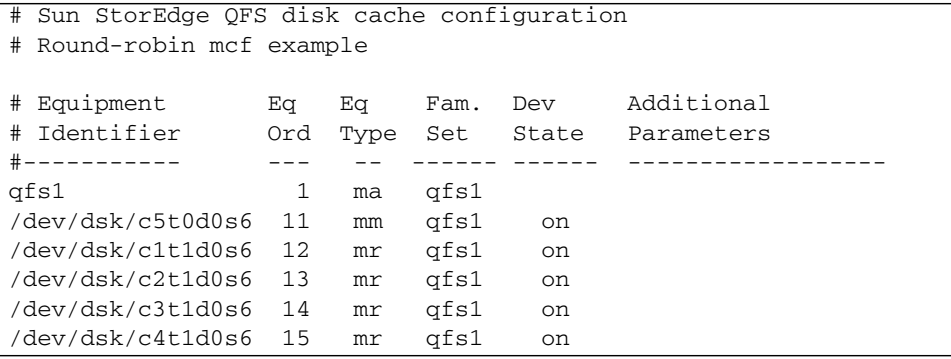

**2.** Use the  $m$ kdir(1) command to create the  $/q$ fs mount point for the  $/q$ fs1 file **system.**

For example:

# **mkdir /qfs**

**3. Use the** sammkfs**(1M) command to initialize the file system.**

The following example uses the default 64-kilobyte DAU:

# **sammkfs qfs1**

#### **4. Use an editor to modify the** /etc/vfstab **file.**

The Sun StorEdge QFS file system with mr data devices uses striped allocation as a default, so you must set stripe=0 for round-robin allocation. To explicitly set round-robin on the file system, set the stripe=0, as follows:

qfs1 - /qfs samfs - yes stripe=0

**5. Use the** mount**(1M) command to mount the file system.**

For example:

# **mount /qfs**

### <span id="page-76-0"></span>▼ To Create a Sun StorEdge SAM-FS Round-Robin Disk Configuration

This sample configuration illustrates a Sun StorEdge SAM-FS file system. Striped allocation is used by default on four partitions. You must set stripe=0 to specify round-robin allocation. The file system is created using the  $\text{sammkfs}(1\text{M})$ command. The data devices consist of four disks attached to four controllers. Each disk is on a separate controller.

<span id="page-76-1"></span>**1. Use an editor to create the** mcf **file.**

CODE [EXAMPLE](#page-76-1) 3-9 shows an example mcf file.

**CODE EXAMPLE 3-9** Example Sun StorEdge SAM-FS Round Robin mcf File

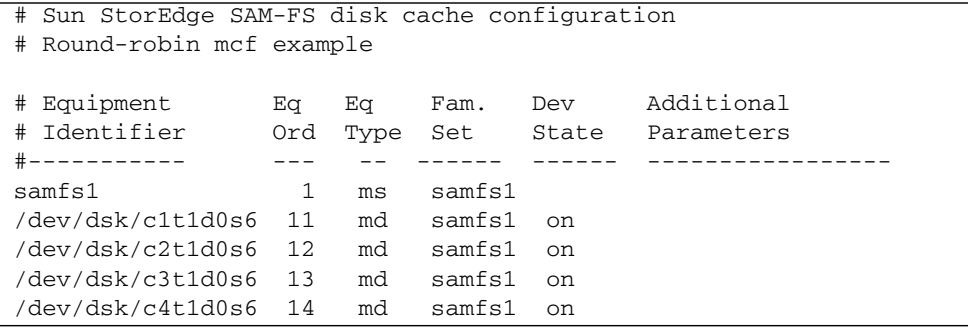

**2. Use the** mkdir**(1) command to create the** /samfs **mount point for the** /samfs1 **file system.**

For example:

# **mkdir /samfs**

**3. Use the** sammkfs**(1M) command to initialize the file system.**

The default DAU is 16 kilobytes, but the following example sets the DAU size to 64 kilobytes:

# **sammkfs -a 64 samfs1**

**4. Use an editor to modify the** /etc/vfstab **file.**

The Sun StorEdge SAM-FS file system uses striped allocation by default, so you must set stripe=0 for round-robin allocation. To explicitly set round-robin on the file system, set the stripe=0, as follows:

samfs1 - /samfs samfs - yes stripe=0

**5. Use the** mount**(1M) command to mount the file system.**

For example:

# **mount /samfs**

## <span id="page-77-0"></span>▼ To Create a Sun StorEdge QFS Striped Disk Configuration

This sample configuration illustrates a Sun StorEdge QFS file system. By default, file data is striped to four data partitions.

This procedure assumes the following:

- **■** The metadata device is a single partition ( $\leq 6$ ) used on controller 0, LUN 1. Metadata is written to equipment 11 only.
- The data devices consist of four disks attached to four controllers. Each disk is on a separate controller.

<span id="page-78-0"></span>**1. Use an editor to create the** mcf **file.**

CODE [EXAMPLE](#page-78-0) 3-10 shows an example mcf file.

**CODE EXAMPLE 3-10** Example Sun StorEdge QFS Striped Disk mcf File

```
# Sun StorEdge QFS disk cache configuration
# Striped Disk mcf example
# Equipment Eq Eq Fam. Dev. Additional
# Identifier Ord Type Set State Parameters
#----------- --- -- ------ ------ ------------------
qfs1 10 ma qfs1
/dev/dsk/c0t1d0s6 11 mm qfs1 on
/dev/dsk/c1t1d0s6 12 mr qfs1 on
/dev/dsk/c2t1d0s6 13 mr qfs1 on
/dev/dsk/c3t1d0s6 14 mr qfs1 on
/dev/dsk/c4t1d0s6 15 mr qfs1 on
```
**2. Use the** mkdir**(1) command to create the** /qfs **mount point for the** /qfs1 **file system.**

For example:

# **mkdir /qfs**

**3. Use the** sammkfs**(1M) command to initialize the file system.**

The default DAU is 64 kilobytes, but the following example sets the DAU size to 128 kilobytes:

# **sammkfs -a 128 qfs1**

With this configuration, any file written to this file system is striped across all of the devices in increments of 128 kilobytes.

**4. Use an editor to modify the** /etc/vfstab **file.**

The Sun StorEdge SAM-FS file system uses striped allocation by default. This example sets the stripe width as stripe=1 DAU, which is the default. The following setting stripes data across all four of the mr devices with a stripe width of one DAU:

qfs1 - /qfs samfs - yes stripe=1

**5. Use the** mount**(1M) command to mount the file system.**

For example:

# **mount /qfs**

## <span id="page-79-0"></span>▼ To Create a Sun StorEdge SAM-FS Striped Disk Configuration

This sample configuration illustrates a Sun StorEdge SAM-FS file system.

**1. Use an editor to create the** mcf **file.**

CODE [EXAMPLE](#page-79-1) 3-11 shows an example mcf file. The data devices consist of four disks attached to four controllers. Each disk is on a separate LUN.

<span id="page-79-1"></span>**CODE EXAMPLE 3-11** Example Sun StorEdge SAM-FS Striped Disk mcf File

|                            | # Sun StorEdge SAM-FS disk cache config |     |      |        |       |            |
|----------------------------|-----------------------------------------|-----|------|--------|-------|------------|
| # Striped Disk mcf example |                                         |     |      |        |       |            |
|                            |                                         |     |      |        |       |            |
|                            | # Equipment                             | Eq  | Ea   | Fam.   | Dev.  | Additional |
|                            | # Identifier                            | Ord | Type | Set    | State | Parameters |
|                            | #-----------                            |     |      |        |       |            |
|                            | samfs1                                  | 10  | ms   | samfs1 |       |            |
|                            | /dev/dsk/c1t1d0s6                       | 11  | md   | samfs1 | on    |            |
|                            | /dev/dsk/c2t1d0s6                       | 12  | md   | samfs1 | on    |            |
|                            | /dev/dsk/c3t1d0s6                       | 13  | md   | samfs1 | on    |            |
|                            | /dev/dsk/c4t1d0s6                       | 14  | md   | samfs1 | on    |            |

**2. Use the** mkdir**(1) command to create the** /samfs **mount point for the** /samfs1 **file system.**

For example:

```
# mkdir /samfs
```
**3. Use the** sammkfs**(1M) command to initialize the file system.**

The following example uses the default 16-kilobyte DAU:

```
# sammkfs samfs1
```
With this striped disk configuration, any file written to this file system is striped across all of the devices in increments of 16 kilobytes.

- **4. Use an editor to modify the** /etc/vfstab **file.** Specify the mount point for this file system in /etc/vfstab.
- **5. Use the** mount**(1M) command to mount the file system.** For example:

# **mount /samfs**

## <span id="page-80-0"></span>▼ To Create a Sun StorEdge QFS Striped Groups Configuration

Striped groups allow you to group RAID devices together for very large files. A DAU is represented by one bit in the bit maps. If the striped group has *n* devices, *n*  multiplied by the DAU is the minimum allocation. Only one bit in the bit maps is used to represent *n* X DAU. This method of writing huge DAUs across RAID devices saves bit map space and system update time. Striped groups are useful for writing very large files to a group of RAID devices and for streaming large amounts of data to and from disk.

**Note –** The minimum disk space allocated in a striped group is as follows:

*minimum\_disk\_space\_allocated* = *DAU* x *number\_of\_disks\_in\_the\_group*

Writing a single byte of data fills the entire minimum disk space allocated in a striped group. Striped groups are used for very specific applications. Make sure that you understand the effects of using striped groups with your file system.

Files with lengths less than the aggregate stripe width times the number of devices (in this example, files less than  $128$  kilobytes  $x$  4 disks =  $512$  kilobytes in length) still use 512 kilobytes of disk space. Files larger than 512 kilobytes have space allocated for them as needed in total space increments of 512 kilobytes.

The devices within a striped group must be the same size. It is not possible to add devices to increase the size of a striped group. You can use the samgrowfs(1M) command to add additional striped groups, however. For more information about this command, see the samgrowfs(1M) man page.

This sample configuration illustrates a Sun StorEdge QFS file system that separates the metadata onto a low-latency disk. Two striped groups are set up on four drives. This procedure assumes the following:

- **■** The metadata device is a single partition ( $\leq 6$ ) used on controller 0, LUN 1.
- The data devices consist of four disks (two groups of two identical disks) attached to four controllers. Each disk is on a separate LUN. The entire disk is used for data storage, assuming that partition 6 occupies the entire disk.
- <span id="page-81-0"></span>**1. Use an editor to create the** mcf **file.**

CODE [EXAMPLE](#page-81-0) 3-12 shows an example mcf file.

**CODE EXAMPLE 3-12** Example Sun StorEdge QFS Striped Group mcf File

```
# Sun StorEdge QFS disk cache configuration
# Striped Groups mcf example
# Equipment Eq Eq Fam. Dev. Additional 
# Identifier Ord Type Set State Parameters
              #----------- --- -- ------ ------ ------------------
qfs1 10 ma qfs1
/dev/dsk/c0t1d0s6 11 mm qfs1 on
/dev/dsk/c1t1d0s6 12 g0 qfs1 on
/dev/dsk/c2t1d0s6 13 g0 qfs1 on
/dev/dsk/c3t1d0s6 14 g1 qfs1 on
/dev/dsk/c4t1d0s6 15 g1 qfs1 on
```
**2. Use the** mkdir**(1) command to create the** /qfs **mount point for the** /qfs1 **file system.**

For example:

```
# mkdir /qfs
```
**3. Use the** sammkfs**(1M) command to initialize the file system.**

The following example sets the DAU size to 128 kilobytes:

# **sammkfs -a 128 qfs1**

#### **4. Use an editor to modify the** /etc/vfstab **file.**

The following example uses the default setting of stripe=0, which essentially specifies a round-robin allocation from striped group  $g0$  to striped group  $g1$ :

qfs1 - /qfs samfs - yes stripe=0

This /etc/vfstab file sets the stripe width using the stripe= option. In this example, there are two striped groups, g0 and g1. With the stripe=0 specification, devices 12 and 13 are striped, and files are round-robin around the two striped groups. You are really treating a striped group as a bound entity. That is, you cannot change the configuration of the striped group, after it is created, without issuing another sammkfs(1M) command.

#### **5. Use the** mount**(1M) command to mount the file system.**

For example:

# **mount /qfs**

# File System Operations

This chapter presents topics related to file system operations. This chapter contains the following sections:

- ["Initializing a File System" on page](#page-85-0) 58
- ["Propagating Configuration File Changes to the System" on page](#page-85-1) 58
- ["Mounting a File System" on page](#page-93-1) 66
- ["Unmounting a File System" on page](#page-96-0) 69
- ["Checking File System Integrity and Repairing File Systems" on page](#page-98-0) 71
- ["Preserving Information for an Upgrade" on page](#page-101-0) 74
- ["Preparing for a Hardware Device Upgrade" on page](#page-105-0) 78
- ["Adding Disk Cache to a File System" on page](#page-107-0) 80
- ["Replacing Disks in a File System" on page](#page-108-0) 81
- ["Upgrading a Host System" on page](#page-111-0) 84
- *"*Upgrading the Solaris OS" on page 85

Certain other types of operations and upgrades also need to be performed within Sun StorEdge QFS and Sun StorEdge SAM-FS environments. The following publications describe these other types of operations:

- The *Sun StorEdge QFS and Sun StorEdge SAM-FS Software Installation and Configuration Guide* describes installing, upgrading, and configuring Sun StorEdge QFS and Sun StorEdge SAM-FS software. It also describes how to create dump files of Sun StorEdge QFS and Sun StorEdge SAM-FS file systems.
- The *Sun StorEdge SAM-FS Storage and Archive Management Guide* describes how to add slots in an automated library, how to upgrade or replace an automated library, and how to upgrade DLT tape drives.
- The *Sun QFS, Sun SAM-FS, and Sun SAM-QFS Disaster Recovery Guide* describes how to restore Sun StorEdge QFS and Sun StorEdge SAM-FS file systems.

# <span id="page-85-0"></span>Initializing a File System

You can use the sammkfs(1M) command to initialize or reinitialize a Sun StorEdge QFS or Sun StorEdge SAM-FS file system. The following example shows the sammkfs(1M) command in its simplest form, with the file system name as its only argument:

#### # **sammkfs samqfs1**

The preceding command builds a version 2 superblock for a standalone Sun StorEdge QFS or Sun SAM-QFS file system. The Sun StorEdge QFS and Sun StorEdge SAM-FS file systems support two different superblocks. The Sun StorEdge QFS and Sun StorEdge SAM-FS 4.2 releases support existing file systems with version 1 superblocks but do not allow you to create a version 1 superblock.

For more information about the  $sammkfs(1M)$  command, its options, and the implications of the version 1 and version 2 superblocks, see ["Initializing a File](#page-73-1)  [System" on page](#page-73-1)  $46$ , or see the sammkfs $(1M)$  man page. For information about using the sammkfs(1M) command to initialize a shared Sun StorEdge QFS file system, see the *Sun StorEdge QFS and Sun StorEdge SAM-FS Software Installation and Configuration Guide*.

# <span id="page-85-1"></span>Propagating Configuration File Changes to the System

This section contains procedures that describe how to propagate configuration file changes out to the system. The procedures describe propagating changes for the following files:

- mcf file
- defaults.conf file
- archiver.cmd file (Sun SAM-QFS file systems only)
- stager.cmd file (Sun SAM-QFS file systems only)
- shared hosts file (Sun StorEdge QFS shared and Sun SAM-QFS shared file systems only)

You must perform these procedures under the following circumstances:

- If you update any of these files in order to add, delete, or correct information.
- If you create or update an archiver.cmd, defaults.conf, or stager.cmd file after your Sun StorEdge QFS or Sun StorEdge SAM-FS system is already operational.

The following sections describe the procedures:

- "To Change mcf(4) or defaults.conf(4) Information in a Sun StorEdge QFS [Environment" on page](#page-86-0) 59
- $\blacksquare$  "To Change mcf(4) or defaults.conf(4) File System Information in a Sun [StorEdge SAM-FS or Sun SAM-QFS Environment" on page](#page-87-0) 60
- "To Change mcf(4) or defaults.conf(4) Removable Media Drive Information" [on page](#page-88-0) 61
- **T** "To Change archiver.cmd(4) or stager.cmd[\(4\) Information" on page](#page-90-0) 63
- "To Change the Shared Hosts File Information on a Mounted File System" on [page](#page-90-1) 63
- "To Change the Shared Hosts File Information on an Unmounted File System" on [page](#page-91-0) 64

## <span id="page-86-0"></span> $\blacktriangledown$  To Change mcf(4) or defaults.conf(4) Information in a Sun StorEdge QFS Environment

To change the mcf or the defaults.conf information for a shared file system that is configured for high availability in a Sun Cluster environment, perform this procedure on all participating nodes in the Sun Cluster.

- **1. Use** vi**(1) or another editor to edit the file and change the file system information.**
- **2. Use the** sam-fsd**(1M) command to check the** mcf **file for errors. (Optional)**

Perform this step if you are changing an mcf file. For example:

#### # **sam-fsd**

If the output from this command shows errors, correct them prior to proceeding to the next step.

**3. Use the** samd**(1M)** config **command to propagate the** mcf **or** defaults.conf **file changes.**

For example:

# **samd config**

For more information about these files, see the defaults.conf(4) or  $mcf(4)$  man pages.

- <span id="page-87-0"></span>▼ To Change mcf(4) or defaults.conf(4) File System Information in a Sun StorEdge SAM-FS or Sun SAM-QFS Environment
	- **1. Use** vi**(1) or another editor to edit the file and change the file system information.**
	- **2. Use the** sam-fsd**(1M) command to check the** mcf **file for errors. (Optional)**

Perform this step if you are changing an mcf file. The format of this command is as follows:

# **sam-fsd**

If the output from this command shows errors, correct them prior to proceeding to the next step.

**3. Issue a** samcmd**(1M)** aridle **command to idle the archiver for each file system defined in the** mcf **file. (Optional)**

You must perform this step if you are removing or changing information related to one or more file systems. Use this command in the following format:

samcmd aridle fs.*fsname*

For *fsname*, specify the name of a file system defined in the mcf file. Issue this command for every file system in the mcf file that is affected by the change.

**4. Issue a** samcmd**(1M)** idle **command to idle the archiver for each equipment ordinal assigned to a drive in the** mcf **file. (Optional)**

You must perform this step if you are removing or changing information related to one or more drives. Use this command in the following format:

samcmd idle *eq*

For *eq*, specify the Equipment Ordinal of a drive defined in the mcf file. Repeat this command as necessary for all drives in your mcf file affected by the change.

**5. Issue the** umount**(1M) command to unmount the file system(s) affected by the changes.**

For more information about unmounting the file system, see ["Unmounting a File](#page-96-0)  [System" on page](#page-96-0) 69.

**6. Use the** samd**(1M)** config **command to propagate the changes.**

For example:

# **samd config**

**7. Use the** mount**(1M) command to remount the file system(s) you unmounted.**

For more information about these files, see the defaults.conf(4) or  $mcf(4)$  man pages.

### <span id="page-88-0"></span> $\blacktriangledown$  To Change mcf(4) or defaults.conf(4) Removable Media Drive Information

- **1. Edit the file and change the removable media drive information.**
- **2. Use the** sam-fsd**(1M) command to check the** mcf **file for errors. (Optional)** Perform this step if you are changing an mcf file. Use this command in the following format:

# **sam-fsd**

If the output from this command shows errors, correct them prior to proceeding to the next step.

#### **3. Issue a** samcmd**(1M)** aridle **command to idle the archiver for each file system defined in the** mcf **file. (Optional)**

Perform this step if you are removing or changing information related to one or more file systems. Use this command in the following format:

samcmd aridle fs.*fsname*

For *fsname*, specify the name of a file system defined in the mcf file. Issue this command for every file system in the mcf file that is affected by the change.

#### **4. Issue a** samcmd**(1M)** idle **command for each Equipment Ordinal assigned to a drive in the** mcf **file. (Optional)**

Perform this step if you are removing or changing information related to one or more drives. Use this command in the following format:

samcmd idle *eq*

For *eq*, specify the Equipment Ordinal of a drive defined in the mcf file. Repeat this command as necessary for all drives in your mcf file affected by the change.

**5. Use the** samd**(1M)** stop **command to stop all removable media activity.**

For example:

# **samd stop**

**6. Use the** samd**(1M)** config **command to propagate the changes and restart the system.**

For example:

# **samd config**

**7. Use the** samd**(1M)** start **command to start all removable media activity.**

For example:

# **samd start**

For more information about these files, see the defaults.conf(4) or  $mcf(4)$  man pages.

### <span id="page-90-0"></span>▼ To Change archiver.cmd(4) or stager.cmd(4) Information

- **1. Use** vi**(1) or another editor to edit the** archiver.cmd**(4) or** stager.cmd**(4) file.**
- **2. Use the** archiver**(1M)** -lv **command to validate the changes you made in the**  archiver.cmd**(4) file. (Optional)**

Perform this step only if you are changing an existing archiver.cmd(4) file.

- **3. Save and close the file.**
- **4. Use the** samd**(1M)** config **command to propagate the file changes and restart the system.**

For example:

# **samd config**

## <span id="page-90-1"></span>▼ To Change the Shared Hosts File Information on a Mounted File System

Use this procedure to add new host entries or change columns 2 through 5 of the existing shared hosts file entries.

**1. If you do not know the host that is acting as the metadata server, issue the**  samsharefs**(1M)** *file-system-name* **command to view the metadata server name.**

Issue this command from any host that has the file system configured.

For example:

# **samsharefs sharefs1**

**2. On the metadata server, save the shared hosts file to a temporary working file.**  For example:

# **samsharefs sharefs1 > /tmp/file**

**3. Save a copy of the shared hosts file. (Optional)**

For example:

# **cp /tmp/file /var/opt/SUNWsamfs/hosts.***date*

**4. Use** vi**(1) or another editor to edit the** /tmp/file **file.** 

For mounted file systems, you can add new host entries to the end of the file and you can make changes to columns 2 through 5 of the existing entries.

**Note –** You cannot change the host names, reorder the entries, or insert entries in the shared hosts file on a mounted file system. To make these changes, unmount the file system on all clients, unmount the metadata server, and then follow the instructions in ["To Change the Shared Hosts File Information on an Unmounted File](#page-91-0)  [System" on page](#page-91-0) 64.

- **5. Save and close the shared hosts file.**
- **6. Copy the new shared hosts file to the** SUNWsamfs **directory.**

For example:

# **cp /tmp/file /var/opt/SUNWsamfs/hosts.sharefs1**

**7. Apply the new shared hosts file to the file system.**

For example:

```
# samsharefs -u sharefs1
```
### <span id="page-91-0"></span>▼ To Change the Shared Hosts File Information on an Unmounted File System

Use this procedure to change host names, reorder entries, and insert entries in the shared hosts file.

**1. If you do not know the host that is acting as the metadata server, issue the**  samsharefs**(1M)** -R *file-system-name* **command to view the metadata server name.** Issue this command from any host that has the file system configured. For example:

```
# samsharefs -R sharefs1
```
- **2. Unmount the file system on each participating client, and then on the metadata server.**
- **3. On the metadata server, save the shared hosts file to a temporary working file.**  For example:

```
# samsharefs -R sharefs1 > /tmp/file
```
**4. Save a copy of the shared hosts file. (Optional)**

For example:

# **cp /tmp/file /var/opt/SUNWsamfs/hosts.***date*

**5. Use** vi**(1) or another editor to edit the** /tmp/file **file.** 

For unmounted file systems, you can change host names, reorder entries, insert entries, add new host entries, and edit columns 2 through 5 of existing entries.

- **6. Save and close the shared hosts file.**
- **7. Copy the new shared hosts file to the** SUNWsamfs **directory.** For example:

# **cp /tmp/file /var/opt/SUNWsamfs/hosts.sharefs1**

**8. Apply the new shared hosts file to the file system.**

For example:

# **samsharefs -uR sharefs1**

**9. Mount the file system on the metadata server, and then on the clients.**

# <span id="page-93-1"></span><span id="page-93-0"></span>Mounting a File System

You can mount a Sun StorEdge QFS or Sun StorEdge SAM-FS file system by using the Solaris OS mount(1M) command. This section describes the various ways that mount options can be specified.

Mount parameters are used to manipulate file system characteristics. There are several ways to specify mount parameters, and some specification methods override others. You can specify mount options in the following ways:

- 1. With the mount(1M) command using command line options. Highest priority. Options specified on the Solaris OS mount(1M) command line override other options specified in the /etc/vfstab file, directives specified in the samfs.cmd file, and system default settings.
- 2. As /etc/vfstab file settings. Second priority.
- 3. In the samfs.cmd file using directives. Third priority.
- 4. System defaults. Fourth (lowest) priority. The default system settings are the configurable settings already defined for your Solaris OS. You can override the system settings with specifications in the samfs.cmd file, in the /etc/vfstab file, and on the mount(1M) command.

You can also specify mount options by using the the samu(1M) operator utility or the samcmd(1M) command. Mount options enabled or disabled by using any of these utilities persist until the file system is unmounted.

The following sections describe the ways to specify mount options in more detail, explain when to use these files and commands, and show the order in which they take precedence. In addition to the following sections, the *Sun StorEdge QFS and Sun StorEdge SAM-FS Software Installation and Configuration Guide* includes information about mounting a file system.

### The mount(1M) Command

The Solaris OS mount(1M) command mounts the file system and enables you to specify settings that override the settings specified in the /etc/vfstab file and in the /etc/opt/SUNWsamfs/samfs.cmd file. For example, you can specify the stripe width, readahead, writebehind, high and low water marks for disk cache utilization, and so on.

One way to use the mount $(1M)$  command in conjunction with the samfs.cmd file is to use the samfs.cmd file as your main location for mount options and to use options on the mount(1M) command when experimenting with or tuning your system. The mount $(1M)$  command options override both the /etc/vfstab entries and the directives in the samfs.cmd file.

**Example.** The following command mounts file system qfs1 at /work with setuid execution disallowed and qwrite enabled. The qfs1 file system name is the Equipment Identifier. This also appears in the mcf file's Equipment Identifier field for this file system. To specify more than one mount option, separate each with a comma.

```
# mount –o nosuid,qwrite qfs1 /work
```
If you are mounting a Sun StorEdge QFS or Sun SAM-QFS shared file system, you must mount the file system on the metadata server first, and then mount the file system on each participating client host. Include the shared option with the mount command, and keep in mind that the command is identical on the metadata server and on the participating hosts.

For more information about the mount(1M) command, see the mount\_samfs(1M) man page.

### The /etc/vfstab File

The /etc/vfstab Solaris OS system file must contain a line for each Sun StorEdge QFS or Sun StorEdge SAM-FS file system that is defined in the mcf file. This is required to mount the file system. For each file system, you must provide information for the seven fields shown in [TABLE](#page-94-0) 4-1.

| <b>Field Number</b> | Content                                                                                |
|---------------------|----------------------------------------------------------------------------------------|
|                     | The file system family set name.                                                       |
| $\overline{2}$      | The file system to $samfsck(1M)$ .                                                     |
| 3                   | The mount point.                                                                       |
| $\overline{4}$      | The file system type. This is always samfs, even for Sun StorEdge QFS file<br>systems. |
| 5                   | The samfsck(1M) pass.                                                                  |
| 6                   | Mount at boot options.                                                                 |
| 7                   | Mount parameters.                                                                      |

<span id="page-94-0"></span>**TABLE 4-1** Fields in the /etc/vfstab File

The fields in the /etc/vfstab file must be separated by either space or tab characters. The mount parameters in the seventh field, however, must each be separated by a comma character (,) without any intervening spaces.

**Example.** The following is an example of an /etc/vfstab file.

qfs1 - /qfs samfs - yes stripe=0

The mount parameters field can contain any of the mount parameters listed as arguments to the  $\sim$  option on the mount\_samfs(1M) man page. These parameters are nearly identical to those that you can specify as directive lines in the samfs.cmd file or as arguments to the  $\sim$  option on the mount(1M) command. As with the samfs.cmd file, you can include specifications for various  $I/O$ settings, readahead, writebehind, the stripe width, various storage and archive management (SAM) settings, Qwrite, and other features.

For more information about possible mount parameters, see the mount  $\text{samfs}(1M)$ man page. For more information about modifying the /etc/vfstab file, see the vfstab(4) man page.

#### The samfs.cmd File

The /etc/opt/SUNWsamfs/samfs.cmd file enables you to specify mount parameters for all your Sun StorEdge QFS and Sun StorEdge SAM-FS file systems. This file can be useful when you have multiple file systems configured and you want to specify the same mount parameters for them.

The list of possible mount parameters is very comprehensive. The possible mount parameters you can specify pertain to I/O settings, readahead, writebehind, the stripe width, various storage and archive management (SAM) settings, Qwrite, and other features.

Using this file enables you to define all your mount parameters in one place in an easily readable format. Directives specified toward the beginning of this file are global directives, and they apply to all Sun StorEdge QFS and Sun StorEdge SAM-FS file systems. The second part of this file enables you to indicate the specific parameters that you want to apply to each individual file system. The ability to specify the common parameters once, and only in one place, differentiates this file from the /etc/vfstab file, in which you must specify all mount parameters for each file system in the seventh field.

The mount parameters that can be specified in the samfs.cmd file are nearly identical to those that you can specify in the  $/etc/vf$ stab file or as arguments to the  $\sim$  option on the mount(1M) command. For more information about the mount parameters that can be specified in this file, see the  $\text{samfs.cmd}(4)$  man page. In the samfs.cmd file, the directives are written one per line. The file can contain comments, which must begin with a pound character (#). Characters that appear to the right of the pound character are treated as comments.

Directives that appear before any  $fs = line$  apply globally to all file systems. A line that starts with  $f =$  must precede directives that are specific to a particular file system. Directives specific to a particular file system override global directives.

CODE [EXAMPLE](#page-96-1) 4-1 is a sample samfs.cmd file that sets the low and high water marks for disk cache utilization and specifies individualized parameters for two file systems.

<span id="page-96-1"></span>**CODE EXAMPLE 4-1** Example samfs.cmd File

```
low = 50high = 75fs = samfs1high = 65 writebehind = 512
   readahead = 1024
fs = samfs5partial = 64
```
The directives in the samfs.cmd file serve as defaults and override any default system settings, but arguments to the mount(1M) command override any directives in this file. Entries in the /etc/vfstab file also override directives specified in the samfs.cmd file.

For information about which directives can be entered in the samfs.cmd file, see the samfs.cmd(4) man page. For information about the mount(1M) command, see the mount\_samfs(1M) man page.

# <span id="page-96-0"></span>Unmounting a File System

You can use the Solaris OS umount(1M) command to unmount Sun StorEdge QFS and Sun StorEdge SAM-FS file systems.

On Sun StorEdge SAM-FS and Sun SAM-QFS file systems, you must issue commands to stop the archiver prior to unmounting the file system. The following procedure shows you how to idle the archiver and unmount the file system. You do not need to idle the archiver if you are using a Sun StorEdge QFS file system.

## ▼ To Unmount Standalone Sun StorEdge SAM-FS and Sun SAM-QFS File Systems

**1. Issue a** samcmd**(1M)** aridle fs.*fsname* **command for the file system. (Optional)**

Perform this step if you are unmounting a Sun StorEdge SAM-FS or Sun SAM-QFS file system. For example:

# **samcmd aridle fs.samqfs2**

This step in the procedure cleanly halts the archiving for file system samqfs2. Specifically, it allows archiving operations to halt at a logical place before stopping the daemons.

**2. Issue a** samd**(1M)** stop **command. (Optional)**

For example:

# **samd stop**

- **3. Unmount the file system.**
	- # **umount /samqfs**

Several conditions can be present in a file system at unmounting time, so you might need to issue the  $umount(M)$  command a second time. If the file system still does not unmount, use unshare $(1M)$ , fuser $(1M)$ , or other commands in conjunction with the umount(1M) command. Unmounting procedures are also described in the *Sun StorEdge QFS and Sun StorEdge SAM-FS Software Installation and Configuration Guide*.

## ▼ To Unmount Sun StorEdge QFS and Sun SAM-QFS Shared File Systems

The umount(1M) command unmounts a shared file system from a Solaris system. For more information about the umount $(1M)$  command, see the umount $(1M)$  man page.

**1. Use the** umount**(1M) command to unmount the file system on every participating client host.**

# **umount /samqfs**

**2. On the metadata server, halt the archiving for the file system at a logical place by issuing the** samcmd**(1M)** aridle fs.*fsname* **command. (Optional)**

Perform this step in a Sun SAM-QFS file system environment. For example:

```
# samcmd aridle fs.samqfs2
```
This example halts the archiving for file system samqfs2.

**3. Unmount the file system on the metadata server.**

# **umount /samqfs**

Unmount the metadata server only after unmounting all client hosts.

Several conditions can be present in a file system at unmounting time, so you might need to issue the  $umount(1M)$  command a second time. If the file system still does not unmount, use unshare(1M), fuser(1M), or other commands in conjunction with the umount $(1M)$  command. Unmounting procedures are also described in the *Sun StorEdge QFS and Sun StorEdge SAM-FS Software Installation and Configuration Guide*.

# <span id="page-98-0"></span>Checking File System Integrity and Repairing File Systems

Sun StorEdge QFS and Sun StorEdge SAM-FS file systems write validation records in the following records that are critical to file system operations: directories, indirect blocks, and inodes. If the file system detects corruption while searching a

directory, it issues an EDOM error, and the directory is not processed. If an indirect block is not valid, it issues an ENOCSI error, and the file is not processed. [TABLE](#page-99-0) 4-2 summarizes these error indicators.

<span id="page-99-0"></span>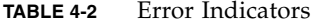

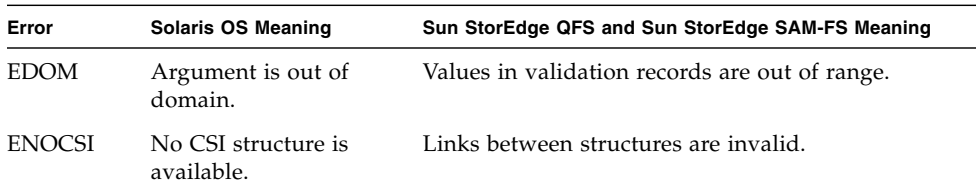

In addition, inodes are validated and cross checked with directories.

You should monitor the following files for error conditions:

- The log file specified in /etc/syslog.conf for the errors shown in [TABLE](#page-99-0) 4-2.
- The /var/adm/messages file for device errors.

If a discrepancy is noted, you should unmount the file system and check it using the samfsck(1M) command.

**Note –** The samfsck(1M) command can be issued on a mounted file system, but the results cannot be trusted. Because of this, you are encouraged to run the command on an unmounted file system only.

### ▼ To Check a File System

● **Use the** samfsck**(1M) command to perform a file systems check.**

Use this command in the following format:

```
samfsck -V family_set_name
```
For *family\_set\_name*, specify the name of the file system as specified in the mcf file.

You can send output from  $\text{samfsck}(1M)$  to both your screen and to a file by using it in conjunction with the tee(1) command, as follows.

■ C shell:

# **samfsck –V** *family\_set\_name* **|& tee** *file*

■ Bourne shell<sup>.</sup>

```
# samfsck –V family_set_name 2>&1 | tee file
```
Nonfatal errors returned by samfsck(1M) are preceded by NOTICE. Nonfatal errors are lost blocks and orphans. The file system is still consistent if NOTICE errors are returned. You can repair these nonfatal errors during a convenient, scheduled maintenance outage.

Fatal errors are preceded by ALERT. These errors include duplicate blocks, invalid directories, and invalid indirect blocks. The file system is not consistent if these errors occur. Notify Sun if the ALERT errors cannot be explained by a hardware malfunction.

If the samfsck(1M) command detects file system corruption and returns ALERT messages, you should determine the reason for the corruption. If hardware is faulty, repair it prior to repairing the file system.

For more information about the  $samfsck(1M)$  and  $tee(1)$  commands, see the samfsck(1M) and tee(1) man pages.

## ▼ To Repair a File System

**1. Use the** umount**(1M) command to unmount the file system.**

Run the samfsck(1M) command when the file system is not mounted. For information about unmounting a file system, see ["Unmounting a File System" on](#page-96-0)  [page](#page-96-0) 69.

**2. Use the** samfsck**(1M) command to repair a file system. If you are repairing a shared file system, issue the command from the metadata server.**

You can issue the samfsck(1M) command in the following format to repair a file system:

# **samfsck -F –V** *fsname*

For *fsname*, specify the name of the file system as specified in the mcf file.

# <span id="page-101-0"></span>Preserving Information for an Upgrade

If you are about to add or change disks, controllers, or other equipment in your environment, it can be difficult to correct or regenerate all the file system descriptions in the  $mcf$  file. The samfsconfig(1M) command can help you by generating information about your file system and file system components after making these changes.

The samfsconfig $(1M)$  command examines devices and determines if any of them have Sun StorEdge QFS or Sun StorEdge SAM-FS superblocks on them. It uses information from the discovered superblocks and aggregates the devices into a format similar to an mcf file. You can save this format and edit it to recreate a damaged, missing, or incorrect mcf file.

This command returns information about each device that you specify and writes this information to stdout. The command can retrieve the family set number of the base device (the file system itself), the file system type (ma or ms), and whether the file system is a Sun StorEdge QFS shared file system.

Irregularities are flagged with one of the following:

- A pound sign (#). This indicates incomplete family set information.
- A greater-than sign (>). This indicates that more than one device name refers to a particular file system element.

If necessary, this command's output can be used to help regenerate the file system portions of your mcf file if your system is reconfigured or experiences a disaster. The following examples show output from the samfsconfig $(1M)$  command.

## Example 1

In this example, the system administrator has put a list of device names into a file. These device names are not accounted for in the environment. The system administrator wants to examine only these devices for Sun StorEdge QFS and Sun StorEdge SAM-FS family sets. The results show some old fragments of family sets and several complete instances.

**CODE EXAMPLE 4-2** Example 1 - Output From samfsconfig(1M) Command

```
mn# samfsconfig -v 'cat /tmp/dev_files'
Device '/dev/dsk/c0t0d0s0' doesn't have a SAM-FS superblock (SBLK).
Device '/dev/dsk/c0t0d0s1' doesn't have a SAM-FS superblock (SBLK).
Device '/dev/dsk/c0t0d0s3' doesn't have a SAM-FS superblock (SBLK).
Device '/dev/dsk/c0t0d0s4' doesn't have a SAM-FS superblock (SBLK).
```
**CODE EXAMPLE 4-2** Example 1 - Output From samfsconfig(1M) Command *(Continued)*

```
Device '/dev/dsk/c0t0d0s5' doesn't have a SAM-FS superblock (SBLK).
Device '/dev/dsk/c0t0d0s6' doesn't have a SAM-FS superblock (SBLK).
Device '/dev/dsk/c0t0d0s7' doesn't have a SAM-FS superblock (SBLK).
Couldn't open '/dev/dsk/c0t1d0s0'; errno=5.
Couldn't open '/dev/dsk/c0t1d0s1'; errno=5.
Device '/dev/dsk/c0t1d0s3' doesn't have a SAM-FS superblock (SBLK).
Device '/dev/dsk/c0t1d0s4' has a SAM-FS superblock.
Device '/dev/dsk/c0t1d0s5' has a SAM-FS superblock.
Device '/dev/dsk/c0t1d0s6' has a SAM-FS superblock.
Couldn't open '/dev/dsk/c0t1d0s7'; errno=5.
Couldn't open '/dev/dsk/c0t6d0s0'; errno=16.
Couldn't open '/dev/dsk/c0t6d0s1'; errno=16.
Couldn't open '/dev/dsk/c0t6d0s3'; errno=16.
Couldn't open '/dev/dsk/c0t6d0s4'; errno=16.
Couldn't open '/dev/dsk/c0t6d0s5'; errno=16.
Couldn't open '/dev/dsk/c0t6d0s6'; errno=16.
Couldn't open '/dev/dsk/c0t6d0s7'; errno=16.
Couldn't open '/dev/dsk/c1t0d0s3'; errno=5.
Couldn't open '/dev/dsk/c1t0d0s4'; errno=5.
Couldn't open '/dev/dsk/c1t0d0s5'; errno=5.
Device '/dev/dsk/c1t0d0s6' doesn't have a SAM-FS superblock (SBLK).
Couldn't open '/dev/dsk/c1t0d0s7'; errno=5.
Couldn't open '/dev/dsk/c1t1d0s0'; errno=2.
Couldn't open '/dev/dsk/c1t2d0s3'; errno=5.
Couldn't open '/dev/dsk/c1t2d0s4'; errno=5.
Couldn't open '/dev/dsk/c1t2d0s5'; errno=5.
Device '/dev/dsk/c1t2d0s6' doesn't have a SAM-FS superblock (SBLK).
Couldn't open '/dev/dsk/c1t2d0s7'; errno=5.
Could not read from device '/dev/dsk/c1t3d0s0'; errno=5.
Couldn't open '/dev/dsk/c1t4d0s3'; errno=5.
Couldn't open '/dev/dsk/c1t4d0s4'; errno=5.
Couldn't open '/dev/dsk/c1t4d0s5'; errno=5.
Device '/dev/dsk/c1t4d0s6' doesn't have a SAM-FS superblock (SBLK).
Device '/dev/dsk/c1t4d0s7' doesn't have a SAM-FS superblock (SBLK).
Couldn't open '/dev/dsk/c1t5d0s3'; errno=5.
Couldn't open '/dev/dsk/c1t5d0s4'; errno=5.
Couldn't open '/dev/dsk/c1t5d0s5'; errno=5.
Device '/dev/dsk/c1t5d0s6' doesn't have a SAM-FS superblock (SBLK).
Couldn't open '/dev/dsk/c1t5d0s7'; errno=5.
Device '/dev/dsk/c3t0d0s0' doesn't have a SAM-FS superblock (SBLK).
Device '/dev/dsk/c3t0d0s1' doesn't have a SAM-FS superblock (SBLK).
Device '/dev/dsk/c3t0d0s3' has a SAM-FS superblock.
Device '/dev/dsk/c3t0d0s4' has a SAM-FS superblock.
Couldn't open '/dev/dsk/c3t0d0s7'; errno=5.
Device '/dev/dsk/c3t1d0s0' doesn't have a SAM-FS superblock (SBLK).
Device '/dev/dsk/c3t1d0s1' doesn't have a SAM-FS superblock (SBLK).
Device '/dev/dsk/c3t1d0s3' has a SAM-FS superblock.
```
**CODE EXAMPLE 4-2** Example 1 - Output From samfsconfig(1M) Command *(Continued)*

```
Device '/dev/dsk/c3t1d0s4' has a SAM-FS superblock.
Couldn't open '/dev/dsk/c3t1d0s7'; errno=5.
Device '/dev/dsk/c4t0d0s0' has a SAM-FS superblock.
Could not read from device '/dev/dsk/c4t0d0s1'; errno=5.
Could not read from device '/dev/dsk/c4t0d0s3'; errno=5.
Could not read from device '/dev/dsk/c4t0d0s4'; errno=5.
Could not read from device '/dev/dsk/c4t0d0s5'; errno=5.
Device '/dev/dsk/c4t0d0s6' has a SAM-FS superblock.
Device '/dev/dsk/c4t0d0s7' has a SAM-FS superblock.
Device '/dev/dsk/c4t1d0s0' has a SAM-FS superblock.
Could not read from device '/dev/dsk/c4t1d0s1'; errno=5.
Could not read from device '/dev/dsk/c4t1d0s3'; errno=5.
Could not read from device '/dev/dsk/c4t1d0s4'; errno=5.
Could not read from device '/dev/dsk/c4t1d0s5'; errno=5.
Device '/dev/dsk/c4t1d0s6' has a SAM-FS superblock.
Device '/dev/dsk/c4t1d0s7' has a SAM-FS superblock.
Device '/dev/dsk/c4t2d0s0' has a SAM-FS superblock.
Could not read from device '/dev/dsk/c4t2d0s1'; errno=5.
Could not read from device '/dev/dsk/c4t2d0s3'; errno=5.
Could not read from device '/dev/dsk/c4t2d0s4'; errno=5.
Could not read from device '/dev/dsk/c4t2d0s5'; errno=5.
Device '/dev/dsk/c4t2d0s6' has a SAM-FS superblock.
Device '/dev/dsk/c4t2d0s7' has a SAM-FS superblock.
Device '/dev/dsk/c4t3d0s0' has a SAM-FS superblock.
Could not read from device '/dev/dsk/c4t3d0s1'; errno=5.
Could not read from device '/dev/dsk/c4t3d0s3'; errno=5.
Could not read from device '/dev/dsk/c4t3d0s4'; errno=5.
Could not read from device '/dev/dsk/c4t3d0s5'; errno=5.
Device '/dev/dsk/c4t3d0s6' has a SAM-FS superblock.
Device '/dev/dsk/c4t3d0s7' has a SAM-FS superblock.
19 SAM-FS devices found.
#
# Family Set 'samfs2' Created Mon Jun 25 10:37:52 2001
#
# Missing slices
# Ordinal 1
# /dev/dsk/c0t1d0s6 12 md samfs2 -
#
# Family Set 'samfs1' Created Wed Jul 11 08:47:38 2001
#
# Missing slices
# Ordinal 1
# /dev/dsk/c0t1d0s4 12 md samfs1 -
# Ordinal 2
# /dev/dsk/c0t1d0s5 13 md samfs1 -
#
# Family Set 'samfs2' Created Sat Nov 3 17:22:44 2001
```
**CODE EXAMPLE 4-2** Example 1 - Output From samfsconfig(1M) Command *(Continued)*

```
samfs2 ma 30 samfs2 - shared
/dev/dsk/c4t0d0s6 31 mm samfs2 -
/dev/dsk/c4t1d0s6 32 mr samfs2 -
/dev/dsk/c4t2d0s6 33 mr samfs2 -
#
# Family Set 'qfs1' Created Wed Nov 7 15:16:19 2001
#
qfs1 ma 10 qfs1 -
/dev/dsk/c3t0d0s3 11 mm qfs1 -
/dev/dsk/c3t0d0s4 12 g0 qfs1 -
/dev/dsk/c3t1d0s3 13 g0 qfs1 -
/dev/dsk/c3t1d0s4 14 g0 qfs1 -
#
# Family Set 'sharefsx' Created Wed Nov 7 16:55:19 2001
#
sharefsx ma 200 sharefsx - shared
/dev/dsk/c4t0d0s0 210 mm sharefsx -
/dev/dsk/c4t1d0s0 220 mr sharefsx -
/dev/dsk/c4t2d0s0 230 mr sharefsx -
/dev/dsk/c4t3d0s0 240 mr sharefsx -
#
# Family Set 'samfs5' Created Tue Nov 27 16:32:28 2001
#
samfs5 ma 80 samfs5 -
/dev/dsk/c4t3d0s6 82 mm samfs5 -
/dev/dsk/c4t3d0s7 83 g0 samfs5 -
/dev/dsk/c4t0d0s7 84 g0 samfs5 -
/dev/dsk/c4t1d0s7 85 g1 samfs5 -
/dev/dsk/c4t2d0s7 86 g1 samfs5 -
```
### Example 2

#

In this example, the devices flagged with a greater-than sign (>) are duplicated. The s0 slice starts at the start of disk, as does the whole disk (s2) slice. This is the style of output obtained in a Solaris 9 OS.

CODE [EXAMPLE](#page-104-0) 4-3 shows the samfsconfig(1M) command and output.

<span id="page-104-0"></span>**CODE EXAMPLE 4-3** Example 2 - Output from samfsconfig Command

```
# samfsconfig /dev/dsk/c3t*
#
# Family Set 'shsam1' Created Wed Oct 17 14:57:29 2001
#
shsam1 160 ma shsam1 shared
```
**CODE EXAMPLE 4-3** Example 2 - Output from samfsconfig Command *(Continued)*

| > /dev/dsk/c3t50020F23000055A8d0s2   | 161 | mm        | shsam1     | $\overline{\phantom{a}}$ |
|--------------------------------------|-----|-----------|------------|--------------------------|
| $>$ /dev/dsk/c3t50020F23000055A8d0s0 | 161 | mm        | shsam1     | $\overline{\phantom{a}}$ |
| /dev/dsk/c3t50020F23000055A8d0s1     | 162 | mr        | $shsam1 -$ |                          |
| > /dev/dsk/c3t50020F23000078F1d0s0   | 163 | mr        | shsam1     |                          |
| > /dev/dsk/c3t50020F23000078F1d0s2   | 163 | $m\gamma$ | shsam1     | $\overline{\phantom{a}}$ |
| /dev/dsk/c3t50020F23000078F1d0s1     | 164 | mr        | shsam1     |                          |

## Example 3

In this example, the whole disk slice (slice 2) is left off of the command line. This is the style of output obtained in a Solaris 9 OS.

CODE [EXAMPLE](#page-105-1) 4-4 shows the samfsconfig(1M) command and output.

<span id="page-105-1"></span>**CODE EXAMPLE 4-4** Example 3 - Output from samfsconfig(1M) Command

```
# samfsconfig /dev/dsk/c3t*s[013-7]
#
# Family Set 'shsam1' Created Wed Oct 17 14:57:29 2001
#
shsam1 160 ma shsam1 shared
/dev/dsk/c3t50020F23000055A8d0s0 161 mm shsam1 -
/dev/dsk/c3t50020F23000055A8d0s1 162 mr shsam1 -
/dev/dsk/c3t50020F23000078F1d0s0 163 mr shsam1 -
/dev/dsk/c3t50020F23000078F1d0s1 164 mr shsam1 -
```
For more information about this command, see the samfsconfig(1M) man page.

# <span id="page-105-0"></span>Preparing for a Hardware Device Upgrade

Whether upgrading a server, adding a new tape drive, adding an automated library, or installing a different drive into an existing automated library, it is best to plan in advance. This section prepares you for hardware upgrades to devices within your environment.

Sun Microsystems recommends the following actions prior to the upgrade:

■ Determine if the hardware addition or change requires a new license from Sun Microsystems.

Examples of changes that do not require a license upgrade include adding memory and increasing disk cache. Examples of changes that require a license upgrade include adding more slots in an automated library and changing the model of your server.

- Read the hardware manufacturer's installation instructions carefully. Also read the documentation on adding hardware in your Solaris OS system administrator documentation.
- Check the Equipment Ordinals between your old and new mcf files. For information about the mcf file, see the mc $f(4)$  man page.
- Decide whether or not the backup copies you have on hand are sufficient. For information about backing up your data and metadata, see the procedures described in the *Sun StorEdge QFS and Sun StorEdge SAM-FS Software Installation and Configuration Guide*.
	- **IF A Sun StorEdge OFS environment, the**  $q$ **fsdump(1M) command dumps all** data and metadata. For more information about this process, see the qfsdump(1M) man page.
	- In Sun StorEdge SAM-FS and Sun SAM-QFS environments, the samfsdump(1M) command dumps all metadata. You must ensure that all files that need to be archived have an archive copy. Use the  $\arctan\left(\frac{1}{1}\right)$ command on each Sun StorEdge SAM-FS or Sun SAM-QFS file system to see which files do not have an archive copy. In the following example,  $\gamma$  sam is the mount point.

#### # **archive\_audit /sam**

- Ensure that the system is quiet with no users logged in.
- In Sun StorEdge SAM-FS and Sun SAM-QFS environments, ensure that the archiver is in wait mode. The archiver must be in wait mode, and not running, during an upgrade.

You can idle the archiver in one of the following ways:

- By inserting a wait directive into the /etc/opt/SUNWsamfs/archiver.cmd file. For more information about the wait directive and the archiver.cmd file, see the archiver.cmd(4) man page.
- $\blacksquare$  By using the samu(1M) operator utility.
- By issuing the following command:

# **samcmd aridle**

For more information, see the samcmd(1M) man page.

# <span id="page-107-0"></span>Adding Disk Cache to a File System

At some point, you might want to add disk partitions or disk drives in order to increase the disk cache for a file system. You accomplish this by updating the mcf file and using the samgrowfs(1M) command. You do not need to reinitialize or restore the file system.

In Sun StorEdge SAM-FS and Sun SAM-QFS environments, note that when adding disks or partitions, the system might update the Equipment Ordinal of the historian. The system automatically generates the Equipment Ordinal of the historian unless you specifically call it out. For more information, see the historian(7) man page.

## ▼ To Add Disk Cache to a File System

**1. Use the** umount**(1M) command to unmount the file system you want to expand. If the file system is shared, unmount the file system on all client hosts and then on the metadata server. You can then perform the remaining steps in this procedure on the metadata server.**

For information about unmounting a file system, see ["Unmounting a File System"](#page-96-0)  [on page](#page-96-0) 69.

**2. If you want to rename the file system during this procedure, use the** samfsck**(1M) command with its** –R **and** -F **options to rename the file system. (Optional)**

For more information about this command, see the samfsck(1M) man page.

**3. Edit the** /etc/opt/SUNWsamfs/mcf **file.**

You can configure up to 252 disk partitions in a file system.

To increase the size of a Sun StorEdge QFS file system, at least one new metadata partition must be added. Metadata partitions require an Equipment Type of mm. Zero or more data partitions can be added.

If you want to add new partitions for metadata or for data, add them to the mcf file after the existing disk partitions. Save the changes, and quit the editor.

Do not change the Equipment Identifier name in the /etc/opt/SUNWsamfs/mcf file. If the name in the mcf file does not match the name in the superblock, the file systems can no longer be mounted. Instead, the following message is logged in /var/adm/messages:

```
WARNING SAM-FS superblock equipment identifier <id>s on eq <eq>
does not match <id> in mcf
```
**4. Type the** sam-fsd**(1M) command to check for errors in the** mcf **file.**

For example:

# **sam-fsd**

If the sam- $fsd(M)$  command output indicates that there are errors in the mcf file, fix them before proceeding to the next step in this procedure.

**5. Type the** samd**(1M)** config **command to propagate the** mcf **file changes to the system.**

For example:

# **samd config**

For more information about the samd(1M) command, see the samd(1M) man page.

**6. Type the** samgrowfs**(1M) command on the file system that is being expanded.**

For example, type the following command to expand file system samfs1:

# **samgrowfs samfs1**

If you renamed your file system, run the samgrowfs(1M) command on the new name. For more information about this command, see the samgrowfs(1M) man page.

**7. Mount the file system.**

If you renamed your file system, enter the new name in the mcf file and then issue the sam-fsd(1M) and the samd(1M) config commands as described in steps  $4$ and 5.

**8. For Sun StorEdge QFS shared file systems only, edit the** mcf **file on each participating client host to match the metadata server's** mcf **file.**

# Replacing Disks in a File System

At some point, you might want to perform the following tasks:

- Change disks or partitions
- Add disks or partitions

■ Remove disks or partitions

To accomplish these tasks, you need to back up and recreate the file system by following the steps in this procedure.

# ▼ To Back Up and Recreate a File System

### **1. Back up all site-customized system files and configuration files.**

Depending on your software, these files can include mcf, archiver.cmd, defaults.conf, samfs.cmd, inquiry.conf, and so on. Back up these files for all file systems in your Sun StorEdge QFS and Sun StorEdge SAM-FS environments. Also make sure that you have backup copies of files in the /etc/opt/SUNWsamfs directory, files in the /var/opt/SUNWsamfs directory, library catalogs, the historian, shared hosts files, and any parameter files for network-attached automated libraries.

In Sun StorEdge SAM-FS and Sun SAM-QFS environments, if you do not know the names and locations of your catalog files, examine the  $mcf$  file with  $vi(1)$  or another viewing command and find the first  $rb$  entry in the mcf file. That entry contains the name of the library catalog file. If no catalog file location is specified, then the system is using the default location (/var/opt/SUNWsamfs/catalog).

#### <span id="page-109-0"></span>**2. Ensure that each file system to be modified is backed up.**

The file systems should be backed up regularly according to your site's policies. This is described as the last step in the installation procedure. If you are comfortable with the backup files that already exist for your file systems, there is no need to back them up again now. If, however, you need to back up your file systems to preserve information created since the last dump file was created, do so now. For information about how to create a dump file, see the *Sun StorEdge QFS and Sun StorEdge SAM-FS Software Installation and Configuration Guide*.

Note that if you are using the Sun StorEdge SAM-FS or Sun SAM-QFS file system, the samfsdump(1M) command issues warnings when creating the dump file if it encounters unarchived files in the file system. If warnings are issued, these files need to be archived before unmounting the file systems.

#### **3. Unmount the file system.**

For information about unmounting a file system, see ["Unmounting a File System"](#page-96-0)  [on page](#page-96-0) 69.

**4. If you want to rename the file system during this procedure, use the** samfsck**(1M) command with its** –R **and** -F **options to rename the file system. (Optional)**

For more information about this command, see the samfsck(1M) man page.

**5. Edit the** /etc/opt/SUNWsamfs/mcf **file.**

You can configure up to 252 disk partitions in a file system. Edit the mcf file to add or delete disks or partitions. New partitions must be added after existing disk partitions. Save the changes, and quit the editor.

To increase the size of a Sun StorEdge QFS file system, at least one new metadata partition must be added. Metadata partitions require an Equipment Type of mm. Zero or more data partitions can be added.

Do not change the Equipment Identifier name in the /etc/opt/SUNWsamfs/mcf file. If the name in the mcf file does not match the name in the superblock, the file systems can no longer be mounted. Instead, the following message is logged in /var/adm/messages:

WARNING SAM-FS superblock equipment identifier <id>s on eq <eq> does not match <id> in mcf

**6. Type the** sam-fsd**(1M) command to check for errors in the** mcf **file.**

For example:

# **sam-fsd**

If the sam-fsd $(1M)$  command output indicates that there are errors in the mcf file, fix them before proceeding to the next step in this procedure.

For more information, see the sam-fsd(1M) man page.

**7. Type the** samd**(1M)** config **command to propagate the** mcf **file changes.**

For example:

# **samd config**

For more information, see the samd(1M) man page.

**8. Type the** sammkfs**(1M) command to make a new file system.**

For example, the following command creates samfs10:

# **sammkfs samfs10**

**9. Type the** mount**(1M) command to mount the file system.**

For information about mounting a Sun StorEdge QFS or Sun StorEdge SAM-FS file system, see the mount\_samfs(1M) man page.

- **10. Type the** cd**(1) command to change to the mount point of the file system.**
- **11. Use the** samfsrestore**(1M) or** qfsrestore**(1M) command to restore each file.** Restore from the the dump file you had or from the dump file created in [Step](#page-109-0) 2. For information about using these commands, see the samfsdump(1M) or qfsdump(1M) man pages, or see the *Sun QFS, Sun SAM-FS, and Sun SAM-QFS Disaster Recovery Guide*.
- **12. Use the** restore.sh**(1M) script to stage back all files that had been online.**

Use this command in the following format:

```
# restore.sh log_file mount_point
```
For *log\_file*, specify the name of the log file that was created by the sammkfs(1M) or the samfsrestore(1M) commands.

For *mount\_point*, specify the mount point of the file system being restored.

For information about the restore.sh $(1M)$  script, see the restore.sh $(1M)$  man page.

# Upgrading a Host System

When it comes time to upgrade the host system being used for the file system, take the following into account:

- It is wise to move to the new host while the existing host is still in operation. This allows time to install, configure, and test the new hardware platform with your applications.
- Moving to a new host system is equivalent to installing the Sun StorEdge QFS or Sun StorEdge SAM-FS software for the first time. In Sun StorEdge SAM-FS and Sun SAM-QFS environments, you need to reinstall the software and update the configuration files (specifically the mcf file, the /kernel/drv/st.conf file, and the /etc/opt/SUNWsamfs/inquiry.conf file). In addition, you need to copy your existing archiver.cmd and defaults.conf files to the new system, configure system logging, and so on.

You can use the installation instructions in the *Sun StorEdge QFS and Sun StorEdge SAM-FS Software Installation and Configuration Guide* when re-installing the software.

■ You might need to update your license key. License keys are tied to the CPU host ID. Replacing the system requires a new license.

■ Before powering down the old host system, decide whether or not the backup copies you have on hand are sufficient. You might need to create new dump files at this time. A dump file is used to recreate the file system on the new server. For more information about creating a dump file, see the  $qfsdump(1M)$  or samfsdump(1M) man pages or see the *Sun StorEdge QFS and Sun StorEdge SAM-FS Software Installation and Configuration Guide*.

# Upgrading the Solaris OS

The following sections describe how to upgrade your Solaris OS:

- "To Upgrade Your Solaris OS in a Sun StorEdge SAM-FS or Sun SAM-QFS [Environment" on page](#page-112-0) 85
- ["To Upgrade Your Solaris OS in a Sun StorEdge QFS Environment" on page](#page-115-0) 88

# <span id="page-112-0"></span>▼ To Upgrade Your Solaris OS in a Sun StorEdge SAM-FS or Sun SAM-QFS Environment

Many of the steps involved in upgrading your Solaris OS level are identical to the steps involved in upgrading your Sun StorEdge SAM-FS or Sun SAM-QFS environment. Some of the steps in this procedure reference procedures in the *Sun StorEdge QFS and Sun StorEdge SAM-FS Software Installation and Configuration Guide*.

### **1. Obtain the software upgrade.**

The Sun StorEdge SAM-FS and Sun SAM-QFS software supports various levels of the Solaris OS. You should not reinstall your old Sun StorEdge SAM-FS or Sun SAM-QFS software onto your newly upgraded Solaris OS.

In addition, depending on the revision level currently installed and the level to which you are upgrading, you might need a new software license.

Contact your ASP or Sun Microsystems to obtain new copies of the software and to determine whether or not your site needs a new license.

### **2. Back up all site-customized system files and configuration files.**

These files include mcf, archiver.cmd, defaults.conf, samfs.cmd, inquiry.conf, and so on. Back up these files for all file systems in your Sun StorEdge SAM-FS and Sun SAM-QFS environments.

Also make sure that you have backup copies of files in the /etc/opt/SUNWsamfs directory, files in the /var/opt/SUNWsamfs directory, library catalogs, the historian, and any parameter files for network-attached automated libraries.

If you do not know the names and locations of your catalog files, examine the mcf file with  $vi(1)$  or another viewing command and find the first rb entry in the mcf file. That entry contains the name of the library catalog file. If no catalog file location is specified, then the system is using the default location (/var/opt/SUNWsamfs/catalog).

### **3. Ensure that each file system affected is backed up.**

The file systems should be backed up regularly according to your site's policies. This is one of the the last steps in the installation procedure. If you are comfortable with the backup files that already exist for your file systems, there is no need to back them up again now. If, however, you need to back up your file systems to preserve information created since the last dump file was created, do so now.

Note that if you are using the Sun StorEdge SAM-FS or Sun SAM-QFS file system, the samfsdump(1M) command issues warnings when creating the dump file if it encounters unarchived files in the file system. If warnings are issued, these files need to be archived before unmounting the file systems.

### **4. Unmount the file systems.**

For information about unmounting a file system, see ["Unmounting a File System"](#page-96-0)  [on page](#page-96-0) 69.

## **5. Issue a** samd**(1M)** stop **command to stop all archiving and SAM activity. (Optional)**

Perform this step if you are unmounting a Sun StorEdge SAM-FS or Sun SAM-QFS file system. For example:

# **samd stop**

### **6. Remove existing Sun StorEdge SAM-FS or Sun SAM-QFS software.**

Use the pkgrm(1M) command to remove the existing software. You must remove all existing Sun StorEdge SAM-FS and Sun SAM-QFS packages before installing either the new packages or the new operating system level.

For example, the following command removes the SUNWsamtp, SUNWsamfsu, and the SUNWsamfsr packages in a Sun StorEdge SAM-FS or Sun SAM-QFS environment. The SUNWsamfsr package must be removed last. Note that the SUNWsamtp package is an optional tools package, and it might not be installed on your system. An example pkgrm(1M) command is as follows:

#### # **pkgrm SUNWsamtp SUNWsamfsu SUNWsamfsr**

The information in this step assumes that you are removing software packages at the 4.2 release level or later. The software package names changed as of the 4.2 releases. If you have earlier releases of the software packages on your system, see the *Sun StorEdge QFS and Sun StorEdge SAM-FS Software Installation and Configuration Guide* for information about removing them.

### **7. Upgrade the Solaris OS.**

Install the new Solaris OS revision using the Sun Solaris upgrade procedures for the OS level you are installing.

**8. Add the** SUNWsamfsr **and** SUNWsamfsu **packages that you obtained in Step 1.**

The Sun StorEdge SAM-FS and Sun SAM-QFS software packages use the Solaris OS packaging utilities for adding and deleting software. You must be logged in as superuser to make changes to software packages. The  $pk$ gadd $(1M)$  command prompts you to confirm various actions necessary to upgrade the Sun StorEdge SAM-FS and Sun SAM-QFS package.

On the installation CD-ROM, the Sun StorEdge SAM-FS and Sun SAM-QFS package resides in the /cdrom/cdrom0 directory.

Run the pkgadd(1M) command, as follows, to upgrade the packages, answering yes to each question:

### # **pkgadd -d . SUNWsamfsr SUNWsamfsu**

During the installation, the system detects the presence of conflicting files and prompts you to indicate whether or not you want to continue with the installation. You can go to another window and copy the files you wish to save to an alternate location.

### **9. Update the license keys. (Optional)**

Depending on the Sun StorEdge SAM-FS and Sun SAM-QFS software revision you had, and the revision to which you are upgrading, you might need to obtain new license keys for your software. Contact your ASP or Sun Microsystems for help on determining if you need a new license.

If you are upgrading from a release prior to 4.2, you need to place a new license key in the following file:

/etc/opt/SUNWsamfs/LICENSE.4.2

For more information, see the licensing information in the *Sun StorEdge QFS and Sun StorEdge SAM-FS Software Installation and Configuration Guide*.

#### **10. Mount the file system(s). (Optional)**

You must perform this step if you have not modified the /etc/vfstab file to have yes in the Mount at Boot field.

Use the mount $(1M)$  command to mount the file systems and continue operation with the upgraded Sun SAM-FS or Sun SAM-QFS software.

In the following example, samfs1 is the name of the file system to be mounted.

#### # **mount samfs1**

# <span id="page-115-0"></span>▼ To Upgrade Your Solaris OS in a Sun StorEdge QFS Environment

Many of the steps involved in upgrading your Solaris OS level are identical to the steps involved in upgrading your Sun StorEdge QFS environment. Some of the steps in this procedure reference procedures in the *Sun StorEdge QFS and Sun StorEdge SAM-FS Software Installation and Configuration Guide*.

#### **1. Obtain the software upgrade.**

Sun StorEdge QFS software supports various levels of the Solaris OS. You should not reinstall your old Sun StorEdge QFS software onto your newly upgraded Solaris OS.

In addition, depending on the revision level currently installed and the level to which you are upgrading, you may need a new Sun StorEdge QFS license.

Contact your ASP or Sun Microsystems to obtain new copies of the software and to determine whether or not your site needs a new license.

### **2. Back up all site-customized system files and configuration files.**

These files include mcf, defaults.conf, samfs.cmd, the shared hosts files, and so on. Back up these files for all file systems in your Sun StorEdge QFS environment. Also make sure that you have backup copies of files in the /etc/opt/SUNWsamfs directory.

### **3. Ensure that each file system affected is backed up.**

The file systems should be backed up regularly according to your site's policies. This is described as the last step in the installation procedure. If you are comfortable with the backup files that already exist for your file systems, there is no need to back them up again now. If, however, you need to back up your file systems to preserve information created since the last dump file was created, do so now. For information about how to create a dump file, see the *Sun StorEdge QFS and Sun StorEdge SAM-FS Software Installation and Configuration Guide*.

### **4. Unmount the file systems.**

For information about unmounting a file system, see ["Unmounting a File System"](#page-96-0)  [on page](#page-96-0) 69.

### **5. Remove existing Sun StorEdge QFS software.**

Use the pkgrm(1M) command to remove the existing software. You must remove the existing Sun StorEdge QFS package before installing either the new package or the new operating system level.

For example, the following command removes the Sun StorEdge QFS software:

#### # **pkgrm SUNWqfsu SUNWqfsr**

The information in this step assumes that you are removing a software package at the 4.2 release level or later. The software package names changed as of the 4.2 releases. If you have earlier releases fo the software packages on your system, see the *Sun StorEdge QFS and Sun StorEdge SAM-FS Software Installation and Configuration Guide* for information about removing them.

### **6. Upgrade the Solaris OS.**

Install the new Solaris OS revision using the Sun Solaris upgrade procedures for the Solaris OS level you are installing.

### **7. Add the packages that you obtained in Step 1.**

The Sun StorEdge QFS software package uses the Solaris OS packaging utilities for adding and deleting software. You must be logged in as superuser to make changes to software packages. The pkgadd(1M) command prompts you to confirm various actions necessary to upgrade the Sun StorEdge QFS package.

On the installation CD-ROM, the Sun StorEdge QFS package resides in the /cdrom/cdrom0 directory.

Run the  $pkgadd(1M)$  command to upgrade the package, answering yes to each question:

#### # **pkgadd -d . SUNWqfsr SUNWqfsu**

During the installation, the system detects the presence of conflicting files and prompts you to indicate whether or not you want to continue with the installation. You can go to another window and copy any files you want to save to an alternate location.

### **8. Update the license keys. (Optional)**

Depending on the Sun StorEdge QFS software revision you had, and the revision to which you are upgrading, you might need to obtain new license keys for your Sun StorEdge QFS software. Contact your ASP or Sun Microsystems for help on determining if you need a new license.

If you are upgrading from a Sun StorEdge QFS release prior to 4.2, you need to place a new license key in the following file:

/etc/opt/SUNWsamfs/LICENSE.4.2

For more information, see the licensing information in the *Sun StorEdge QFS and Sun StorEdge SAM-FS Software Installation and Configuration Guide*.

#### **9. Update the** mcf **file. (Optional)**

If device names have changed, it might be necessary to update the mcf file to match the new device names. Veryify the new device names, and then follow the procedure in ["Propagating Configuration File Changes to the System" on page](#page-85-0) 58.

#### **10. Mount the file system(s). (Optional)**

Perform this step if you have not modified the /etc/vfstab file to have yes.

Use the procedure described in ["Mounting a File System" on page](#page-93-0) 66. Continue operation with the upgraded Sun StorEdge QFS software.

# Sun StorEdge QFS Shared File System

A Sun StorEdge QFS shared file system is a distributed file system that can be mounted on multiple Solaris operating system (OS) host systems. In a Sun StorEdge QFS shared file system environment, one Solaris OS host acts as the metadata server for the file system, and additional hosts can be configured as clients. You can configure more than one host as a potential metadata server, but only one host can be the metadata server at any one time. There is no limit to the number of Sun StorEdge QFS shared file system mount points.

The advantage of the Sun StorEdge QFS shared file system is that file data passes directly from the Fibre Channel disks to the hosts. Data travels via local path I/O (also known as *direct access I/O*). This is in contrast to the Network File System (NFS), which transfers data over the network.

This chapter describes how to configure and maintain the Sun StorEdge QFS shared file system. This chapter contains the following sections:

- ["Overview" on page](#page-119-0) 92
- ["Configuring the Sun StorEdge QFS Shared File System" on page](#page-119-1) 92
- ["Converting an Unshared File System to a Shared File System" on page](#page-120-0) 93
- ["Converting a Shared File System to an Unshared File System" on page](#page-123-0) 96
- ["Mounting and Unmounting Sun StorEdge QFS Shared File Systems" on page](#page-126-0) 99
- ["Adding and Removing a Client Host" on page](#page-127-0) 100
- ["Changing the Metadata Server in a Sun StorEdge QFS Environment" on page](#page-139-0) 112
- ["Daemons" on page](#page-143-0) 116
- ["Mount Options in a Sun StorEdge QFS Shared File System" on page](#page-143-1) 116
- *"*Mount Semantics in a Sun StorEdge QFS Shared File System" on page 122
- ["File Locking in a Sun StorEdge QFS Shared File System" on page](#page-150-0) 123
- ["Troubleshooting a Failed or Hung](#page-151-0) sammkfs(1M) or mount(1M) Command" on [page](#page-151-0) 124

# <span id="page-119-0"></span>Overview

In a Sun StorEdge QFS shared file system environment, no archiving or staging occurs, so no network connection to archive media is necessary. If you are operating a Sun StorEdge QFS shared file system environment, ignore the information about archive media in this chapter.

In a Sun SAM-QFS shared file system environment, each host that can become the metadata server needs to be connected to the same archive media repository, which can be one of the following:

- A library with removable media devices (tape or magneto-optical drives).
- Disk space in one or more file systems.

You must specify the archive media in the mcf file or in the diskvols.conf file on each host that can become a metadata server.

In a Sun SAM-QFS shared file system environment, the active metadata server is the only host upon which the staging (sam-stagerd) and archiving (samarchiverd) daemons are active. The metadata server is designated as the server from which all file requests are staged.

You cannot configure a Sun SAM-QFS shared file system in a Sun Cluster environment.

This chapter describes how to maintain a Sun StorEdge QFS shared file system. It assumes that you have installed the Sun StorEdge QFS or Sun SAM-QFS software on the host systems according to the instructions in the *Sun StorEdge QFS and Sun StorEdge SAM-FS Software Installation and Configuration Guide*.

**Note –** The Sun StorEdge QFS shared file system cannot be configured in a Sun StorEdge SAM-FS (an ms file system) environment.

# <span id="page-119-1"></span>Configuring the Sun StorEdge QFS Shared File System

To perform initial installation and configuration for a Sun StorEdge QFS shared file system, follow the instructions in the *Sun StorEdge QFS and Sun StorEdge SAM-FS Software Installation and Configuration Guide*. Many examples in this chapter use host names and configuration information that were introduced in that guide.

# <span id="page-120-0"></span>Converting an Unshared File System to a Shared File System

To convert an unshared Sun StorEdge QFS file system to a Sun StorEdge QFS shared file system, perform the following procedures in the order shown.

# ▼ To Convert an Unshared File System to Shared on the Server

## **1. As superuser, log in to the system to be used as the primary metadata server.**

You must have root permission to complete the steps in this procedure.

## **2. Back up all site-customized system files and configuration files.**

Depending on your software, these files can include mcf, archiver.cmd, defaults.conf, samfs.cmd, inquiry.conf, and so on. Back up these files for all file systems. Also make sure that you have backup copies of files in the /etc/opt/SUNWsamfs directory, files in the /var/opt/SUNWsamfs directory, library catalogs, the historian, and any parameter files for network-attached automated libraries.

In Sun SAM-QFS environments, if you do not know the names and locations of your catalog files, look for the automated libraries in the Additional Parameters field of the mcf file. If the Additional Parameters field is blank, however, the system uses the default path of /var/opt/SUNWsamfs/catalog/*catalog\_name*. For more information about catalog file locations, see the  $mcf(4)$  man page.

## **3. Ensure that each file system to be modified is backed up. (Optional)**

If you want to move files from an existing Sun StorEdge QFS or Sun SAM-QFS file system into a new Sun StorEdge QFS shared file system, make sure that your file systems are backed up. The file systems should be backed up regularly according to your site's policies. This is described as the last step in the installation procedure. If you are comfortable with the backup files that already exist for your file systems, there is no need to back them up again now.

**4. Use the** umount**(1M) command to unmount the file system.** 

**5. Use the** sammkfs**(1M)** -F -S *fsname* **command to convert the file system to a Sun StorEdge QFS shared file system**.

For *fsname*, specify the Family Set Name of the file system that you are converting to a new Sun StorEdge QFS shared file system. For example:

```
# sammkfs -S -F sharefs1
```
**6. Edit the** /etc/opt/SUNWsamfs/mcf **file to add the** shared **keyword in the file system's Additional Parameters field.**

For example:

**CODE EXAMPLE 5-1** mcf File for Shared File System, sharefs1

| # Equipment                            | Ea |              | Eq Family   | Dev | Add          |
|----------------------------------------|----|--------------|-------------|-----|--------------|
| # Identifier                           |    | Ord Type Set |             |     | State Params |
| # ----------                           |    |              |             |     |              |
| sharefs1                               | 10 | ma           | sharefs1 on |     | shared       |
| /dev/dsk/c2t50020F23000065EEd0s6 11    |    | mm           | sharefs1 on |     |              |
| /dev/dsk/c7t50020F2300005D22d0s6 12    |    | mr           | sharefs1 on |     |              |
| /dev/dsk/c7t50020F2300006099d0s6 13    |    | mr           | sharefs1 on |     |              |
| /dev/dsk/c7t50020F230000651Cd0s6 14 mr |    |              | sharefs1 on |     |              |

**7. Edit the** /etc/vfstab **file to add the** shared **keyword in the file system's Mount Parameters field.**

For example:

**CODE EXAMPLE 5-2** /etc/vfstab File Example

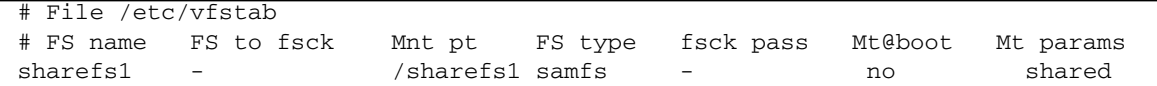

**8. Create the** /etc/opt/SUNWsamfs/hosts.*fsname* **hosts configuration file.**

For example:

**CODE EXAMPLE 5-3** Sun StorEdge QFS Shared File System Hosts File Example

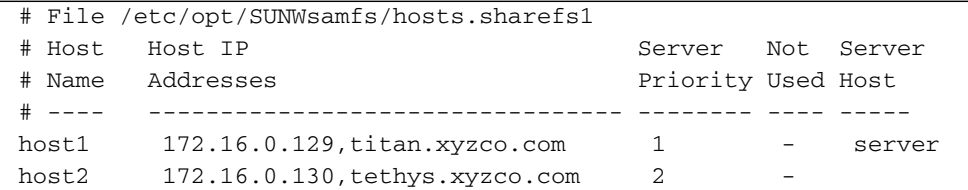

**9. Run the** samsharefs**(1M)** -u -R *fsname* **command to initialize the file system and the host configuration.**

For example:

```
# samsharefs -u -R sharefs1
```
**10. Run the** samd**(1M)** config **command.**

This informs the sam-fsd daemon of the configuration changes. For example:

# **samd config**

- **11. Issue the** mount**(1M) command to mount the file system.**
- ▼ To Convert an Unshared File System to Shared on Each Client
	- **1. Use the** mkdir**(1) command to create the mount point for the file system.**  For example:

# **mkdir /sharefs1**

**2. Create an** /etc/opt/SUNWsamfs/hosts.*fsname*.local **local hosts configuration file. (Optional)** 

**CODE EXAMPLE 5-4** File hosts.sharefs1.local

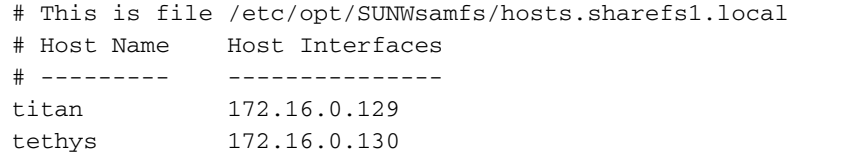

#### **3. Ensure that each file system to be modified is backed up. (Optional)**

If you want to move files from an existing Sun StorEdge QFS or Sun SAM-QFS file system into a new Sun StorEdge QFS shared file system, make sure that your file systems are backed up. The file systems should be backed up regularly according to your site's policies. This is described as the last step in the installation procedure. If you are comfortable with the backup files that already exist for your file systems, there is no need to back them up again now.

- **4. Use the** umount**(1M) command to unmount the file system.**
- **5. Edit the** /etc/vfstab **file to add the** shared **keyword in the file system's Mount Parameters field.**

For example:

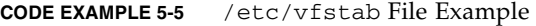

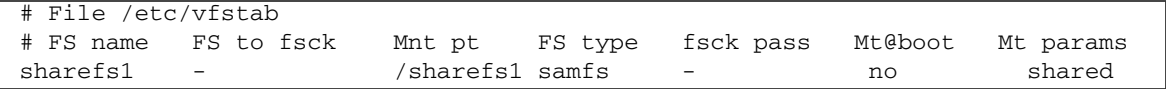

**6. Create the** /etc/opt/SUNWsamfs/hosts.*fsname* **hosts configuration file.** For example:

**CODE EXAMPLE 5-6** Sun StorEdge QFS Shared File System Hosts File Example

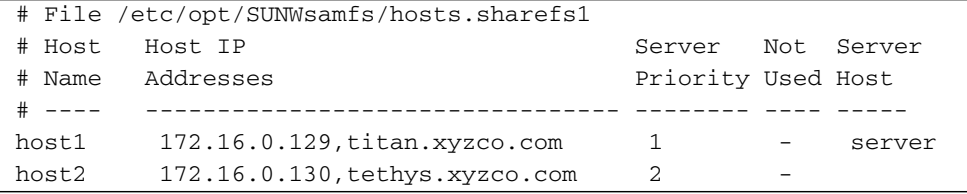

# <span id="page-123-0"></span>Converting a Shared File System to an Unshared File System

To convert a Sun StorEdge QFS shared file system to an unshared Sun StorEdge QFS file system, perform the following procedures in the order shown.

## ▼ To Convert a Shared File System to Unshared on Each Client

- **1. Use the** umount**(1M) command to unmount the file system.**
- **2. Delete the file system's entry from the** /etc/opt/SUNWsamfs/mcf **file.**
- **3. Delete the file system's entry from the** /etc/vfstab **file.**

**4. Run the** samd**(1M)** config **command.**

This informs the sam-fsd daemon of the configuration changes. For example:

# **samd config**

**5. Delete the mount point for the file system.**

## ▼ To Convert a Shared File System to Unshared on the Server

### **1. As superuser, log in to the metadata server system.**

You must have root permission to complete the steps in this procedure.

### **2. Back up all site-customized system files and configuration files.**

Depending on your software, these files can include mcf, archiver.cmd, defaults.conf, samfs.cmd, inquiry.conf, and so on. Back up these files for all file systems. Also make sure that you have backup copies of files in the /etc/opt/SUNWsamfs directory, files in the /var/opt/SUNWsamfs directory, library catalogs, the historian, and any parameter files for network-attached automated libraries.

In Sun SAM-QFS environments, if you do not know the names and locations of your catalog files, examine the mcf file with  $vi(1)$  or another viewing command and find the entries for the automated libraries. The path to each library's catalog files is in the Additional Parameters field. If the Additional Parameters field is blank, however, the system uses the default path of

/var/opt/SUNWsamfs/catalog/*catalog\_name*. For more information about catalog file locations, see the  $mcf(4)$  man page.

### **3. Ensure that each file system to be modified is backed up. (Optional)**

If you want to move files from an existing Sun StorEdge QFS shared or Sun SAM-QFS shared file system into a new Sun StorEdge QFS file system, make sure that your file systems are backed up. The file systems should be backed up regularly according to your site's policies. This is described as the last step in the installation procedure. If you are comfortable with the backup files that already exist for your file systems, there is no need to back them up again now.

### **4. Use the** umount**(1M) command to unmount the file system.**

**5. Run the** sammkfs**(1M)** -F -U *fsname* **to convert the Sun StorEdge QFS shared file system to an unshared file system.**

For *fsname*, specify the Family Set Name of the Sun StorEdge QFS shared file system that you are converting to a new unshared file system. For example:

```
# sammkfs -F -U samfs1
```
**6. Edit the** /etc/opt/SUNWsamfs/mcf **file to remove the** shared **keyword from the file system's Addtional Parameters field.**

For example:

**CODE EXAMPLE 5-7** mcf File for File System, samfs1

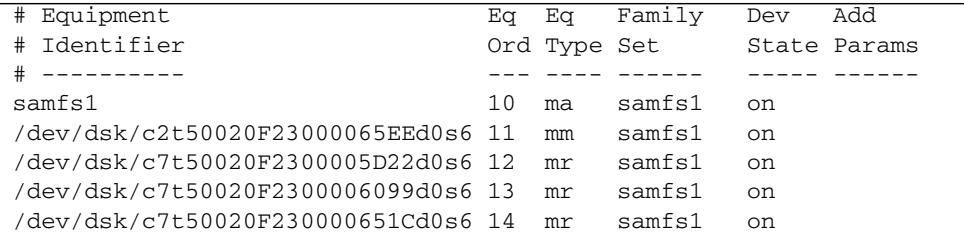

**7. Edit the** /etc/vfstab **file to remove the** shared **keyword from the file system's Mount Parameters field.**

For example:

**CODE EXAMPLE 5-8** /etc/vfstab File Example

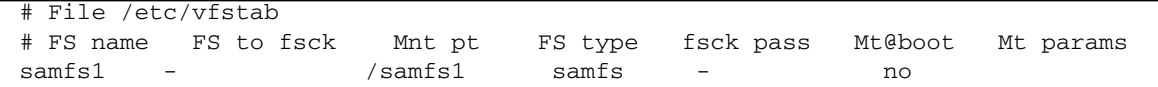

- **8. Delete the** /etc/opt/SUNWsamfs/hosts.*fsname* **configuration file.**
- **9. Run the** samd**(1M)** config **command.**

This informs the sam-fsd daemon of the configuration changes. For example:

# **samd config**

**10. Use the** mount**(1M) command to mount the file system.**

# <span id="page-126-0"></span>Mounting and Unmounting Sun StorEdge QFS Shared File Systems

When mounting or unmounting a Sun StorEdge QFS shared file system, the order in which the Solaris OS is mounted or unmounted is important.

For failover purposes, the mount options should be the same on the metadata server and all potential metadata servers. For example, you can create a sam $fs$ .  $cmd(4)$  file containing mount options and copy it to all the hosts.

For more information about mounting Sun StorEdge QFS shared file systems, see ["Mount Options in a Sun StorEdge QFS Shared File System" on page](#page-143-1) 116 or see the mount\_samfs(1M) man page. For more information about mounting and unmounting file systems, see ["File System Operations" on page](#page-84-0) 57.

# ▼ To Mount a Sun StorEdge QFS Shared File System

The mount(1M) command mounts a Sun StorEdge QFS shared file system in a Solaris OS. For more information about the mount(1M) command, see the mount(1M) man page.

- **1. Become superuser on the metadata server and on all the client hosts.**
- **2. Use the** mount**(1M) command to mount the metadata server.**

Mount the file system on the metadata server prior to mounting it on any client hosts.

**3. Use the** mount**(1M) command to mount the client hosts.**

You can mount the file system on the client hosts in any order.

# <span id="page-126-1"></span>▼ To Unmount a Sun StorEdge QFS Shared File System

Follow the instructions in ["To Unmount Sun StorEdge QFS and Sun SAM-QFS](#page-97-0)  [Shared File Systems" on page](#page-97-0) 70.

# <span id="page-127-0"></span>Adding and Removing a Client Host

The following sections describe adding and removing client host systems:

- ["To Add a Client Host" on page](#page-127-1) 100
- ["To Remove a Client Host" on page](#page-137-0) 110

## <span id="page-127-1"></span>▼ To Add a Client Host

You can add a client host to a Sun StorEdge QFS shared file system after you have configured and mounted the file system on all participants. If you are adding a client host that is a node in a Sun Cluster environment, you must add the node to the cluster's existing resource group. For more information, see the *Sun Cluster System Administration Guide for Solaris OS*.

Follow these steps for each client host.

- **1. Become superuser on the metadata server.**
- **2. Use the** samsharefs**(1M) command to retrieve the current Sun StorEdge QFS shared file system information and write it to an editable file.**
	- If the Sun StorEdge QFS shared file system is mounted, issue the samsharefs(1M) command on the current metadata server. For example:

# **samsharefs sharefs1 > /etc/opt/SUNWsamfs/hosts.sharefs1**

■ If the Sun StorEdge QFS shared file system is unmounted, issue the samsharefs(1M) command with its -R option from the metadata server or from any of the potential metadata servers. For example:

#### # **samsharefs -R sharefs1 > /etc/opt/SUNWsamfs/hosts.sharefs1**

You can issue the samsharefs(1M) command only on the active metadata server or on client hosts configured as potential metadata servers. For more information, see the samsharefs(1M) man page.

**Note –** You can change the hosts information on any potential metadata server when the file system is unmounted. Sun Microsystems recommends that you always retrieve the hosts information to ensure that the hosts information is current.

**3. Use** vi**(1) or another editor to open the Sun StorEdge QFS shared file system information file.**

CODE [EXAMPLE](#page-128-0) 5-9 shows this step.

<span id="page-128-0"></span>**CODE EXAMPLE 5-9** hosts.sharefs1 Prior to Editing

|           | # vi /etc/opt/SUNWsamfs/hosts.sharefs1   |                    |            |
|-----------|------------------------------------------|--------------------|------------|
|           | # File /etc/opt/SUNWsamfs/hosts.sharefs1 |                    |            |
| # Host    | Host IP                                  | Server             | Not Server |
| # Name    | Addresses                                | Priority Used Host |            |
| $#$ $---$ |                                          |                    |            |
| titan     | 172.16.0.129, titan.xyzco.com            | 1                  | server     |
| tethys    | 172.16.0.130, tethys.xyzco.com           | 2                  |            |
| mimas     | mimas.xyzco.com                          |                    |            |
| dione     | dione.xyzco.com                          |                    |            |

<span id="page-128-1"></span>**4. Use the editor to add a line for the new client host.**

CODE [EXAMPLE](#page-128-1) 5-10 shows the file after adding the line for helene as the last line.

**CODE EXAMPLE 5-10** hosts.sharefs1 After Editing

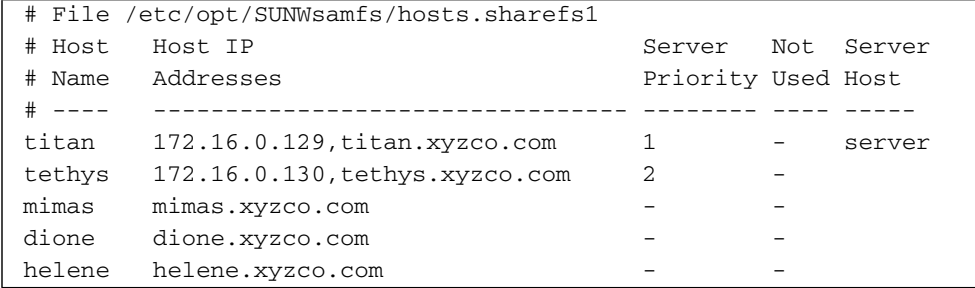

**5. Use the** samsharefs**(1M) command to update the current information in the binary file.**

The options to use on this command, and the system from which it is issued, differ depending on whether or not the Sun StorEdge QFS shared file system is mounted, as follows:

■ If the Sun StorEdge QFS shared file system is mounted, issue the samsharefs(1M) -u command from the current metadata server. For example:

```
# samsharefs -u sharefs1
```
■ If the Sun StorEdge QFS shared file system is unmounted, issue the samsharefs( $1M$ ) -R -u command from the active metadata server or from any of the potential metadata servers. For example:

# **samsharefs -R -u sharefs1**

The client host helene is now recognized.

- **6. As superuser, log in to one of the client hosts.**
- **7. Use the** format**(1M) command to verify the presence of client host disks.**
- **8. Update the** mcf **file on the client host.**

Before a host system can access or mount a shared file system, it must have that file system defined in its mcf file.

Use  $vi(1)$  or another editor to edit the mcf file on one of the client host systems. The mcf file must be updated on all client hosts to be included in the Sun StorEdge QFS shared file system. The file system and disk declaration information must have the same data for the Family Set Name, Equipment Ordinal, and Equipment Type as the configuration on the metadata server. The mcf files on the client hosts must also include the shared keyword. The device names, however, can change as controller assignments can change from host to host.

The samfsconfig $(1M)$  command generates configuration information that can help you to identify the devices included in the Sun StorEdge QFS shared file system. Enter a separate samfsconfig $(1M)$  command on each client host. Note that the controller number might not be the same controller number as on the metadata server because the controller numbers are assigned by each client host.

**Example 1.** CODE [EXAMPLE](#page-129-0) 5-11 shows how the samfsconfig(1M) command is used to retrieve device information for family set sharefs1 on client tethys. Note that tethys is a potential metadata server, so it is connected to the same metadata disks as titan.

```
CODE EXAMPLE 5-11 samfsconfig(1M) Command Example on tethys
```

```
tethys# samfsconfig /dev/dsk/*
#
# Family Set 'sharefs1' Created Wed Jun 27 19:33:50 2003
#
sharefs1 10 ma sharefs1 on shared
/dev/dsk/c2t50020F23000065EEd0s6 11 mm sharefs1 on
/dev/dsk/c7t50020F2300005D22d0s6 12 mr sharefs1 on
/dev/dsk/c7t50020F2300006099d0s6 13 mr sharefs1 on
/dev/dsk/c7t50020F230000651Cd0s6 14 mr sharefs1 on
```
Edit the mcf file on client host tethys by copying the last five lines of output from the samfsconfig(1M) command into the mcf file on client host tethys. Verify the following:

- Each Device State field is set to on.
- The shared keyword appears in the Additional Parameters field for the file system name.

CODE [EXAMPLE](#page-130-0) 5-12 shows the resulting mcf file.

<span id="page-130-0"></span>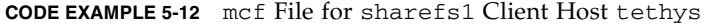

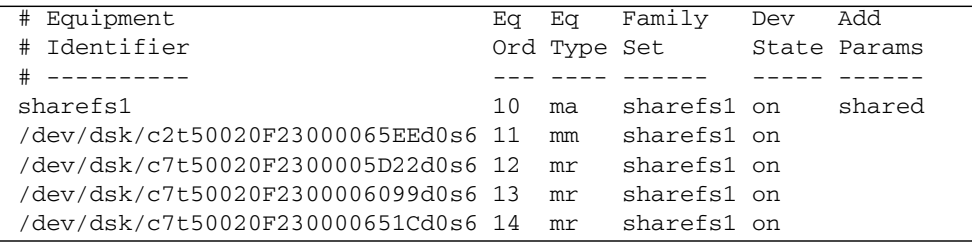

In CODE [EXAMPLE](#page-130-0) 5-12, note that the Equipment Ordinal numbers match those of the example mcf file for metadata server titan. These Equipment Ordinal numbers must not already be in use on client host tethys or any other client host.

**Example 2.** CODE [EXAMPLE](#page-130-1) 5-13 shows how the samfsconfig(1M) command is used to retrieve device information for family set sharefs1 on client host mimas. Note that mimas can never become a metadata server, and it is not connected to the metadata disks.

<span id="page-130-1"></span>**CODE EXAMPLE 5-13** samfsconfig(1M) Command Example on mimas

| mimas# samfsconfig /dev/dsk/*                            |          |          |    |
|----------------------------------------------------------|----------|----------|----|
| #                                                        |          |          |    |
| # Family Set 'sharefs1' Created Wed Jun 27 19:33:50 2001 |          |          |    |
| #                                                        |          |          |    |
| # Missing slices                                         |          |          |    |
| # Ordinal 0                                              |          |          |    |
| # /dev/dsk/c1t50020F2300005D22d0s6                       | 12<br>mr | sharefs1 | on |
| # /dev/dsk/c1t50020F2300006099d0s6                       | 13<br>mr | sharefs1 | on |
| # /dev/dsk/c1t50020F230000651Cd0s6                       | 14<br>mr | sharefs1 | on |

In the output from the samfsconfig $(1M)$  command on mimas, note that Ordinal 0, which is the metadata disk, is not present. Because devices are missing, the samfsconfig(1M) command comments out the elements of the file system and omits the file system Family Set declaration line. Make the following types of edits to the mcf file:

- Create a file system Family Set declaration line, beginning with sharefs1, in the mcf file for client host mimas. Enter the shared keyword in the Additional Parameters field of the file system Family Set declaration line.
- Create one or more nodey lines for each missing Equipment Ordinal. For these lines, the keyword nodev must appear in the Equipment Identifier field for each inaccessible device. In this example, you create a device entry in the mcf file named nodev to represent the missing metadata disk.
- Ensure that each Device State field is set to on.
- Uncomment the device lines.

CODE [EXAMPLE](#page-131-0) 5-14 shows the resulting mcf file for mimas.

<span id="page-131-0"></span>**CODE EXAMPLE 5-14** mcf File for Client Host mimas

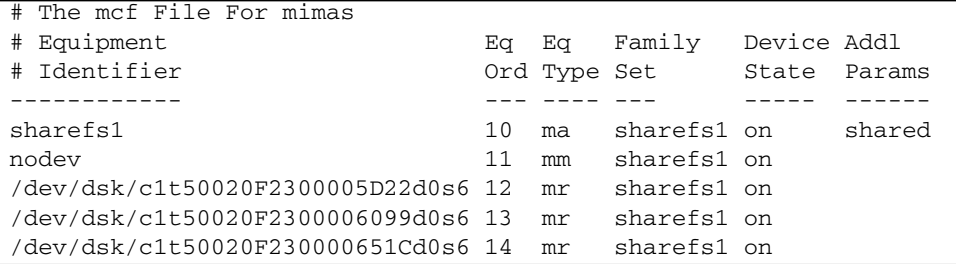

**Note –** If you update a metadata server's mcf file after the Sun SAM-QFS shared file system is mounted, be sure to update the mcf files on all hosts that can access that shared file system.

### **9. Issue the** samd**(1M)** config **command on the metadata server host.**

This informs the sam-fsd daemon of the configuration changes. For example:

# **samd config**

### **10. Create the local hosts configuration file on the client host. (Optional)**

You might want to perform this step if your Sun StorEdge QFS shared host systems have multiple host interfaces. The local hosts configuration file defines the host interfaces that the metadata server and the client hosts can use when accessing the file sysem. You use this file to specify how file system traffic should flow over public and private networks in your environment.

The local hosts configuration file must reside in the following location:

```
/etc/opt/SUNWsamfs/hosts.fsname.local
```
For *fsname*, specify the Family Set Name of the Sun StorEdge QFS shared file system.

Comments are permitted in the local hosts configuration file. Comment lines must begin with a pound character (#). Characters to the right of the pound character are ignored.

[TABLE](#page-132-0) 5-1 shows the fields in the local hosts configuration file.

**TABLE 5-1** Local Hosts Configuration File Fields

<span id="page-132-0"></span>

| Field<br><b>Number</b> | Content                                                                                                    |
|------------------------|----------------------------------------------------------------------------------------------------|
| 1                      | The Host Name field. This field must contain the alphanumeric name of a<br>metadata server or potential metadata server that is part of the Sun StorEdge<br>QFS shared file system.                                                                                                    |
| $\mathcal{P}$          | The Host Interfaces field. This field must contain a comma-separated list of host<br>interface addresses. This field can be created by using the output received from<br>the ifconfig(1M) - a command. The individual interfaces can be specified in<br>one of the following ways:<br>• Dotted-decimal IP address form |
|                        | • IP version 6 hexadecimal address form                                                                                                    |
|                        | • As a symbolic name that the local domain name service (DNS) can resolve to a<br>particular host interface                                                                                                    |
|                        | Each host uses this field to determine whether a host will try to connect to the<br>specified host interface. The system evaluates the addresses from left to right,<br>and the connection is made using the first responding address in the list that is<br>also included in the shared hosts file.                   |

In a Sun StorEdge QFS shared file system, each client host obtains the list of metadata server IP addresses from the metadata server host.

The metadata server and the client hosts use both the /etc/opt/SUNWsamfs/hosts.*fs\_name* file on the metadata server and the hosts.*fsname*.local file on each client host (if it exists) to determine the host

interface to use when accessing the file system. This process is as follows (note that *client*, as in *network client*, is used to refer to both client hosts and the metadata server host in the following process):

- 1. The client obtains the list of metadata server host IP interfaces from the file system's on-disk host file. To examine this file, issue the samsharefs(1M) command from the metadata server or from a potential metadata server.
- 2. The client searches its files for a hosts.*fsname*.local file. Depending on the outcome of the search, one of the following courses of action is taken:
	- If a hosts.*fsname*.local file does not exist, the client attempts to connect, in turn, to each address in the system hosts configuration file until it succeeds in connecting.
	- If the hosts.*fsname*.local file exists, the client performs the following tasks:
		- i. It compares the list of addresses for the metadata server from both the /etc/opt/SUNWsamfs/hosts.*fsname* file on the metadata server and the hosts.*fsname*.local file.
		- ii. It builds a list of addresses that are present in both places, and then it attempts to connect to each of these addresses, in turn, until it succeeds in connecting to the server. If the order of the addresses differs in these files, the client uses the ordering in the hosts.*fsname*.local file.

**Example.** This example expands on the example that was introduced in the *Sun StorEdge QFS and Sun StorEdge SAM-FS Software Installation and Configuration Guide*. CODE [EXAMPLE](#page-133-0) 5-15 is an example hosts file that shows four hosts.

<span id="page-133-0"></span>**CODE EXAMPLE 5-15** Sun StorEdge QFS Shared File System Hosts File Example

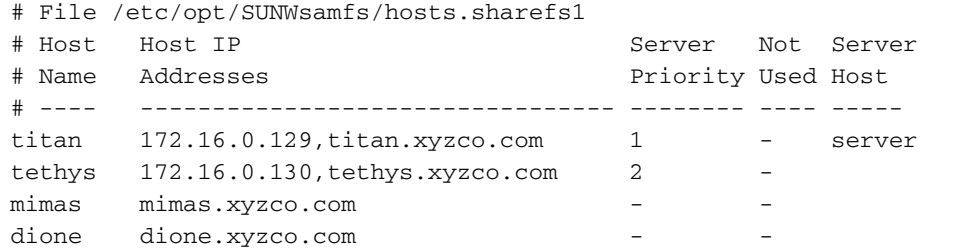

[FIGURE](#page-134-0) 5-1 shows the interfaces to these systems.

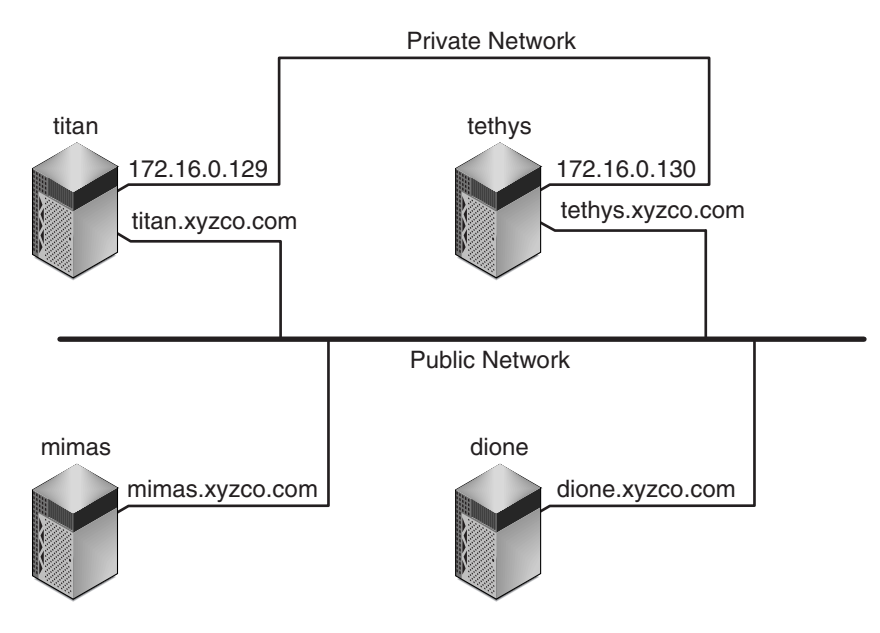

<span id="page-134-0"></span>**FIGURE 5-1** Network Interfaces

Systems titan and tethys share a private network connection with interfaces 172.16.0.129 and 172.16.0.130. To guarantee that titan and tethys always communicate over their private network connection, the system administrator has created identical copies of /etc/opt/SUNWsamfs/hosts.sharefs1.local on each system. CODE [EXAMPLE](#page-134-1) 5-16 shows the information in these files.

<span id="page-134-1"></span>**CODE EXAMPLE 5-16** File hosts.sharefs1.local on Both titan and tethys

|                    | # This is file /etc/opt/SUNWsamfs/hosts.sharefs1.local |
|--------------------|--------------------------------------------------------|
|                    | # Host Name    Host Interfaces                         |
| <b># ---------</b> |                                                        |
| titan              | 172.16.0.129                                           |
| tethys             | 172.16.0.130                                           |

Systems mimas and dione are not on the private network. To guarantee that they connect to titan and tethys through titan's and tethys's public interfaces, and never attempt to connect to titan's or tethys's unreachable private interfaces, the

system administrator has created identical copies of /etc/opt/SUNWsamfs/hosts.sharefs1.local on mimas and dione. CODE [EXAMPLE](#page-135-0) 5-17 shows the information in these files.

<span id="page-135-0"></span>**CODE EXAMPLE 5-17** File hosts.sharefs1.local on Both mimas and dione

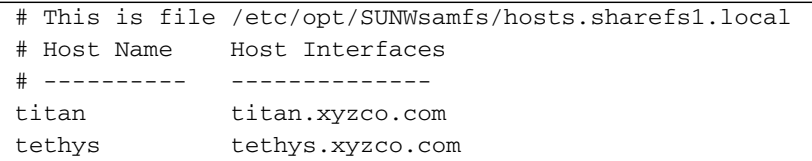

**11. Issue the** samd**(1M)** config **command on the client host.**

This informs the sam-fsd daemon of the configuration changes. For example:

# **samd config**

**12. Verify that the** sam-sharefsd **daemon is running for this file system.**

To acomplish this, use the  $ps(1)$  and  $grep(1)$  commands as shown in CODE [EXAMPLE](#page-135-1) 5-18.

<span id="page-135-1"></span>**CODE EXAMPLE 5-18** Output from the ps(1) Command

# **ps -ef | grep sam-sharefsd** root 26167 26158 0 18:35:20 ? 0:00 sam-sharefsd sharefs1 root 27808 27018 0 10:48:46 pts/21 0:00 grep sam-sharefsd

CODE [EXAMPLE](#page-135-1) 5-18 shows that the sam-sharefsd daemon is active for the sharefs1 file system. If this is the case for your system, you can proceed to the next step in this procedure. If, however, the output returned on your system does not show that the sam-sharefsd daemon is active for your Sun StorEdge QFS shared file system, perform the diagnostic procedures described in ["Recovering a Hung](#page-158-0)  mount[\(1M\) Command" on page](#page-158-0) 131.

### **13. If your mount point does not exist, make the mount point for the new Sun StorEdge QFS shared file system.**

Use the  $mkdir(1)$  command to make the directory for the mount point. For example:

# **mkdir /sharefs1**

**14. Issue the** chmod**(1M) command to give the mount point the** 755 **set of permissions.**

For example:

```
# chmod 755 /sharefs1
```
The permissions must be the same on all participant hosts. 755 is suggested as the initial permission set because users must have execute permission on the mount point in order to be able to use the file system after it has been mounted. After you mount the file systems, the root directory's permissions override this setting.

**15. Modify the** /etc/vfstab **file.**

You must have an entry in the /etc/vfstab file for the Sun StorEdge QFS shared file system. Specify shared in the Mount Parameters field.

If you want the Sun StorEdge QFS shared file system to automatically mount at boot, make the following changes in the /etc/vfstab file:

- Type yes in the Mt@boot field.
- Add the bg mount option in the Mt params field. The bg mount option mounts the file system in the background if the metadata server is not responding.

If you do not want to mount this file system automatically at boot time, type no in the Mt@boot field. In either case, as CODE [EXAMPLE](#page-136-0) 5-19 shows, shared is a required entry in the Mt params field.

<span id="page-136-0"></span>**CODE EXAMPLE 5-19** /etc/vfstab File Example

```
# File /etc/vfstab
# FS name FS to fsck Mnt pt FS type fsck Mt@boot Mt params
# pass
sharefs1 - /sharefs1 samfs - yes shared, bg
```
**16. Issue the** df**(1M) command on the metadata server to verify that the file system is mounted on the metadata server.**

For example:

# **df -k**

**17. From the client host, issue the** mount**(1M) command to mount the Sun StorEdge QFS shared file system on the client host.**

For failover purposes, the mount options should be the same on the metadata server and all potential metadata servers. For example, you can create a samfs.cmd(4) file containing mount options and copy it to all the hosts.

For more information about mounting Sun StorEdge QFS shared file systems, see ["Mount Options in a Sun StorEdge QFS Shared File System" on page](#page-143-1) 116, or see the mount\_samfs(1M) man page.

For example:

# **mount /sharefs1**

# <span id="page-137-0"></span>▼ To Remove a Client Host

**1. Become superuser on the metadata server and on all the client hosts.**

**Tip –** You can use the samshare  $f(s(1M))$  command to verify that you are, indeed, logged into the metadata server or a client host.

**2. Use the** umount**(1M) command to unmount the Sun StorEdge QFS shared file system on the first client host.**

Repeat this step for all client hosts that have the Sun StorEdge QFS shared file system mounted.

For example:

client# **umount sharefs1**

**3. Use the** umount**(1M) command to unmount the Sun StorEdge QFS shared file system on the metadata server.**

For example:

metaserver# **umount sharefs1**

**4. If you have not already done so, log in as superuser to the metadata server for the Sun StorEdge QFS shared file system.**

## **5. Use the** samsharefs**(1M) command to obtain the current configuration information.**

The following example command writes current configuration information to file /etc/opt/SUNWsamfs/hosts.sharefs1:

# **samsharefs -R sharefs1 > /etc/opt/SUNWsamfs/hosts.sharefs1**

**6. Use** vi**(1) or another editor to open the Sun StorEdge QFS shared file system information file.**

CODE [EXAMPLE](#page-138-0) 5-20 shows the file prior to deleting the client host.

<span id="page-138-0"></span>**CODE EXAMPLE 5-20** hosts.sharefs1 Prior to Deleting a Client Host

|        | # vi /etc/opt/SUNWsamfs/hosts.sharefs1   |                    |     |        |
|--------|------------------------------------------|--------------------|-----|--------|
|        | # File /etc/opt/SUNWsamfs/hosts.sharefs1 |                    |     |        |
| # Host | Host IP                                  | Server             | Not | Server |
| # Name | Addresses                                | Priority Used Host |     |        |
| # ---- |                                          |                    |     |        |
| titan  | 172.16.0.129, titan.xyzco.com            | 1                  |     | server |
| tethys | 172.16.0.130, tethys.xyzco.com           | $\mathfrak{D}$     |     |        |
| mimas  | mimas.xyzco.com                          |                    |     |        |
| dione  | dione.xyzco.com                          |                    |     |        |
| helene | helene.xyzco.com                         |                    |     |        |

<span id="page-138-1"></span>**7. Use the editor to delete the client host or hosts that are no longer to be supported.**

CODE [EXAMPLE](#page-138-1) 5-21 shows the file after the line for helene has been deleted.

**CODE EXAMPLE 5-21** hosts.sharefs1 After Deleting a Client Host

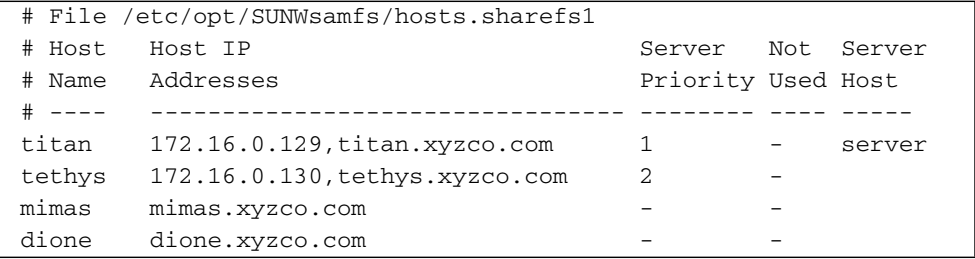

**8. Use the** samsharefs**(1M)** -R -u **command to update the current hosts information.**

For example:

# **samsharefs -R -u sharefs1**

The host helene has been removed.

**9. Use the** samsharefs**(1M)** -R **command to display the current configuration.** For example:

# **samsharefs -R sharefs1**

**10. Use the** mount**(1M) command to mount the Sun StorEdge QFS shared file system on the metadata server.**

For information about the mount(1M) command, see the mount  $\text{samfs}(1M)$  man page.

**11. Use the** mount**(1M) command to mount the Sun StorEdge QFS shared file system on the client hosts.**

For information about the mount(1M) command, see the mount\_samfs(1M) man page.

# <span id="page-139-0"></span>Changing the Metadata Server in a Sun StorEdge QFS Environment

The procedures in the following sections describe how to change which host is acting as the metadata server in a Sun StorEdge QFS shared file system without using the automatic Membership Services feature of a software package such as Sun Cluster.

You can change the metadata server system manually under the following circumstances:

- If the metadata server becomes unavailable
- If you want to change the metadata server or the potential metadata servers

For changing the metadata server to succeed, the mount options of the existing metadata server and all potential metadata servers must be the same.

**Note –** Contact the Sun Microsystems Professional Services Group if you need assistance in changing the metadata server in a Sun SAM-QFS environment.

Choose one of the following procedures depending on whether the existing metadata server is available at the time the change is being performed:

- "To Change the Metadata Server When the Metadata Server Is Available" on [page](#page-140-0) 113
- "To Change the Metadata Server When the Metadata Server Is Unavailable" on [page](#page-140-1) 113

## <span id="page-140-0"></span>▼ To Change the Metadata Server When the Metadata Server Is Available

This procedure shows how to change the metadata server of a Sun StorEdge QFS shared file system in a Sun StorEdge QFS environment when the metadata server is available.

● **On the existing metadata server, issue the** samsharefs**(1M)** -s **command to declare the new metadata server.**

For example:

titan# **samsharefs -s tethys sharefs1**

## <span id="page-140-1"></span>▼ To Change the Metadata Server When the Metadata Server Is Unavailable

This procedure shows how to change the metadata server of a Sun StorEdge QFS shared file system in a Sun StorEdge QFS environment when the existing metadata server is unavailable.

### **1. Ensure that the existing metadata server cannot restart without being rebooted.**

Specifically, ensure that the server is powered down, rebooted, halted, or disconnected from the metadata disks. Your goal is to bring down the old metadata server and flush or destroy all buffers (or otherwise ensure that they cannot be rewritten).

CODE [EXAMPLE](#page-141-0) 5-22 shows the key sequence to use from the kadb prompt.

<span id="page-141-0"></span>**CODE EXAMPLE 5-22** Key Sequence for Ensuring that the Metadata Server Cannot Restart from the kadb Prompt

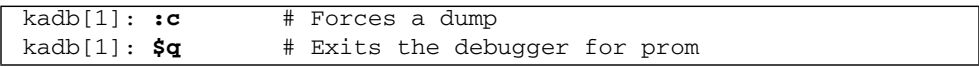

CODE [EXAMPLE](#page-141-1) 5-23 shows the key sequence to use from the PROM prompt.

<span id="page-141-1"></span>**CODE EXAMPLE 5-23** Key Sequence for Ensuring that the Metadata Server Cannot Restart from the PROM Prompt

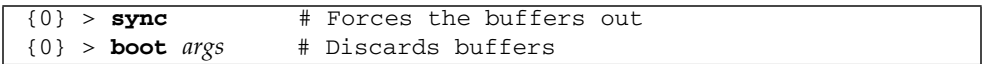

For *args*, specify arguments for the boot(1M) command, such as  $-r$  or  $-v$ . For information, see the boot(1M) man page.

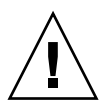

**Caution** – If the metadata server of a shared file system crashes, it is safe to change the metadata server only *after* rebooting the metadata server or otherwise ensuring that the server cannot issue any I/O prior to being rebooted. Do not use any of the following methods to stop the server because these are likely to corrupt the file system:

- Issuing an L1-A key sequence
- Performing an involuntary failover to another host
- Issuing a go (continue), requesting a dump file, or issuing a sync command to the old, down metadata server

Similarly, if the metadata server panics and drops into kernel adb(1), do not change the metadata server and then issue  $\cdot c$  (continue) on the server. This action causes the old metadata server to push stale buffers out to the now active file system.

**2. From the new (potential) metadata server, wait for at least the period of the maximum lease time, and then issue the** samsharefs**(1M) command.**

The wait is necessary because you must ensure that all client leases expire before you issue the samsharefs(1M) command. From the new metadata server, issue a command such as the following:

```
# samsharefs -R -s tethys sharefs1
```
If you are uncertain as to whether or not the lease time has expired, bring up the samu(1M) N display. For information about samu(1M), see ["Using the](#page-168-0) samu(1M) [Operator Utility" on page](#page-168-0) 141. For information about leases and their durations, see ["Using Leases in a Sun StorEdge QFS Shared File System: the](#page-145-0) rdlease=n, wrlease=n, and aplease=[n Options" on page](#page-145-0) 118.

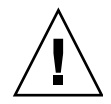

**Caution –** If you use the -R option to the samshare fs(1M) command on a mounted file system to change the metadata server host, you must first stop, disable, and disconnect the active metadata server. Failure to do so can cause file system corruption.

## **3. Unmount the file system. (Optional)**

Perform this step only if you want to perform a file system check.

Use the procedure in ["To Unmount a Sun StorEdge QFS Shared File System" on](#page-126-1)  [page](#page-126-1) 99.

### **4. Issue the** samfsck**(1M) command to perform a file system check. (Optional)**

Perform this step only if you want to perform a file system check at this time.

If the metadata server of a Sun StorEdge QFS or Sun SAM-QFS shared file system crashes, the server should be rebooted and the file system should be unmounted on all clients before a  $samfsck(1M)$  is run. The server and clients preallocate blocks before changing the length of files. The samfsck(1M) command cleans up files that have extra blocks allocated, and these extra blocks might contain data. If such a cleaned-up file is awaiting a size update from the client, the file will be missing those blocks when the client continues. As a result, the file will be missing data, and the missed data will read as zeroes.

# <span id="page-143-0"></span>Daemons

In a Sun StorEdge QFS shared file system, a sam-fsd daemon is always active. In addition, one sam-sharefsd daemon is active for each mount point configured in the Sun StorEdge QFS shared file system.

When a sam-fsd daemon recognizes a Sun StorEdge QFS shared file system, it starts a shared file system daemon (sam-sharefsd). TCP sockets are used to communicate between the server and client hosts. All clients that connect to the metadata server are validated against the hosts file.

One Sun StorEdge QFS shared file system daemon is started for each Sun StorEdge QFS shared file system shared mount point on each client host. This daemon establishes a connection to the metadata server. The sam-sharedfsd daemon on the metadata server opens a listener socket on the port named sam-qfs. At Sun StorEdge QFS installation time, the sam-qfs entry is added to /etc/services automatically, and this entry should not be removed. The shared file system port is defined in the /etc/inet/services file. The port number installed in the /etc/inet/services file is 7105. Verify that this port does not conflict with another service.

**Note –** Prior to the Sun StorEdge QFS 4.2 release, one port per file system was required. You can remove these entries from your file.

All metadata operations, block allocation and deallocation, and record locking are performed on the metadata server. The sam-sharefsd daemon does not keep any information. Hence, it can be killed and restarted without causing any consistency problems for the file system.

# <span id="page-143-1"></span>Mount Options in a Sun StorEdge QFS Shared File System

The Sun StorEdge QFS shared file system can be mounted with several mount options. This chapter describes many options within the context of their roles. Other options, however, are useful only in certain situations. This section describes the mount options that can be used for special purposes.
You can specify most mount options by using the mount(1M) command, by entering them in the /etc/vfstab file, or by entering them in the samfs.cmd(4) file. For example, the following /etc/vfstab file includes mount(1M) options for a Sun StorEdge QFS shared file system:

```
sharefs1 - /sfs samfs - no shared,mh_write
```
You can change some mount options dynamically by using the samu(1M) operator utility. For more information about these options, see "Using the samu[\(1M\) Operator](#page-168-0)  [Utility" on page](#page-168-0) 141.

The following sections summarize the mount options available to you in a Sun StorEdge QFS shared file system. For more information about any of these mount options, see the mount\_samfs(1M) man page or see the cross-references mentioned in their descriptions.

## Mounting in the Background: the bg Option

The bg mount option specifies that if the first mount operation fails, subsequent attempts at mounting should occur in the background. By default, bg is not in effect, and mount attempts continue in the foreground.

**Note –** Do *not* use this option if you are mounting a Sun StorEdge QFS shared file system on a Sun Cluster node.

## Reattempting a File System Mount: the retry Option

The retry mount option specifies the number of times that the system should attempt to mount a file system. The default is 10000.

## Declaring a Sun StorEdge QFS Shared File System: the shared Option

The shared mount option declares a file system to be a Sun StorEdge QFS shared file system. This option must be specified in the /etc/vfstab file in order for the file system to be mounted as a Sun StorEdge QFS shared file system. The presence of this option in a samfs.cmd(4) file or on the mount(1M) command does not cause an error condition, but it does not mount the file system as a Sun StorEdge QFS shared file system.

## Tuning Allocation Sizes: the minallocsz=*n* and maxallocsz=*n* Options

The  $-\circ$  minallocsz=*n* and  $-\circ$  maxallocsz=*n* options to the mount(1M) command specify an amount of space, in kilobytes. This is the minimum block allocation size. If a file is growing, the metadata server allocates blocks when an append lease is granted. You can use the -o minallocsz=*n* option to specify the initial size of this allocation. The metadata server can increase the size of the block allocation depending on the application's access patterns up to, but not exceeding, the -o maxallocsz=*n* option's setting.

You can specify these mount(1M) options on the mount(1M) command line, in the /etc/vfstab file, or in the samfs.cmd file.

## Using Leases in a Sun StorEdge QFS Shared File System: the rdlease=*n*, wrlease=*n*, and aplease=*n* Options

A *lease* grants a shared host permission to perform an operation on a file for as long as the lease is valid. The metadata server issues leases to each shared host, including itself. The leases are renewed as necessary to permit continued file operations. The possible file operations are as follows:

- A *read lease* enables existing file data to be read.
- A *write lease* enables existing file data to be overwritten.
- An *append lease* enables a file's size to be extended and enables newly allocated blocks to be written.

A shared host can continue to update leases for as long as necessary. The lease is tranparent to the end user. [TABLE](#page-146-0) 5-2 shows the mount options that enable you to specify the duration of each lease type.

<span id="page-146-0"></span>

| Option              | <b>Action</b>                                                                          |  |  |  |
|---------------------|----------------------------------------------------------------------------------------|--|--|--|
| -o rdlease=n        | This option specifies the maximum amount of time, in seconds, for<br>the read lease.   |  |  |  |
| $\sim$ wrlease= $n$ | This option specifies the maximum amount of time, in seconds, for<br>the write lease.  |  |  |  |
| $\sim$ aplease= $n$ | This option specifies the maximum amount of time, in seconds, for<br>the append lease. |  |  |  |

**TABLE 5-2** Lease-Related mount(1M) Options

All three leases enable you to specify an *n* such that  $15 \le n \le 600$ . The default time for each lease is 30 seconds. A file cannot be truncated if a lease is in effect. For more information about setting these leases, see the mount\_samfs(1M) man page.

If you change the metadata server because the current metadata server is down, you must add the lease time to the change over time because all leases must expire before an alternate metadata server can assume control.

Setting a short lease time causes more traffic between the client hosts and the metadata server because the lease must be renewed after it has expired. For information on lease times in a Sun Cluster environment, see the *Sun StorEdge QFS and Sun StorEdge SAM-FS Software Installation and Configuration Guide*.

## Enabling Multiple Host Reads and Writes: the mh\_write Option

By default, in a Sun StorEdge QFS shared file system, multiple hosts can read the same file at the same time, and if no host is writing to that file, I/O can be paged on all hosts. Only one host can append or write to a file at any one time.

The mh\_write option controls write access to the same file from multiple hosts. If mh\_write is specified as a mount option on the metadata server host, the Sun StorEdge QFS shared file system enables simultaneous reads and writes to the same file from multiple hosts. If mh\_write is not specified on the metadata server host, only one host can write to a file at any one time.

By default, mh\_write is disabled, and only one host has write access to a file at any one time. The length of that time period is determined by the duration of the wrlease mount option. If the Sun StorEdge QFS shared file system is mounted on the metadata server with the mh\_write option enabled, simultaneous reads and writes to the same file can occur from multiple hosts.

[TABLE](#page-147-0) 5-3 describes how file access from multiple hosts is affected depending on whether the mh\_write option is enabled on the metadata server.

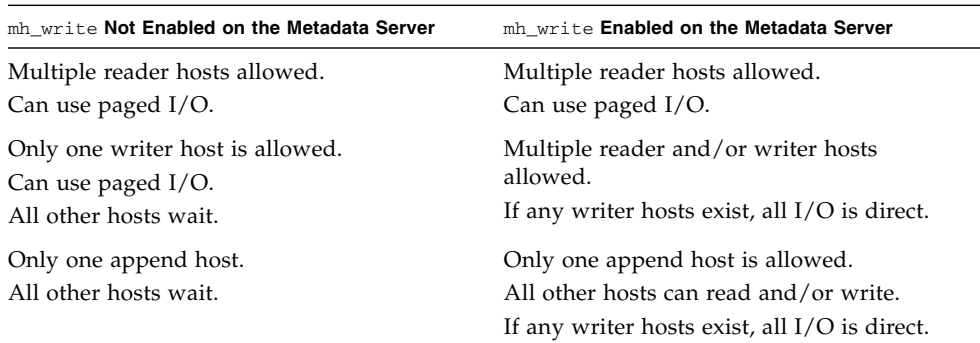

<span id="page-147-0"></span>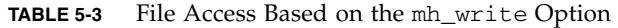

The mh\_write option does not change locking behavior. File locks behave the same whether mh\_write is in effect or not. The mh\_write option's effect is as follows:

- When mh write is in effect, all hosts can read from and write to the same file simultaneously.
- When mh\_write is not in effect, only one host can write to a given file during a given time interval, and no hosts can read from the file during that time interval.

Sun StorEdge QFS shared file system maintains consistency between hosts. The first time that a host executes a read or write system call, it gets a *lease,* which allows it to read or write the file for some period of time. The existence of that lease prevents other hosts without mh\_write from accessing the file. In particular, the lease can last longer than the duration of the system call that caused its acquisition.

When mh\_write is not in effect, the Sun StorEdge QFS shared file system should provide near-POSIX behavior for data reads and writes. For metadata, however, access time changes might not be seen immediately on other hosts. Changes to a file are pushed to disk at the end of a write lease, and when a read lease is acquired, the system invalidates any stale cache pages so that the newly written data can be seen.

When  $mh\_write$  is in effect, behavior might be less consistent. When there are simultaneous readers and writers, the Sun StorEdge QFS shared file system switches all hosts accessing the file into direct  $I/O$  mode. This means that page-aligned  $I/O$ 

should be visible immediately to other hosts. However, non-page-aligned I/O can result in stale data being visible, or even written to the file, because the normal lease mechanism that prevents this has been disabled.

You should specify the mh write option only when multiple hosts need to write to the same file simultaneously and when applications perform page-aligned I/O. In other cases, there is some risk of data inconsistency because even using flock() (which works with mh\_write) to coordinate between hosts does not guarantee consistency.

For more information about  $mh\_write$ , see the mount\_samfs(1M) man page.

## Setting the Number of Concurrent Threads: the nstreams=*n* Option

The nstreams=*n* mount option sets the number of concurrent threads for the Sun StorEdge QFS shared file system. By default, nstreams=256. This means, for example, that under default settings, up to 256 operations can be processed simultaneously, and the 257th operation commences only after an operation has finished. You can adjust the nstreams=*n* mount option based on the Sun StorEdge QFS shared file system's activity. For *n*, specify a value such that  $76 \le n \le 1024$ .

## Retaining Cached Attributes: the meta\_timeo=*n* Option

The meta\_timeo=*n* mount option determines how long the system waits between checks on the metadata information. By default, the system refreshes metadata information every 15 seconds. This means, for example, that an  $1s(1)$  command entered in a Sun StorEdge QFS shared file system with several newly created files might not return information about all the files until 15 seconds had passed. For *n*, specify a value such that  $0 \le n \le 60$ .

## Specifying Striped Allocation: the stripe Option

By default, data files in the Sun StorEdge QFS shared file system are allocated using the round-robin file allocation method. To specify that file data be striped across disks, you can specify the stripe mount option on the metadata host and all potential metadata hosts. Note that by default, unshared file systems allocate file data using the striped method.

In a round-robin allocation, files are created in a round-robin fashion on each slice or striped group. This causes the maximum performance for one file to be the speed of a slice or striped group. For more information about file allocation methods, see ["File System Design" on page](#page-34-0) 7.

## Specifying the Frequency With Which Metadata is Written: the sync\_meta=*n* Option

You can set the sync\_meta=*n* option to sync\_meta=1 or sync\_meta=0.

By default, sync\_meta=1 and a Sun StorEdge QFS shared file system writes file metadata to disk every time the metadata changes. This slows data performance, but it ensures data consistency. This is the setting that must be in effect if you want to change the metadata server.

If you set sync\_meta=0, the Sun StorEdge QFS shared file system writes the metadata to a buffer before writing it to disk. This delayed write delivers higher performance, but it decreases data consistency after an unscheduled machine interruption.

# Mount Semantics in a Sun StorEdge QFS Shared File System

The behavior of the Sun StorEdge QFS shared file system is that of an interruptible hard connection. Each client tries repeatedly to communicate with the metadata server, even if the server is unavailable. If the metadata server is not responding, a user can terminate any pending, blocked I/O transmission by pressing Ctrl-C. If the I/O attempt is interrupted, the client persists until the I/O completes.

The system generates the following messages to describe status conditions:

SAM-FS: Shared server is not responding.

This message is also generated if the client sam-sharefsd daemon is not active or if the server sam-sharefsd daemon is not active. When the server responds, it generates the following message:

SAM-FS: Shared server is responding.

If the file system is not mounted on the metadata server, but it is mounted on the client, the system generates the following message:

```
SAM-FS: Shared server is not mounted.
```
When the Sun StorEdge QFS shared file system mounts on the server, it generates the following message:

```
SAM-FS: Shared server is mounted.
```
# File Locking in a Sun StorEdge QFS Shared File System

Mandatory locks are not supported. An EACCES error is returned if the mandatory lock is set. Advisory locks are supported. For more information about advisory locks, see the fcnt1(2) system call.

# Performance Considerations

Because the metadata server looks up file names on behalf of all clients, performance can improve if you increase the size of the Solaris directory name lookup cache (DNLC) on the metadata server. This can increase performance when clients are frequently opening a large number of files. Doubling or tripling the size of this cache from its default can be appropriate.

This procedure is documented in the *Solaris Tunable Parameters Reference Manual*. The parameter that controls the size of the directory name lookup cache is ncsize.

# Troubleshooting a Failed or Hung sammkfs(1M) or mount(1M) Command

The following sections describe what to do when a sammk $fs(1M)$  or mount $(1M)$ command fails or when a mount(1M) command hangs.

The procedures in this section can be performed on client hosts and can also be performed on the server. Commands that can be executed only on the metadata server are preceded with a server# prompt.

## Recovering a Failed sammkfs(1M) Command

If the sammkfs(1M) command returns an error or messages indicating that an unexpected set of devices are to be initialized, you need to perform this procedure. It includes steps for verifying the  $mcf(4)$  file and for propagating  $mcf(4)$  file changes to the system.

- <span id="page-151-3"></span><span id="page-151-0"></span> $\blacktriangledown$  To Verify the mcf(4) File and Propagate mcf(4) File Changes to the System
	- **1. Use the** sam-fsd**(1M) command to verify the** mcf**(4) file.**

For example:

# **sam-fsd**

Examine the output from the sam- $fsd(1M)$  command and determine if there are errors that you need to fix.

#### <span id="page-151-1"></span>**2. Edit the** mcf**(4) file to resolve any diagnostic issues. (Optional)**

Perform this step if the output from the sam-fsd(1M) command indicates that there are errors in the /etc/opt/SUNWsamfs/mcf file.

<span id="page-151-2"></span>**3. Issue the** sam-fsd**(1M) command again to verify the** mcf**(4) file.**

Repeat [Step](#page-151-0) 1, [Step](#page-151-1) 2, and [Step](#page-151-2) 3 of this process until the output from the sam $fsd(1M)$  command indicates that the  $mcf(4)$  file is correct.

**4. Issue the** samd**(1M)** config **command.**

This is needed to propagate  $mcf(4)$  file changes by informing the sam-fsd daemon of the configuration change.

For example:

# **samd config**

### Recovering a Failed mount(1M) Command

A mount(1M) command can fail for several reasons. This section describes some actions you can take to remedy a mount problem. If the mount $(1M)$  command hangs, rather than fails, see ["Recovering a Hung](#page-158-0) mount(1M) Command" on [page](#page-158-0) 131.

Some failed mount(1M) behaviors and their remedies are as follows:

- If the mount(1M) command fails with a Shared server is not mounted message generated on a client, determine the server host and mount the file system on the metadata server.
- If the mount command fails with a message indicating that there is a mismatch between the file system and the  $mcf(4)$  file, ensure the following:
	- **That the mcf(4) file is syntactically valid. For more information, see "To Verify** the  $mcf(4)$  File and Propagate  $mcf(4)$  File Changes to the System" on page 124.
	- That recent changes to the  $mcf(4)$  file are valid and have been enacted. For more information, see "To Verify the  $mcf(4)$  File and Propagate  $mcf(4)$  File [Changes to the System" on page](#page-151-3) 124.
	- **That the mcf(4) file matches the server's mcf(4) file with device names or** controller numbers adjusted for any differences on the client. You can use the samfsconfig(1M) command to diagnose some of these problems. For more information about using the samfsconfig(1M) command, see "To Use the samfsconfig[\(1M\) Command" on page](#page-156-0) 129.
- $\blacksquare$  If the mount(1M) command fails for other reasons, use the procedures described in the following sections to verify the system characteristics that must be in place in order for the mount $(1M)$  command to be successful. These procedures are as follows:
	- ["To Verify that the File System can be Mounted" on page](#page-153-0) 126
	- "To Use the samfsinfo(1M) and samsharefs[\(1M\) Commands" on page](#page-154-0)  $127$
	- "To Use the samfsconfig[\(1M\) Command" on page](#page-156-0) 129

### <span id="page-153-0"></span>To Verify that the File System can be Mounted

If this procedure does not expose errors, perform ["To Use the](#page-154-0) samfsinfo(1M) and samsharefs[\(1M\) Commands" on page](#page-154-0) 127, which can help you verify that the file system has been created and that the shared hosts file is correctly initialized.

The following procedure shows you what to verify if the mount(1M) command fails.

#### **1. Ensure that the mount point directory is present.**

There are multiple ways to accomplish this. For example, you can issue the  $1s(1)$ command in the following format:

ls -ld *mountpoint*

For *mountpoint*, specify the name of the Sun StorEdge QFS shared file system's mount point.

When you examine the  $ls(1)$  command's output, make sure that the output shows a directory with access mode 755. In other words, the codes should read  $d$ rwxr-xr-x. CODE [EXAMPLE](#page-153-1) 5-24 shows example output.

#### <span id="page-153-1"></span>**CODE EXAMPLE 5-24** Access Mode Values

# **ls -ld /sharefs1** drwxr-xr-x 2 root sys 512 Mar 19 10:46 /sharefs1

If the access is not at this level, enter the following chmod(1) command:

```
# chmod 755 mountpoint
```
For *mountpoint*, specify the name of the Sun StorEdge QFS shared file system's mount point.

<span id="page-153-2"></span>**2. Ensure that there is an entry for the file system in the** /etc/vfstab **file.**

CODE [EXAMPLE](#page-153-2) 5-25 shows an entry for the shared file system named sharefs1.

**CODE EXAMPLE 5-25** Example /etc/vfstab File

```
# File /etc/vfstab
# FS name FS to fsck Mnt pt FS type fsck pass Mt@boot Mt params
sharefs1 - /sharefs1 samfs - yes shared, bg
```
Ensure that the shared flag is present in the Mount Parameters field of the shared file system's entry in the /etc/vfstab file.

**3. Ensure that the mount point directory is not shared out for NFS use.**

If the mount point is shared, use the unshare(1M) command to unshare it. For example:

# **unshare** *mountpoint*

For *mountpoint*, specify the name of the Sun SAM-QFS shared file system's mount point.

### <span id="page-154-0"></span> $\blacktriangledown$  To Use the samfsinfo(1M) and samsharefs(1M) Commands

This procedure shows how to analyze the output from these commands.

#### **1. Enter the** samfsinfo**(1M) command on the server.**

Use this command in the following format:

samfsinfo *filesystem*

For *filesystem*, specify the name of the Sun StorEdge QFS shared file system as specified in the  $mcf(4)$  file. CODE [EXAMPLE](#page-155-0) 5-26 shows the samfsinfo(1M) command and output.

```
CODE EXAMPLE 5-26 samfsinfo(1M) Command Example
```
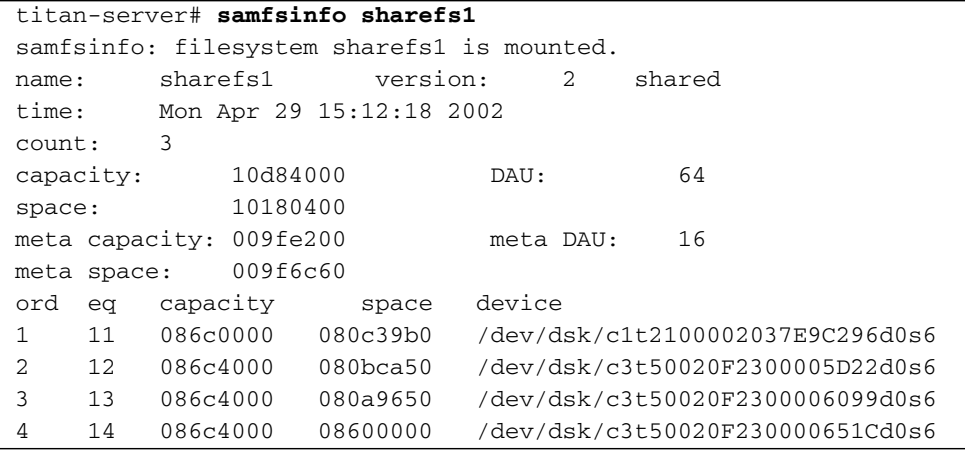

The output from CODE [EXAMPLE](#page-155-0) 5-26 shows a shared keyword in the following line:

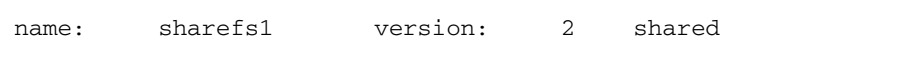

Note the list of file system devices, ordinals, and equipment numbers that appear after the following line:

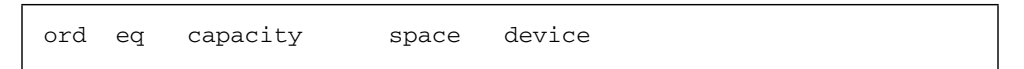

Make sure that these numbers correspond to the devices in the file system's  $mcf(4)$ entry.

#### **2. Enter the** samsharefs**(1M) command on the server.**

Use this command in the following format:

samsharefs -R *filesystem*

For *filesystem*, specify the name of the Sun StorEdge QFS shared file system as specified in the  $mcf(4)$  file. CODE [EXAMPLE](#page-156-1) 5-27 shows the samsharefs $(1M)$ command and output.

<span id="page-156-1"></span>**CODE EXAMPLE 5-27** samsharefs(1M) Command Example

```
titan-server# samsharefs -R sharefs1
#
# Host file for family set 'sharefs1'
#
# Version: 3 Generation: 50 Count: 4
# Server = host 0/titan, length = 216
#
titan 173.26.2.129,titan.foo.com 1 - server
tethys 173.26.2.130,tethys.foo.com 2 -
dione dione.foo.com 0 -
mimas mimas.foo.com 0 -
```
The following information pertains to the diagnostic output from the samfsinfo(1M) or samsharefs(1M) commands.

- If either command issues diagnostics or error messages, resolve them. Ensure that the output from the samfsinfo(1M) command includes the shared keyword.
- You can execute these commands on alternate server hosts and on client hosts that have no nodev devices in the host's mcf entry for the file system.

If the samfsinfo(1M) and samshare  $f(s(1M))$  commands do not expose irregularities, perform "To Use the samfsconfig[\(1M\) Command" on page](#page-156-0) 129.

<span id="page-156-0"></span> $\blacktriangledown$  To Use the samfsconfig(1M) Command

On clients with nodev device entries in the mcf file for the file system, the entire file system might not be accessible, and the shared hosts file might not be directly accessible. You can use the samfsconfig $(1M)$  command to determine whether the shared file system's data partitions are accessible.

● **Issue the** samfsconfig**(1M) command.**

Use this command in the following format:

samfsconfig *list\_of\_devices*

For *list\_of\_devices*, specify the list of devices from the file system entry in the mcf(4) file. Use a space to separate multiple devices in the list.

**Example 1.** CODE [EXAMPLE](#page-157-0) 5-28 shows the samfsconfig(1M) command issued on a host that does not have a nodev entry in its mcf file. CODE [EXAMPLE](#page-157-0) 5-28 shows the mcf file for the host tethys.

<span id="page-157-0"></span>**CODE EXAMPLE 5-28** samfsconfig(1M) Command Example Without nodev Entries

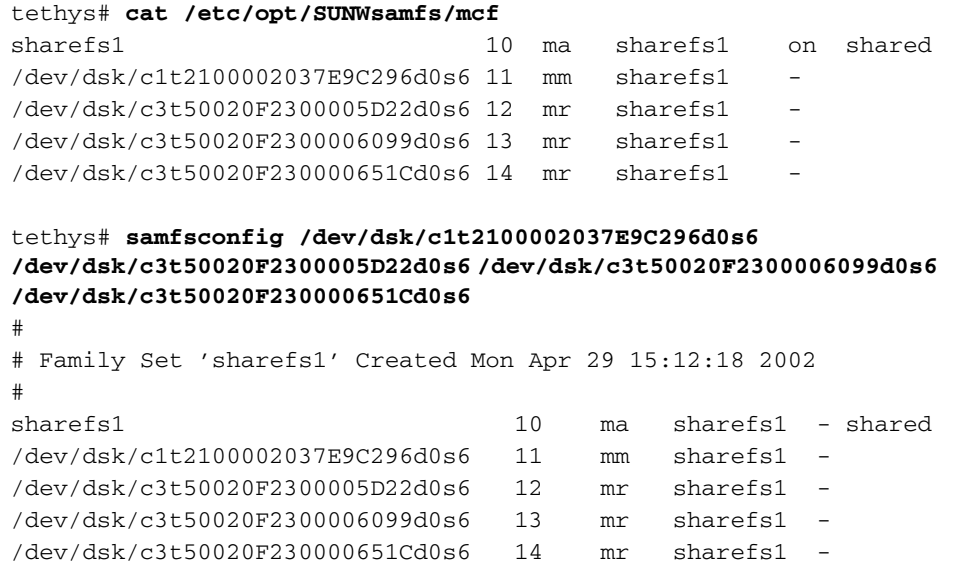

**Example 2.** CODE [EXAMPLE](#page-157-1) 5-29 shows the samfsconfig(1M) command being used on a host that has a nodev entry in its mcf file.

<span id="page-157-1"></span>**CODE EXAMPLE 5-29** samfsconfig(1M) Command Example With nodev Entries

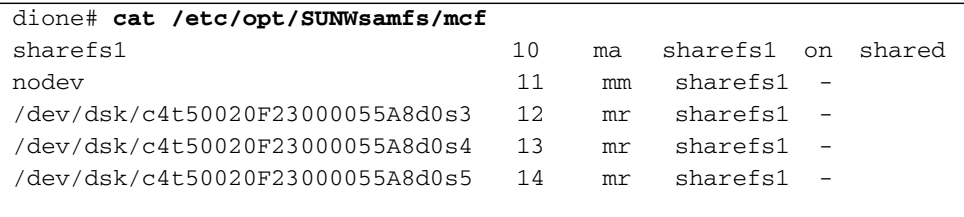

**CODE EXAMPLE 5-29** samfsconfig(1M) Command Example With nodev Entries

```
dione# samfsconfig /dev/dsk/c4t50020F23000055A8d0s3 
/dev/dsk/c4t50020F23000055A8d0s4 /dev/dsk/c4t50020F23000055A8d0s5
#
# Family Set 'sharefs1' Created Mon Apr 29 15:12:18 2002
#
# Missing slices
# Ordinal 1
# /dev/dsk/c4t50020F23000055A8d0s3 12 mr sharefs1 -
# /dev/dsk/c4t50020F23000055A8d0s4 13 mr sharefs1 -
# /dev/dsk/c4t50020F23000055A8d0s5 14 mr sharefs1 -
```
For examples 1 and 2, verify that the output lists all slices from the file system, other than the metadata (mm) devices, as belonging to the file system. This is the case for example 2.

### <span id="page-158-0"></span>Recovering a Hung mount(1M) Command

If the mount(1M) command hangs, follow the procedure in this section. You have a hung mount(1M) command if, for example, the mount(1M) command fails with a connection error or with a Server not responding message that does not resolve itself within 30 seconds.

The most typical remedy for a hung mount(1M) command is presented first. If that does not work, perform the subsequent procedures.

<span id="page-158-1"></span>To Verify Network Connections

The netstat(1M) command verifies that the sam-sharefsd daemon's network connections are correctly configured.

- **1. Become superuser on the metadata server.**
- **2. Type the** samu**(1M) command to invoke the** samu**(1M) operator utility.**

For example:

# **samu**

<span id="page-159-0"></span>**3. Press** P **to access the** Active Services **display.**

CODE [EXAMPLE](#page-159-0) 5-30 shows a P display.

**CODE EXAMPLE 5-30** P Display on the Metadata Server

```
Active Services samu 4.2 09:02:22 Sept 22 2004
Registered services for host 'titan':
    sharedfs.sharefs1
  1 service(s) registered.
```
Examine the output. In CODE [EXAMPLE](#page-159-0) 5-30, look for a line that contains sharedfs.*filesystem-name*. In this example, the line must contain sharedfs.sharefs1.

If no such line appears, you need to verify that both the sam-fsd and samsharefsd daemons have started. Perform the following steps:

**a. Enable daemon tracing in the** defaults.conf **file.**

For information about how to enable tracing, see defaults.conf(4) or see [Step](#page-165-0) 2 in "To Examine the sam-sharefsd [Trace Log \(Optional\)" on page](#page-164-0) 137.

- **b. Examine your configuration files, especially** /etc/opt/SUNWsamfs/mcf**.**
- **c. After you have checked your configuration files and verified that the daemons are active, begin this procedure again.**
- **4. Enter the** samsharefs**(1M) command to check the hosts file.**

CODE [EXAMPLE](#page-161-0) 5-34 shows the samsharefs(1M) command and correct output.

**CODE EXAMPLE 5-31** samsharefs(1M) -R Command

```
titan-server# samsharefs -R sharefs1
#
# Host file for family set 'sharefs1'
#
# Version: 3 Generation: 50 Count: 4
# Server = host 0/titan, length = 216
#
titan 173.26.2.129,titan.foo.com 1 - server
tethys 173.26.2.130,tethys.foo.com 2 -
dione dione.foo.com 0 -
mimas mimas.foo.com 0 -
```
In the output on your system, verify the following:

- That the host name is present in column 1 of the output and that it is designated as the server.
- That the host IP address is present in column 2. If there are multiple IP addresses, make sure that they are all valid.
- <span id="page-160-0"></span>**5. Enter the** netstat**(1M) command on the server.**

CODE [EXAMPLE](#page-160-0) 5-32 shows the netstat(1M) command entered on server titan.

**CODE EXAMPLE 5-32** netstat(1M) Example on the Server

| titan-server# netstat -a   grep sam-qfs |          |                          |  |  |  |
|-----------------------------------------|----------|--------------------------|--|--|--|
| $*$ .sam-qfs $*$ . $*$                  | $\Omega$ | 0 24576 0 LISTEN         |  |  |  |
| $*$ .sam-qfs $*$ . $*$                  | $\Omega$ | 0 24576 0 LISTEN         |  |  |  |
| titan.32834 titan.sam-qfs 32768         |          | 0 32768 0 ESTABLISHED    |  |  |  |
| titan.sam-gfs titan.32891 32768         |          | 0 32768 0 ESTABLISHED    |  |  |  |
| titan.sam-gfs tethys.32884 24820        |          | 0 ESTABLISHED<br>0 24820 |  |  |  |
| titan.sam-gfs dione.35299 24820         |          | 0 ESTABLISHED<br>0 24820 |  |  |  |
| $*$ .sam-qfs $*$ . $*$                  | $\Omega$ | 0 LISTEN<br>0 24576      |  |  |  |

Verify that the output from the  $netstat(1M)$  command on the server contains the following:

- Three LISTEN entries.
- Two ESTABLISHED entries for the host.
- One ESTABLISHED entry for each client that is configured and running the samfsd daemon. This example shows ESTABLISHED entries for tethys and dione. There should be one ESTABLISHED entry for each client that is configured and running whether or not it is mounted.
- <span id="page-160-1"></span>**6. Enter the** netstat**(1M) command on the client.**

CODE [EXAMPLE](#page-160-1) 5-33 shows the netstat(1M) command entered on client dione.

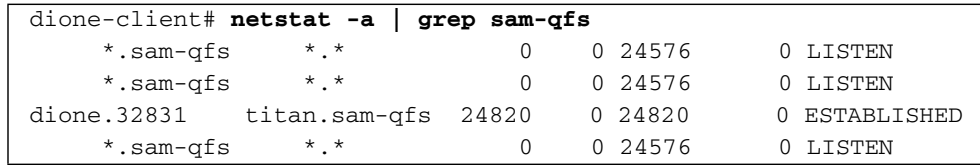

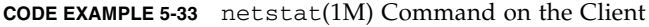

Verify that the output contains the following:

- Three LISTEN entries. All entries are for the sam-fsd daemon.
- One ESTABLISHED entry.

If these lines are present, then the network connection is established.

If an ESTABLISHED connection is not reported, go to [Step](#page-161-1) 7.

#### <span id="page-161-1"></span>**7. Perform one or more of the following procedures:**

- ["To Verify that the Client Can Reach the Server \(Optional\)" on page](#page-161-2) 134
- ["To Verify that the Server Can Reach the Client \(Optional\)" on page](#page-163-0) 136
- "To Examine the sam-sharefsd [Trace Log \(Optional\)" on page](#page-164-0) 137

### <span id="page-161-2"></span>▼ To Verify that the Client Can Reach the Server (Optional)

Perform these steps if using the procedure described in ["To Verify Network](#page-158-1)  [Connections" on page](#page-158-1) 131 did not show an ESTABLISHED connection.

#### **1. Use the** samsharefs**(1M) command to verify the hosts file on the server.**

You can issue the samsharefs(1M) command on alternate server hosts and client hosts that have no nodev devices listed in the host's mcf(4) entry for the file system. For this step, use this command in the following format:

samsharefs -R *filesystem*

For *filesystem*, specify the name of the Sun StorEdge QFS shared file system as specified in the  $mcf(4)$  file. CODE [EXAMPLE](#page-161-0) 5-34 shows the samshare  $fs(1M)$  -R command.

<span id="page-161-0"></span>**CODE EXAMPLE 5-34** samsharefs(1M) -R Command

```
titan-server# samsharefs -R sharefs1
#
# Host file for family set 'sharefs1'
#
# Version: 3 Generation: 50 Count: 4
# Server = host 0/titan, length = 216
#
titan 173.26.2.129,titan.xyzco.com 1 - server
tethys 173.26.2.130,tethys.xyzco.com 2 -
dione dione.foo.com 0 -
mimas mimas.foo.com 0 -
```
#### **2. Save this output.**

If the steps in this procedure fail, you need this output for use in subsequent procedures.

#### **3. Verify that the output matches expectations.**

If the command fails, verify that the file system was created. In this case it is likely that one of the following has occurred:

 $\blacksquare$  The mcf file was not created properly. You can use the samfsconfig(1M) command to verify the correctness of the mcf file.

- The file system was never created.
- The initial hosts configuration files have not been created. For information about configuring these files, see the procedures earlier in this chapter. The configuration process involves editing the existing  $mcf(4)$  file, propagating the  $mcf(4)$  file changes to the rest of the system, and configuring the hosts files.
- **4. Find the row containing the server's name in the first column.**
- **5. From the client, use the** ping**(1M) command on each entry from the second column of** samsharefs**(1M) output to verify that the server can be reached.**

Use this command in the following format:

ping *servername*

For *servername*, specify the name of the server as shown in the second column of the samsharefs(1M) command's output.

CODE [EXAMPLE](#page-162-0) 5-35 shows output from ping(1M).

<span id="page-162-0"></span>**CODE EXAMPLE 5-35** Using ping(1M) on Systems Named in samsharefs(1M) Output

```
dione-client# ping 173.26.2.129
ICMP Host Unreachable from gateway dione (131.116.7.218)
for icmp from dione (131.116.7.218) to 173.26.2.129
dione-client# ping titan.xyzco.com
titan.foo.com is alive
```
**6. From the client, examine the** hosts.*filesystem***.**local **file. (Optional)**

Perform this step if the ping(1M) command revealed unreachable hosts.

If there is more than one entry in the second column of samsharefs(1M) output, and if some of the entries are not reachable, ensure that only the reachable entries for the entries you want the shared file system to use are present. Also ensure that the

necessary entries are present in the

/etc/opt/SUNWsamfs/hosts.*filesystem*.local file entry on that host. Ensure that the unreachable hosts are not entered in these places.

If the sam-sharefsd daemon attempts to connect to unreachable server interfaces, there can be substantial delays in its connecting to the server after installation, rebooting, or file system host reconfiguration. This affects metadata server failover operations substantially.

CODE [EXAMPLE](#page-163-1) 5-36 shows the hosts.sharefs1.local file.

<span id="page-163-1"></span>**CODE EXAMPLE 5-36** Examining the hosts.*filesystem*.local File

```
dione-client# cat /etc/opt/SUNWsamfs/hosts.sharefs1.local
titan titan.xyzco.com # no route to 173.26.2.129
tethys tethys.xyzco.com # no route to 173.26.2.130
```
#### **7. Enable the correct server interfaces. (Optional)**

If the ping(1M) command revealed that there were no reachable server interfaces, then you need to either configure or initialize the server network interfaces for typical operations, or you must use the samsharefs(1M) command to update the interface names in the hosts file so they match the actual names.

### <span id="page-163-0"></span>▼ To Verify that the Server Can Reach the Client (Optional)

Perform these steps if the procedure in ["To Verify Network Connections" on](#page-158-1)  [page](#page-158-1) 131 did not show an ESTABLISHED connection.

#### **1. Obtain** samsharefs**(1M) output.**

This can be the output generated in ["To Verify that the Client Can Reach the Server](#page-161-2)  [\(Optional\)" on page](#page-161-2) 134, or you can generate it again using the initial steps in that procedure.

- **2. Find the row containing the client's name in the first column.**
- **3. On the client, run the** hostname**(1M) command and ensure that the output matches the name in the first column of** samsharefs**(1M) output.**

CODE [EXAMPLE](#page-163-2) 5-37 shows the hostname(1M) command and its output.

#### <span id="page-163-2"></span>**CODE EXAMPLE 5-37** hostname(1M) Output

```
dione-client# hostname
dione
```
**4. Use the** ping**(1M) command on the server on each entry from the second column to verify that the client can be reached. (Optional)**

Perform this step if the hostname(1M) command output matched the name in the second column of samsharefs(1M) output. CODE [EXAMPLE](#page-164-1) 5-38 shows the ping(1M) command and its output.

<span id="page-164-1"></span>**CODE EXAMPLE 5-38** ping(1M) Output

titan-server# **ping dione.xyzco.com** dione.xyzco.com is alive

It is not necessary that every entry in column two of CODE [EXAMPLE](#page-163-1) 5-36 be reachable, but all interfaces that you wish any potential server to accept connections from must be present in the column. The server rejects connections from interfaces that are not declared in the shared hosts file.

#### **5. Enable the correct client interfaces. (Optional)**

If the  $\pi$ ing(1M) command revealed that there were no reachable client interfaces, then either you need to configure or initialize the client network interfaces for typical operations, or you must use the samsharefs(1M) command to update the interface names in the hosts file so they match the actual names.

### <span id="page-164-0"></span>To Examine the sam-sharefsd Trace Log (Optional)

The trace log files keep information generated by the sam-sharefsd(1M) daemons during their operation. The trace log files include information about connections attempted, received, denied, refused, and so on, as well as other operations such as host file changes and metadata server changes.

Tracking problems in log files often involves reconciling the order of operations on different hosts by using the log files. If the hosts' clocks are synchronized, log file interpretation is greatly simplified. One of the installation steps directs you to enable the network time daemon, xntpd(1M). This synchronizes the clocks of the metadata server and all client hosts during Sun StorEdge QFS shared file system operations.

The trace logs are particularly useful when setting up an initial configuration. The client logs show outgoing connection attempts. The corresponding messages in the server log files are some of the most useful tools for diagnosing network and configuration problems with the Sun StorEdge QFS shared file system. The log files contain diagnostic information for resolving most common problems.

The following procedures can resolve mount(1M) problems:

- ["To Verify Network Connections" on page](#page-158-1) 131
- ["To Verify that the Client Can Reach the Server \(Optional\)" on page](#page-161-2) 134
- ["To Verify that the Server Can Reach the Client \(Optional\)" on page](#page-163-0) 136

If none of the preceding procedures resolved the problem, perform the steps in this section. You can perform these steps on both the server and the client hosts.

<span id="page-165-1"></span>**1. Verify the presence of file** /var/opt/SUNWsamfs/trace/sam-sharefsd**.**

If this file is not present, or if it shows no recent modifications, proceed to the next step.

If the file is present, use  $tail(1)$  or another command to examine the last few lines in the file. If it shows suspicious conditions, use one or more of the other procedures in this section to investigate the problem.

<span id="page-165-0"></span>**2. Edit file** /etc/opt/SUNWsamfs/defaults.conf **and add lines to enable** samsharefsd **tracing. (Optional)**

Perform this step if [Step](#page-165-1) 1 indicates that file /var/opt/SUNWsamfs/trace/samsharefsd does not exist or if the file shows no recent modifications.

**a. Copy the example** defaults.conf **file from** 

/opt/SUNWsamfs/examples/defaults.conf **to** /etc/opt/SUNWsamfs**. (Optional)**

Perform this step if a defaults.conf file does not reside in /etc/opt/SUNWsamfs at this time. CODE [EXAMPLE](#page-165-2) 5-39 shows this.

<span id="page-165-2"></span>**CODE EXAMPLE 5-39** Copying the defaults.conf File

```
# cd /etc/opt/SUNWsamfs
```

```
# cp /opt/SUNWsamfs/examples/defaults.conf .
```
#### **b. Use** vi**(1) or another editor to edit file**

/opt/SUNWsamfs/examples/defaults.conf **and add lines to enable tracing.**

CODE [EXAMPLE](#page-165-3) 5-40 shows the lines to add to the defaults.conf file.

<span id="page-165-3"></span>**CODE EXAMPLE 5-40** Lines to Enable Tracing in defaults.conf

```
trace
sam-sharefsd = on
sam-sharefsd.options = all
endtrace
```
**c. Issue the** samd**(1M)** config **command to reconfigure the** sam-fsd**(1M) daemon and cause it to recognize the new** defaults.conf**(4) file.**

For example:

# **samd config**

#### **d. Issue the** sam-fsd**(1M) command to check the configuration files.**

CODE [EXAMPLE](#page-166-1) 5-41 shows the output from the sam-fsd(1M) command.

<span id="page-166-1"></span>**CODE EXAMPLE 5-41** Output From the sam-fsd(1M) Command

```
# sam-fsd
Trace file controls:
sam-archiverd off
sam-catserverd off
sam-fsd off
sam-rftd off
sam-recycler off
sam-sharefsd /var/opt/SUNWsamfs/trace/sam-sharefsd
              cust err fatal misc proc date
             size 0 age 0
sam-stagerd off
Would stop sam-archiverd()
Would stop sam-rftd()
Would stop sam-stagealld()
Would stop sam-stagerd()
Would stop sam-initd()
```
**e. Examine the log file in** /var/opt/SUNWsamfs/trace/sam-sharefsd **to check for errors.**

# **more /var/opt/SUNWsamfs/trace/sam-sharefsd**

**3. Examine the last few dozen lines of the trace file for diagnostic information.**

CODE [EXAMPLE](#page-166-0) 5-42 shows a typical sam-sharefsd client log file. In this example, the server is titan, and the client is dione. This file contains normal log entries generated after a package installation, and it finishes with the daemon operating normally on a mounted file system.

<span id="page-166-0"></span>**CODE EXAMPLE 5-42** Client Trace File

```
dione# tail -18 /var/opt/SUNWsamfs/trace/sam-sharefsd
2004-03-23 16:13:11 shf-shsam2[13835:1]: FS shsam2: Shared file system daemon 
started - config only
2004-03-23 16:13:11 shf-shsam2[13835:1]: FS shsam2: Host dione
2004-03-23 16:13:11 shf-shsam2[13835:1]: FS shsam2: Filesystem isn't mounted
2004-03-23 16:13:11 shf-shsam2[13837:1]: FS shsam2: Shared file system daemon 
started
2004-03-23 16:13:11 shf-shsam2[13837:1]: FS shsam2: Host dione
2004-03-23 16:13:11 shf-shsam2[13837:1]: FS shsam2: Filesystem isn't mounted
```
**CODE EXAMPLE 5-42** Client Trace File *(Continued)*

```
2004-03-23 16:13:11 shf-shsam2[13837:1]: FS shsam2: Kill sam-sharefsd pid 13835
2004-03-23 16:13:12 shf-shsam2[13837:1]: FS shsam2: Killed sam-sharefsd pid 
13835
2004-03-23 16:13:12 shf-shsam2[13837:1]: FS shsam2: Host dione; server = titan
2004-03-23 16:13:12 shf-shsam2[13837:1]: FS shsam2: Wakened from AWAIT_WAKEUP
2004-03-23 16:13:14 shf-shsam2[13837:5]: FS shsam2: Set Client (Server titan/3).
2004-03-23 16:13:14 shf-shsam2[13837:5]: FS shsam2: SetClientSocket dione 
(flags=0)
2004-03-23 16:13:14 shf-shsam2[13837:5]: FS shsam2: rdsock dione/0 (buf=6c000).
2004-03-23 16:13:15 shf-shsam2[13837:1]: FS shsam2: Signal 1 received: Hangup
2004-03-23 16:13:15 shf-shsam2[13837:1]: FS shsam2: Wakened from AWAIT_WAKEUP
2004-03-23 16:13:15 shf-shsam2[13837:1]: FS shsam2: mount; flags=18889
2004-03-23 16:18:55 shf-shsam2[13837:1]: FS shsam2: Signal 1 received: Hangup
2004-03-23 16:18:55 shf-shsam2[13837:1]: FS shsam2: Wakened from AWAIT_WAKEUP
```
# <span id="page-168-0"></span>Using the samu(1M) Operator Utility

This chapter shows how to use samu(1M) to control the devices configured within your Sun StorEdge QFS or Sun StorEdge SAM-FS environment. Many samu(1M) displays are useful only for sites using the storage and archive management mechanism. If you are using samu(1M) in a Sun StorEdge QFS environment, some displays do not apply to you.

This chapter contains the following sections:

- ["Overview" on page](#page-168-1) 141
- ["Operator Displays" on page](#page-171-0) 144
- ["Operator Display Status Codes" on page](#page-226-0) 199
- ["Operator Display Device States" on page](#page-228-0) 201
- ["Operator Commands" on page](#page-230-0) 203

The operations that you can perform from within  $\text{samu}(1M)$  can also be performed by using the samcmd(1M) command. For more information about samcmd(1M), see the samcmd(1M) man page.

## <span id="page-168-1"></span>Overview

The samu(1M) operator utility requires a display terminal that displays a minimum of 24 lines by 80 characters wide. The utility includes the following features:

- Displays that enable you to monitor Sun StorEdge QFS and Sun StorEdge SAM-FS devices and file system activity.
- Commands that enable you to select displays, set display options, control access to and the activity of devices, and take snapshots of display windows.

■ Commands that enable you to tune a running Sun StorEdge QFS or Sun StorEdge SAM-FS file system.

The display windows shown in this chapter are representative examples. The exact format and amount of information displayed on your terminal can be different depending on your terminal model and the devices configured in your Sun StorEdge QFS or Sun StorEdge SAM-FS environment.

The following sections describe how to start and stop samu(1M), interact with the utility, access the help windows, and view operator displays.

### $\blacktriangledown$  To Invoke samu(1M)

● **To start** samu**(1M), type the** samu**(1M) command from the command line.** For example:

# **samu**

The system starts samu(1M) and shows the help display. This is the default initial display. To view a different samu(1M) display, follow the steps in ["To Display a](#page-169-0)  samu[\(1M\) Screen" on page](#page-169-0) 142.

The samu(1M) utility allows you to select its initial display. For more information about the samu(1M) command line options, see the samu(1M) man page.

**Note –** samu(1M), like the vi(1) editor, is based on the curses(3CURSES) routine. If you have trouble invoking  $\text{samu}(1\text{M})$ , make sure that your terminal type is defined correctly.

### <span id="page-169-0"></span>▼ To Display a samu(1M) Screen

The samu(1M) command accepts options on its command line for displaying different samu(1M) screens.

#### **1. Type a colon (:) to bring up the** samu**(1M) prompt.**

After you type in the colon, the following appears in the lower left:

Command**:**

**Note –** You access the help screen and all the display screens in samu(1M) through this same method. After you type a colon character, the Command prompt appears.

**2. Type the letter that corresponds to the display you want to view and press return.** For example, to view the v display, type a **v** and press Return after the Command: prompt.

For a complete list of letters to type and the displays to which they correspond, see "(h[\) - Help Display" on page](#page-185-0) 158.

### ▼ To Stop samu(1M)

- **To exit** samu**(1M), type one of the following:**
	- q
	- $\blacksquare$ : $\alpha$

The samu(1M) operator utility exits and returns you to the command shell.

### Interacting With samu(1M)

Interacting with samu(1M) is similar to interacting with the UNIX  $vi(1)$  editor with respect to paging forward or backward, entering commands, refreshing the display, and quitting the utility.

Each display has its own section in this chapter, and each display section shows the control key sequences you can use to navigate in that display. The samu(1M) man page summarizes the control key navigation sequences.

The last line of the display window shows the command and display error messages. If a command error occurs, automatic display refreshing halts until the next operator action.

### Entering a Device

Each device included in the Sun StorEdge QFS or Sun StorEdge SAM-FS environment is assigned an Equipment Ordinal (for example, 10) in the mcf file. Many samu(1M) commands reference a specific device.

**Example.** The syntax for the : off command is as follows:

:off *eq*

For *eq*, type the Equipment Ordinal for the device you are trying to address.

## Getting Online Help

When you start samu(1M), the system automatically displays the first help screen. This help screen differs depending on whether you have a Sun StorEdge QFS or Sun StorEdge SAM-FS file system.

For more information about the help (h) display, see "(h[\) - Help Display" on](#page-185-0)  [page](#page-185-0) 158.

- To Access Online Help From a Display Screen
- **Type** :h

To move forward or backward from one screen to the next, type the following key sequence:

- Press Ctrl-f to page the display forward.
- Press Ctrl-b to page the display backward to previous pages.

You can return to the help display at any time by pressing the h key.

# <span id="page-171-0"></span>Operator Displays

You can view the samu(1M) operator displays by pressing the key corresponding to each display. The lowercase keys a through w display operational information.

**Note –** The uppercase samu(1M) displays (A, C, F, I, J, L, M, N, P, R, S, T, and U) are designed to be used at a customer site only with the assistance of a member of the technical support staff.

This chapter does not describe these uppercase displays as thoroughly as the lowercase displays.

For displays that overflow the screen area, the word more appears on the bottom of the screen display, indicating that the display contains additional information. CODE [EXAMPLE](#page-172-0) 6-1 contains the word more, indicating that more information appears on subsequent screens.

<span id="page-172-0"></span>**CODE EXAMPLE 6-1** samu(1M) Screen That Indicates More Text Can Be Obtained

|      | xb54 54 exb8505 pt03 0 yes 2 0 on               |  |  |  |  |
|------|-------------------------------------------------|--|--|--|--|
|      | 1t55 55 dlt2000 pt02 1 yes 4 0 on m165          |  |  |  |  |
|      | $h$ p56 56 $h$ pc1716 pt01 1 yes 3 0 on $h$ p70 |  |  |  |  |
|      | $h$ p57 57 $h$ pc1716 pt01 1 yes 4 0 on $h$ p70 |  |  |  |  |
| more |                                                 |  |  |  |  |

If samu(1M) prompts you to enter a device, enter its associated Equipment Ordinal. The configuration display (c) shows Equipment Ordinals for all removable media devices. To control all displays, use the control keys listed for the display.

The following sections describe the operator displays in alphabetical order. Examples are provided, and when necessary, displays are followed by a table describing the fields displayed.

## (a) - Archiver Status Display

The a display shows the archiver status.

You can invoke this display differently, depending on what you need to view, as follows:

■ To display an archiver status summary, which shows the status of the archiver on a per-file-system basis, type the command with the following format:

Command**:a**

■ To display archiving details for a specific file system, type the command with the following format:

Command**:a** *filesystem*

For *filesystem*, specify the name of a file system

### Navigation

[TABLE](#page-173-0) 6-1 shows the control keys you can use in the a display.

<span id="page-173-0"></span>**Key Function** Ctrl-b Previous file system Ctrl-f Next file system Ctrl-d Page *arcopies* forward (bottom portion) Ctrl-u Page *arcopies* backward (bottom portion)

**TABLE 6-1** Control Keys for the a Display

[TABLE](#page-173-1) 6-2 shows the control keys you can use in the :a *filesystem* display.

<span id="page-173-1"></span>**TABLE 6-2** Control Keys for the :a *filesystem* Display

| Key    | <b>Function</b>      |
|--------|----------------------|
| Ctrl-b | Previous file system |
| Ctrl-f | Next file system     |

### Sample Display

CODE [EXAMPLE](#page-174-0) 6-2 shows activity and statistics for a single file system in the summary display.

<span id="page-174-0"></span>**CODE EXAMPLE 6-2** samu(1M) a Display

```
Archiver status samu 4.2 07:44:02 Sept 8 2004
License: License never expires. 
sam-archiverd: Waiting for resources
sam-arfind: samfs1 mounted at /sam1 
Waiting until 2004-05-08 07:54:02 to scan .inodes
sam-arfind: samfs2 mounted at /sam2
Waiting until 2004-05-08 07:52:57 to scan .inodes
sam-arfind: qfs1 mounted at /qfs1 
Waiting until 2004-05-08 07:44:33 to scan .inodes
sam-arfind: qfs2 mounted at /qfs2
Waiting until 2004-05-08 07:53:21 to scan .inodes
sam-arfind: qfs3 mounted at /qfs3
Waiting until 2004-05-08 07:44:11 to scan .inodes
sam-arfind: qfs4 mounted at /qfs4
Waiting until 2004-05-08 07:53:35 to scan .inodes
sam-arfind: shareqfs1 mounted at /shareqfs1
Shared file system client. Cannot archive.
sam-arfind: shareqfs2 mounted at /shareqfs2
Shared file system client. Cannot archive.
sam-arcopy: qfs4.arset5.1.83 dt.DAT001
Waiting for volume dt.DAT001
```
### Field Descriptions

[TABLE](#page-175-0) 6-3 shows the fields in the detail display.

<span id="page-175-0"></span>**TABLE 6-3** samu(1M) a Display Field Descriptions

| Field             | <b>Description</b>                                                                                                    |  |  |  |  |
|-------------------|----------------------------------------------------------------------------------------------------|--|--|--|--|
| samfs1 mounted at | Mount point.                                                                                                    |  |  |  |  |
| regular files     | Number of regular files and their total size.                                                                                                    |  |  |  |  |
| offline files     | Number of offline files and their total size.                                                                                                    |  |  |  |  |
| archdone files    | Number of archdone files and size. Indicates that the archiver<br>has completed processing and can perform no further processing<br>for archdone files. Files marked as archdone have been<br>processed for archiving but have not necessarily been archived. |  |  |  |  |
| copy1             | Number of files and total size for archive copy 1.                                                                                                    |  |  |  |  |
| copy2             | Number of files and total size for archive copy 2.                                                                                                    |  |  |  |  |
| copy3             | Number of files and total size for archive copy 3.                                                                                                    |  |  |  |  |
| copy4             | Number of files and total size for archive copy 4.                                                                                                    |  |  |  |  |
| Directories       | Number of directories and total size.                                                                                                    |  |  |  |  |
| sleeping until    | Indicates when archiver runs again.                                                                                                    |  |  |  |  |

## (c) - Device Configuration Display

The c display shows your configuration's connectivity. It lists all device names and Equipment Ordinals.

To invoke the device configuration display, type the command with the following format:

Command**:c**

### Navigation

[TABLE](#page-176-1) 6-4 shows the control keys you can use in this display.

**TABLE 6-4** Control Keys for the c Display

<span id="page-176-1"></span>

| Key    | <b>Function</b>    |
|--------|--------------------|
| Ctrl-b | Page backward      |
| Ctrl-d | Half-page forward  |
| Ctrl-f | Page forward       |
| Ctrl-u | Half-page backward |

### Sample Display

CODE [EXAMPLE](#page-176-0) 6-3 shows the device configuration display.

```
CODE EXAMPLE 6-3 samu(1M) c Display
```
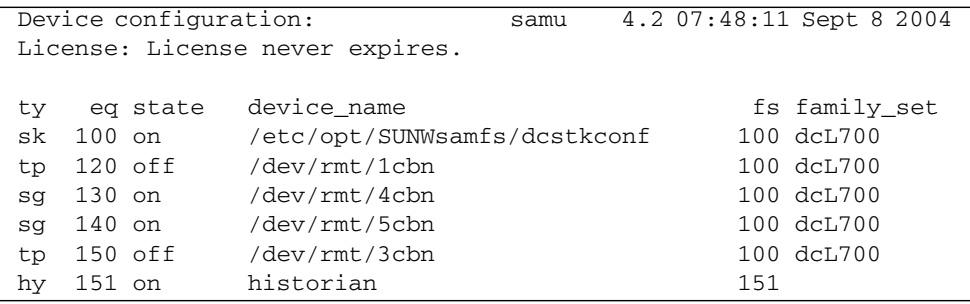

### Field Descriptions

[TABLE](#page-177-0) 6-5 shows the field descriptions for this display.

<span id="page-177-0"></span>**TABLE 6-5** samu(1M) c Display Field Descriptions

| Field       | <b>Description</b>                                                                                                    |  |  |  |  |
|-------------|----------------------------------------------------------------------------------------------------|--|--|--|--|
| ty          | Device type.                                                                                                    |  |  |  |  |
| eq          | Equipment Ordinal of the device.                                                                                                    |  |  |  |  |
| state       | Current operating state of the device. Valid device states are as follows:<br>• on—The device is available for access.<br>• ro—The device is available for read-only access.<br>• of f—The device is not available for access.<br>• down—The device is available only for maintenance access.<br>• idle—The device is not available for new connections. Operations in<br>progress continue until completion. |  |  |  |  |
| device_name | Path to the device.                                                                                                    |  |  |  |  |
| fs          | Family Set Equipment Ordinal.                                                                                                    |  |  |  |  |
| family_set  | Name of the storage Family Set or library to which the device belongs.                                                                                                    |  |  |  |  |

## (C) - Memory Display

The C display shows the content of a specified memory address. To show the content at an address, enter the address in hexadecimal.

To invoke this display, type the following command:

Command**:C** *hex\_address*

For *hex\_address*, specify the address of a memory location in hexadecimal. For example:

Command**:C 0x1044a998**

This display is designed for debugging. It is intended to be used only with the assistance of a Sun Microsystems support staff person.

### Sample Display

CODE [EXAMPLE](#page-178-0) 6-4 shows the memory display. The output has been truncated for inclusion in this manual.

<span id="page-178-0"></span>**CODE EXAMPLE 6-4** samu(1M) C Display

| Memory                             | base: 0x1234567 |                                     |  |          | samu 4.2 07:52:25 Sept 8 2004                |
|------------------------------------|-----------------|-------------------------------------|--|----------|----------------------------------------------|
| License:<br>License never expires. |                 |                                     |  |          |                                              |
| 00000000                           |                 | 80921000 137ff801 edd05e21 40853420 |  |          | $\ldots \ldots \ldots$ mp^!@.4               |
| 00000010                           |                 | 00a00420 018528b0 01a604e0          |  | 02840640 | $\ldots$ (0. & . ` @                         |
| 00000020                           |                 | 02d030a1 a0853420 0080a0a0          |  | 100a6fff | . P0! .40.                                   |
| 00000030                           |                 | f6921000 13c65e23 582d0000          |  | 0ba01020 | $V \ldots F^{\wedge}$ #X-                    |
| 00000040                           |                 | 00c45e20 48c608e0 2fd05e21          |  | 40920080 | $.D^{\wedge}$ HF. $'/P^{\wedge}$ ! @         |
| 00000050                           |                 | 037ff801 fa941000 16c45e20          |  | 48a600a0 | $\ldots x. z \ldots D^{\wedge}$ H&.          |
| 00000060                           |                 | 80921000 137ff801 d5d05e21 40853420 |  |          | $\ldots \ldots$ $X.UP^{\wedge}$ ! @.4        |
| 00000070                           |                 | 00a00420 018528b0 01a604e0 02840640 |  |          | $\ldots$ 0. & . ' @                          |
|                                    |                 |                                     |  |          |                                              |
| 00000080                           |                 | 02d030a1 c0853420 0080a0a0 100a6fff |  |          | $. P0! @.4 \cdot .$                          |
| 00000090                           |                 | f6921000 13c65e23 58a01020 00c45e20 |  |          | $V \ldots F^{\wedge} \# X \ldots D^{\wedge}$ |
| 000000a0                           |                 | 48c608e0 2fd05e21 40920080          |  | 037ff801 | $HF. \lor /P^{\wedge}$ ! $@. \ldots x$ .     |
| 000000000                          |                 | e39405a2 00c45e20 48a600a0 80921000 |  |          | $C \ldots$ ". $D^{\wedge}$ H&, $\ldots$ .    |
| 000000c0                           |                 | 137ff801 bed05e21 40853420 00a00420 |  |          | $x, x, \ge P^{\wedge}$ ! $\theta, 4$         |
| 000000d0                           |                 | 018528b0 01a604e0 02840640 02d030a1 |  |          |                                              |
| 000000e0                           |                 | e0853420 0080a0a0 100a6fff f6921000 |  |          | $4$                                          |
| 000000f0                           |                 | 13c65e23 58a01020 00c45e20 48c608e0 |  |          | $.F^*$ #X $D^*$ HF.'                         |
|                                    |                 |                                     |  |          |                                              |

```
CODE EXAMPLE 6-4 samu(1M) C Display (Continued)
```
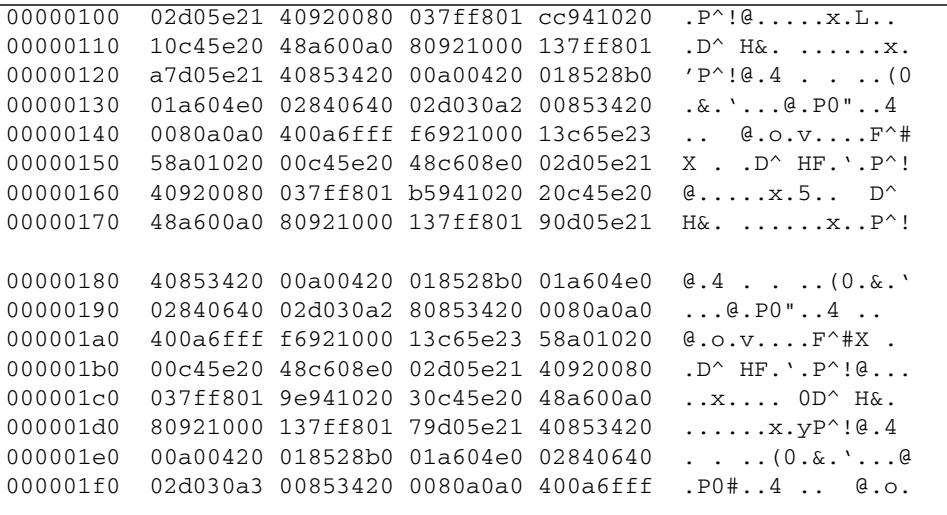
## (d) - Daemon Trace Controls Display

The d display shows the events being traced as specified in the defaults.conf file. For more information about enabling trace files, see the defaults.conf(4) man page.

To invoke this display, type the following command:

```
Command:d
```
### Sample Display

CODE [EXAMPLE](#page-180-0) 6-5 shows trace file information. It includes information about the daemons being traced, the paths to the trace files, the events being traced, and information about the size and age of the trace files.

```
CODE EXAMPLE 6-5 samu(1M) d Display
```
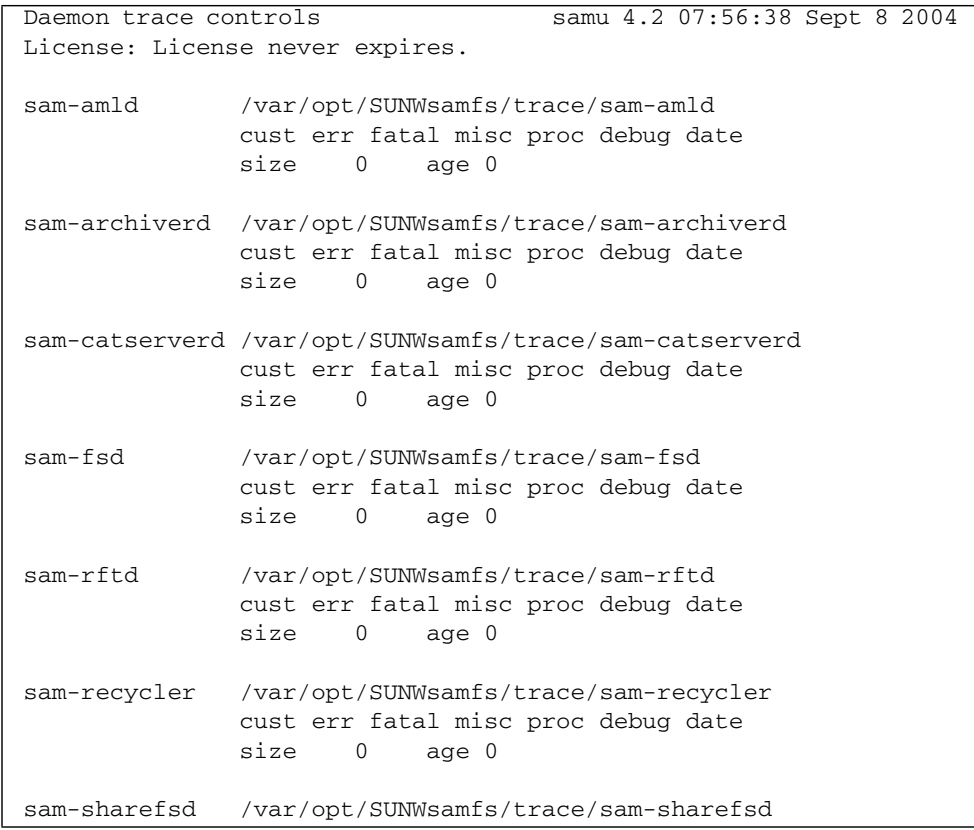

**CODE EXAMPLE 6-5** samu(1M) d Display *(Continued)*

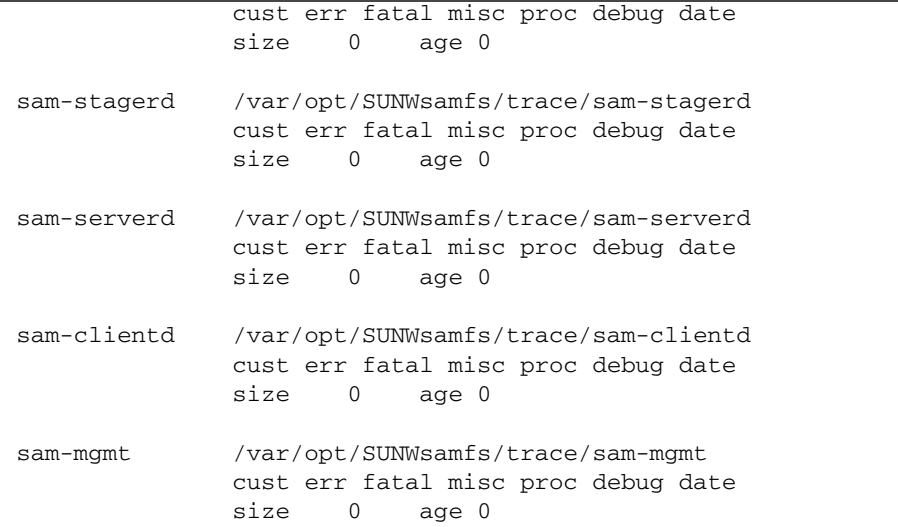

## (f) - File Systems Display

The f display shows the components of your Sun StorEdge QFS or Sun StorEdge SAM-FS file systems.

To invoke this display, type the following command:

Command**:f**

### Sample Display

CODE [EXAMPLE](#page-182-0) 6-6 shows the file systems display.

<span id="page-182-0"></span>**CODE EXAMPLE 6-6** samu(1M) f Display

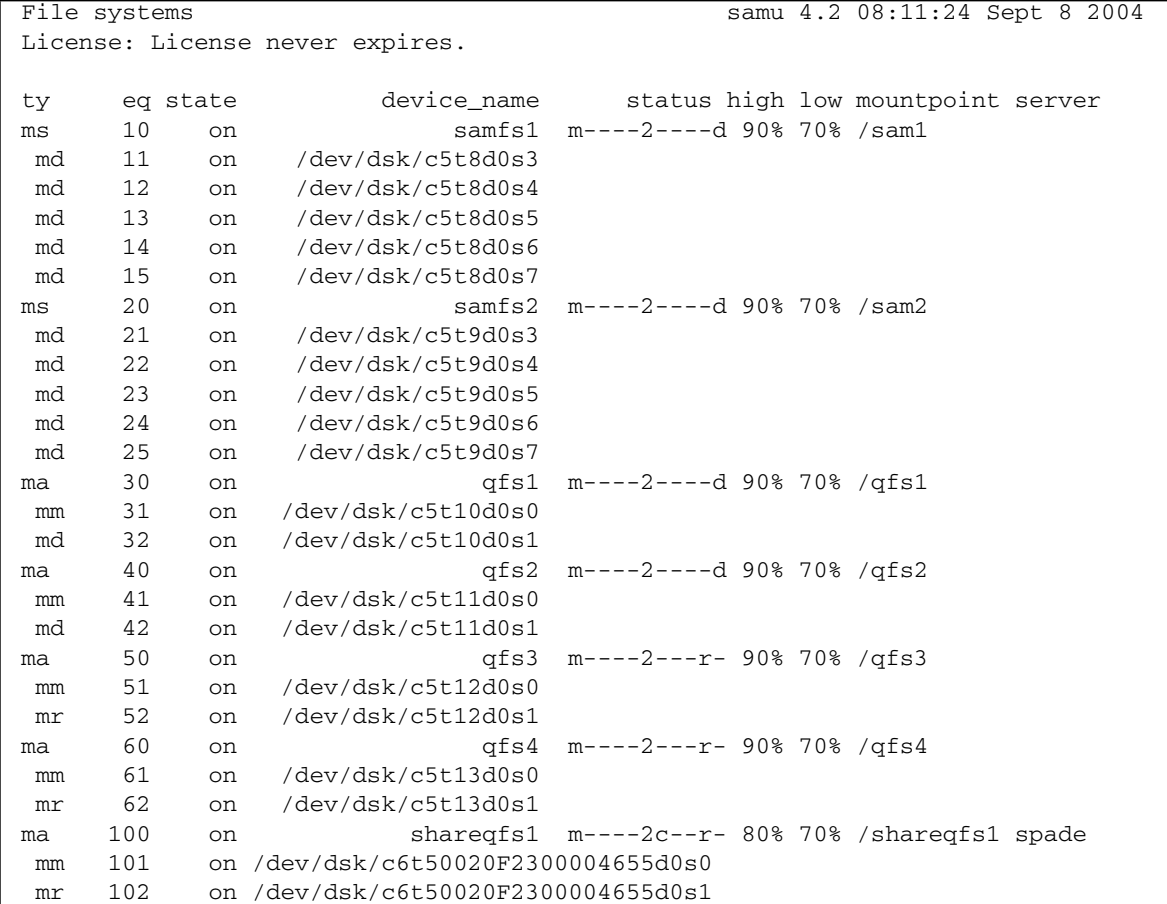

#### **CODE EXAMPLE 6-6** samu(1M) f Display *(Continued)*

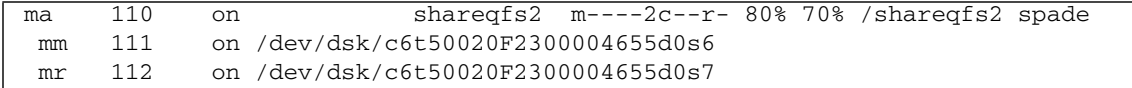

### Field Descriptions

[TABLE](#page-183-0) 6-6 shows the field descriptions for this display.

<span id="page-183-0"></span>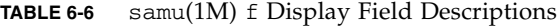

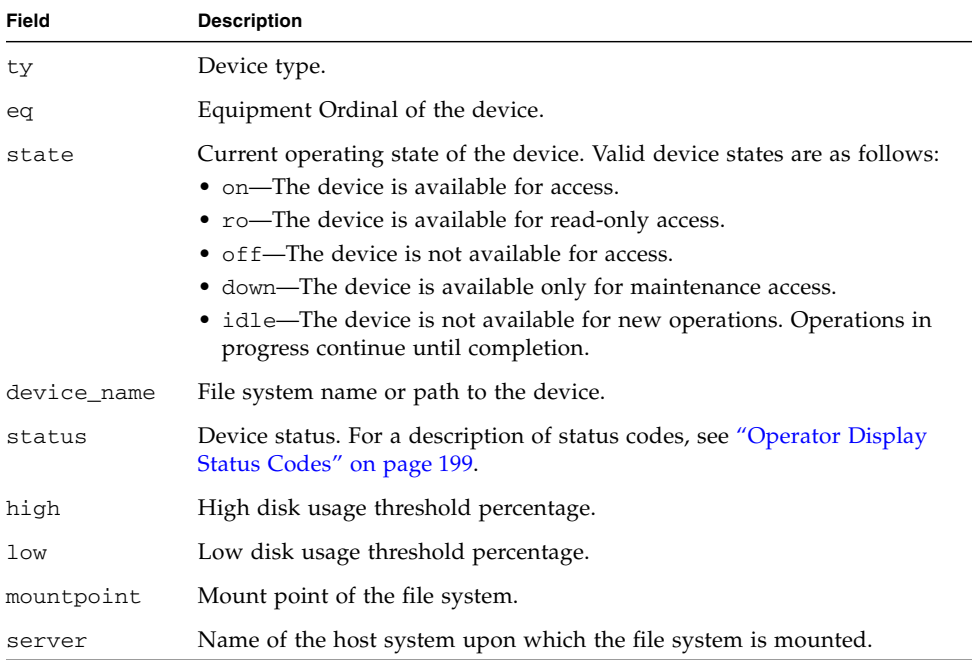

# (F) - Optical Disk Label Display

The F display shows the label on an optical disk.

To invoke this display, type the following command:

Command**:F**

This display is designed for debugging. It is intended to be used only with the assistance of a Sun Microsystems support staff person.

# (h) - Help Display

The h display shows a summary of the samu(1M) displays available. By default, this is the first display that the system presents when you enter the samu(1M) command at the command line.

To invoke this display, type the following command:

Command**:h**

#### Navigation

[TABLE](#page-185-1) 6-7 shows the control keys you can use in this display.

<span id="page-185-1"></span>

| Key      | <b>Function</b>             |
|----------|-----------------------------|
| Ctrl-b   | Page backward               |
| Ctrl-d   | Page forward (top portion)  |
| Ctrl-f   | Page forward                |
| $Ctrl-u$ | Page backward (top portion) |
| $Ctrl-k$ | Toggle path display         |

**TABLE 6-7** Control Keys for the h Display

#### Sample Display

There are several pages of help screens, but this manual shows only the first. Subsequent help screens show samu(1M) commands.

CODE [EXAMPLE](#page-185-0) 6-7 shows the initial help screen for the Sun StorEdge SAM-FS file system. On a Sun StorEdge QFS file system, not all of the displays appear in the initial help screen. For example, the removable media displays are not available if you are running a Sun StorEdge QFS system. If you are using Sun SAM-QFS software, the help screen appears as shown in CODE [EXAMPLE](#page-185-0) 6-7.

<span id="page-185-0"></span>**CODE EXAMPLE 6-7** samu(1M) Initial Help Screen for a Sun StorEdge SAM-FS System

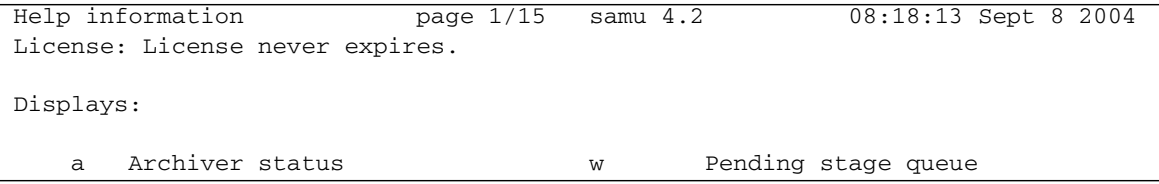

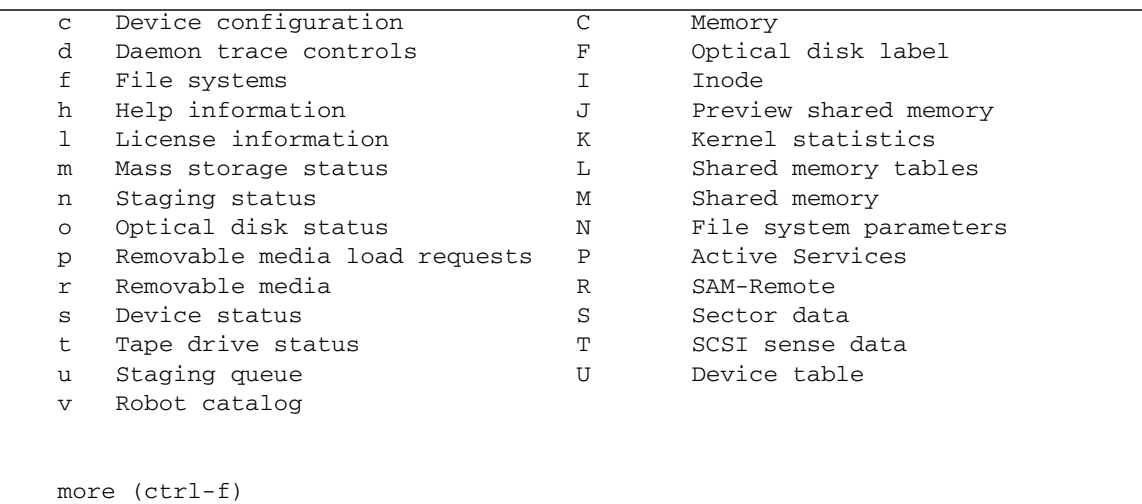

**CODE EXAMPLE 6-7** samu(1M) Initial Help Screen for a Sun StorEdge SAM-FS System *(Continued)*

## (I) - Inode Display

The I display shows the content of inodes.

You can invoke this display differently, depending on what you need to view, as follows:

■ To display inodes for an entire file system, type the command with the following format:

Command**:I** *filesystem*

For *filesystem*, specify the name of a file system

■ To display a specific inode, type the command with the following format:

Command**:I** *inode\_number*

For *inode\_number*, specify the inode number in either hexadecimal or decimal.

#### Navigation

[TABLE](#page-187-0) 6-8 shows the control keys you can use in this display.

<span id="page-187-0"></span>**TABLE 6-8** Control Keys for the I Display

| Key      | <b>Function</b>        |
|----------|------------------------|
| Ctrl-b   | Previous inode         |
| $Ctrl-f$ | Next inode             |
| Ctrl-k   | Advance display format |

This display is designed for debugging. It is intended to be used only with the assistance of a Sun Microsystems support staff person.

## Sample Display

CODE [EXAMPLE](#page-188-0) 6-8 shows the inode display.

<span id="page-188-0"></span>**CODE EXAMPLE 6-8** samu(1M) I Display

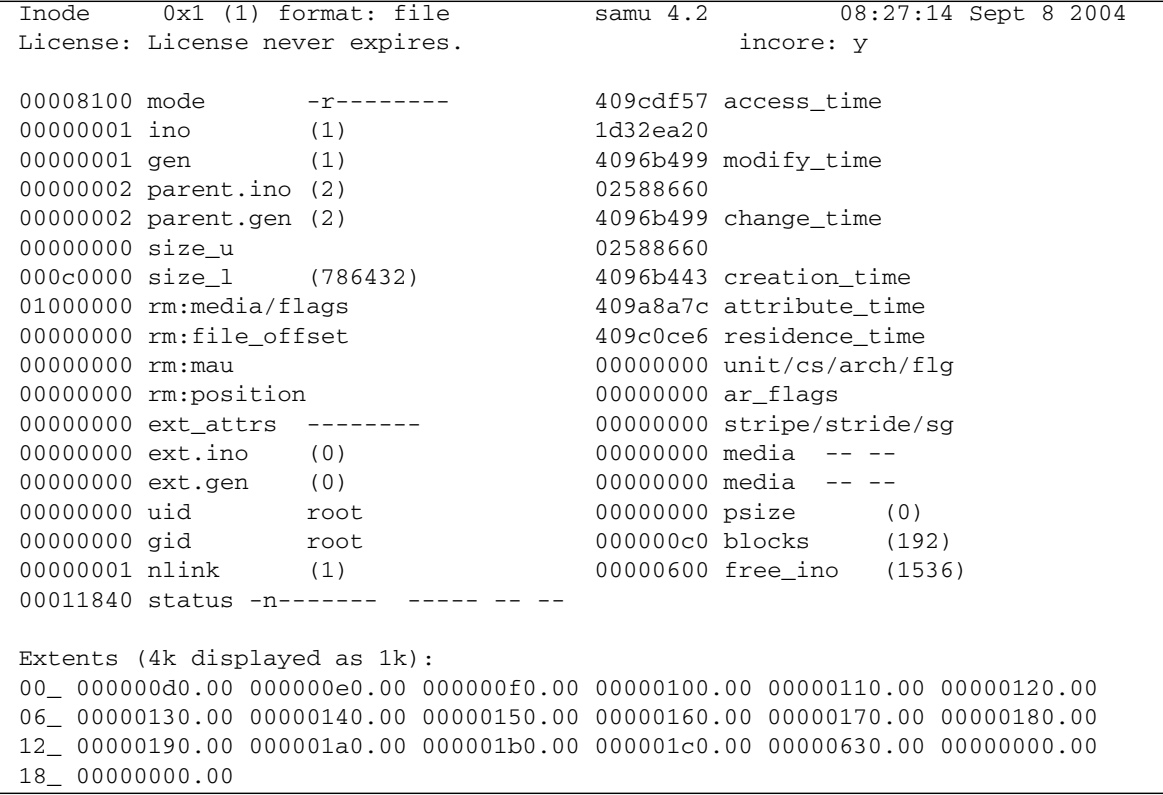

### (J) - Preview Shared Memory Display

The J display shows the shared memory segment for the preview queue.

To invoke this display, type the following command:

Command**:J**

#### Navigation

[TABLE](#page-189-1) 6-9 shows the control keys you can use in this display.

| Key    | <b>Function</b>    |  |
|--------|--------------------|--|
| Ctrl-b | Page backward      |  |
| Ctrl-d | Half-page forward  |  |
| Ctrl-f | Page forward       |  |
| Ctrl-u | Half-page backward |  |

<span id="page-189-1"></span>**TABLE 6-9** Control Keys for the J Display

This display is designed for debugging. It is intended to be used only with the assistance of a Sun Microsystems support staff person.

#### Sample Display

CODE [EXAMPLE](#page-189-0) 6-9 shows the preview shared memory display. This output has been truncated for inclusion in this manual.

```
CODE EXAMPLE 6-9 samu(1M) J Display
```

```
Preview shared memory size: 155648 samu 4.2 08:30:05 Sept 8 2004
License: License never expires.
00000000  00040000  00014d58  00000000  00000000  ......MX........
00000010  00000000  00000000  73616d66  73202d20  ........samfs -
00000020 70726576 69657720 6d656d6f 72792073 preview memory s
00000030 65676d65 6e740000 00026000 00000000 egment....'.....
00000040 00025fff 00000000 00040000 00014d58 .._...........MX
00000050 00000000 00000000 00000000 00000000 ................
00000060 0000d9e0 00000064 00000000 000001b8 ..Y'...d.......8
00000070 3f800000 447a0000 0000d820 00000008 ?...Dz....X ....
```
### (K) - Kernel Statistics Display

The K display shows kernel statistics, such as the number of inodes currently in memory.

To invoke this display, type the following command:

Command**:K**

#### Navigation

[TABLE](#page-190-1) 6-10 shows the control keys you can use in this display.

<span id="page-190-1"></span>**TABLE 6-10** Control Keys for the K Display

| Key    | <b>Function</b> |
|--------|-----------------|
| Ctrl-b | Page backward   |
| Ctrl-f | Page forward    |

This display is designed for debugging. It is intended to be used only with the assistance of a Sun Microsystems support staff person.

### Sample Display

CODE [EXAMPLE](#page-190-0) 6-10 shows the kernel statistics display.

<span id="page-190-0"></span>**CODE EXAMPLE 6-10** samu(1M) K Display

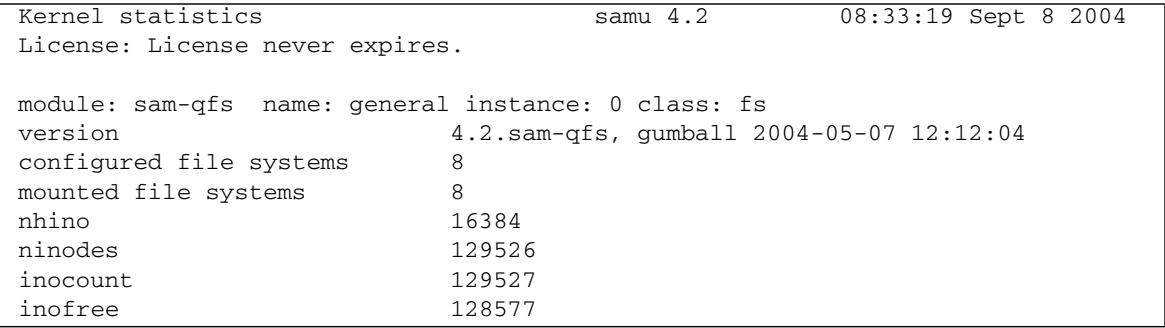

## (l) - License Display

The l display shows shows the licenses and expiration dates for Sun StorEdge QFS and Sun StorEdge SAM-FS software.

To invoke this display, type the following command:

Command**:l**

#### Sample Display

CODE [EXAMPLE](#page-191-0) 6-11 shows an example of a license display.

<span id="page-191-0"></span>**CODE EXAMPLE 6-11** samu(1M) l Display

```
License information samu 4.2 08:36:27 Sept 8 2004
License: License never expires.
hostid = 80e69e6eLicense never expires 
Remote sam server feature enabled 
Remote sam client feature enabled 
Migration toolkit feature enabled 
Fast file system feature enabled 
Data base feature enabled
Foreign tape support enabled 
Segment feature enabled 
Shared filesystem support enabled 
SAN API support enabled 
Robot type STK ACSLS Library is present and licensed
     350 sg slots present and licensed
```
The sample display shows license information for a Sun StorEdge SAM-FS file system. The license information is derived from the license keys in the following file:

/etc/opt/SUNWsamfs/LICENSE.4.2

This display shows the following information for the system:

- Expiration information
- Host ID
- Sun StorEdge QFS and Sun StorEdge SAM-FS products and features enabled

■ Equipment/media combinations

### (L) - Shared Memory Tables

The L display shows the location of the shared memory tables. It also shows some system defaults that are kept in shared memory.

To invoke this display, type the following command:

Command**:L**

This display is designed for debugging. It is intended to be used only with the assistance of a Sun Microsystems support staff person.

#### Sample Display

CODE [EXAMPLE](#page-193-0) 6-12 shows the shared memory tables.

<span id="page-193-0"></span>**CODE EXAMPLE 6-12** samu(1M) L Display

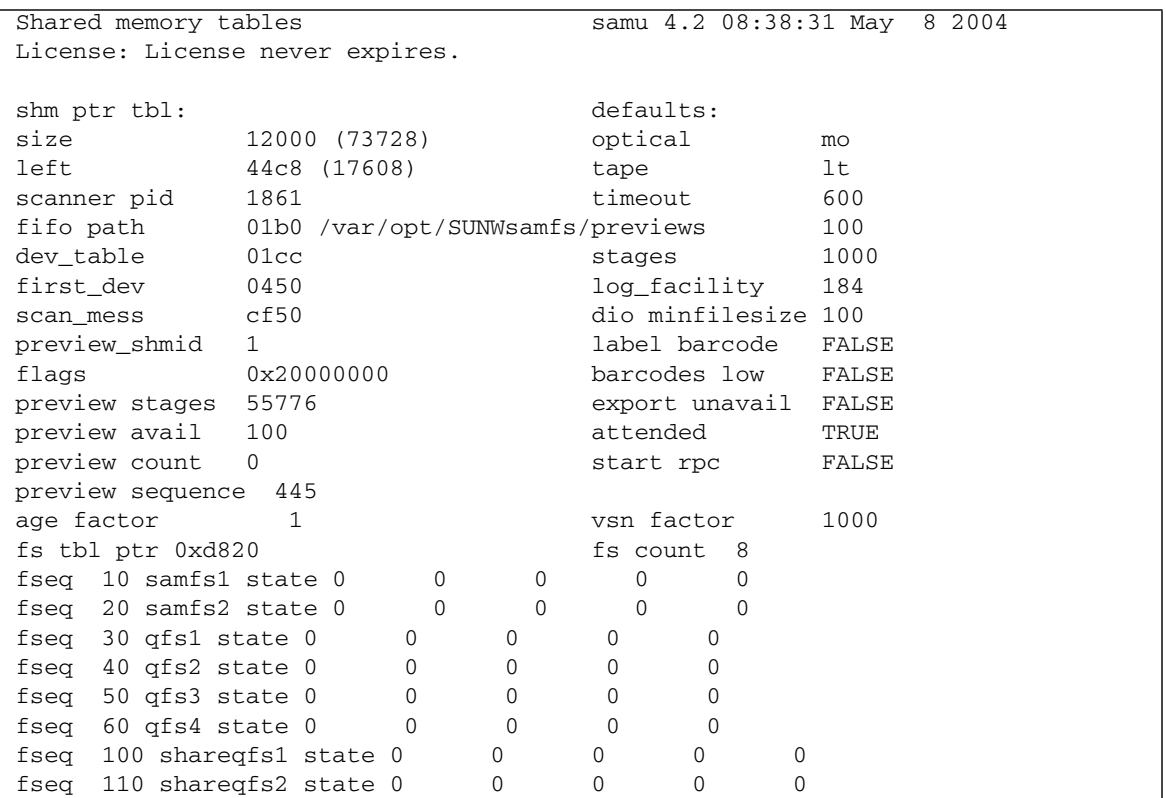

### (m) - Mass Storage Status Display

The m display shows the status of mass storage file systems and their member drives. This display shows only mounted file systems.

To invoke this display, type the following command:

Command**:m**

### Sample Display

CODE [EXAMPLE](#page-194-0) 6-13 shows the m display. Member drives are indented one space and appear directly below the file system to which they belong.

<span id="page-194-0"></span>**CODE EXAMPLE 6-13** samu(1M) m Display

|                                 | 08:41:11 Sept 8 2004<br>Mass storage status<br>samu 4.2 |                                    |  |          |                |                   |                                |                |    |                  |
|---------------------------------|---------------------------------------------------------|------------------------------------|--|----------|----------------|-------------------|--------------------------------|----------------|----|------------------|
| License: License never expires. |                                                         |                                    |  |          |                |                   |                                |                |    |                  |
|                                 |                                                         |                                    |  |          |                |                   |                                |                |    |                  |
| ty.                             | ea                                                      | status use state ord capacity free |  |          |                |                   |                                |                |    | ra part high low |
| ms                              |                                                         | $10 \text{ m---}2---d$ 1% on       |  |          |                | 68.354G           | 68.343G                        | 1 <sub>M</sub> |    | 16 90% 70%       |
| md                              | 11                                                      |                                    |  | 1% on    | $\overline{0}$ | 13.669G           | 13.666G                        |                |    |                  |
| md                              | 12                                                      |                                    |  | $1\%$ on | $\mathbf{1}$   | 13.669G           | 13.667G                        |                |    |                  |
| md                              | 13                                                      |                                    |  | $1\%$ on | 2              | 13.669G           | 13.667G                        |                |    |                  |
| md                              | 14                                                      |                                    |  | 1% on    | $\mathbf{3}$   | 13.674G           | 13.672G                        |                |    |                  |
| md                              | 15                                                      |                                    |  | 1% on    | $\overline{4}$ | 13.674G           | 13.672G                        |                |    |                  |
| ms                              |                                                         | $20$ m----2----d                   |  | 1% on    |                | 68.354G           | 68.344G                        | 1M             | 16 | 90% 70%          |
| md                              | 21                                                      |                                    |  | $1\%$ on | $\mathbf 0$    | 13.669G           | 13.667G                        |                |    |                  |
| md                              | 22                                                      |                                    |  | $1\%$ on | $\mathbf{1}$   | 13.669G           | 13.667G                        |                |    |                  |
| md                              | 23                                                      |                                    |  | $1\%$ on | $\overline{2}$ | 13.669G           | 13.667G                        |                |    |                  |
| md                              | 24                                                      |                                    |  | $1\%$ on | 3              | 13.674G           | 13.672G                        |                |    |                  |
| md                              | 25                                                      |                                    |  | $1\%$ on | $\overline{4}$ | 13.674G           | 13.672G                        |                |    |                  |
| ma                              |                                                         | 30 $m---2---d$                     |  | $4\%$ on |                | 64.351G           | 61.917G                        | 1M             |    | 16 90% 70%       |
| mm                              | 31                                                      |                                    |  | $1\%$ on | $\overline{0}$ |                   | 4.003G 3.988G [8363840 inodes] |                |    |                  |
| md                              | 32                                                      |                                    |  | $4\%$ on | $\mathbf{1}$   | 64.351G 61.917G   |                                |                |    |                  |
| ma                              |                                                         | 40 m----2----d                     |  | 1% on    |                | 64.351G           | 64.333G                        | 1M             |    | 16 90% 70%       |
| mm                              | 41                                                      |                                    |  | $1\%$ on | $\overline{0}$ |                   | 4.003G 3.997G [8382784 inodes] |                |    |                  |
| md                              | 42                                                      |                                    |  | $1\%$ on |                | 1 64.351G 64.333G |                                |                |    |                  |
| ma                              |                                                         | 50 $m---2---r-$                    |  | 1% on    |                | 64.351G           | 64.333G                        | 1M             |    | 16 90% 70%       |
| mm                              | 51                                                      |                                    |  | $1\%$ on | $\overline{0}$ |                   | 4.003G 3.997G [8382784 inodes] |                |    |                  |
| mr                              | 52                                                      |                                    |  | $1\%$ on | $\mathbf{1}$   | 64.351G 64.333G   |                                |                |    |                  |
| ma                              |                                                         | 60 m----2---r-                     |  | $1\%$ on |                | 64.351G           | 64.331G                        | 1M             |    | 16 90% 70%       |
| mm                              | 61                                                      |                                    |  | 1% on    | $\overline{0}$ |                   | 4.003G 3.997G [8382784 inodes] |                |    |                  |
| mr                              | 62                                                      |                                    |  | 1% on    |                | $1 \quad$         | 64.351G 64.331G                |                |    |                  |
| ma                              |                                                         | $100$ m---- $2c$ --r- $28$ on      |  |          |                |                   | 270.672G 265.105G              | 1M             |    | 16 80% 70%       |
| mm                              | 101                                                     |                                    |  | $1\%$ on |                | $0 \qquad \qquad$ | 2.000G 1.988G [4168992 inodes] |                |    |                  |

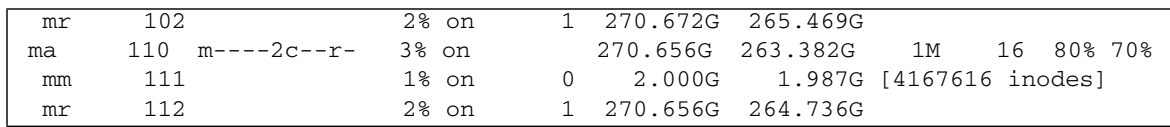

#### **CODE EXAMPLE 6-13** samu(1M) m Display *(Continued)*

#### Field Descriptions

[TABLE](#page-195-0) 6-11 shows the field descriptions for this display.

<span id="page-195-0"></span>**TABLE 6-11** samu(1M) m Display Field Descriptions

| Field    | <b>Description</b>                                                                                     |
|----------|----------------------------------------------------------------------------------------------------|
| ty       | Device type.                                                                                           |
| eq       | Equipment Ordinal of the mass storage device.                                                          |
| status   | Device status. For a description of status codes, see "Operator"<br>Display Status Codes" on page 199. |
| use      | Percentage of disk space in use.                                                                       |
| state    | Current operating state of the mass storage device.                                                    |
| ord      | Ordinal number of the disk device within the storage Family S et.                                      |
| capacity | Number of 1024-byte blocks of usable space on the disk.                                                |
| free     | Number of 1024-byte blocks of disk space available.                                                    |
| ra       | Readahead size in kilobytes.                                                                           |
| part     | Partial stage size in kilobytes.                                                                       |
| high     | High disk usage threshold percentage.                                                                  |
| low      | Low disk usage threshold percentage.                                                                   |

### (M) - Shared Memory Display

The M display shows the raw shared memory segment in hexadecimal. This is a device table.

To invoke this display, type the following command:

Command**:M**

#### Navigation

[TABLE](#page-196-0) 6-12 shows the control keys you can use in this display.

<span id="page-196-0"></span>**TABLE 6-12** Control Keys for the M Display

| Key    | <b>Function</b>    |
|--------|--------------------|
| Ctrl-b | Page backward      |
| Ctrl-d | Half-page forward  |
| Ctrl-f | Page forward       |
| Ctrl-u | Half-page backward |

This display is designed for debugging. It is intended to be used only with the assistance of a Sun Microsystems support staff person.

#### Sample Display

CODE [EXAMPLE](#page-196-1) 6-14 shows the shared memory display. The output has been truncated for inclusion in this manual.

```
CODE EXAMPLE 6-14 samu(1M) M Display
```
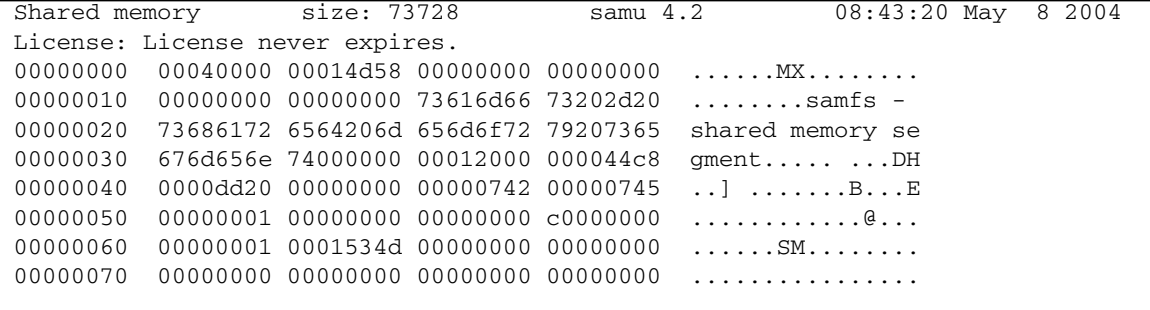

```
CODE EXAMPLE 6-14 samu(1M) M Display (Continued)
```

```
00000080 00000000 00000000 00000000 00000000 ................
00000090 20000000 000001b0 000001cc 00000450 ......0...L...P
000000a0 0000cf50 00000001 00000001 4c696365 ..OP........Lice
000000b0 6e73653a 204c6963 656e7365 206e6576 nse: License nev
000000c0 65722065 78706972 65732e00 00000000 er expires......
000000d0 00000000 00000000 00000000 00000000 ................
000000e0 00000000 00000000 00000000 00000000 ................
000000f0 00000000 00000000 00000000 00000000 ................
00000100 00000000 00000000 00000000 00000000 ................
00000110 00000000 00000000 00000000 00000000 ................
00000120 00000000 00000000 00000000 00000000 ................
00000130 00000000 00000000 00000000 00000000 ................
00000140 00000000 00000000 00000000 00000000 ................
00000150 00000000 00000000 00000000 00000000 ................
00000160 00000000 00000000 00000000 00000000 ................
00000170 00000000 00000000 00000000 00000000 ................
00000180 00000000 00000000 00000000 00000000 ................
00000190 00000000 00000000 00000000 00000000 ................
000001a0 00000000 00000000 00000000 00000000 ................
000001b0 2f766172 2f6f7074 2f53554e 5773616d /var/opt/SUNWsam
000001c0 66732f61 6d6c6400 00000000 00040000 fs/amld........
000001d0 00014d58 00000000 00000000 00000000 ..MX............
000001e0 00000000 00000097 00000000 00000000 ................
000001f0 00000000 00000000 00000000 00000000 ................
```
## (n) - Staging Status Display

The n display shows the status of the stager for all media. It displays a list of outstanding stage requests.

You can invoke this display differently, depending on what you need to view, as follows:

■ To display the staging status for all staging activity, type the command with the following format:

Command**:n**

■ To display the staging status for a specific media type, type the command with the following format:

Command**:n** *mt*

For *mt*, specify one of the media types shown in the mcf(4) man page.

### Sample Display

CODE [EXAMPLE](#page-198-0) 6-15 shows the staging status display.

<span id="page-198-0"></span>**CODE EXAMPLE 6-15** samu(1M) n Display

```
Staging status samu 4.2 08:47:16 May 8 2004
License: License never expires.
Log output to: /var/opt/SUNWsamfs/stager/log
Stage request: dt.DAT001
Loading VSN DAT001
Staging queues
ty pid user status wait files vsn
dt 16097 root active 0:00 12 DAT001
```
### (N) - File System Parameters Display

The N display shows all mount point parameters, the superblock version, and other file system information.

To invoke this display, type the following command:

Command**:N**

#### Navigation

[TABLE](#page-199-0) 6-13 shows the control keys you can use in this display.

<span id="page-199-0"></span>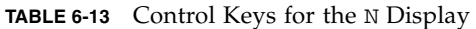

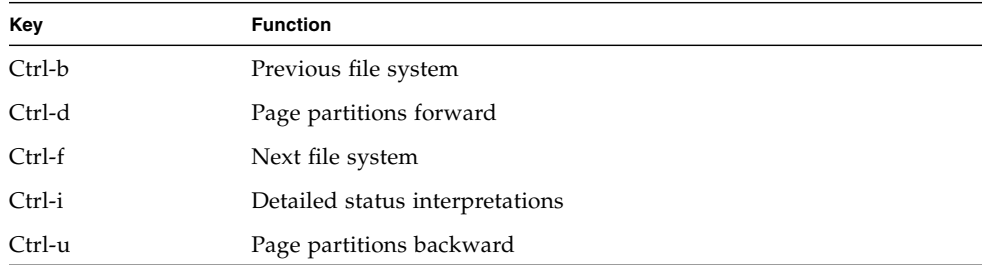

This display is designed for debugging. It is intended to be used only with the assistance of a Sun Microsystems support staff person.

### Sample Display

CODE [EXAMPLE](#page-199-1) 6-16 shows the file system parameters display.

| File system parameters          | 08:55:19 Sept 8 2004<br>samu $4.2$ |
|---------------------------------|------------------------------------|
| License: License never expires. |                                    |
| mount_point : /sam1             | partial : 16k                      |
| $\cdot$ 6<br>fs_type            | maxpartial : 16k                   |
| server<br>$\ddot{\phantom{a}}$  | partial_stage : 16384              |
| filesystem name: samfs1         | flush behind : 0                   |
| eq type : 10 ms                 | stage flush beh: 0                 |
| state version: 0 2              | stage_n_window : 262144            |
| $(f\sin m)$ count : 5 0         | stage_retries : 3                  |
| sync_meta : 0                   | stage timeout : 0                  |
| stripe<br>$\cdot$ 0             | dio consec $r, w: 0$<br>$\Omega$   |

<span id="page-199-1"></span>**CODE EXAMPLE 6-16** samu(1M) N Display

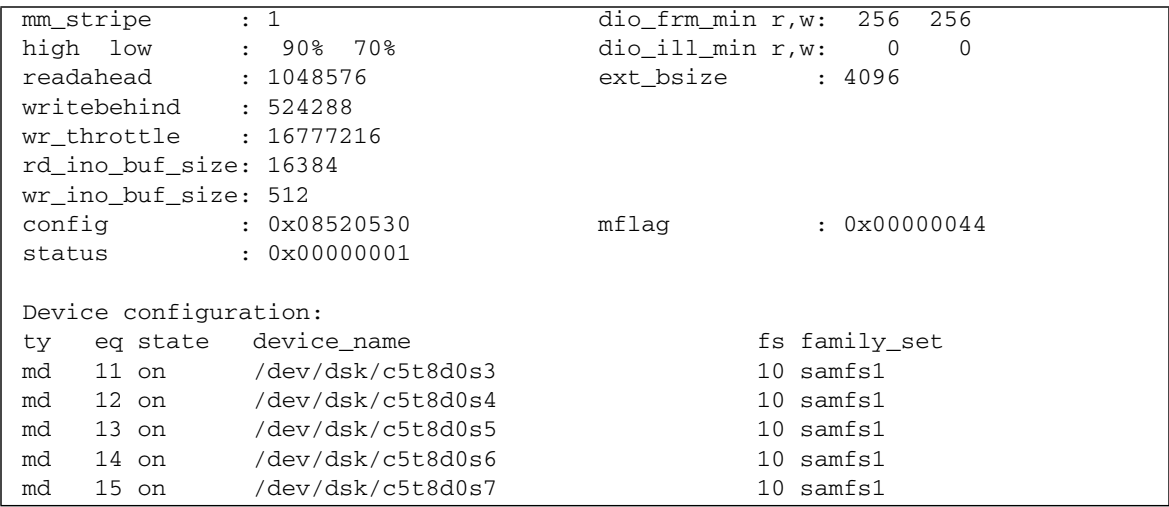

**CODE EXAMPLE 6-16** samu(1M) N Display *(Continued)*

## (o) - Optical Disk Status Display

The o display shows the status of all optical disk drives configured within the Sun StorEdge SAM-FS environment.

To invoke this display, type the following command:

Command**:o**

#### Navigation

[TABLE](#page-201-0) 6-14 shows the control keys you can use in this display.

<span id="page-201-0"></span>

| Key      | <b>Function</b>                                    |
|----------|----------------------------------------------------|
| Ctrl-b   | Page backward                                      |
| $Ctrl-f$ | Page forward                                       |
| Ctrl-b   | Page backward                                      |
| Ctrl-d   | Half-page forward                                  |
| $Ctrl-f$ | Page forward                                       |
| $Ctrl-k$ | Select (manual, automated library, both, priority) |
| Ctrl-u   | Half-page backward                                 |

**TABLE 6-14** Control Keys for the o Display

#### Sample Display

CODE [EXAMPLE](#page-201-1) 6-17 shows the optical disk status display.

#### <span id="page-201-1"></span>**CODE EXAMPLE 6-17** samu(1M) o Display

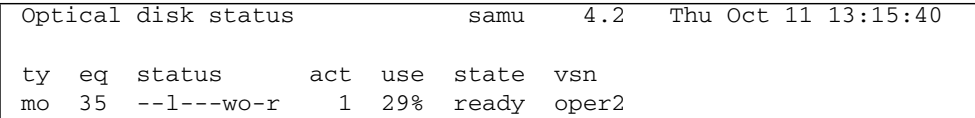

### Field Descriptions

[TABLE](#page-202-0) 6-15 shows the field descriptions for this display.

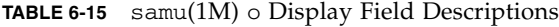

<span id="page-202-0"></span>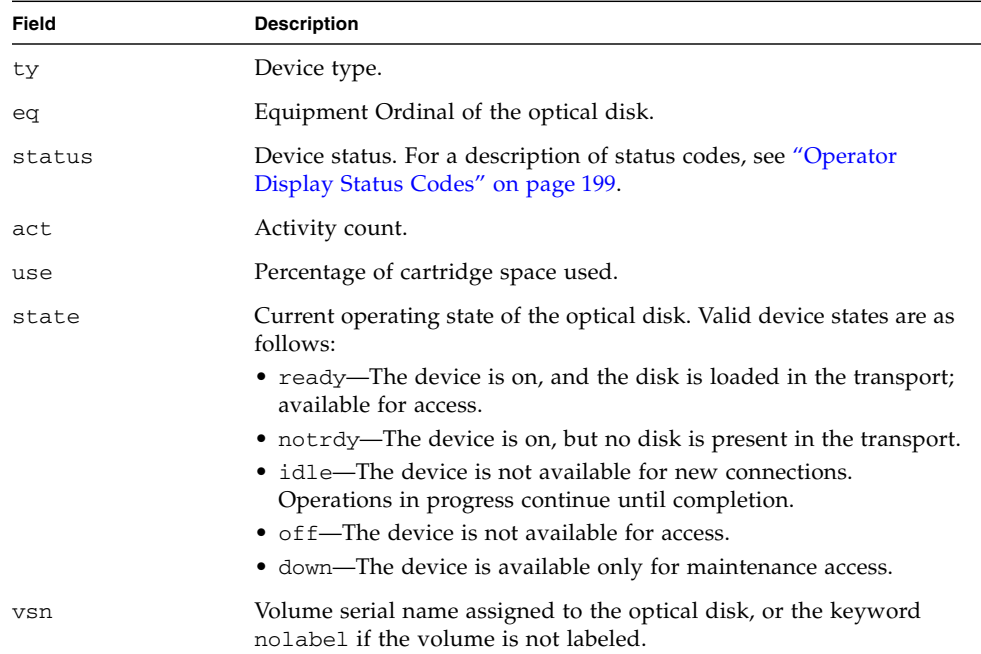

# (p) - Removable Media Load Requests Display

The p display lists information about pending load requests for removable media. You can use the *mt* argument to select either a specific type of media, such as DLT tape, or a family of media, such as tape. The priority display lists the priority in the preview queue, rather than the user queue, and sorts the entries by priority.

It displays mount requests in the following formats:

- Both manual and automated library requests by user
- Both manual and automated library requests by priority
- Manual requests only
- Automated library requests only

You can invoke this display differently, depending on what you need to view, as follows:

■ To display mount requests for all removable devices currently selected, type the command with the following format:

Command**:p**

■ To display mount requests for devices of a given removable media type, type the command with the following format:

Command**:p** *mt*

For *mt*, specify one of the media types shown in the mcf(4) man page.

#### Navigation

[TABLE](#page-203-0) 6-16 shows the control keys you can use in this display.

| Key      | <b>Function</b>                              |  |
|----------|----------------------------------------------|--|
| Ctrl-b   | Page backward                                |  |
| Ctrl-d   | Half-page forward                            |  |
| Ctrl-f   | Page forward                                 |  |
| $Ctrl-k$ | Toggle between the different display formats |  |
| Ctrl-u   | Half-page backward                           |  |

<span id="page-203-0"></span>**TABLE 6-16** Control Keys for the p Display

### Sample Display

CODE [EXAMPLE](#page-204-1) 6-18 shows the removable media load requests display.

```
CODE EXAMPLE 6-18 samu(1M) p Display
```
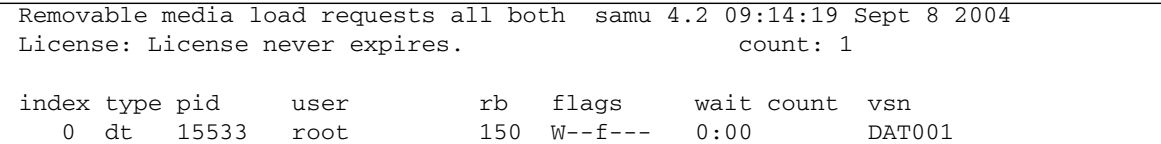

### Field Descriptions

[TABLE](#page-204-0) 6-17 shows the field descriptions for this display.

| Field    | <b>Description</b>                                                                |
|----------|-----------------------------------------------------------------------------------|
| index    | Index number in the preview table.                                                |
| type     | Device type code assigned to the removable media.                                 |
| pid      | UNIX process identifier. A process identifier of 1 indicates NFS access.          |
| user     | Name assigned to the user requesting the load.                                    |
| priority | Priority of the request.                                                          |
| rb       | Equipment Ordinal of the automated library in which the requested VSN<br>resides. |
| flags    | Flags for the device. See TABLE 6-18.                                             |
| wait     | The elapsed time since the mount request was received.                            |
| count    | The number of requests for this VSN, if it is a stage.                            |
| vsn      | Volume serial name of the volume.                                                 |

<span id="page-204-0"></span>**TABLE 6-17** samu(1M) p Display Field Descriptions

### Flags

[TABLE](#page-205-0) 6-18 shows the flags for the p display.

<span id="page-205-0"></span>**TABLE 6-18** Flags Field for the samu(1M) p Display

| Field           | <b>Description</b>                                      |
|-----------------|---------------------------------------------------------|
| $W - - - - - -$ | Write access requested                                  |
| $-b$ -----      | Entry is busy                                           |
| $- -C - - - -$  | Clear VSN requested                                     |
| $---f---$       | File system requested                                   |
| $---N--$        | Media is foreign to the Sun StorEdge SAM-FS file system |
| $---S-$         | Flip side already mounted                               |
| $---S$          | Stage request flag                                      |

## (P) - Active Services Display

The P display lists the services registered with the Sun StorEdge QFS and Sun StorEdge SAM-FS single port multiplexer.

To invoke this display, type the following command:

Command**:P**

#### Navigation

[TABLE](#page-206-0) 6-19 shows the control keys you can use in this display.

<span id="page-206-0"></span>**TABLE 6-19** Control Keys for the P Display

| Kev    | <b>Function</b> |
|--------|-----------------|
| Ctrl-b | Page backward   |
| Ctrl-f | Page forward    |

This display is designed for debugging. It is intended to be used only with the assistance of a Sun Microsystems support staff person.

### Sample Display

CODE [EXAMPLE](#page-206-1) 6-19 shows the active services display.

<span id="page-206-1"></span>**CODE EXAMPLE 6-19** samu(1M) P Display

```
Active Services samu 4.2 09:08:33 Sept 8 2004
License: License never expires.
Registered services for host 'pup':
    sharedfs.qfs2
    sharedfs.qfs1 
  2 service(s) registered.
```
## (r) - Removable Media Status Display

The r display enables you to monitor the activity on removable media devices such as tape drives. You can monitor either a specific type of device, such as video tape, or a family of devices such as all tape devices.

You can invoke this display differently, depending on what you need to view, as follows:

■ To display the status for all removable media devices, type the command with the following format:

Command**:r**

■ To display the status for a specific device, type the command with the following format:

Command**:r** *eq*

For *eq*, specify the Equipment Ordinal for the device.

### Sample Display

CODE [EXAMPLE](#page-207-0) 6-20 shows the removable media status display.

<span id="page-207-0"></span>**CODE EXAMPLE 6-20** samu(1M) r Display

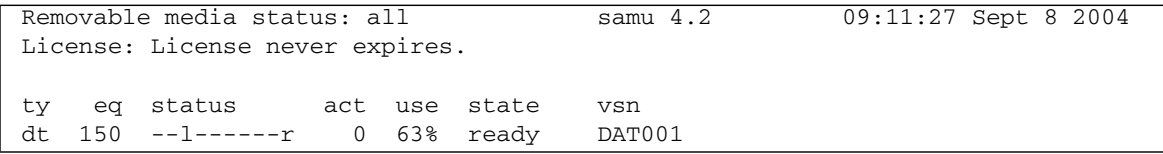

### Field Descriptions

[TABLE](#page-208-0) 6-20 shows the field descriptions for this display.

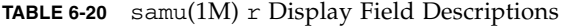

<span id="page-208-0"></span>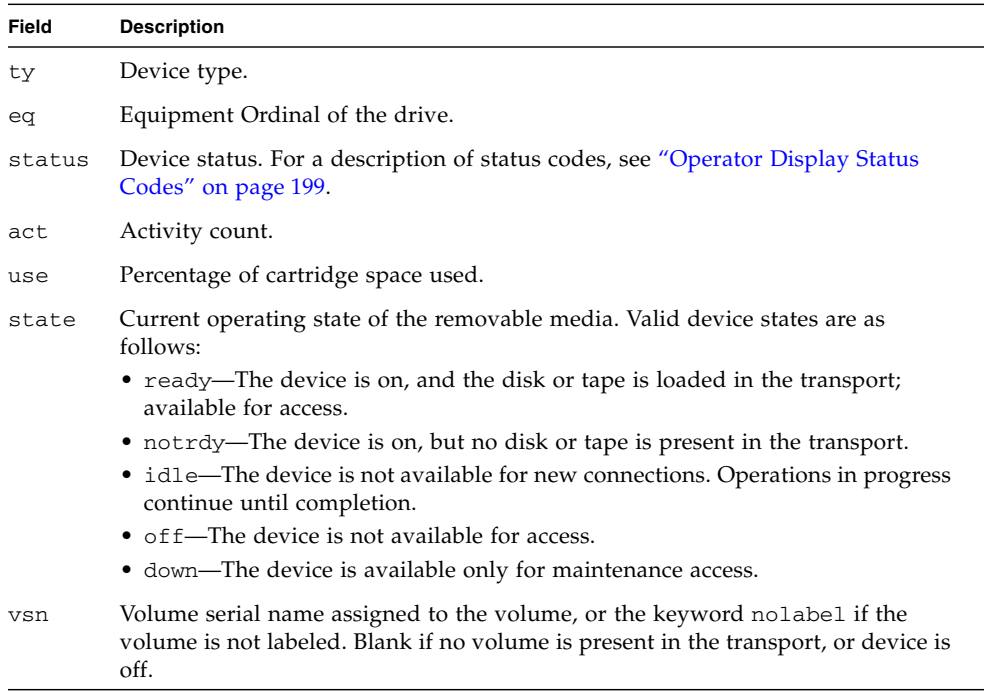

## (R) - Sun SAM-Remote Information Display

The R display shows information and status on Sun SAM-Remote configurations.

To invoke this display, type the following command:

Command**:R**

This display is designed for debugging. It is intended to be used only with the assistance of a Sun Microsystems support staff person.

### (s) - Device Status Display

The s display shows the status for all devices configured within the Sun StorEdge SAM-FS environment.

To invoke this display, type the following command:

Command**:s**

#### Navigation

[TABLE](#page-210-0) 6-21 shows the control keys you can use in this display.

<span id="page-210-0"></span>**TABLE 6-21** Control Keys for the s Display

| Key    | <b>Function</b>    |
|--------|--------------------|
| Ctrl-b | Page backward      |
| Ctrl-d | Half-page forward  |
| Ctrl-f | Page forward       |
| Ctrl-u | Half-page backward |

### Sample Display

CODE [EXAMPLE](#page-210-1) 6-21 shows the device status display.

<span id="page-210-1"></span>**CODE EXAMPLE 6-21** samu(1M) s Display

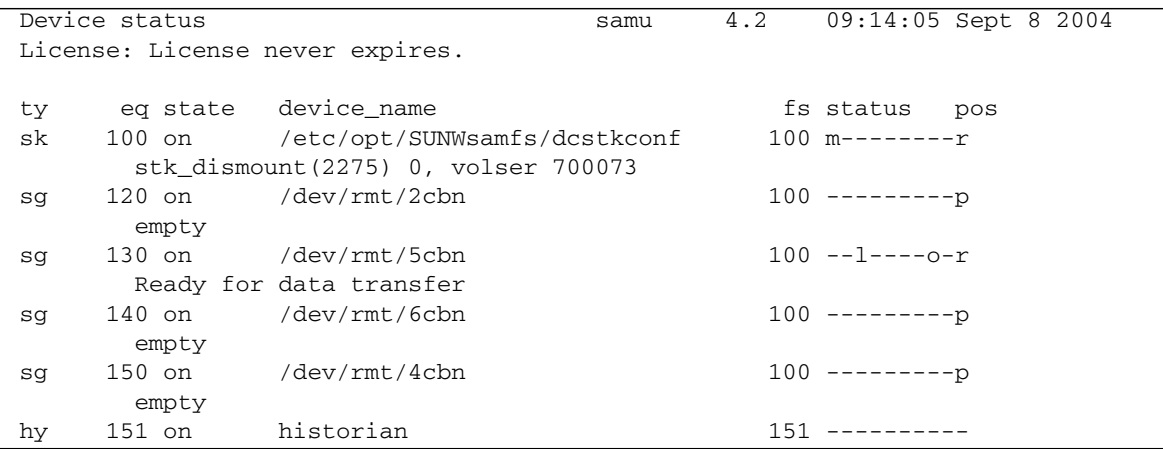

### Field Descriptions

[TABLE](#page-211-0) 6-22 shows the field descriptions for this display.

<span id="page-211-0"></span>**TABLE 6-22** samu(1M) s Display Field Descriptions

| Field       | <b>Description</b>                                                                                     |
|-------------|----------------------------------------------------------------------------------------------------|
| ty          | Device type.                                                                                           |
| ea          | Equipment ordinal of the device.                                                                       |
| state       | Current operating state of the device.                                                                 |
| device_name | Path to the device. For file system devices, this is the file system name.                             |
| fs          | Equipment Ordinal of the family, set to which the device belongs.                                      |
| status      | Device status. For a description of status codes, see "Operator Display"<br>Status Codes" on page 199. |

### (S) - Sector Data Display

The S display shows raw device data.

To invoke this display, type the following command:

Command**:S**

### Navigation

[TABLE](#page-212-0) 6-23 shows the control keys you can use in this display.

<span id="page-212-0"></span>**TABLE 6-23** Control Keys for the S Display

| Key      | <b>Function</b>             |
|----------|-----------------------------|
| Ctrl-b   | Previous sector             |
| Ctrl-d   | Page forward (top portion)  |
| $Ctrl-f$ | Next sector                 |
| $Ctrl-k$ | Advance display format      |
| Ctrl-u   | Page backward (top portion) |

This display is designed for debugging. It is intended to be used only with the assistance of a Sun Microsystems support staff person.

## (t) - Tape Drive Status Display

The t display shows the status of all tape drives configured within the Sun StorEdge SAM-FS environment.

To invoke this display, type the following command:

Command**:t**

#### Navigation

[TABLE](#page-213-0) 6-24 shows the control keys you can use in this display.

**TABLE 6-24** Control Keys for the t Display

<span id="page-213-0"></span>

| Kev    | <b>Function</b> |
|--------|-----------------|
| Ctrl-b | Page backward   |
| Ctrl-f | Page forward    |

### Sample Display

CODE [EXAMPLE](#page-213-1) 6-22 shows the tape drive status display.

<span id="page-213-1"></span>**CODE EXAMPLE 6-22** samu(1M) t Display

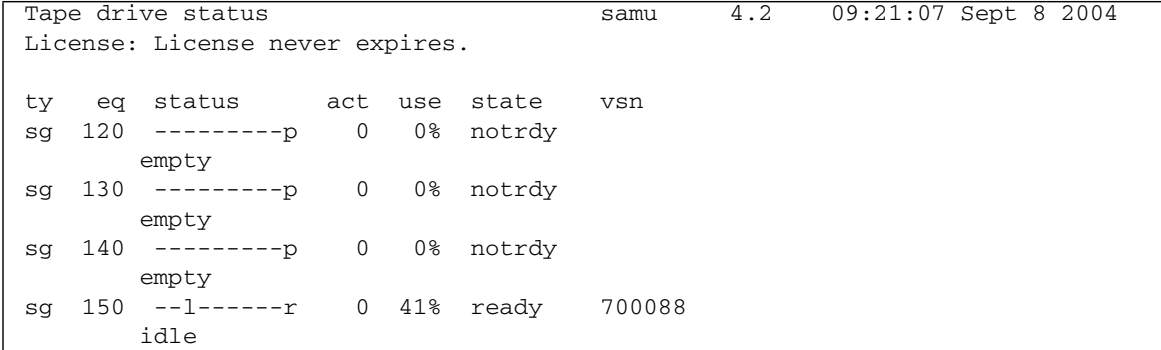

### Field Descriptions

[TABLE](#page-214-0) 6-25 shows the field descriptions for this display.

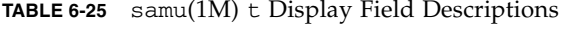

<span id="page-214-0"></span>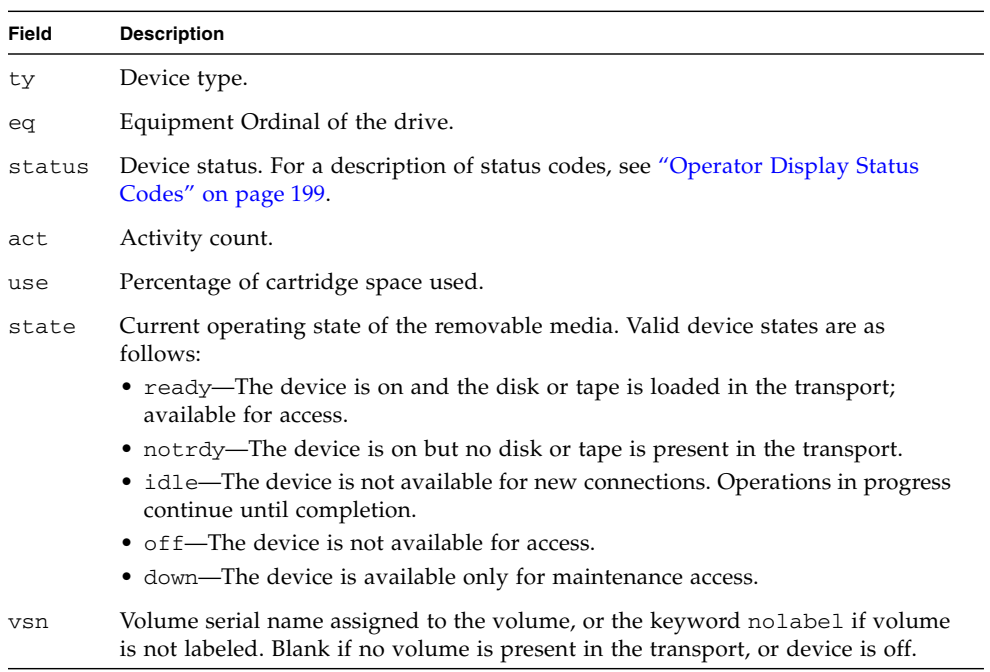

## (T) - SCSI Sense Data Display

The T display shows the SCSI status of a SCSI device.

To invoke this display, type the following command:

Command**:T**

#### Navigation

[TABLE](#page-215-0) 6-26 shows the control keys you can use in this display.

<span id="page-215-0"></span>**TABLE 6-26** Control Keys for the T Display

| Kev    | <b>Function</b>    |
|--------|--------------------|
| Ctrl-b | Previous equipment |
| Ctrl-f | Next equipment     |

This display is designed for debugging. It is intended to be used only with the assistance of a Sun Microsystems support staff person.
# (u) - Staging Queue Display

The u display lists all files in the staging queue.

To invoke this display, type the following command:

Command**:u**

### Navigation

[TABLE](#page-216-0) 6-27 shows the control keys you can use in this display.

<span id="page-216-0"></span>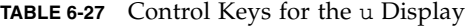

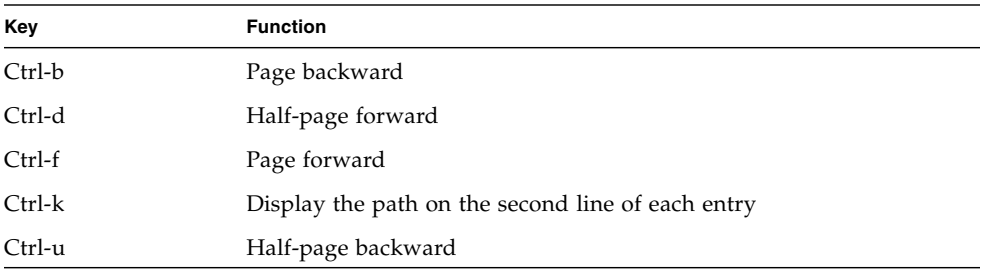

### Sample Display

CODE [EXAMPLE](#page-216-1) 6-23 shows the staging queue display.

<span id="page-216-1"></span>**CODE EXAMPLE 6-23** samu(1M) u Display

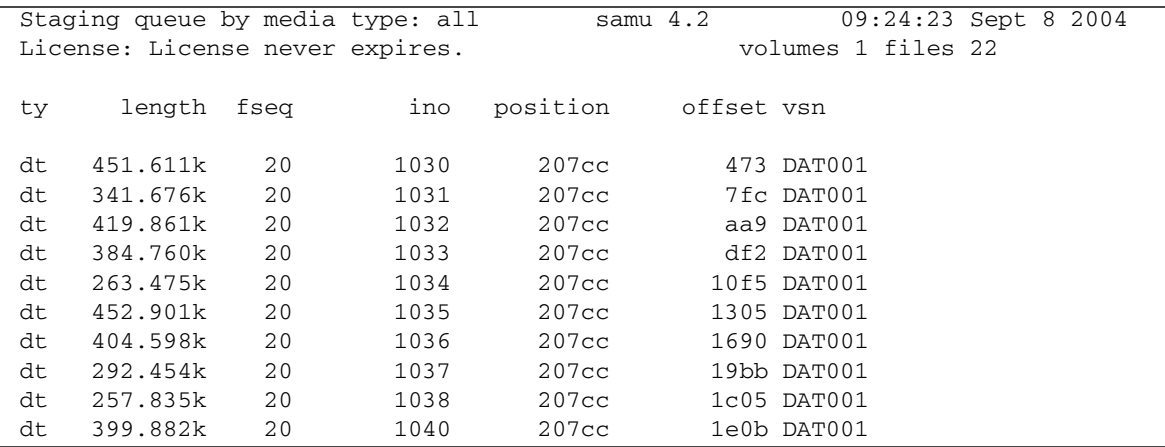

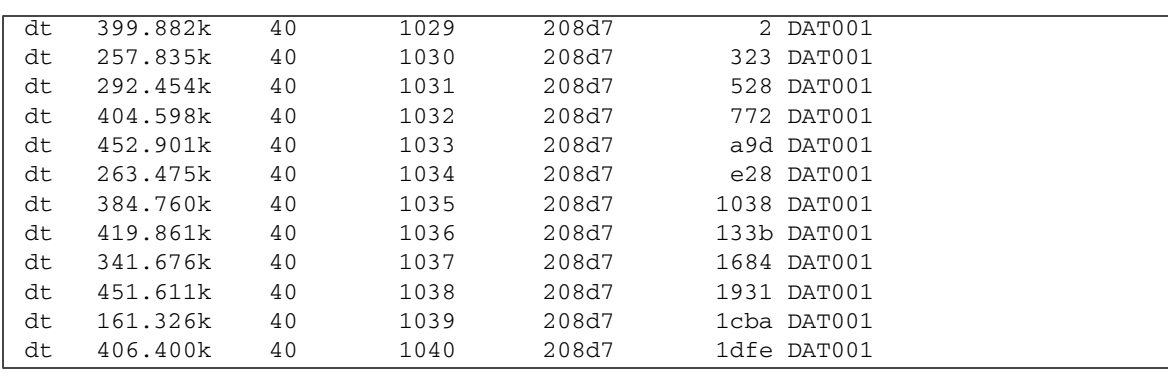

#### **CODE EXAMPLE 6-23** samu(1M) u Display *(Continued)*

### Field Descriptions

[TABLE](#page-217-0) 6-28 shows the field descriptions for this display.

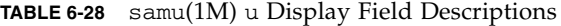

<span id="page-217-0"></span>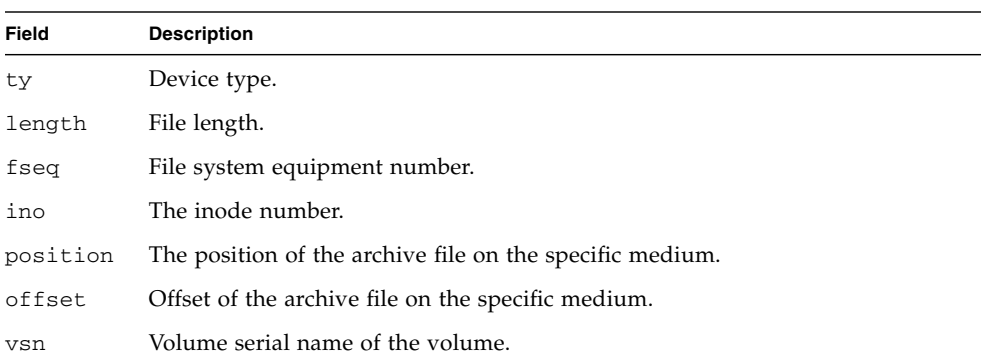

# (U) - Device Table Display

The U display shows the device table in a human-readable form.

You can invoke this display differently, depending on what you need to view, as follows:

■ To display the device table for all devices, type the command with the following format:

Command**:U**

■ To display the device table for a specific device, type the command with the following format:

Command**:U** *eq*

For *eq*, specify the Equipment Ordinal of the device.

### Navigation

[TABLE](#page-218-0) 6-29 shows the control keys you can use in this display.

<span id="page-218-0"></span>**TABLE 6-29** Control Keys for the U Display

| Kev    | <b>Function</b>    |
|--------|--------------------|
| Ctrl-b | Previous equipment |
| Ctrl-f | Next equipment     |

This display is designed for debugging. It is intended to be used only with the assistance of a Sun Microsystems support staff person.

## Sample Display

CODE [EXAMPLE](#page-218-1) 6-24 shows the device table display.

```
CODE EXAMPLE 6-24 samu(1M) U Display
```

```
Device table: eq: 10 addr: 00000450 samu 4.2 09:28:40 Sept 8 2004
License: License never expires.
```
message:

#### **CODE EXAMPLE 6-24** samu(1M) U Display *(Continued)*

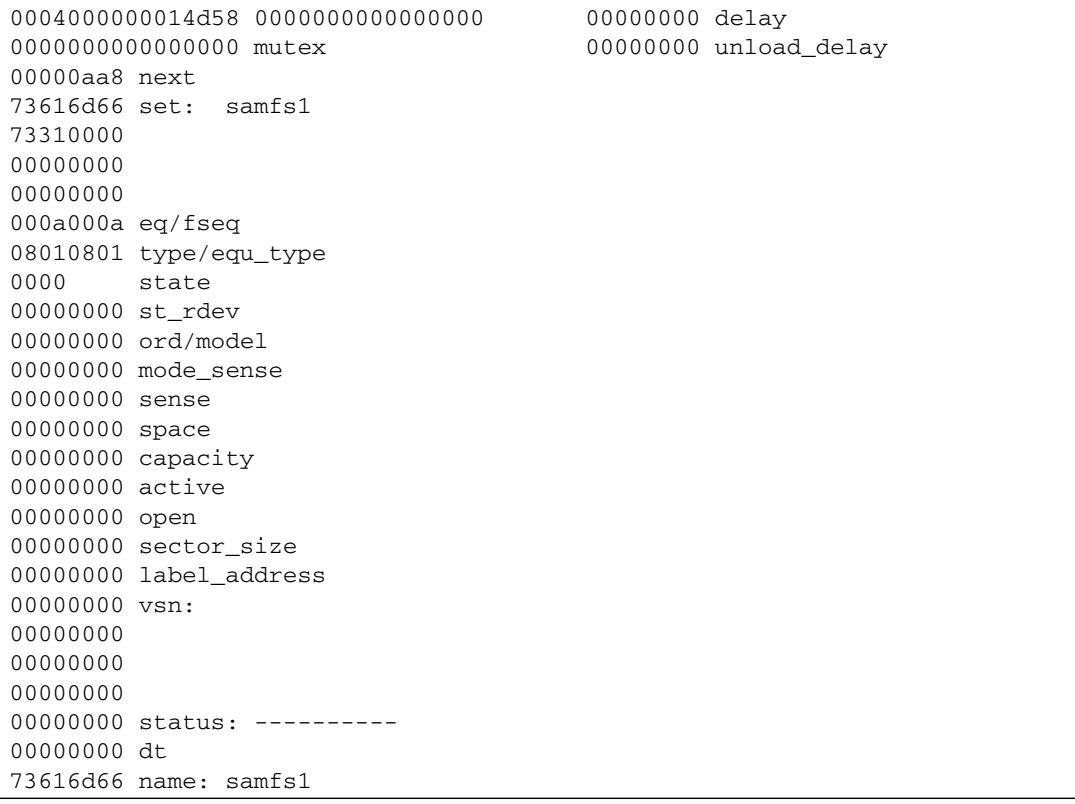

# <span id="page-220-1"></span>(v) - Automated Library Catalog Display

The  $\nu$  display shows the location and VSN of all disks or tapes currently cataloged in the automated library.

You can invoke this display differently, depending on what you need to view, as follows:

■ To display the catalog for all devices, type the command with the following format:

Command**:v**

■ To display catalog information for a specific device, type the command with the following format:

Command**:v** *eq*

For *eq*, specify the Equipment Ordinal of the device. Type the keyword historian to view the historian catalog.

At certain times, samu(1M) prompts for a device to be entered, as follows:

Enter robot**:***eq*

For *eq*, specify the Equipment Ordinal of the device or press return. Pressing return displays information for the previous device specified.

For a list of all device names and Equipment Ordinals, see "(c[\) - Device](#page-176-0)  [Configuration Display" on page](#page-176-0) 149.

#### Navigation

[TABLE](#page-220-0) 6-30 shows the control keys you can use in this display.

<span id="page-220-0"></span>**TABLE 6-30** Control Keys for the v Display

| Key    | <b>Function</b>       |
|--------|-----------------------|
| Ctrl-b | Page backward.        |
| Ctrl-d | Next library catalog. |
| Ctrl-f | Page forward.         |

| Key    | <b>Function</b>                                                                                                    |
|--------|----------------------------------------------------------------------------------------------------|
| Ctrl-i | Detailed, 2-line display format. When you enter Ctrl-i once, it shows<br>times and barcodes. When you enter Ctrl-i a second time, it shows<br>volume reservations on the second line. |
| Ctrl-k | Advance sort key. After you enter Ctrl-k, you can enter one of the<br>following to select a sort key:                                                                                 |
|        | 1 - sort by slot.                                                                                                    |
|        | 2 - sort by count.                                                                                                    |
|        | 3 - sort by usage.                                                                                                    |
|        | 4 - sort by VSN.                                                                                                    |
|        | 5 - sort by access time.                                                                                                    |
|        | 6 - sort by barcode.                                                                                                    |
|        | 7 - sort by label time.                                                                                                    |
| Ctrl-u | Previous automated library catalog.                                                                                                    |
|        | Search for VSN                                                                                                    |
| $\%$   | Search for barcode                                                                                                    |
| \$     | Search for slot                                                                                                    |

**TABLE 6-30** Control Keys for the v Display *(Continued)*

### Sample Display

CODE [EXAMPLE](#page-221-0) 6-25 shows the automated library catalog display.

<span id="page-221-0"></span>**CODE EXAMPLE 6-25** samu(1M) v Display

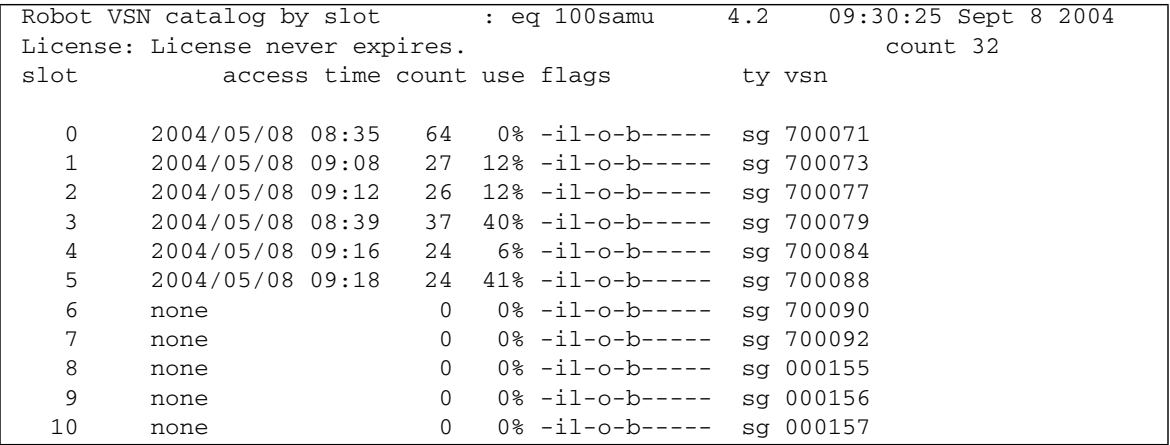

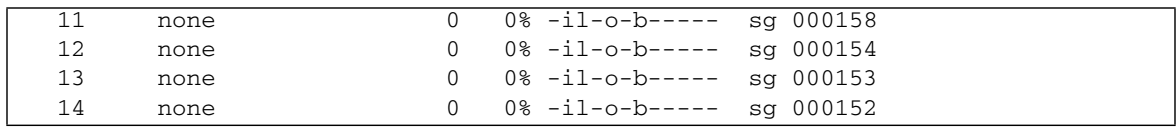

#### **CODE EXAMPLE 6-25** samu(1M) v Display *(Continued)*

### Field Descriptions

[TABLE](#page-222-0) 6-31 shows the field descriptions for this display.

<span id="page-222-0"></span>**TABLE 6-31** samu(1M) v Display Field Descriptions

| Field             | <b>Description</b>                                                         |
|-------------------|----------------------------------------------------------------------------|
| Robot VSN catalog | Name of the specified automated library and time the display<br>refreshed. |
| count             | Number of slots allocated in this library's catalog.                       |
| slot              | Slot number within the specified library.                                  |
| access time       | Time the volume was last accessed.                                         |
| count             | Number of accesses to this volume since the last audit operation.          |
| use               | Percentage of space used for the volume.                                   |
| flags             | Flags for the device. See TABLE 6-32 for information about the<br>flags.   |
| ty                | Device type.                                                               |
| vsn               | Volume serial name of the volume.                                          |

## Flags

In some cases, more than one flag can occur in a field, and one flag overrides the other. [TABLE](#page-222-1) 6-32 shows the flags from the flags field in [TABLE](#page-222-0) 6-31.

<span id="page-222-1"></span>**TABLE 6-32** Flags Field for samu(1M) v Display

| <b>Flags</b>              | <b>Description</b>                                                           |
|---------------------------|------------------------------------------------------------------------------|
| $A - - - - - - - - - - -$ | Volume needs audit.                                                          |
| $-1$ -----------          | Slot in use.                                                                 |
|                           | $---1------$ Labeled. Overrides N.                                           |
| $--N------$               | Unlabeled. This volume is foreign to the Sun StorEdge SAM-FS<br>environment. |

| <b>Flags</b>           | <b>Description</b>                                                                              |
|------------------------|-------------------------------------------------------------------------------------------------|
| $---E------$           | Media error. Set when the Sun StorEdge SAM-FS software detects a write<br>error on a cartridge. |
| $---0------$           | Slot occupied.                                                                                  |
| $---C----$             | Volume is a cleaning tape. Overrides p.                                                         |
| $---p---p$             | Priority VSN.                                                                                   |
| $----b----$            | Barcode detected.                                                                               |
| $------W--- -$         | Write protect. Set when the physical write protection mechanism is<br>enabled on a cartridge.   |
| $------R---$           | Read only.                                                                                      |
| $------C--$ Recycle.   |                                                                                                 |
| -----------d-          | Duplicate VSN. Overrides U.                                                                     |
| ----------U-           | Volume unavailable.                                                                             |
|                        | $-------f$ Archiver found volume full.                                                          |
| $------X$ Export slot. |                                                                                                 |

**TABLE 6-32** Flags Field for samu(1M) v Display *(Continued)*

# (w) - Pending Stage Queue

The w display shows queued stage requests for which the volumes have not yet been loaded.

You can invoke this display differently, depending on what you need to view, as follows:

■ To display the pending stage queue for all media, type the command with the following format:

Command**:w**

■ To display the pending stage queue for a specific media type, type the command with the following format:

Command**:w** *mt*

For *mt*, specify one of the media types shown in the mcf(4) man page.

### Navigation

[TABLE](#page-224-0) 6-33 shows the control keys you can use in this display.

| Key      | <b>Function</b>                                   |
|----------|---------------------------------------------------|
| Ctrl-b   | Page backward                                     |
| Ctrl-d   | Half-page forward                                 |
| Ctrl-f   | Page forward                                      |
| $Ctrl-k$ | Display the path on the second line of each entry |
| $Ctrl-u$ | Half-page backward                                |
|          |                                                   |

<span id="page-224-0"></span>**TABLE 6-33** Control Keys for the w Display

### Sample Display

CODE [EXAMPLE](#page-225-1) 6-26 shows the pending stage queue.

<span id="page-225-1"></span>**CODE EXAMPLE 6-26** samu(1M) w Display

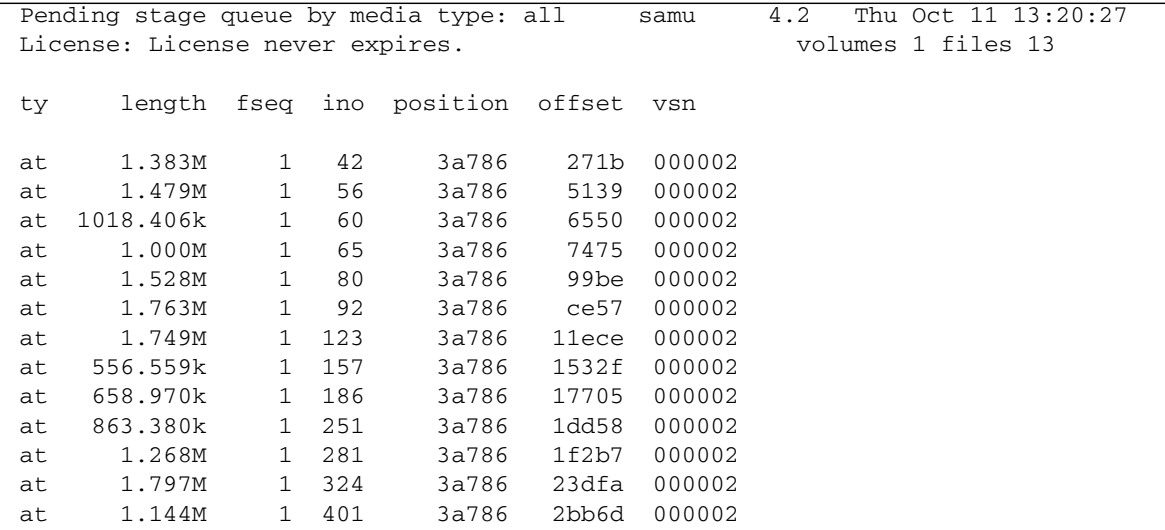

### Field Descriptions

[TABLE](#page-225-0) 6-34 shows the field descriptions for this display.

<span id="page-225-0"></span>**TABLE 6-34** samu(1M) w Display Field Descriptions

| <b>Field</b> | <b>Description</b>                                                           |
|--------------|------------------------------------------------------------------------------|
| ty           | Device type.                                                                 |
| length       | File length.                                                                 |
| fseq         | File system Equipment Ordinal.                                               |
| ino          | The inode number.                                                            |
| position     | The position (in decimal format) of the archive file on the specific medium. |
| offset       | Offset of the archive file on the specific medium.                           |
| vsn          | Volume serial name of the volume.                                            |

# Operator Display Status Codes

The operator displays have different status codes for the removable media device displays and the file system displays. The following sections describe these displays.

### <span id="page-226-1"></span>Removable Media Device Display Status Codes

The  $\circ$ ,  $r$ ,  $s$ , and  $t$  operator displays show status codes for removable media devices. Status codes are displayed in a 10-position format, reading from left (position 1) to right (position 10).

The status codes in this section do not apply to the samu(1M)  $f$ , m, and  $v$  displays. For information about the status codes for the f and m displays, see ["File System](#page-227-0)  [Display Status Codes" on page](#page-227-0) 200. For information about the status codes for the v display, see " $(v)$  - Automated Library Catalog Display" on page 193.

[TABLE](#page-226-0) 6-35 defines the valid status codes for each position.

| <b>Status Bit</b>       | <b>Meaning for a Device</b>                         |
|-------------------------|-----------------------------------------------------|
| $S - - - - - - - - - -$ | Media is being scanned.                             |
| $m$ --------            | The automated library is operational.               |
| $M - - - - - - - - -$   | Maintenance mode.                                   |
| $-E$ --------           | Device received an unrecoverable error in scanning. |
| $-a - - - - - - - -$    | Device is in audit mode.                            |
| $--1------$             | Media has a label.                                  |
| $- -N - - - - - - -$    | Foreign media.                                      |
| $--L-----$              | Media is being labeled.                             |
| $---1------$            | Waiting for device to idle.                         |
| $---A----$              | Needs operator attention.                           |
| $---C---$               | Needs cleaning.                                     |
| $---U---$               | Unload has been requested.                          |
| $---R---$               | Device is reserved.                                 |
| $---w---w--- - -$       | A process is writing on the media.                  |
| $------O---$            | Device is open.                                     |
| $------P-$              | Device is positioning (tape only).                  |

<span id="page-226-0"></span>**TABLE 6-35** Removable Media Device Display Status Codes

| <b>Status Bit</b> | <b>Meaning for a Device</b>                                                                                  |
|-------------------|----------------------------------------------------------------------------------------------------|
| -------F-         | For automated libraries, all storage slots occupied. For tape and magneto-<br>optical drives, media is full. |
| ---------R        | Device is ready and the media is read-only.                                                                  |
| $------T$         | Device is spun up and ready.                                                                                 |
| $------p$         | Device is present.                                                                                           |
| –––––––––W        | Device is write protected.                                                                                   |

**TABLE 6-35** Removable Media Device Display Status Codes *(Continued)*

### <span id="page-227-0"></span>File System Display Status Codes

The f and m operator displays show status codes for file systems. Status codes are displayed in an 11-position format, reading from left (position 1) to right (position 11).

The status codes in this section do not apply to the samu(1M) c, o, r, s, t, or v displays. For information about the status codes for the  $c$ ,  $\circ$ ,  $r$ ,  $s$ , and  $t$  displays, see ["Removable Media Device Display Status Codes" on page](#page-226-1) 199. For information about the status codes for the v display, see " $(v)$  - Automated Library Catalog [Display" on page](#page-220-1) 193.

[TABLE](#page-227-1) 6-36 defines the valid status codes for each position.

| <b>Status Bit</b>       | <b>Meaning for a File System</b>           |
|-------------------------|--------------------------------------------|
| $m$ ---------           | File system is currently mounted.          |
| $M - - - - - - - - - -$ | File system is being mounted.              |
| $-u$ --------           | File system is being unmounted.            |
|                         | File system data is being archived.        |
| $---R------$            | File system data is being released.        |
| $---S---$               | File system data is being staged.          |
| $--- 1--- - -$          | Sun StorEdge SAM-FS file system version 1. |
| $---2----$              | Sun StorEdge SAM-FS file system version 2. |
| $---C---C$              | Sun StorEdge QFS shared file system.       |
| $------W---$            | Single writer.                             |

<span id="page-227-1"></span>**TABLE 6-36** File System Display Status Codes

| <b>Status Bit</b>           | <b>Meaning for a File System</b> |  |
|-----------------------------|----------------------------------|--|
| $------R--$                 | Multireader.                     |  |
| $- - - - - - - - - - - - -$ | mr devices.                      |  |
| ------------                | md devices.                      |  |

**TABLE 6-36** File System Display Status Codes

# Operator Display Device States

The c, m, o, r, s, and t operator displays show device state codes. These codes represent the current access state for the device. [TABLE](#page-228-0) 6-37 defines the valid state codes.

<span id="page-228-0"></span>**TABLE 6-37** Operator Display Device States

| <b>Device</b><br><b>State</b> | <b>Description</b>                                                                                                    |
|-------------------------------|----------------------------------------------------------------------------------------------------|
| on                            | The device is available for access. For certain displays, this state might be<br>superseded by the states ready or notrdy.                                                                                                    |
| ro                            | The device is available for read-only access. For certain displays, this state<br>might be superseded by the states ready or notrdy.                                                                                                    |
| off                           | The device is not available for access. For tape and optical disk drives, possible<br>reasons for the device to be in the off state include the following:<br>• Cleaning was requested, but no cleaning cartridge was found in the<br>automated library.<br>• The cleaning cartridge cannot be loaded or unloaded from the drive.<br>• Initialization found the drive status to be full, and attempts to clear the drive<br>failed.<br>• The system was unable to clear a cartridge from a drive.<br>• Opening the drive for I/O failed during spin-up.<br>• An error other than NOT READY was received when spinning down the drive<br>for unloading.<br>• Opening the standard tape driver on the drive failed during spin-up. |
| down                          | The device is available for maintenance access only.                                                                                                    |
| idle                          | The device is not available for new connections. Operations in progress<br>continue until completion.                                                                                                    |

**TABLE 6-37** Operator Display Device States *(Continued)*

| <b>Device</b><br><b>State</b> | <b>Description</b>                                                                                                    |
|-------------------------------|----------------------------------------------------------------------------------------------------|
| ready                         | The device is on and the disk or tape loaded in the transport is available for<br>access.                                                                                                    |
| notrdy                        | The device is on, but no disk or tape is present in the transport.                                                                                                    |
| unavail                       | The device is unavailable for access and cannot be used for automatic Sun<br>StorEdge SAM-FS operations. You can continue to use the load(1M) and<br>unload(1M) commands for moving media while the device is in the unavail<br>state. |

You can use the samu(1M) down, off, and on device state commands to change device states to down, off, or on. You can enter these commands from any samu(1M) display, but if you enter them from the c, m, o, r, s, or t display, you can see the device state change in the display. For example, you could set a device state to off from within the P display, but you would not be able to see the new device state reflected in the display.

The following procedures show what to type to change a device's state from down to on and from on to down.

- To Change a Drive State from down to on
- **1. Bring up a** samu**(1M) display that shows drive and automated library device states.**

The following samu(1M) displays all show device states:  $c, m, o, r, s,$  and  $t$ .

- **2. Visually inspect the display to verify that the device is in the** down **state.**
- **3. Type** :off**.**

Turning the device off halts all activity so the device can be started cleanly in the next step. For example:

Command**:off** *eq*

For *eq*, specify the Equipment Ordinal of the device.

**4. Type** :on**.**

For example:

Command**:on** *eq*

For *eq*, specify the Equipment Ordinal of the device.

- To Change a Drive State from on to down
- **1. Bring up a** samu**(1M) display that shows drive and automated library device states.**

The following samu(1M) displays all show device states:  $c, m, o, r, s,$  and  $t$ .

- **2. Visually inspect the display to verify that the device is in the** on **state.**
- **3. Type** :off**.**

Turning the device off halts all activity so the device can be stopped cleanly in the next step. For example:

Command**:off** *eq*

For *eq*, specify the Equipment Ordinal of the device.

**4. Type** :down**.**

For example:

Command**:down** *eq*

For *eq*, specify the Equipment Ordinal of the device.

# Operator Commands

The following sections describe the operator commands that you can enter from the samu(1M) operator utility's command interface. You can enter the commands from any display.

The following types of operator commands are available:

- ["Device Commands" on page](#page-231-0) 204
- ["SAM Commands Archiver Control" on page](#page-232-0) 205
- ["SAM Commands Stager Control" on page](#page-235-1) 208
- ["SAM Commands Releaser Control" on page](#page-235-0) 208
- ["File System Commands I/O Management" on page](#page-237-0) 210
- "File System Commands  $-$  Direct I/O Management" on page 212
- ["File System Commands Sun StorEdge QFS Shared File Systems" on page](#page-241-0) 214
- ["File System Commands Miscellaneous" on page](#page-242-0) 215
- ["Automated Library Commands" on page](#page-245-0) 218
- ["Miscellaneous Commands" on page](#page-247-0) 220

If you want to enter any operator commands from the Solaris operating system (OS) command line, you must use them as arguments to the samcmd(1M) command. For more information about the samcmd(1M) command, see the samcmd(1M) man page.

In the following subsections, each  $samu(1M)$  command is prefaced with a colon  $(:)$ when it is entered to designate that a command is being entered and not a series of hot keys.

# <span id="page-231-0"></span>Device Commands

[TABLE](#page-231-1) 6-38 shows the device commands and their actions.

<span id="page-231-1"></span>

| Command | <b>Action</b>                                                                                                    |
|---------|----------------------------------------------------------------------------------------------------|
| down    | Terminates operation on device eq.                                                                                                    |
| idle    | Restricts access to device eq by preventing new connections to the device.<br>Existing operations continue until completion.                                                                                                    |
| off     | Logically turns off device eq.                                                                                                    |
| on.     | Logically turns on device eq.                                                                                                    |
| unavail | Selects device eq and makes it unavailable for use with the Sun StorEdge<br>SAM-FS file system. You might set a drive state to unavail, for example, in a<br>disaster recovery situation in which you are trying to load media to restore a<br>file system and you do not want the Sun StorEdge SAM-FS software to attempt<br>to use this drive. |
| unload  | Unloads the mounted media for the specified removable media device eq. For<br>magazine devices, the unload command unloads the mounted cartridge and<br>ejects the magazine.                                                                                                    |

**TABLE 6-38** Device Command Actions

CODE [EXAMPLE](#page-231-2) 6-27 shows the formats for the device control commands.

#### <span id="page-231-2"></span>**CODE EXAMPLE 6-27** Formats for the Device Control Commands

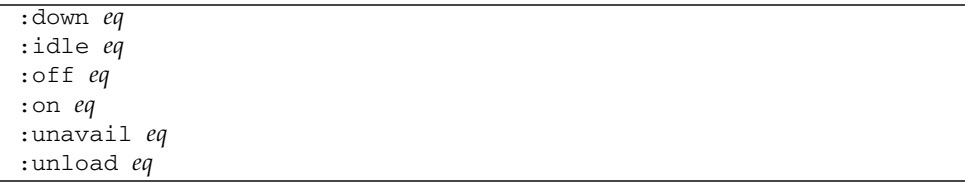

For *eq*, specify the Equipment Ordinal of the device.

# <span id="page-232-0"></span>SAM Commands — Archiver Control

[TABLE](#page-232-1) 6-39 shows the archiver commands and their actions.

**Command Action** aridle Stops all archiving at the next convenient point. For example, at the end of the current  $\tan(1)$  file for sam-arcopy operations. You can also use this command to stop all archiving activity for all file systems prior to unmounting the file systems. arrerun Performs a soft restart on the archiver. The archiver daemons are restarted, and all work in progress is recovered. arrestart Interrupts the archiver and restarts the archiver. This action occurs regardless of the state of the archiver. Therefore, use arrestart with caution. Some copy operations to archive media might not complete and must be repeated. This wastes space on the media. arrmarchreq Removes an archive request. arrun Causes the archiver to begin archiving. This command overrides any existing global wait command in the archiver. cmd file. arscan Scans the file system. arstop Stops all archiving immediately. artrace Performs archiver tracing.

<span id="page-232-1"></span>**TABLE 6-39** Archiver Command Actions

CODE [EXAMPLE](#page-232-2) 6-28 shows the formats for the archiver commands.

<span id="page-232-2"></span>**CODE EXAMPLE 6-28** Formats for the Archiver Commands

```
:aridle [ dk | rm | fs.fsname ]
:arrerun
:arrestart
:arrmarchreq fsname.[* | archreq]
:arrun [ dk | rm | fs.fsname ]
:arscan fsname[.dir | ..inodes][int]
:arstop [ dk | rm | fs.fsname ]
:artrace [fs.fsname]
```
The arguments to these commands are optional. If no arguments are specified, all file systems are affected. If arguments are specified, the command takes action based on the type of archive file specified (dk or  $rm$ ) or the file system specified. [TABLE](#page-233-0) 6-40 shows the archiver command arguments.

| Argument | <b>Description</b>                                                                                                    |
|----------|----------------------------------------------------------------------------------------------------|
| dk       | Specifies that this command pertains to disk archive files.                                                                                                    |
| rm       | Specifies that this command pertains to removable media files.                                                                                                    |
| fsname   | Specifies that this command pertains to a specific file system. Enter a file<br>system name for <i>fsname</i> .                                                                                                    |
| archreq  | Specifies the name of a specific archive request file in the following format:<br>arset.copy.seq_num<br>This file name has three components. Use a period to separate each<br>component. The first component is the name of the archive set. The second<br>component is the copy number $(1, 2, 3, 0r 4)$ . The third component is a<br>sequence number that the archiver assigns. More than one archive request can<br>exist at one time. |
|          | You can use the showqueue( $1M$ ) command to obtain the names of the archive<br>request files in the system. CODE EXAMPLE 6-29 shows how to use this<br>command. Alternatively, you can go to the following directory and list the<br>files present:<br>/var/opt/SUNWsamfs/archiver/fsname/ArchReq                                                                                                    |
| *        | Signifies all files.                                                                                                    |
| dir      | Specifies a specific directory name. This is the directory to scan.                                                                                                    |
| .inodes  | Specifies that the inodes should be scanned.                                                                                                    |
| int      | An integer number of seconds to delay the scan.                                                                                                    |

<span id="page-233-0"></span>**TABLE 6-40** Archiver Command Arguments

CODE [EXAMPLE](#page-233-1) 6-29 shows using the showqueue(1M) command to obtain an *archreq* file name that can be used as input to the arrmarchreq samu(1M) command.

<span id="page-233-1"></span>**CODE EXAMPLE 6-29** Using showqueue(1M)

```
# showqueue samfs9
Filesystem samfs9: 
Scan list: empty
Archive requests
arset1.2.0 schedule 2004-01-22 16:23:07
    files:697 space: 4.934G flags: offline
  (min: 1.000k) priority: 0 0
    No volumes available
    Drive 1
```
**CODE EXAMPLE 6-29** Using showqueue(1M) *(Continued)*

```
 Files: 695, bytes: 1.932G (min: 1.000k)
   Stage volumes:
   lt.CFX600
   lt.CFX601
arset1.1.1 schedule 2004-01-22 16:23:07
     files:3 space: 6.236M flags:
  (min: 826.000k) priority: 0 0
    No volumes available
     Drive 1 
       Files: 3, bytes: 6.236M (min: 826.000k)
```
CODE [EXAMPLE](#page-233-1) 6-29 shows that files arset1.2.0 and arset1.1.1 are archive request files.

#### The :hwm\_archive *eq* and :nohwm\_archive *eq* Commands

The hwm\_archive command invokes the archiver when the amount of data in the file system increases to a level above the releaser's high-water mark. You can set the releaser's high-water mark by using the thresh command. For information about the thresh command, see "The :thresh [eq high low Command" on page](#page-234-0) 207. The nohwm\_archive command disables this capability and is the default.

For *eq*, specify the Equipment Ordinal for the file system.

#### <span id="page-234-0"></span>The :thresh *eq high low* Command

The thresh command sets the high and low thresholds for a file system to control file archiving.

For *eq*, specify the Equipment Ordinal of the storage family set.

For *high*, specify the high threshold.

For *low*, specify the low threshold.

For example, the following command sets the high threshold to 50 percent and the low threshold to 40 percent for the storage Family Set whose file system Equipment Ordinal is 10:

```
:thresh 10 50 40
```
# <span id="page-235-0"></span>SAM Commands — Releaser Control

The following commands allow you to control aspects of the partial release feature. For more information about the partial release feature, see the Releasing chapter in the *Sun StorEdge SAM-FS Storage and Archive Management Guide*.

### <span id="page-235-2"></span>The :maxpartial *eq value* Command

The maxpartial command sets the maximum partial release size for the file system to *value* kilobytes. The partial release size cannot be set larger than this maxpartial setting.

For *eq*, specify the Equipment Ordinal for the file system.

For *value*, specify an integer such that 0 ≤ *value* ≤ 2097152.

### The :partial *eq value* Command

The partial command sets the number of kilobytes to leave online after release of the file. For more information, see the Releasing chapter in the *Sun StorEdge SAM-FS Storage and Archive Management Guide*.

For *eq*, specify the Equipment Ordinal for the file system.

For *value*, specify the number of kilobytes to leave online. The default size is 16.

# <span id="page-235-1"></span>SAM Commands — Stager Control

The following commands allow you to control staging activities.

### The :partial\_stage *eq value* Command

The partial\_stage command sets the partial stage size for the file system to *value* kilobytes. For a file with the partial release attribute, *value* specifies the file offset past which access results in the entire file being staged to disk.

For *eq*, specify the Equipment Ordinal for the file system.

For *value*, specify an integer that is greater than 0 but is less than the *value* specified for the maxpartial setting. For more information about the maxpartial setting, see "The :maxpartial [eq value Command" on page](#page-235-2) 208. For more information about the partial release feature, see the Releasing chapter in the *Sun StorEdge SAM-FS Storage and Archive Management Guide*.

### The :stage\_flush\_behind *eq value* Command

The stage\_flush\_behind command sets the maximum stage flush-behind value. Pages being staged are written to disk asychronously to help the Solaris VM layer keep the pages clean.

For *eq*, specify the Equipment Ordinal for the file system.

For *value*, specify an integer number of kilobytes such that  $0 \le \text{value} \le 8192$ . By default, *value*=0, which disables stage\_flush\_behind.

### The :stage\_n\_window *eq value* Command

The stage\_n\_window command works with the stage(1) command's -n option. This samu(1M) command sets the stage(1) command's -n option for the file system to *value*. This command is effective for files read directly from the archive media and for which stage -n has been specified. For a file with the stage -n attribute set, *value* is the amount of data that is staged to the application's buffer at any one time.

For *eq*, specify the Equipment Ordinal for the file system.

For *value*, specify an integer such that 64 ≤ *value* ≤ 2097152 kilobytes. The default is 256 for all for all file systems except for the Sun StorEdge QFS shared file system, which is set to the value of the minallocsz mount option.

#### The :stage\_retries *eq value* Command

The stage\_retries command sets the number of stage retries attempted per archive copy when certain errors are encountered.

For *eq*, specify the Equipment Ordinal for the file system.

For *value*, specify a number such that 0 ≤ *value* ≤ 20. When *value*=0, retries are not attempted. The default is 3.

#### The :stclear *mt*.*vsn* Command

The stclear command clears a stage request.

For *mt*, specify the media type; for information about valid media types, see the  $mcf(4)$  man page.

For *vsn*, specify the volume to mount.

### The :stidle Command

The stidle command idles the stager. Use this command if you want the stager to finish its current tasks and not commence any additional staging.

### The :strun Command

The strun command restarts staging activity. You can use this command to restart the stager after you have issued the stidle command.

# <span id="page-237-0"></span>File System Commands — I/O Management

The following commands allow you to manage I/O characteristics dynamically.

### The :flush\_behind *eq value* Command

The flush\_behind command sets the maximum flush\_behind *value*. When set to a value greater than 0, modified pages that are being written sequentially are written to disk asynchronously to help the Solaris kernel layer keep the pages clean. This option sets the maximum flush\_behind value.

For *value*, specify an integer number of kilobytes such that 0 ≤ *value* ≤ 8192. By default, *value*=0, which disables flush\_behind.

For *eq*, specify the Equipment Ordinal for the file system.

### The :force\_nfs\_async *eq* and :noforce\_nfs\_async *eq* Commands

These commands allow you to control whether the file system caches NFS data written to the server even if NFS has requested that the data be written synchronously through to disk. The force nfs async command caches NFS data. The noforce nfs async command, which is the default, synchronously writes data through to disk.

The force\_nfs\_async command is effective only if the file system is mounted as an NFS server and only if the clients are mounted with the noac NFS mount option. For more information about mounting an NFS file system, see the mount  $_nfs(1M)$ man page.

For *eq*, specify the Equipment Ordinal for the file system.

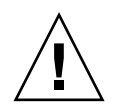

**Caution –** The force\_nfs\_async option violates NFS protocols. Use this command with caution. In the event of a server interruption, data can be lost. Data is cached on the NFS server and cannot be seen immediately by all the clients if there are multiple NFS servers. Multiple NFS servers can be enabled within the Sun StorEdge QFS shared file system. For more information about the Sun StorEdge QFS shared file system, see ["Sun StorEdge QFS Shared File System" on page](#page-118-0) 91.

### The :readahead *eq contig* Command

The readahead command specifies the maximum number of bytes that can be read ahead by the file system.

For *eq*, specify the Equipment Ordinal for the file system.

For *contig*, specify units of 1-kilobyte blocks. This must be an integer such that 1 < *contig* < 8192. The *contig* specified is truncated to a multiple of 8 kilobytes. The default *contig* is 8 (131072 bytes).

For example, the following command sets the maximum contiguous block size to 262,144 bytes for the file system defined as Equipment Ordinal 3:

:readahead 3 256

This value can also be configured in the samfs.cmd file by specifying the readahead directive. For more information, see the samfs.cmd(4) man page.

### The :sw\_raid *eq* and :nosw\_raid *eq* Commands

These options specify whether or not the file system aligns the writebehind buffer. Specify sw\_raid if the software RAID feature of a package such as Solstice DiskSuite is also used on this file system. The default setting is nosw\_raid.

For *eq*, specify the Equipment Ordinal for a file system.

### The :writebehind *eq contig* Command

The writebehind command specifies the maximum number of bytes that can be written behind by a file system.

For *eq*, specify the Equipment Ordinal for a file system.

For *contig*, specify units of 1-kilobyte blocks. This must be an integer such that 1 < *contig* < 8192. The default *contig* is 8 (131072 bytes).

For example, the following command sets the maximum contiguous block size to 262,144 bytes for the file system defined as Equipment Ordinal 50:

:writebehind 50 256

This value can also be configured in the samfs.cmd file by specifying the writebehind directive. For more information, see the samfs.cmd(4) man page.

#### The :wr\_throttle *eq value* Command

The wr<sub>throttle command sets the number of outstanding write bytes for one file</sub> to *value* kilobytes.

For *eq*, specify the Equipment Ordinal for a file system.

For *value*, specify an integer number of kilobytes. If *value*=0, there is no limit. The default is 16384.

# <span id="page-239-0"></span>File System Commands — Direct I/O Management

The commands in this section control I/O on Sun StorEdge QFS and Sun StorEdge SAM-FS file systems. They allow you to change the type of I/O for an individual file based on I/O size and history. If direct I/O is specified for a file, for example, through the set  $f(a(1))$  command, these options are ignored and all  $I/O$  to regular files is direct, if possible.

These commands refer to both well-aligned and misaligned I/O. *Well-aligned* I/O occurs when the file offset falls on a 512-byte boundary and when the length of the I/O transfer is at least 512 bytes. *Misaligned* I/O occurs when the file offset does not fall on a 512-byte boundary and the length of the transfer is less than 512 bytes.

For more information about I/O and I/O management, see ["Advanced Topics" on](#page-328-0)  [page](#page-328-0) 301.

### <span id="page-240-0"></span>The :dio\_rd\_form\_min *eq value* and :dio\_wr\_form\_min *eq value* Commands

These commands set the lower limits for well-aligned I/O to *value* 1024-byte blocks. Use the dio rd form min command to set the *value* for reads, and use the dio\_wr\_form\_min command to set the *value* for writes.

For *eq*, specify the Equipment Ordinal for the file system.

For *value*, specify an integer number of 1024-byte blocks to use for the lower limit. By default, *value*=256. If *value*=0, automatic I/O switching is disabled.

### <span id="page-240-1"></span>The :dio\_rd\_ill\_min *eq value* and :dio\_wr\_ill\_min *eq value* Commands

These commands set the lower limit for misaligned I/O to *value* 1024-byte blocks. Use the dio\_rd\_ill\_min command to set the *value* for reads, and use the dio\_wr\_ill\_min command to set the *value* for writes.

For *eq*, specify the Equipment Ordinal for the file system.

For *value*, specify an integer number of 1024-byte blocks to use for the lower limit. By default, *value*=256. If *value*=0, automatic I/O switching is disabled.

### The :dio\_rd\_consec *eq value* and :dio\_wr\_consec *eq value* Commands

These commands set the number of consecutive I/O transfers that can occur, with a buffer size greater than the specified lower limits, to *value* operations.

For *eq*, specify the Equipment Ordinal for the file system.

For *value*, specify the the number of consecutive I/O transfers with a buffer size greater than the specified lower limit. The specified lower limit is the *value* of dio rd form min for aligned reads or dio rd\_ill\_min for misaligned reads. By default, *value*=0, which means that no default direct reads occur based on I/O sizes.

For more information, see one or more of the following commands or mount parameters:

- "The [:dio\\_rd\\_form\\_min](#page-240-0) eq value and :dio\_wr\_form\_min eq value [Commands" on page](#page-240-0) 213
- "The :dio\_rd\_ill\_min eq value and :dio\_wr\_ill\_min [eq value Commands"](#page-240-1)  [on page](#page-240-1) 213

### The :forcedirectio *eq* and :noforcedirectio *eq* Commands

These commands allow you to control whether direct I/O be used as the default I/O mode. By default, the I/O mode is buffered and uses the page cache. The forcedirectio command enables direct I/O for all transfers. The noforcedirectio command enables the default, which is buffered I/O.

For *eq*, specify the Equipment Ordinal for the file system.

When direct I/O is specified, the system transfers data directly between the user's buffer and disk. Use direct I/O only if the file system is used for large, blockaligned, sequential I/O.

For more information about I/O, see ["Advanced Topics" on page](#page-328-0) 301.

# <span id="page-241-0"></span>File System Commands — Sun StorEdge QFS Shared File Systems

The following file system commands are supported on Sun StorEdge QFS shared file systems only.

#### The :meta\_timeo *eq interval* Command

The metatimeo command sets the Sun StorEdge QFS shared file system metadata cache time out value. For more information about using this feature, see ["Retaining](#page-148-0)  [Cached Attributes: the](#page-148-0) meta\_timeo=n Option" on page 121.

For *eq*, specify the Equipment Ordinal of the file system.

For *interval*, specify an interval in seconds. The default *interval* is 15. After this interval expires, the client host systems obtain a new copy of the metadata information from the metadata server host.

### The :mhwrite *eq* and :nomh\_write *eq* Commands

These commands enable or disable multihost reads and writes. For information about this feature, see ["Enabling Multiple Host Reads and Writes: the](#page-146-0) mh\_write [Option" on page](#page-146-0) 119.

For *eq*, specify the Equipment Ordinal of the file system.

### The :minallocsz *eq value* and :maxallocsz *eq value* Commands

These commands set the minimum and maximum block allocation size.

For *eq*, specify the Equipment Ordinal of the file system.

For *value*, and for more information about this feature, see ["Tuning Allocation Sizes:](#page-145-0)  the minallocsz=n and maxallocsz=[n Options" on page](#page-145-0) 118.

### The :rdlease *eq interval*, :wrlease *eq interval*, and :aplease *eq interval* Commands

These commands tune the amount of time granted for read, write, and append leases. For information about this feature, see ["Using Leases in a Sun StorEdge QFS](#page-145-1)  [Shared File System: the](#page-145-1) rdlease=n, wrlease=n, and aplease=n Options" on [page](#page-145-1) 118.

For *eq*, specify the Equipment Ordinal of the file system.

For *interval*, specify an integer number of seconds. All three leases enable you to specify an *interval* such that 15 ≤ *interval* ≤ 600. The default *interval* is 30.

# <span id="page-242-0"></span>File System Commands - Miscellaneous

The following commands allow you to control leases, allocation sizes, and various other file system characteristics.

## The :invalid *eq interval* Command

The invalid command specifies that the file system hold cached attributes for at least *interval* seconds after a file is modified. You can specify this command only if the file system was mounted originally with the reader mount option. For information about mount options, see the mount\_samfs(1M) man page.

For *eq*, specify the Equipment Ordinal for the file system.

For *interval*, specify the number of seconds to hold the attributes after file modification. For example, assume that *interval*=30. In such a file system, if you issue an ls(1) command, you might not see a newly created file appear in its output for 30 seconds after it has been created on its writer host.

### The :mm\_stripe *eq value* Command (Sun StorEdge QFS File Systems Only)

The mm\_stripe command sets the metadata stripe width for the file system to *value* 16-kilobyte disk allocation units (DAUs).

For *eq*, specify the Equipment Ordinal of the file system.

For *value*, specify either 0 or 1. If *value*=1, which is the default, the file system writes one DAU of metadata to one LUN before switching to another LUN. If *value*=0, the metadata is round-robined across all available metadata LUNs.

### The :qwrite *eq* and :noqwrite *eq* Commands (Sun StorEdge QFS File Systems Only)

The qwrite and noqwrite commands control the ability to perform simultaneous reads and writes to the same file from different threads. Specify qwrite only if file system users handle multiple simultaneous transactions to the same file. For example, this is useful in database applications. The  $q$ write feature improves  $I/O$ performance by queuing multiple requests at the drive level. The qwrite specification is disabled for NFS reads or writes of the file system.

The default setting is noqwrite, so the file system disables simultaneous reads and writes to the same file. This is the mode defined by the UNIX vnode interface standard that gives exclusive access to only one writer and forces other writers and readers to wait.

For *eq*, specify the Equipment Ordinal of the file system.

### The :refresh\_at\_eof *eq* and :norefresh\_at\_eof *eq* Commands (Sun StorEdge QFS File Systems Only)

The refresh\_at\_eof and norefresh\_at\_eof commands can be used for fast updates to a Sun StorEdge QFS multireader file system on hosts that are mounted with the reader mount option in a multireader file system. This option ensures that the system refreshes the current file size when the read buffer exceeds the end of file. You can use this, for example, if the writer host system is appending to a file and the reader is issuing  $tail(1)$  commands with the  $-*f*$  option. The default is norefresh\_at\_eof.

For *eq*, specify the Equipment Ordinal of the file system.

### The :setuid *eq* and :nosetuid *eq* Commands

The setuid and nosetuid commands control whether setuid execution is allowed for this file system. These mount options control whether running programs are allowed to automatically change their owner IDs. For more information about the implications of using these mount options, see the suid and nosuid mount option descriptions on the mount\_ufs(1M) man page and see the setuid(2) man page.

For *eq*, specify the Equipment Ordinal of the file system.

### The :stripe *eq value* Command

The stripe command sets the stripe width for the file system to *value* disk allocation units (DAUs). The stripe width specifies that *value* multiplied by the DAU bytes are written to one LUN before switching to the next LUN. You can use the sammk $f s(1M)$  -a command to set the DAU size on the file system when it is initialized.

For *eq*, specify the Equipment Ordinal of the file system.

For *value*, specify an integer such that 0 < *value* < 255. If *value*=0, files are roundrobin on each slice. The default *value* on file systems with an ms Equipment Type and on file systems with an ma Equipment Type with no striped group (g*XXX*) components is as follows:

- 128 kilobytes/DAU for DAUs < 128 kilobytes
- 1 for DAUs > 128 kilobytes

By default, *value*=0 on a Sun StorEdge QFS shared file system.

By default, *value*=0 on file systems with an ma Equipment Type with any striped group (g*XXX*) components.

The system sets *value*=0 if mismatched striped groups exist.

For more information about file system types, see ["File System Design" on page](#page-34-0) 7 and see ["Volume Management" on page](#page-64-0) 37.

#### The :sync\_meta *eq value* Command

The sync\_meta command determine whether metadata is written to disk every time it changes. If you are using this command on Sun StorEdge QFS shared file system, also see ["Specifying the Frequency With Which Metadata is Written: the](#page-149-0)  sync\_meta=[n Option" on page](#page-149-0) 122.

For *eq*, specify the Equipment Ordinal of the file system.

For *value*, specify either 0 or 1, as follows:

- If *value* is 0, metadata is held in a buffer after it changes. For an unshared Sun StorEdge QFS or Sun StorEdge SAM-FS file system in which higher performance is desired, you can set *value* to 0. In this case, the system performs a delayed write in which metadata is held in a buffer before it is written to disk. This is the default for unshared file systems and for file systems that are not mounted as multireader file systems.
- If *value* is 1, metadata is written to disk every time it changes. This slows performance, but it increases data consistency. This is the default for Sun StorEdge QFS file systems mounted as multireader file systems or as shared file systems. For a Sun StorEdge QFS shared file system, *value* must be set to 1 if failover capability is required.

### The :trace *eq* and :notrace *eq* Commands

The trace command enables tracing for a file system. The notrace command disables tracing. These are global directives that affect all operations. For more information about file system tracing, see the defaults.conf(4) man page.

For *eq*, specify the Equipment Ordinal of a file system.

# <span id="page-245-0"></span>Automated Library Commands

The following commands control media activities in an automated library.

## The :audit [ -e ] *eq* [ :*slot* [ :*side* ]] Commands

The audit command causes the specified automated library device to mount each volume, read the VSN, and rebuild the library catalog.

If -e is specified, and the volume is on a tape cartridge, the tape skips to the end of data (EOD) and updates the space available. Note that the skip to EOD is not interruptible. Under certain conditions, it can take hours to complete.

For *eq*, specify the Equipment Ordinal of an automated library device.

For *slot*, specify the slot number containing the volume you want to load.

For *side*, specify the side of a magneto-optical disk. Must be 1 or 2. This argument is not applicable to tape cartridges.

This command is not supported for network-attached libraries.

### The :export *eq*:*slot* and :export *mt*.*vsn* Commands

The export command causes the specified automated library to export a volume to the mail slot. The volume is identified by its slot position within the automated library.

- If exporting by Equipment Ordinal and slot number, the specified automated library moves the volume to the mail slot. For *eq*, specify the Equipment Ordinal or device name. For *slot*, specify the slot number containing the volume you want to export.
- If exporting by logical identifier, the specified automated library moves the volume to the mail slot. For *mt*, specify the media type; for information about valid media types, see the mcf(4) man page. For *vsn*, specify the volume to export.

### The :import *eq* Command

The import command causes the specified automated library to allow you to add a cartridge. For *eq*, specify the Equipment Ordinal of the automated library.

### The :load *eq*:*slot* [ :*side* ] and :load *mt*.*vsn* Commands

The load command enables you to load by either a physical or a logical identifier, as follows:

■ If loading by Equipment Ordinal and slot number, the specified automated library loads the volume into a drive.

For *eq*, specify the Equipment Ordinal or device name.

For *slot*, specify the slot number containing the volume you want to load.

For *side*, specify the side of a magneto-optical disk. Must be 1 or 2. This argument is not applicable to tape cartridges.

■ If loading by logical identifier, the specified automated library to load mounts a labeled volume into a drive.

For *mt*, specify the media type; for information about valid media types, see the  $mcf(4)$  man page.

For *vsn*, specify the volume to mount.

### The :priority *pid newpri* Command

The priority command sets the load priority for a process. You can specify this command from the removable media mount requests display. For more information, see "(p[\) - Removable Media Load Requests Display" on page](#page-203-0) 176.

For *pid*, specify the priority shown in the p display.

For *newpri*, specify the priority you want to give the request. This should be an integer number.

# <span id="page-247-0"></span>Miscellaneous Commands

The following commands allow you to control tracing, open access to a disk device, and perform several other miscellaneous tasks.

## The :clear *vsn* [ *index* ] Command

The clear command clears the specified VSN from the removable media mount requests display. For more information, see "(p[\) - Removable Media Load Requests](#page-203-0)  [Display" on page](#page-203-0) 176.

For *vsn*, specify the volume to mount. Any process waiting for the VSN mount is aborted.

For *index*, specify the decimal ordinal of the VSN in the removable media display.

## The :devlog *eq* [ *option* ] Command

The devlog command sets one or more events to be logged.

For *eq*, specify the Equipment Ordinal of a device.

For *option*, specify one or more event types. Possible event types are as follows: all, date, default, detail, err, event, label, mig, module, msg, none, retry, stage, syserr, and time. For information about these options, see the defaults.conf(4) man page. If no *option* is specified, the system does not change the current events being logged for the *eq* specified.

### The :dtrace Commands

The dtrace commands are as follows:

- :dtrace *daemon\_name* on
- :dtrace *daemon\_name* off
- :dtrace *daemon\_name*.*variable value*

The dtrace commands specify various tracing options. [TABLE](#page-248-0) 6-41 shows the tracing control command arguments.

<span id="page-248-0"></span>**TABLE 6-41** Tracing Command Arguments

| Argument       | <b>Description</b>                                                                                                    |
|----------------|----------------------------------------------------------------------------------------------------|
| daemon_name    | Specify the keyword all or a process name. If the keyword all is<br>specified, the tracing command affects all daemons. If one of the following<br>process names is specified, the tracing command affects that process only:<br>sam-archiverd, sam-catserverd, sam-fsd, sam-rftd, sam-<br>recycler, sam-sharefsd, and sam-stagerd. One of the keywords on<br>or off can be specified after a process name. If on or off is specified,<br>tracing is turned off or on for all processes specified. |
| variable value | Many different <i>variable</i> and <i>value</i> arguments can be specified. The<br>defaults.conf(4) man page contains comprehensive information about<br>these arguments. Specify one of the following variable and value<br>combinations:                                                                                                    |
|                | • file value. For value, specify the name of a file to which trace files can<br>be written. This can be a full path name.<br>• options <i>value</i> . For <i>value</i> , specify a space-separated list of trace options.<br>• age value. For age, specify the trace file rotation age.<br>• size value. For value, specify the size of the trace file at which rotation<br>will begin.                                                                                                    |

### The :fs *fsname* Command

The fs command sets the file system to be displayed through the N display.

For fsname, specify the name of the file system to be examined.

#### The :mount *mntpt* Command

The mount command selects a Sun StorEdge QFS or Sun StorEdge SAM-FS file system. For *mntpt*, specify the mount point of a file system.

#### The :open *eq* Command

The open command enables access to the specified disk device. You must issue this command before you can use the read command, disk sector display (S), or file label display (F).

For *eq*, specify the Equipment Ordinal of a device.

### The :read *addr* Command

The read command reads the specified sector from the currently opened disk device. You must open the device before it can be read.

For *addr*, specify the hexadecimal sector address.

### The :refresh *i* Command

The refresh command determines the amount of time between samu(1M) screen refreshes.

For *i*, specify a time in seconds.

## The :snap [ *filename* ] Command

The snap command sends a snapshot of a display window to *filename*, which is the name of a file to receive the display information.

To aid in problem reporting, you can take a snapshot of all the samu(1M) utility's displays. Each new snapshot is appended to the snapshots file. The default file is snapshots in the current working directory. The file can be printed, examined using vi(1), or faxed to Sun Microsystems customer support staff.

#### The :! *shell\_command* Command

The  $\perp$  command enables you to run a shell command without leaving the samu(1M) operator utility.

# File System Quotas

File system quotas control the amounts of online and total disk space that can be consumed by a specific user, a group of users, or an admin set in a file system. An *admin set* is a site-determined group of users.

Quotas help control the size of a file system by limiting the amount of space and the number of inodes each user can consume. Quotas can be especially useful on file systems that contain user home directories. After quotas are enabled, you can monitor usage and adjust the quotas as needs change.

This chapter contains the following sections:

- ["Overview" on page](#page-250-0) 223
- ["Enabling Quotas" on page](#page-253-0) 226
- ["Checking Quotas" on page](#page-265-0) 238
- ["Changing and Removing Quotas" on page](#page-267-0) 240

# <span id="page-250-0"></span>Overview

You can set file system quotas on a user, group, or a site-defined admin set basis. You, the system administrator, can set limits on the number of files, the number of blocks online, and the total number of blocks.

A file system provides a user with blocks for data and inodes for files. Each file uses one inode, and file data is stored in a disk allocation unit (DAU). DAU sizes are determined at the time the file system is created. Quotas account for disk usage in multiples of 512 bytes.

The following sections provide background information about using quotas:

- ["Types of Quotas, Quota Files, and Quota Records" on page](#page-251-0) 224
- ["Soft Limits and Hard Limits" on page](#page-252-0) 225
- ["Quotas and Archive Media" on page](#page-253-1) 226
- *"Disk Blocks and File Limits"* on page 226

[TABLE](#page-251-1) 7-1 shows the terms that are used extensively in this chapter's quota documentation.

<span id="page-251-1"></span>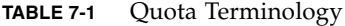

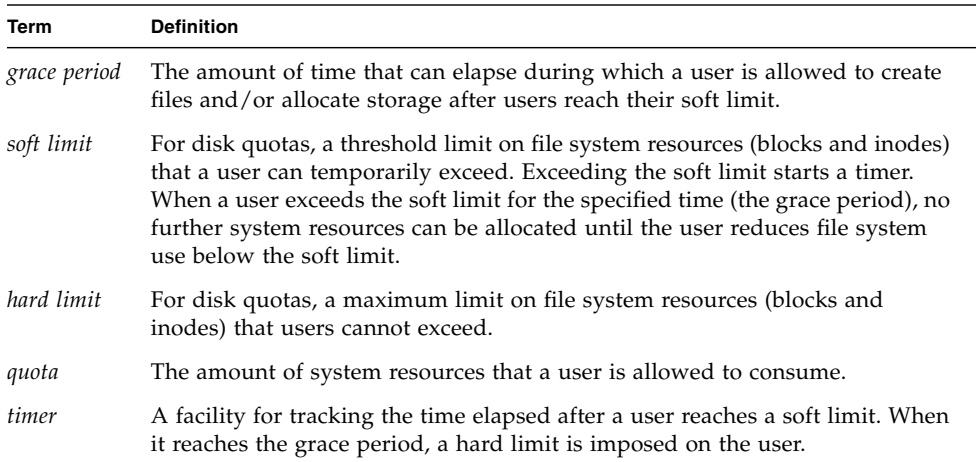

# <span id="page-251-0"></span>Types of Quotas, Quota Files, and Quota Records

You can set quotas according to user ID, group ID, or an administrator's site-specific grouping. This site-specific grouping is called an *admin set ID*. You can use an admin set ID, for example, to identify a collection of users working on a project for which file system quotas are imposed.

Quotas are enabled when the system detects the presence of one or more quota files in the file system's root directory *and* the quota mount option is in effect. Note that the quota mount option is enabled by default, so you must not have disabled quotas by specifying the noquota mount option. If you mount the file system with noquota in effect, quotas are disabled. For more information about mount options, see the mount samfs(1M) man page.

Each quota file contains a sequence of records. Record zero is the record for the system administrator's quotas. The system administrator's resource usage is accumulated in record zero. System administrator quotas are never enforced, but you can use any record, including the system administrator's record, as a template for subsequent records in the quota file. For more information about this practice, see ["To Enable or Change Limits for Users, Groups, or Admin Sets Using an Existing](#page-263-0)  [Quota File" on page](#page-263-0) 236.
Record one is the record in the quota file for user one, group one, or admin set ID one, depending on the type of quota file. You can edit record one and all subsequent records in order to set different quotas for different users. [TABLE](#page-252-0) 7-2 shows the quota file names and the quotas they enable in  $/$ root.

<span id="page-252-0"></span>**TABLE 7-2** Quota File Names

| Quota File Name in /root Directory | Quota Type                |
|------------------------------------|---------------------------|
| .quota_u                           | UID (system user ID)      |
| .quota_q                           | GID (system group ID)     |
| .quota_a                           | AID (system admin set ID) |

You can set default quota limits for users by editing record zero in the quota file and allowing the values in record zero to be used as the initial quota settings for all other users. By default, if user quota limits have not been set specifically, the system uses the values in record zero.

### Soft Limits and Hard Limits

You can set both soft and hard limits. A *hard limit* specifies a fixed amount of system resources available for use, and the system never allows a user to exceed this limit. A *soft limit* specifies a level of system resource use that can be exceeded temporarily. The soft limits are never larger than the hard limits. If a new user attempts to allocate resources beyond his or her hard limit, the operation is aborted. In this case, the operation (typically a write(2) or  $creat(2)$  fails and generates an EDQUOT error.

After a user exceeds a soft limit, a timer starts, and the user enters a grace period. While the timer is ticking, the user is allowed to operate above the soft limit but cannot exceed the hard limit. After the user goes below the soft limit, the timer is reset. If the grace period ends and the timer stops without the user having gone below the soft limit, the soft limit is then enforced as a hard limit.

For example, assume that a user has a soft limit of 10,000 blocks and a hard limit of 12,000 blocks. If the user's block usage exceeds 10,000 blocks and the timer exceeds the grace period, this user is no longer able to allocate more disk blocks on that file system until their usage drops below the 10,000-block soft limit.

You, the administrator, can use the samquota(1M) command to see the timer value. The squota(1) command is a user version of the samquota(1M) command. The squota(1) user command contains options that a user can specify to obtain information about quotas that pertain to them.

### Quotas and Archive Media

You can use quotas to limit the amount of data that a user is allowed to have on archive media in Sun StorEdge QFS and Sun StorEdge SAM-FS file systems.

**Example.** The stage(1) command brings data online from archive media. It is possible for a user quota to be exceeded when the stage(1) command is invoked at the system level in the following way:

# **stage -r \***

A user quota is observed when a user issues the  $\text{stage}(1)$  -w command, as follows:

# **stage -w \***

The system stages files until the user's quota is met. After that time, no more files are staged.

### Disk Blocks and File Limits

It is possible for a user to exceed an inode quota, without using any blocks, by creating all empty files. It is also possible for a user to use only one inode and still exceed the block quota by creating a file that is large enough to consume all data blocks in the user's quota.

File system quotas are expressed in terms of the number of 512-byte blocks that a user can allocate. However, disk space is allocated to user files in terms of DAUs. The DAU setting is specified by the -a *allocation\_unit* option to the sammkfs(1M) command. It is preferable to set a block quota to a multiple of the file system DAU. If this is not done, users can allocate only up to the block count, rounded down to the nearest DAU.

## Enabling Quotas

You can enable quotas through a process that includes editing system files, creating quota files, and entering various quota commands.

[TABLE](#page-254-0) 7-3 shows the commands used when manipulating quotas.

| Command          | <b>Description</b>                                                                                                    |
|------------------|----------------------------------------------------------------------------------------------------|
| squota(1)        | Displays quota statistics for a user. This is a subset of the<br>samquota(1M) command.                                          |
| samchaid(1M)     | Changes file admin set ID attributes.                                                                                           |
| samquota(1M)     | Displays quota statistics for a user, group, or admin set. This<br>command also enables an administrator to edit quota records. |
| samquotastat(1M) | Reports which, if any, quotas are active on a file system.                                                                      |

<span id="page-254-0"></span>**TABLE 7-3** Quota Commands

When it is run, the  $\text{samfsc}(1M)$  command checks the file system to make sure that usage values recorded in the quota files match the actual file system usage totals. If they do not match, the samfsck(1M) command issues notices, and it updates all existing, incorrect quota records if a file system repair is performed.

The following sections provide more details on how to configure a file system to use quotas and how to enable quotas.

### Guidelines for Setting Up Quotas

Before you enable quotas, you should determine how much disk space and how many inodes to allocate to each user. If you want to be sure that the total file system space is never exceeded, you can divide the total size of the file system between the number of users. For example, if three users share a 100-megabyte slice and have equal disk space needs, you could allocate 33 megabytes to each. In environments in which not all users are likely to push their limits, you might want to set individual quotas so that they add up to more than the total size of the file system. For example, if three users share a 100-megabyte slice, you could allocate 40 megabytes to each.

You can use the following quota commands, in the formats shown, for displaying quota information:

 $\blacksquare$  The squota(1) command is for end users. It enables them to retrieve quota information for themselves on a user, group, or admin set basis.

**The samquota(1M) command is for system administrators. It enables you to** retrieve quota information or to set quotas. The  $-U$ ,  $-G$ , and  $-A$  options on the samquota(1M) command determine whether the command is being used for a user, a group, or an admin set. CODE [EXAMPLE](#page-255-0) 7-1 shows this.

<span id="page-255-0"></span>**CODE EXAMPLE 7-1** Using samquota(1M) to Retrieve Information

| # samquota -U janet /mount_point | #Prints a user quota       |
|----------------------------------|----------------------------|
| # samquota -G pubs /mount_point  | #Prints a group quota      |
| # samquota -A 99 /mount_point    | #Prints an admin set quota |

### <span id="page-255-1"></span>▼ To Configure a New File System to Use Quotas

The following procedure shows how to configure a new file system to use quotas. This procedure applies if you are creating a new file system at this time and no files currently reside in the file system.

To configure an existing file system to use quotas, see ["To Configure an Existing File](#page-257-0)  [System to Use Quotas" on page](#page-257-0) 230.

#### **1. Become superuser.**

#### **2. Create the file system.**

To create the file system, either follow the steps outlined in the *Sun StorEdge QFS and Sun StorEdge SAM-FS Software Installation and Configuration Guide* or use the examples in ["Configuration Examples" on page](#page-74-0) 47 to guide you through creating the mcf file, creating the mount point, initializing the file system, and so on.

**3. Use the** mount**(1M) command to mount the file system.**

Mount the file system using the mount(1M) command, as follows:

# **mount /qfs1**

**4. Use the** dd**(1M) command to create the quota file(s).**

The arguments to this command differ depending on the type of quota you are creating, as follows:

■ To create admin set quotas, use the following command:

```
# dd if=/dev/zero of=/qfs1/.quota_a bs=4096 count=1
```
■ To create group quotas, use the following command:

```
# dd if=/dev/zero of=/qfs1/.quota_g bs=4096 count=1
```
■ To create user quotas, use the following command:

```
# dd if=/dev/zero of=/qfs1/.quota_u bs=4096 count=1
```
For more information about the  $d(d)$  command, see the  $d(d)$  man page.

**5. Use the** umount**(1M) command to unmount the file system.**

Unmount the file system in which the quota files have been created using the umount(1M) command. For example:

# **umount /qfs1**

The file system needs to be unmounted so it can be remounted and have its quota files read at mount time. For more information about the  $umcount(1M)$  command, see the umount(1M) man page.

**6. Use the** samfsck**(1M) command to perform a file system check.**

Run the samfsck(1M) command on the file system. For example, the following command performs a file system check. The -F option resets the in-use values in the quota files.

# **samfsck -F qfs1**

**7. Use the** mount**(1M) command to remount the file system.**

Quotas are enabled when the system detects the presence of one or more quota files in the root directory of a file system.

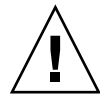

**Caution –** You do not need to include the quota mount option in the /etc/vfstab or samfs.cmd file. The quota mount option is enabled by default on the mount(1M) command, and quotas are enabled automatically when the system detects the presence of quota files. Make sure that you do not have the noquota mount option specified in your samfs.cmd or /etc/vfstab files.

If quota files are present and if the file system is mounted without quotas enabled, when blocks or files are allocated or freed, the quota records become inconsistent

with actual usages. If a file system with quotas is mounted and run without the quota mount option, run samfsck $(M)$  with its  $-F$  option to update the quota file usage counts before again remounting the file system with quotas enabled.

For more information about the mount(1M) command, see the mount samfs(1M) man page.

**8. Use the** samquota**(1M) command to set quotas for users, groups, or admin sets.**

Subsequent sections in this chapter provide procedures and show examples of this process. For more information about the same unctional command, see the samquota(1M) man page.

### <span id="page-257-0"></span>▼ To Configure an Existing File System to Use **Ouotas**

This procedure applies if you are creating quotas for a file system that is already populated with files.

If you are configuring a new file system to use quotas, see ["To Configure a New File](#page-255-1)  [System to Use Quotas" on page](#page-255-1) 228.

- **1. Use the** su**(1) command to become superuser.**
- **2. Use the** mount**(1M) command to ensure that the file system is mounted.**

Examine the /etc/mnttab file using the mount(1M) command with no arguments, as follows:

# **mount**

**3. Use the** cd**(1) command to change to the root directory.**

Change to the root directory of the file system for which quotas are to be enabled. For example:

# **cd /oldfs1**

#### **4. Verify that quotas do not already exist on the file system.**

From the root directory, use the  $\text{ls}(1)$  –a command to retrieve the list of files in this directory. If at least one quota type  $(u, g, or a)$  is established for a file system, you can establish any other quota type later. Be careful not to modify existing quota files when adding new ones later.

If any of the following files are present, quotas are, or previously have been, enabled for this file system: .quota\_u, .quota\_g, .quota\_a.

### **5. Use the** dd**(1M) command to create the quota file(s).**

Create the quota files for the type(s) of quota(s) you wish to enforce. Determine the highest existing ID numbers of the types of quotas you wish to enforce. Make the initial, zero quota files large enough to hold the record for those IDs; each quota file record requires 128 bytes.

**Example 1.** If you want to enable admin set quotas, and the highest admin set ID in use on the file system is 1024, the calculation is as follows:

- $(1024+1)*128 = 131200$
- $\blacksquare$  131200/4096 = 32.031...

Use the following command:

```
# dd if=/dev/zero of=/oldfs1/.quota_a bs=4096 count=33
```
**Example 2.** If you want to enable group quotas, and group IDs up to 2000 are in use, the calculation is as follows:

- $(2000+1)*128 = 256128$
- $\blacksquare$  256128/4096 = 62.531...

Use the following command:

# **dd if=/dev/zero of=/oldfs1/.quota\_g bs=4096 count=63**

**Example 3.** If you want to enable user ID quotas, and user IDs up to 4799 are in use, the calculation is as follows:

- $(4799+1)*128 = 1228800$
- $\blacksquare$  1228800/4096 = 300.0

Use the following command:

#### # **dd if=/dev/zero of=/oldfs1/.quota\_u bs=4096 count=300**

For more information about the  $dd(1M)$  command, see the  $dd(1M)$  man page.

**6. Use the** umount**(1M) command to unmount the file system in which the quota files have been created.**

For example:

# **umount /oldfs1**

The file system needs to be unmounted so it can be remounted and have its quota files read at mount time. For more information about unmounting a file system, see ["Unmounting a File System" on page](#page-96-0) 69.

**7. Use the** samfsck**(1M) command to perform a file system check.**

Use the samfsck $(1M)$  –F command to perform a file system check. The samfsck(1M) command updates the quota files with correct, current usage information.

For example:

# **samfsck –F /oldfs1**

**Note –** The command in this step updates only the records already allocated in the quota files.

### **8. Use the** mount**(1M) command to remount the file system in which the quota files have been created.**

The system enables quotas when it detects the presence of one or more quota files in the /root directory.

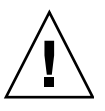

**Caution –** You do not need to include the quota mount option in the  $/etc/vf$ stab or samfs.cmd file. The quota mount option is enabled by default on the mount(1M) command, and quotas are enabled automatically when the system detects the presence of quota files. Make sure that you do not have the noquota mount option specified in your samfs.cmd or /etc/vfstab files.

If quota files are present and if the file system is mounted without quotas enabled, when blocks or files are allocated or freed, the quota records become inconsistent with actual usages. If a file system with quotas is mounted and run without the quota mount option, run the samfsck $(1M)$  -F command to update the quota file usage counts before again remounting the file system with quotas enabled.

For more information about the mount(1M) command, see the mount  $\text{samfs}(1M)$ man page.

**9. Use the** samquota**(1M) command to set quotas for users, groups, or admin sets.**

Subsequent sections in this chapter provide procedures and show examples of this process. For more information about the samquota(1M) command, see the samquota(1M) man page.

### ▼ To Assign Admin Set IDs to Directories and Files

- **1. Use the** su**(1) command to become superuser.**
- **2. Set the admin IDs.**

Use the samchaid(1M) command to change the admin set IDs for the directory or file, as follows:

■ To set IDs for a file or directory, specify the directory name or path. For example:

```
# samchaid 100 admin.dir
```
 $\blacksquare$  To set IDs for a directory tree, use the  $-R$  and (if necessary) the  $-h$  options. The  $-$ R option specifies a recursive operation, and the –h option changes links, not targets. For example:

```
# samchaid –R -h 22 /qfs1/joe /qfs1/nancee
```
For more information about the samchaid(1M) command, see the samchaid(1M) man page.

### Setting Infinite Quotas

An *infinite quota* is a kind of special quota. Users with infinite quotas are never denied access to any available file system resource. You can set infinite quotas on a user, group, or admin set basis by setting both the hard block and hard file limits to zero. The file system treats an infinite quota as a special quota. You can set infinite quota values into record zero of the user, group, or admin set ID quota files, and from there they can become the default values for new users, groups, or admin set IDs.

```
▼ To Set an Infinite Quota
```
● **Use the** samquota**(1M) command to set an infinite quota.**

For example, the following command sets an infinite quota:

```
# samquota –U fred -b 0:h –f 0:h /qfs1
```
You can use the  $\,$  samquota(1M) command to set infinite quotas for particular users, groups, or admin set IDs by setting zero values for all hard and soft limits. CODE [EXAMPLE](#page-261-0) 7-2 shows how to set infinite quotas.

<span id="page-261-0"></span>**CODE EXAMPLE 7-2** Setting Infinite Quotas

```
# samquota -G sam -b 0:s,h -f 0:s,h /sam6
# samquota -G sam /sam6
                     Online Limits Total Limits
      Type ID In Use Soft Hard In Use Soft Hard
/sam6
Files group 101 339 0 0 339 0 0
Blocks group 101 248 0 0 2614 0 0
Grace period 0s 0s 0s 0s 0s 0s
---> Infinite quotas in effect.
```
### Enabling Default Quota Values

You can use the samquota(1M) command to enable a default quota for a user, group, or admin set. This is accomplished by setting default limits into user, group, or admin set zero (0).

- To Enable Default Quota Values for Users, Groups, or Admin Sets
	- **Use the** samquota**(1M) command to set an infinite quota.**

For example, the following samquota(1M) command sets default quotas for all admin set IDs:

```
# samquota -A 0 -b 12000:s -b 15000:h -b 12G:s:t -b 15G:h:t \
-f 1000:s -f 1200:h -t 1w /qfs1
```
On first reference, the preceding command sets any user's uninitialized admin set quota limits as follows:

- The soft online block limit is set to 12,000 blocks.
- The hard online block limit is set to 15,000 blocks.
- The total soft block limit is set to 12 gigablocks.
- The total hard block limit is set to 15 gigablocks.
- The soft file limit is set to 1000 files.
- The hard file limit is set to 1200 files.
- The grace period is set to one week.

Note that if a quota record already exists, the existing values remain in effect. This occurs, for example, if the admin group already has blocks assigned to it.

You can set similar default quotas for users or groups by specifying -U 0 or -G 0, respectively, in place of  $-A$  0.

For more information about the samquota $(1M)$  command, see the samquota $(1M)$ man page.

### Enabling Limits

You can use the samquota(1M) command to enable a set of limits for a particular user, group, or admin set.

▼ To Enable Limits for Users, Groups, or Admin Sets

● **Use the** samquota**(1M) command to set limits for users, groups, or admin sets.** CODE [EXAMPLE](#page-263-0) 7-3 shows commands that enable various limits.

<span id="page-263-0"></span>**CODE EXAMPLE 7-3 Quota Commands** 

```
# samquota -U joe -b 15000:s -b 20000:h -b 12G:s:t -b 15G:h:t \
-f 500:s -f 750:h -t 3d /qfs1
# samquota -G proj -b 15000:s -b 20000:h -b 12G:s:t -b 15G:h:t \
-f 500:s -f 750:h -t 3d /qfs1
# samquota -A 7 -b 15000:s -b 20000:h -b 12G:s:t -b 15G:h:t \
-f 500:s -f 750:h -t 3d /qfs1
```
For more information about the samquota(1M) command, see the samquota(1M) man page.

### ▼ To Enable or Change Limits for Users, Groups, or Admin Sets Using an Existing Quota File

After quotas are established, you can use an existing quota file as a template when creating limits for another user, group, or admin set. The following procedure shows this. You can also use this procedure to change any of the quota settings.

#### **1. Use the** samquota**(1M) command to retrieve a quota file.**

Use the -e option with one or more of the following additional options:  $-U$  *userID*, -G *groupID*, or -A *adminsetID*. Direct the output to a temporary file.

# **samquota -G sam -f 200:s:o -f 300:h:o -f 200:s:t -f 300:h:t \ -b 40000:s:o -b 60000:h:o -b 40M:s:t -b 60M:h:t -t 0s:o -t 0s:t /sam6**

> You can use any temporary file. In [Step](#page-264-0) 2, you use an editor to change one or more fields, so you can use a group quota entry as a template to create a user quota entry. CODE [EXAMPLE](#page-263-1) 7-4 shows how to create and retrieve file quota.group to use as a template.

<span id="page-263-1"></span>**CODE EXAMPLE 7-4** File quota.group

```
# samquota -G sam -e /sam6 > /tmp/quota.group
# cat /tmp/quota.group
# Type ID
# Online Limits Total Limits
# soft hard soft hard
# Files
# Blocks
```
**CODE EXAMPLE 7-4** File quota.group *(Continued)*

```
# Grace Periods
#
samquota -G 101 \
    -f = 200: s: o - f = 300: h: o -f = 200: s: t - f = 300: h: t \-b 40000:s:o -b 60000:h:o -b 40000000:s:t -b 60000000:h:t \
              -t 0s:o -t 0s:t /sam6
```
#### <span id="page-264-0"></span>**2. Use an editor to edit the file from [Step](#page-268-0) 1.**

For example, CODE [EXAMPLE](#page-264-1) 7-5 shows the file that was generated in [Step](#page-268-0) 1 opened in the  $vi(1)$  editor. This file also shows that group ID 101 is changed to 102. This has the effect of generating a command to copy the quotas set for group 101 to group 102.

<span id="page-264-1"></span>**CODE EXAMPLE 7-5** File quota.group After Editing

```
# Type ID
# Online Limits Total Limits
# soft hard soft hard
# Files
# Blocks
# Grace Periods
#
samquota -G 102 \
   -f = 200: s: o - f = 300: h: o -f = 200: s: t - f = 300: h: t \-b 40000:s:o -b 60000:h:o -b 40000000:s:t -b 60000000:h:t \
           -t 1d:o -t 1d:t /sam6
```
#### **3. Save the file and exit the editor.**

#### **4. Execute the file using the shell.**

This step applies the changes made in the editor. For example:

# **sh -x /tmp/quota.group**

In this example, the -x option directs the shell to echo the commands it executes. You can omit the  $-x$  option if desired.

In similar fashion, you can use this procedure to generate quota commands that copy quota limits between users, groups, admin IDs, file systems, and other entities.

# Checking Quotas

After you have enabled disk and inode quotas, you can check these quotas. The samquota(1M) command is an administrator command that generates a quota report on an individual user, group, or admin set. The squota(1) command is a user command that enables users to check their own individual quotas. [TABLE](#page-265-0) 7-4 shows commands you can use to check quotas.

<span id="page-265-0"></span>**TABLE 7-4** Commands for Checking Quotas

| Command         | Task                                                                                                    |
|-----------------|----------------------------------------------------------------------------------------------------|
| $s$ quota $(1)$ | This is a user command. It displays user quotas and other<br>information specific to a single user. For more information, see the<br>$squota(1)$ man page.                                                                                                    |
| samquota(1M)    | This is an administrator command. It displays user, group, and<br>admin set quotas, and it displays current disk use. This command<br>also displays information about users who are exceeding their<br>quotas. For more information, see the samquota(1M) man page. |

### ▼ To Check for Exceeded Quotas

The following procedure shows how to check quotas for excess usage.

#### **1. Become superuser.**

**2. Use the** samquota**(1M) command to display the quotas in effect.**

Use the samquota(1M) command in one of the following ways to display quotas for mounted file systems in which quotas are enabled:

■ To display user quotas, specify the following command:

```
# samquota –U userID [ file ]
```
For *userID*, specify the numeric user ID or user name of the user whose quotas are being examined.

For *file*, specify a specific file system for the selected user, group, or admin set. The *file* argument can also be the name of any file in the file system. Typically, file is the name of the root directory of the file system.

**Example 1.** CODE [EXAMPLE](#page-266-0) 7-6 retrieves user hm1259's quota statistics in the sam6 file system on the server and displays output indicating that this user is not exceeding his quota.

<span id="page-266-0"></span>**CODE EXAMPLE 7-6** Checking for Exceeded Quotas for User hm1259

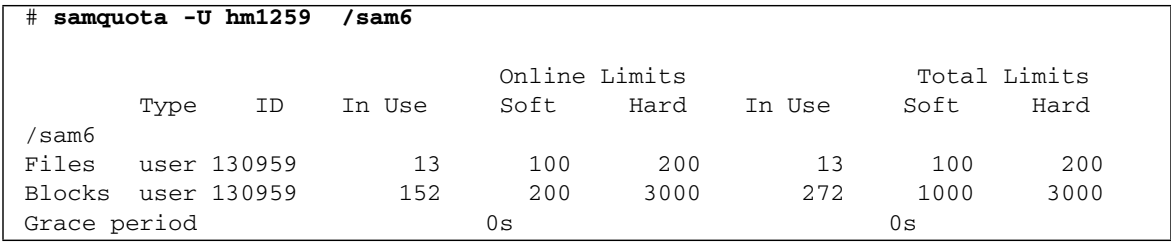

**Example 2.** CODE [EXAMPLE](#page-266-1) 7-7 retrieves user memil's quota statistics in all mounted Sun StorEdge QFS and Sun StorEdge SAM-FS file systems and displays output indicating that this user is exceeding the quota. Note the plus sign (+) in the Blocks row of the output. The plus sign would appear in the Files row, too, if the soft quota limit were being exceeded for files.

<span id="page-266-1"></span>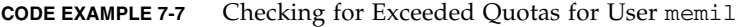

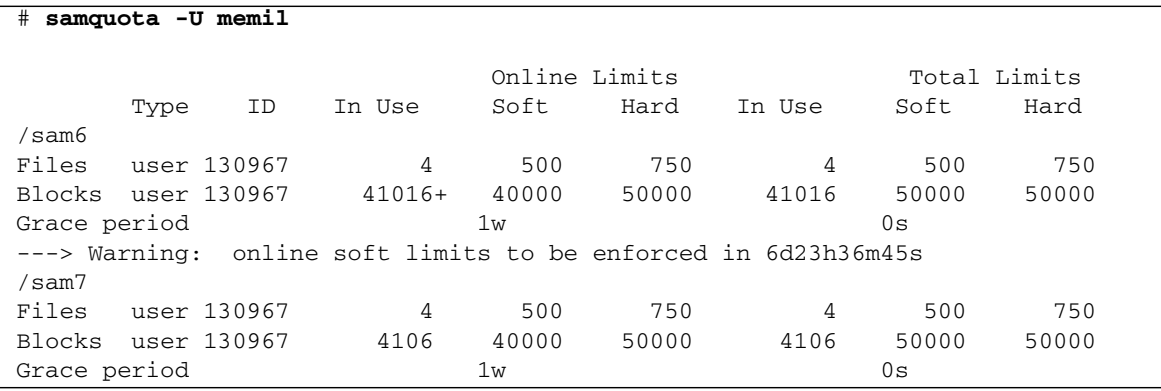

If a hard limit has been exceeded, or if the soft limit has been exceeded and the grace period has expired, the offending In Use field is marked with an asterisk character (\*). If a quota record's limits are determined to be inconsistent, (for example if a soft limit is larger than a hard limit), an exclamation point is used to mark the field, and all allocation operations are prevented.

[TABLE](#page-267-0) 7-5 shows the fields in the samquota(1M) output.

<span id="page-267-0"></span>**TABLE 7-5** samquota(1M) Output Fields

| <b>Field Name</b> | Content                                                     |
|-------------------|-------------------------------------------------------------|
| In Use            | Current block usage.                                        |
| Soft              | Soft block limit                                            |
| Hard              | Hard block limit                                            |
| Grace Period      | Amount of time the user is allowed to exceed the soft limit |

■ To display group quotas, specify the following command:

```
# samquota –G groupID [ file ]
```
For *groupID*, specify the numeric group ID or the group name for the group of users whose quotas are being examined. For example, the following command retrieves user quota statistics for the group turtles in the qfs3 file system:

```
# samquota –G turtles /qfs3
```
■ To display admin set quotas, specify the following command:

```
# samquota –A adminsetID [ file ]
```
For *adminsetID*, specify the numeric admin set ID of the site-specific administrator set whose quotas are being examined. For example, the following command retrieves user quota statistics for the admin set 457 in all mounted Sun StorEdge QFS and Sun StorEdge SAM-FS file systems:

# **samquota –A 457 /qfs3**

## Changing and Removing Quotas

You can change quotas to adjust the amount of disk space or number of inodes allocated to users. You can also remove quotas from users or from an entire file system. The following sections describe how to change and remove quotas. The topics are as follows:

- ["To Change the Grace Period" on page](#page-268-1) 241
- ["Changing the Grace Period Expiration" on page](#page-270-0) 243
- ["To Inhibit Additional File System Resource Allocations" on page](#page-272-0) 245
- ["To Remove a File System's Quotas" on page](#page-275-0) 248
- ["To Correct Quotas" on page](#page-276-0) 249

### <span id="page-268-1"></span>To Change the Grace Period

You can use the samquota(1M) command to change the soft time limit grace period.

<span id="page-268-0"></span>**1. Use the** samquota**(1M) command to retrieve quota statistics.**

You can use the samquota(1M) command on a user, group, or admin set basis. CODE [EXAMPLE](#page-268-3) 7-8 shows how to retrieve quota statistics.

<span id="page-268-3"></span>**CODE EXAMPLE 7-8** Using samquota(1M) to Retrieve Quota Statistics

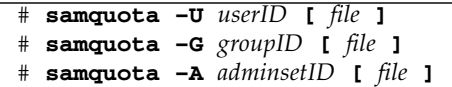

[TABLE](#page-268-2) 7-6 shows the arguments to these commands.

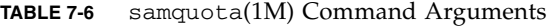

<span id="page-268-2"></span>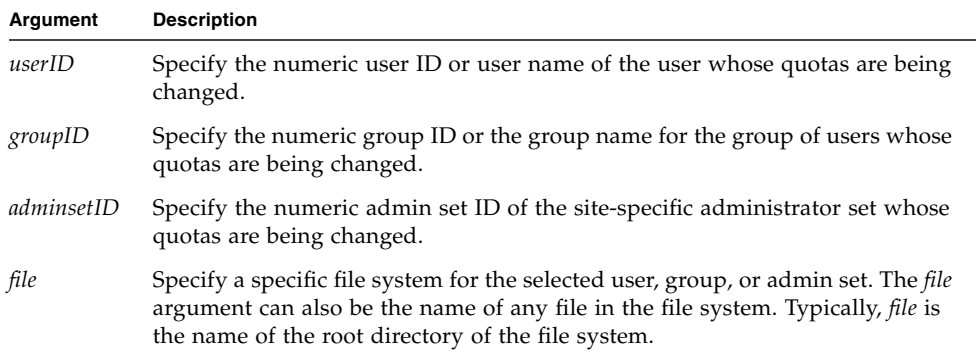

#### **2. Examine the output from the** samquota**(1M) command.**

Examine the output and determine what the new limits should be.

**3. Use the** samquota**(1M) command to change the soft time limit grace period.**

CODE [EXAMPLE](#page-269-1) 7-9 shows using the samquota $(1M)$  command options to use to change the soft time limit grace period.

<span id="page-269-1"></span>**CODE EXAMPLE 7-9** Using samquota(1M) to Change Soft Time Limit Grace Periods

# **samquota –U** *userID* **–t** *interval file* # **samquota –G** *groupID* **–t** *interval file* # **samquota –A** *adminID* **–t** *interval file*

[TABLE](#page-269-2) 7-7 shows the arguments to these commands.

<span id="page-269-2"></span>**TABLE 7-7** samquota(1M) Command Arguments

| Argument   | <b>Description</b>                                                                                                    |
|------------|----------------------------------------------------------------------------------------------------|
| userID     | Specify the numeric user ID or user name of the user whose quotas are being<br>changed.                                                                                                    |
| groupID    | Specify the numeric group ID or the group name for the group of users whose<br>quotas are being changed.                                                                                                    |
| adminsetID | Specify the numeric admin set ID of the site-specific administrator set whose<br>quotas are being changed.                                                                                                    |
| interval   | Specifies the interval to use for the grace period. Specify an integer number<br>for interval to indicate the quantity, and then specify a unit multiplier, if<br>desired. By default, the unit multiplier is s to indicate that the <i>interval</i> is being<br>specified in seconds. You can also specify w (for weeks), d (for days), h (for<br>hours), or m (for minutes). |
| file       | Specify a specific file system for the selected user, group, or admin set. The file<br>argument can also be the name of any file in the file system. Typically, file is<br>the name of the root directory of the file system.                                                                                                    |

**Example.** Assume that you want to change the grace period for user memil. CODE [EXAMPLE](#page-269-0) 7-10 shows the samquota(1M) command used to verify the quotas and its output.

<span id="page-269-0"></span>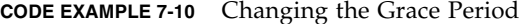

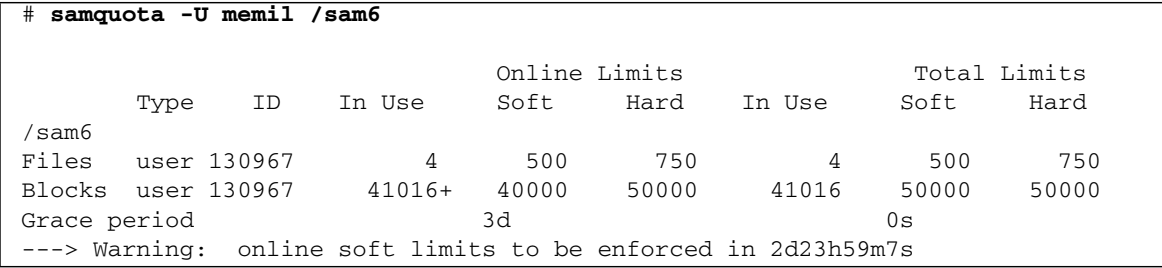

You enter the following command to lower the soft time limits:

```
# samquota -U memil -t 1d /sam6
```
CODE [EXAMPLE](#page-270-1) 7-11 shows the samquota(1M) command to use to verify the new quotas.

<span id="page-270-1"></span>**CODE EXAMPLE 7-11** Verifying the New Quotas

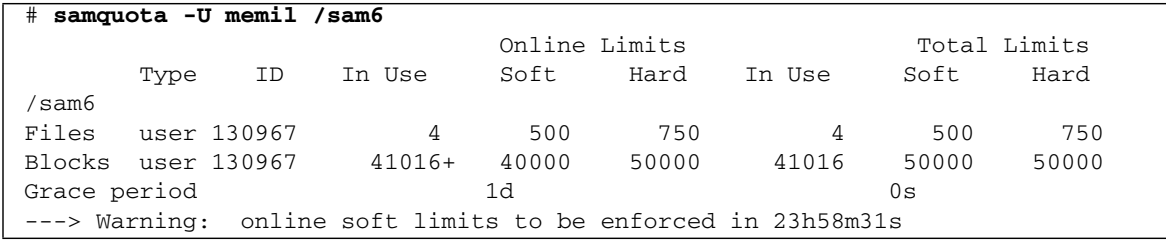

### <span id="page-270-0"></span>Changing the Grace Period Expiration

If a user has exceeded their soft quota limit, changing the grace period itself does not modify the expiration timer of any grace periods that have already started. If the grace period is already in effect, you can use the samquota(1M) command to modify the grace period in one of the following ways:

- **Clear the grace period.** The next time the user allocates a file or block (and is still over a soft limit), the grace period timer is reset to the grace period and starts counting down.
- **Reset the grace period.** When an expiration period is reset, the timer is reset to the present grace period, which starts counting down immediately.
- **Set the grace period to a value.** The timer is set to a value, and it starts counting down immediately from that value. There are no restrictions on this value. The value can be larger than the grace period.
- **Expire the grace period.** The timer is set to expire immediately.

**Example.** CODE [EXAMPLE](#page-270-2) 7-12 retrieves information about group sam and shows that this group is over its soft limit.

<span id="page-270-2"></span>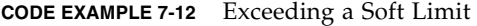

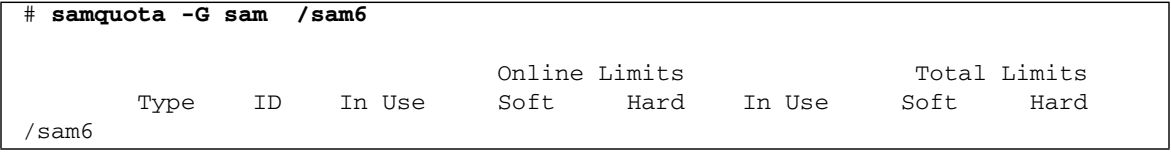

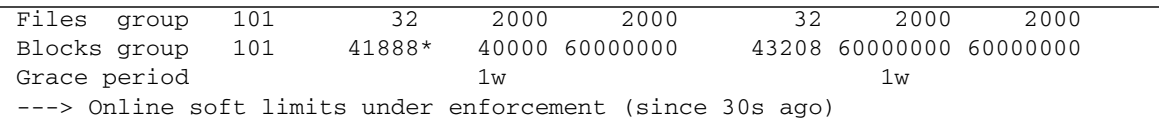

**CODE EXAMPLE 7-12** Exceeding a Soft Limit *(Continued)*

CODE [EXAMPLE](#page-271-0) 7-13 clears the timer so it starts counting the next time a user in group sam attempts to allocate a block or file in /sam6.

<span id="page-271-0"></span>**CODE EXAMPLE 7-13** Clearing the Timer

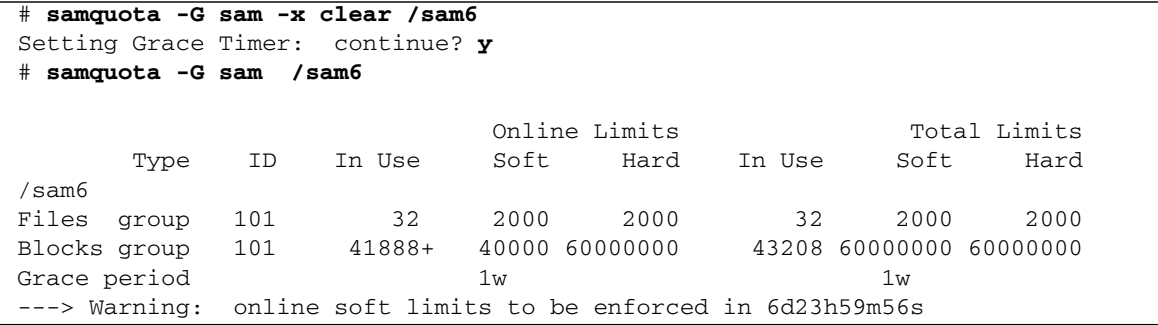

CODE [EXAMPLE](#page-271-1) 7-14 resets the grace period.

<span id="page-271-1"></span>**CODE EXAMPLE 7-14** Resetting the Grace Period

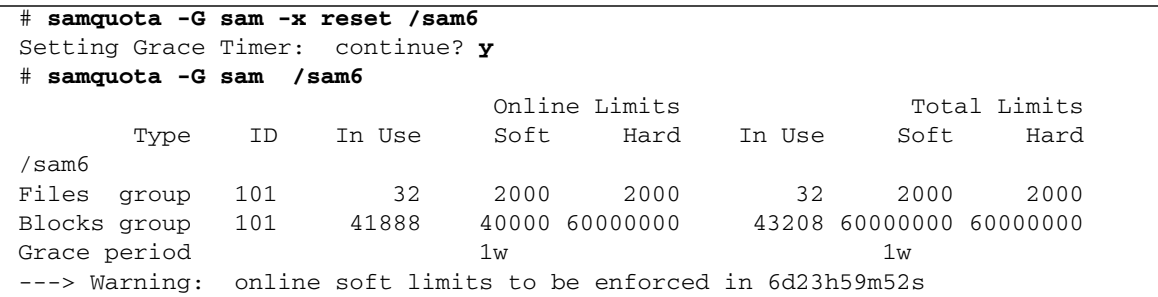

CODE [EXAMPLE](#page-271-2) 7-15 expires the grace period.

<span id="page-271-2"></span>**CODE EXAMPLE 7-15** Expiring the Grace Period

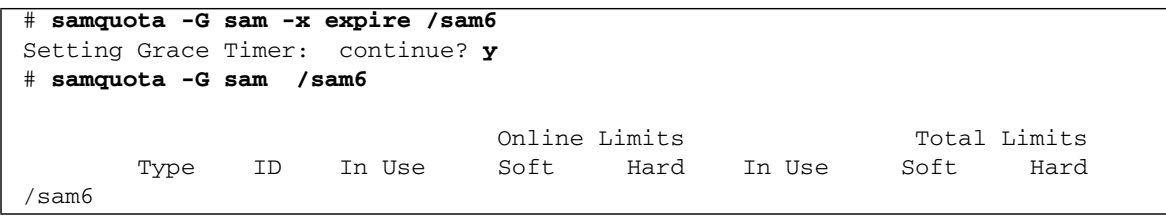

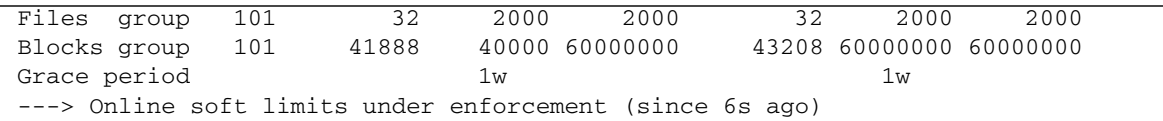

**CODE EXAMPLE 7-15** Expiring the Grace Period *(Continued)*

CODE [EXAMPLE](#page-272-1) 7-16 sets a very long expiration period.

<span id="page-272-1"></span>**CODE EXAMPLE 7-16** Setting a Very Long Grace Period

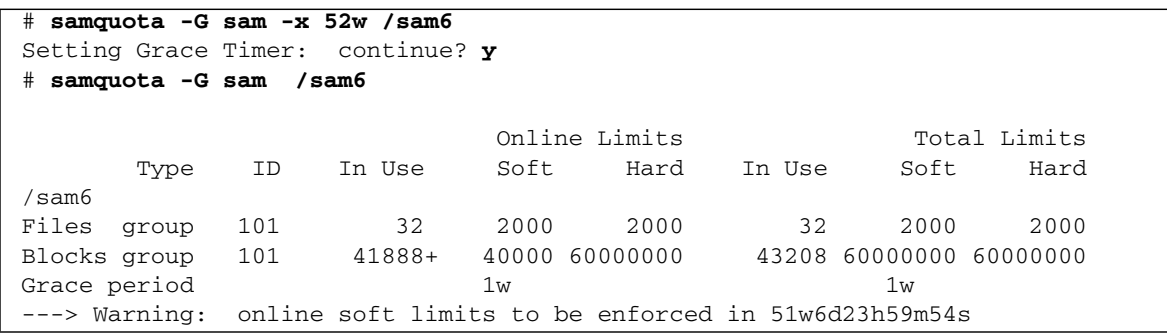

### <span id="page-272-0"></span>▼ To Inhibit Additional File System Resource Allocations

When the file system detects that quota values are not consistent for a user, group, or admin set, it prevents that user, group, or admin set from using any more system resources. You can inhibit file system resource allocations by creating inconsistent quota values. The samquota(1M) command detects these inconsistent values, and reports them in its output. For example, the software inhibits further allocation if the hard block or file limits are lower than the soft block or file limits, or if a user's soft limit is larger than the user's hard limit.

The file system treats an inconsisent quota setting as a special quota. You can set inconsistent quota values into record zero of the user, group, or admin set ID quota files, and from there they can become the default values for new users, groups, or admin set IDs.

The following procedure shows how to inhibit further system resource allocations for a user, group, or admin set.

**1. Become superuser.**

#### **2. Obtain, save, and examine current quota information.**

CODE [EXAMPLE](#page-273-0) 7-17 shows how to use the samquota $(1M)$  command to retrieve current group quota information for group sam and write it to a backup file.

<span id="page-273-0"></span>**CODE EXAMPLE 7-17** Retrieving Group Quota Information

| $\#$ samquota -G sam -e /sam6   & tee restore.quota.sam |      |                                                           |        |
|---------------------------------------------------------|------|-----------------------------------------------------------|--------|
|                                                         |      |                                                           |        |
| # Type ID                                               |      |                                                           |        |
| #<br>Online Limits                                      |      | Total                                                     | Limits |
| #<br>soft                                               | hard | soft                                                      | hard   |
| # Files                                                 |      |                                                           |        |
| # Blocks                                                |      |                                                           |        |
| # Grace Periods                                         |      |                                                           |        |
| #                                                       |      |                                                           |        |
| samquota $-G$ 101 \                                     |      |                                                           |        |
| $-f = 2000: s: o - f = 2000: h: o$                      |      | $-f = 2000 \text{ s.t } -f = 2000 \text{ h.t } \setminus$ |        |
| $40000:s:$ o -b 60000000:h:o<br>$-h$                    |      | $-b$ 60000000:s:t -b 60000000:h:t \                       |        |
| $-t$ $1w:0$                                             |      | $-t$ 1w:t \                                               |        |
| $-x \, 51w6d23h59m:$                                    |      | -x clear<br>/sam6                                         |        |

To obtain quota information about a user quota, specify the -U *userID* option in place of the –G option. To obtain quota information about an admin set quota, specify the –A *adminID* option in place of the –G option.

#### **3. Use the** samquota**(1M) command to set soft quotas to nonzero quotas and hard quotas to zero quotas.**

Use the same quota  $(1M)$  command to reset the quotas to invalid values. The following command sets the quotas for group sam to be inconsistent:

# **samquota –G sam –f 1:s -f 0:h –b 1:s -b 0:h /sam6**

To make the quotas for users or admin sets inconsistent, specify the -U *userID* or – A *adminID* options in place of the –G option.

#### **4. Use the** samquota**(1M) command to verify your changes.**

Use the same quota  $(1M)$  command to verify that the quota has been correctly changed. The following example obtains quota information for a group quota of the group sam:

```
# samquota –G sam /qfs1
```
Enter the samquota(1M) command again to verify the changed quotas. CODE [EXAMPLE](#page-274-0) 7-18 shows this.

<span id="page-274-0"></span>**CODE EXAMPLE 7-18** Verifying Changed Quotas

| # samquota -G sam /sam6                                |     |        |      |               |        |      |              |  |
|--------------------------------------------------------|-----|--------|------|---------------|--------|------|--------------|--|
|                                                        |     |        |      |               |        |      |              |  |
|                                                        |     |        |      | Online Limits |        |      | Total Limits |  |
| Type                                                   | ID  | In Use | Soft | Hard          | In Use | Soft | Hard         |  |
| sam6'                                                  |     |        |      |               |        |      |              |  |
| Files group                                            | 101 | 32!    |      | $\Omega$      | 32!    |      | 0            |  |
| Blocks group 101                                       |     | 41888! |      | $\Omega$      | 43208! |      | $\Omega$     |  |
| Grace period                                           |     |        | 1w   |               |        | 1w   |              |  |
| ---> Quota values inconsistent; zero quotas in effect. |     |        |      |               |        |      |              |  |

In the preceding output, a zero quota is in effect. Note the exclamation point characters (!) to indicate the over-quota condition in the output.

**5. Use the** sh**(1) and** samquota**(1M) commands to restore the group's quota.**

CODE [EXAMPLE](#page-274-1) 7-19 shows the commands to restore and verify the changed quotas.

<span id="page-274-1"></span>**CODE EXAMPLE 7-19** Restoring the Group Quota

```
# sh restore.quota.sam
Setting Grace Timer: continue? y
Setting Grace Timer: continue? y
# samquota -G sam /sam6
 Online Limits Total Limits
 Type ID In Use Soft Hard In Use Soft Hard
/sam6
Files group 101 32 2000 2000 32 2000 2000
Blocks group 101 41888+ 40000 600000000 43208 60000000 600000000
Grace period 1w 1w 1w
---> Warning: online soft limits to be enforced in 6d23h59m54s
```
To perform this operation on a user quota, specify the -U *userID* option in place of the –G option. To perform this operation on an admin set quota, specify the – A *adminID* option in place of the –G option.

### <span id="page-275-0"></span>▼ To Remove a File System's Quotas

To remove or disable quotas for a file system, you need to remove quota specifications from the mount process. The following procedure shows how to disable quotas for a file system.

- **1. Use the** su**(1) command to become superuser.**
- <span id="page-275-1"></span>**2. Add the** noquota **mount option to the** /etc/vfstab **or** samfs.cmd **file. (Optional)**

Perform this step only if you have the quota mount option in the /etc/vfstab or samfs.cmd file.

Use a viewer, such as  $vi(1)$  or cat(1) to examine the /etc/vfstab or samfs.cmd file for the presence of the quota mount option.

If this mount option is present, edit the file and remove the quota mount option.

**Note –** Beginning with the Sun StorEdge QFS and Sun StorEdge SAM-FS 4.1 releases, you do not need to use the /etc/vfstab and samfs.cmd files for enabling or disabling quotas.

#### **3. Use the** umount**(1M) command to unmount the file system.**

If the file system is mounted, use the  $umcount(M)$  command to unmount the file system.

For example:

#### # **umount /myfs**

If you have difficulty unmounting the file system, see ["Unmounting a File System"](#page-96-0)  [on page](#page-96-0) 69.

#### **4. Remount the file system using the** mount**(1M) command.**

If you did not perform  $Step 2$  $Step 2$ , include the noquota option on the mount(1M) command.

For example:

# **mount -o noquota /myfs**

#### **5. Dispense with the quota files.**

If you expect to reinstate the quota feature at a later date, do not destroy the quota files. To preserve the quota files and reinstate quotas at a later date, unmount the file system, run the samf $sck(1M)$  command with its  $-F$  option on the file system, and

remount the file system again with the quota mount option. The quota mount option can be specified in either the /etc/vfstab file or in the samfs.cmd file as a mount option, or it can be specified on the mount(1M) command with the  $$ o quota option.

If you do not expect to reinstate the quota feature at a later date, or if you want to reclaim the space consumed by the quota files, use the  $rm(1)$  command to remove the .quota\_u, .quota\_g, and .quota\_a files. For example:

```
# rm /myfs/.quota_[agu]
```
### <span id="page-276-0"></span>▼ To Correct Quotas

### **1. Become superuser.**

**2. Use the** umount**(1M) command to unmount the file system.**

If the file system is mounted, use the  $umcount(M)$  command to unmount the file system.

For example:

# **umount /myfs**

If you have difficulty unmounting the file system, see ["Unmounting a File System"](#page-96-0)  [on page](#page-96-0) 69.

### **3. Use the** samfsck**(1M)** -F **command to perform a file system check.**

The samfsck(1M) command updates the quota files with correct, current usage information. Note, however, that it updates only records already allocated in the quota files. For example:

# **samfsck –F myfs**

**4. Use the** mount**(1M) command to remount the file system.**

For example:

# **mount /myfs**

# Sun StorEdge QFS in a Sun Cluster Environment

This chapter describes how the Sun StorEdge QFS software works in a Sun Cluster environment. It also provides configuration examples for a Sun StorEdge QFS shared file system in a Sun Cluster environment and for an unshared Sun StorEdge QFS file system in a Sun Cluster environment.

This chapter contains the following sections:

- ["Before You Begin" on page](#page-279-0) 252
- ["Restrictions" on page](#page-280-0) 253
- ["How the Sun Cluster and the Sun StorEdge QFS Software Interact" on page](#page-281-0) 254
- ["About Configuration Examples" on page](#page-282-0) 255
- "Configuring a Sun StorEdge QFS Shared File System on a Sun Cluster" on [page](#page-283-0) 256
- ["Configuring an Unshared File System on a Sun Cluster" on page](#page-293-0) 266
- ["Changing the Sun StorEdge QFS Configuration" on page](#page-322-0) 295

# <span id="page-279-0"></span>Before You Begin

With version 4.2 of the Sun StorEdge QFS software, you can install a Sun StorEdge QFS file system in a Sun Cluster environment and can configure the file system for high availability. The configuration method you use varies, depending on whether your file system is shared or unshared.

This chapter assumes that you are an experienced user of both the Sun StorEdge QFS software and the Sun Cluster environment. It also assumes you have performed either or both of the following:

- You have configured file systems as highly available scalable or failover resources under Sun Cluster control.
- You have installed and configured both Sun StorEdge QFS and Sun StorEdge QFS shared file systems.

It is recommended that you read the following documentation before continuing with this chapter:

- The following chapters of the *Sun StorEdge QFS and Sun StorEdge SAM-FS Software Installation and Configuration Guide*:
	- Chapter 1, which provides hardware and software prerequisite information for the Sun StorEdge QFS software in a Sun Cluster environment.
	- Chapter 3, which describes how to install a Sun StorEdge QFS file system on a Sun Cluster system for high availability.
- The following Sun Cluster documentation:
	- *Sun Cluster Concepts Guide for Solaris OS*, which introduces the Sun Cluster environment. In particular, please review the following sections in the guide:

Local Disks

Global Devices

Device ID (DID)

Disk Device Groups

Disk Device Group Failover

Local and Global Namespaces

Cluster File Systems

HAStoragePlus Resource Type

Volume Managers

■ The *Sun Cluster Software Installation Guide for Solaris OS*, which describes the steps for installing the Sun Cluster software.

- The *Sun Cluster Data Services Planning and Administration Guide for Solaris OS*, which explains how to plan your Sun Cluster environment to include various data services.
- The *Sun Cluster Data Service for Oracle Real Application Clusters Guide for Solaris OS*, which describes how to use the Sun StorEdge QFS shared file system with the Sun Cluster data service for Oracle Real Application Clusters.

**Note –** All references in this document to "Oracle Real Application Clusters" apply also to "Oracle Parallel Server" unless otherwise specified.

## <span id="page-280-0"></span>Restrictions

The following restrictions apply to the Sun StorEdge QFS software in a Sun Cluster environment:

- Sun StorEdge SAM-FS software, that is, use of storage and archive management software (SAM) configurations with Sun StorEdge QFS—is not supported.
- The following apply to shared file systems:
	- They can be configured only under the SUNW.qfs resource type. They cannot be configured under the HAStoragePlus resource type.
	- They can be configured as scalable file systems used only by the Sun Cluster data service for Oracle Real Application Clusters.
	- Shared file system data cannot be accessed from a node outside the Sun Cluster. This is true even if the node outside the Sun Cluster is configured only as a shared Sun StorEdge QFS reader. To access file system data, all nodes must be members of the same Sun Cluster.
- The following apply to unshared file systems:
	- They can be configured only under the HAStoragePlus resource type. They cannot be configured under the SUNW.qfs resource type.
	- Any failover application that is supported with Sun Cluster software is supported with unshared Sun StorEdge QFS software as a highly available local file system. Support is not limited to specific applications.
	- An unshared Sun StorEdge QFS file system cannot be the underlying native file system in a Sun Cluster.

# <span id="page-281-0"></span>How the Sun Cluster and the Sun StorEdge QFS Software Interact

The shared file system uses Sun Cluster Disk ID (DID) support to enable data access by the Sun Cluster data service for Oracle Real Application Clusters. The unshared file system uses global device volume support and volume manager-controlled volume support to enable data access by failover applications supported by Sun Cluster.

### Data Access With a Shared File System

With DID support, each device that is under the control of the Sun Cluster system, whether it is multipathed or not, is assigned a unique disk ID. For every unique DID device, there is a corresponding global device. The Sun StorEdge QFS shared file system can be configured on redundant storage that consists only of DID devices  $(\text{dev}/\text{did}/\tau)$ , where DID devices are accessible only on nodes that have a direct connection to the device through a host bust adapater (HBA).

Configuring the Sun StorEdge QFS shared file system on DID devices and configuring the SUNW.  $qfs$  resource type for use with the file system makes the file system's shared metadata server highly available. The Sun Cluster data service for Oracle Real Application Clusters can then access data from within the file system. Additionally, the Sun StorEdge QFS Sun Cluster agent can then automatically relocate the metadata server for the file system as necessary.

### Data Access With an Unshared File System

A global device is Sun Cluster's mechanism for accessing an underlying DID device from any node within the Sun Cluster, assuming that the nodes hosting the DID device are available. Global devices and volume manager-controlled volumes can be made accessible from every node in the Sun Cluster. The unshared Sun StorEdge QFS file system can be configured on redundant storage that consists of either raw global devices (/dev/global/\*) or volume manager-controlled volumes.

Configuring the unshared file system on these global devices or volume managercontrolled devices and configuring the HAStoragePlus resource type for use with the file system makes the file system highly available with the ability to fail over to other nodes.

# <span id="page-282-0"></span>About Configuration Examples

This chapter provides configuration examples for the Sun StorEdge QFS shared file system on a Sun Cluster and for the unshared Sun StorEdge QFS file system on a Sun Cluster. All configuration examples are based on a platform consisting of the following:

- A two-node SunPlex<sup>™</sup> system (scnode-A and scnode-B)
- DID devices that contain multi-host-accessible disk devices for both high availability and redundancy

All configurations in this chapter are also based on CODE [EXAMPLE](#page-282-1) 8-1. In this code example, the scdidadm(1M) command displays the disk identifier (DID) devices, and the -L option lists the DID device paths, including those on all nodes in the Sun Cluster system.

<span id="page-282-1"></span>**CODE EXAMPLE 8-1** Command That Lists the DID Devices and Their DID Device Paths

| #  | scdidadm -L              |                  |
|----|--------------------------|------------------|
|    |                          |                  |
|    | scnode-A:/dev/dsk/c0t0d0 | /dev/did/dsk/d1  |
| 2  | scnode-A:/dev/dsk/c0t1d0 | /dev/did/dsk/d2  |
| 3  | scnode-A:/dev/dsk/c0t6d0 | /dev/did/dsk/d3  |
| 4  | scnode-A:/dev/dsk/c6t1d0 | /dev/did/dsk/d4  |
| 4  | scnode-B:/dev/dsk/c7t1d0 | /dev/did/dsk/d4  |
| 5  | scnode-A:/dev/dsk/c6t2d0 | /dev/did/dsk/d5  |
| 5  | scnode-B:/dev/dsk/c7t2d0 | /dev/did/dsk/d5  |
| 6  | scnode-A:/dev/dsk/c6t3d0 | /dev/did/dsk/d6  |
| 6  | scnode-B:/dev/dsk/c7t3d0 | /dev/did/dsk/d6  |
| 7  | scnode-A:/dev/dsk/c6t4d0 | /dev/did/dsk/d7  |
| 7  | scnode-B:/dev/dsk/c7t4d0 | /dev/did/dsk/d7  |
| 8  | scnode-A:/dev/dsk/c6t5d0 | /dev/did/dsk/d8  |
| 8  | scnode-B:/dev/dsk/c7t5d0 | /dev/did/dsk/d8  |
| 9  | scnode-B:/dev/dsk/c0t6d0 | /dev/did/dsk/d9  |
| 10 | scnode-B:/dev/dsk/c1t0d0 | /dev/did/dsk/d10 |
| 11 | scnode-B:/dev/dsk/c1t1d0 | /dev/did/dsk/d11 |

CODE [EXAMPLE](#page-282-1) 8-1 shows that DID devices d4 through d8 are accessible from both Sun Cluster systems (scnode-A and scnode-B). With the Sun StorEdge QFS file system sizing requirements and with knowledge of your intended application and configuration, you can decide on the most appropriate apportioning of devices to file systems. By using the Solaris format  $(1M)$  command, you can determine the sizing and partition layout of each DID device and resize the partitions on each DID device, if needed. Given the available DID devices, you can also configure multiple devices and their associated partitions to contain the file systems, according to your sizing requirements.

# <span id="page-283-0"></span>Configuring a Sun StorEdge QFS Shared File System on a Sun Cluster

When you install a Sun StorEdge QFS shared file system on a Sun Cluster, you configure the file system's metadata server under the  $SUMW.qfs$  resource type. This makes the metadata server highly available and enables the Sun StorEdge QFS shared file system to be globally accessible on all configured nodes in the Sun Cluster.

A Sun StorEdge QFS shared file system is typically associated with a scalable application. The Sun StorEdge QFS shared file system is mounted on, and the scalable application is active on, one or more Sun Cluster nodes.

If a node in the Sun Cluster system fails, or if you switch over the resource group, the metadata server resource (Sun StorEdge QFS Sun Cluster agent) automatically relocates the file system's metadata server as necessary. This ensures that the other nodes' access to the shared file system is not affected.

**Note –** To manually relocate the metadata server for a Sun StorEdge QFS shared file system that is under Sun Cluster control, you must use the Sun Cluster administrative commands. For more information about these commands, see the Sun Cluster documentation.

### Metadata Server Resource Considerations

When the Sun Cluster boots, the metadata server resource ensures that the file system is mounted on all nodes that are part of the resource group. However, the file system mount on those nodes is not monitored. Therefore, in certain failure cases, the file system might be unavailable on certain nodes, even if the metadata server resource is in the online state.

If you use Sun Cluster administrative commands to bring the metadata server resource group offline, the file system under the metadata server resource remains mounted on the nodes. To unmount the file system (with the exception of a node that is shut down), you must bring the metadata server resource group into the unmanaged state by using the appropriate Sun Cluster administrative command.

To remount the file system at a later time, you must bring the resource group into a managed state and then into an online state.

### Example Configuration

This section shows an example of the Sun StorEdge QFS shared file system installed on raw DID devices with the Sun Cluster data service for Oracle Real Application Clusters. For detailed information on how to use the Sun StorEdge QFS shared file system with the Sun Cluster data service for Oracle Real Application Clusters, see the *Sun Cluster Data Service for Oracle Real Application Clusters Guide for Solaris OS*.

As shown in CODE [EXAMPLE](#page-282-1) 8-1, DID devices d4 through d8 are highly available and are contained on controller-based storage. For you to configure a Sun StorEdge QFS shared file system on a Sun Cluster, the controller-based storage must support device redundancy by using RAID-1 or RAID-5.

For simplicity in this example, two file systems are created:

- qfs1—This file system is used for the Oracle Real Application Clusters shared installation, configuration, and log files.
- qfs2—This file system is used for the database files that are shared by the Oracle Real Application Clusters software.

Additionally, device d4 is used for Sun StorEdge QFS metadata. This device has two 50 GB slices. The remaining devices, d5 through d8, are used for Sun StorEdge QFS file data.

This configuration involves five main steps, as detailed in the following subsections:

- 1. Preparing to create Sun StorEdge QFS file systems.
- 2. Creating the file systems and configuring the Sun Cluster nodes.
- 3. Validating the configuration.
- 4. Configuring the network name service.
- 5. Configuring the Sun Cluster data service for Oracl Real Application Clusters.

▼ To Prepare to Create Sun StorEdge QFS Shared File Systems

Steps 1 through 3 in this procedure must be performed from one node in the Sun Cluster system. In this example, the steps are performed from node scnode-A.

### **1. From one node in the Sun Cluster system, use the** format**(1M) utility to lay out partitions on** /dev/did/dsk/d4**.**

**CODE EXAMPLE 8-2** Laying Out Partitions on /dev/did/dsk/d4

```
# format /dev/did/rdsk/d4s2
# format> partition
[ output deleted ]
# partition> print
Current partition table (unnamed):
Total disk cylinders available: 12800 + 2 (reserved cylinders)
Part Tag Flag Cylinders Size Blocks
 0 usr wm 1 - 6400 50.00GB (6400/0/0) 104857600
  1 usr wm 6401 - 12800 50.00GB (6400/0/0) 104857600
  2 backup wu 0 - 12800 100.00GB (6400/0/0) 209715200
 3 \text{ unassigned} wu 0 0 0 (0/0/0) 0
  4 unassigned wu 0 0 (0/0/0) 0
  5 unassigned wu 0 0 (0/0/0) 0
 6 unassigned wu 0 0 (0/0/0) 0 0
  7 unassigned wu 0 0 (0/0/0) 0
NOTE: Partition 2 (backup) will not be used and was created by format(1M) by 
default.
```
Partition (or slice) 0 skips over the volume's Volume Table of Contents (VTOC) and is then configured as a 50 GB partition. Partition 1 is configured to be the same size as partition 0.

#### **2. Use the** format**(1M) utility to lay out partitions on** /dev/did/dsk/d5**.**

**CODE EXAMPLE 8-3** Laying Out Partitions on /dev/did/dsk/d5

```
# format /dev/did/rdsk/d5s2
# format> partition
[ output deleted ]
# partition> print
Current partition table (unnamed):
Total disk cylinders available: 34530 + 2 (reserved cylinders)
Part Tag Flag Cylinders Size Blocks<br>0 usr wm 1 - 34529 269.77GB (34529/0/0)
 0 usr wm 1 - 34529 269.77GB (34529/0/0) 565723136<br>1 usr wm 0 - 0 0 (0/0/0)
  1 usr wm 0 - 0 0 (0/0/0) 
  2 backup wu 0 - 34529 269.77GB (34530/0/0) 565739520
  3 unassigned wu 0 0 (0/0/0) 0
  4 unassigned wu 0 0 (0/0/0) 0
 5 unassigned wu 0 0 (0/0/0) 0 0
  6 unassigned wu 0 0 (0/0/0) 0
  7 unassigned wu 0 0 (0/0/0) 0
NOTE: Partition 2 (backup) will not be used and was created by format(1M) by 
default.
```
**3. Replicate the device** d5 **partitioning to devices** d6 **through** d8.

This example shows the command for device d6.

```
# prtvtoc /dev/did/rdsk/d5s2 | fmthard -s - /dev/did/rdsk/d6s2
```
**4. On all nodes that are potential hosts of the file systems, perform the following:**

### **a. Configure the six partitions into two Sun StorEdge QFS shared file systems by adding two new configuration entries (** $qfs1$  **and**  $qfs2$ **) to the mcf file.**

# **cat >> /etc/opt/SUNWsamfs/mcf <<EOF** # # Sun StorEdge QFS file system configurations # # Equipment Equipment Equipment Family Device Additional # Identifier Ordinal Type Set State Parameters # ------------------ --------- --------- ------- ------ --------- qfs1 100 ma qfs1 - shared /dev/did/dsk/d4s0 101 mm qfs1 - /dev/did/dsk/d5s0 102 mr qfs1 - /dev/did/dsk/d6s0 103 mr qfs1 qfs2 200 ma qfs2 - shared /dev/did/dsk/d4s1 201 mm qfs2 - /dev/did/dsk/d7s0 202 mr qfs2 - /dev/did/dsk/d8s0 203 mr qfs2 - EOF

**CODE EXAMPLE 8-4** Adding Configuration Entries to the mcf File

For more information about the mcf file, see the *Sun StorEdge QFS and Sun StorEdge SAM-FS Software Installation and Configuration Guide*.

**b. Edit the** /etc/opt/SUNWsamfs/samfs.cmd **file to add the mount options that are required for the Sun Cluster data service for Oracle Real Application Clusters.**

**CODE EXAMPLE 8-5** Example samfs.cmd File

```
fs = qfs2 stripe = 1
    sync_meta = 1
   mh_write
    qwrite
    forcedirectio
    nstreams = 1024
    rdlease = 600
```
For more information about the mount options that are required by the Sun Cluster data service for Oracle Real Application Clusters, see the *Sun Cluster Data Service for Oracle Real Application Clusters Guide for Solaris OS*.
#### **c. Validate that the configuration is correct.**

Be sure to perform this validation after you have configured the mcf file and the samfs.cmd file on each node.

```
# /opt/SUNWsamfs/sbin/sam-fsd
```
## ▼ To Create the Sun StorEdge QFS Shared File System and Configure Sun Cluster Nodes

Perform this procedure for each file system you are creating. This example describes how to create the qfs1 file system.

**1. Obtain the Sun Cluster private interconnect names by using the following command.** 

**CODE EXAMPLE 8-6** Obtaining the Sun Cluster Private Interconnect Names

|                        | # /usr/cluster/bin/scconf -p  egrep "Cluster node name: Node private \ |
|------------------------|------------------------------------------------------------------------|
| hostname:"             |                                                                        |
| Cluster node name:     | scnode-A                                                               |
| Node private hostname: | clusternode1-priv                                                      |
| Cluster node name:     | scnode-B                                                               |
| Node private hostname: | clusternode2-priv                                                      |

- **2. On all nodes that are potential hosts of the file system, perform the following:**
	- **a. Use the** samd**(1M)** config **command, which signals to the Sun StorEdge QFS daemon that a new Sun StorEdge QFS configuration is available.**

# **samd config**

**b. Create the Sun StorEdge QFS shared hosts file for the file system (**/etc/opt/SUNWsamfs/hosts.*family-set-name***), based on the Sun Cluster's private interconnect names that you obtained in Step 1.** 

#### **3. Edit the unique Sun StorEdge QFS shared file system's host configuration file with the Sun Cluster interconnect names.**

For Sun Cluster failover and fencing operations, the Sun StorEdge QFS shared file system must use the same interconnect names as the Sun Cluster system.

**CODE EXAMPLE 8-7** Editing Each File System's Host Configuration File

```
# cat > hosts.qfs1 <<EOF
# File /etc/opt/SUNWsamfs/hosts.qfs1
# Host Host IP Server Not Server
# Name Addresses Priority Used Host
# ------------- --------------------------------------- -------- ---- ----
scnode-A clusternode1-priv 1 - server
scnode-B clusternode2-priv 2 -
EOF
```
**4. From one node in the Sun Cluster, use the** sammkfs**(1M)** -S **command to create the Sun StorEdge QFS shared file system.**

# **sammkfs -S qfs1 < /dev/null**

- **5. On all nodes that are potential hosts of the file system, perform the following:**
	- **a. Use the** mkdir**(1M) command to create a global mount point for the file system, use the** chmod**(1M) command to make** root **the owner of the mount point, and use the** chown**(1M) command to make the mount point usable by** other **with read/write (755) access.**

**CODE EXAMPLE 8-8** Creating a Global Mount Point for the qfs1 File System

```
# mkdir /global/qfs1
# chmod 755 /global/qfs1
# chown root:other /global/qfs1
```
**b. Add the Sun StorEdge QFS shared file system entry to the** /etc/vfstab **file.**

**CODE EXAMPLE 8-9** Adding the Shared File System Entry to the /etc/vfstab File

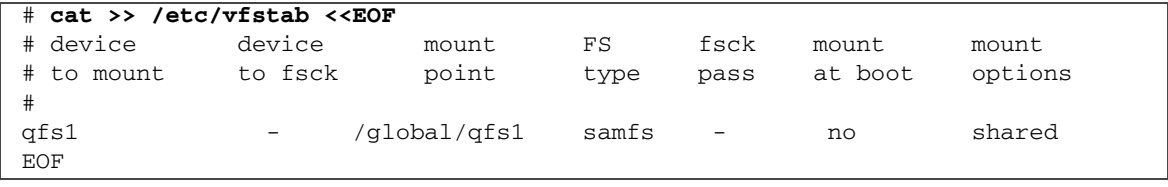

### ▼ To Validate the Configuration

Perform this procedure for each file system you create. This example describes how to validate the configuration for file system qfs1.

**1. If you do not know which node is acting as the metadata server for the file system, use the** samsharefs**(1M)** -R **command.** 

**CODE EXAMPLE 8-10** Determining Which Node is the Metadata Server

```
# samsharefs -R qfs1
#
# Host file for family set 'qfs1'
#
# Version: 4 Generation: 1 Count: 2
# Server = host 1/scnode-A, length = 165
#
scnode-A clusternode2-priv 1 - server
scnode-B clusternode2-priv 2 -
```
The example shows that the metadata server for qfs1 is scnode-A.

**2. Use the** mount**(1M) command to mount the file system first on the metadata server and then on each node in the Sun Cluster system.**

It is very imporant that you mount the file system on the metadata server first.

**CODE EXAMPLE 8-11** Mounting File System, qfs1, on a Sun Cluster Node

```
# mount qfs1
# ls /global/qfs1
lost+found/
```
**3. Validate voluntary failover by issuing the** samsharefs**(1M)** -s **command, which changes the Sun StorEdge QFS shared file system between nodes.**

**CODE EXAMPLE 8-12** Switching Over File System qfs1 to Validate Voluntary Failover

```
# samsharefs -s scnode-B qfs1
# ls /global/qfs1
lost+found/
# samsharefs -s scnode-A qfs1
# ls /global/qfs1
lost+found
```
**4. Validate that the required Sun Cluster resource type is added to the resource configuration.** 

```
# scrgadm -p | egrep "SUNW.qfs"
```
**5. If you cannot find the Sun Cluster resource type, use the** scrgadm**(1M)** -a -t **command to add it to the resource configuration.** 

```
# scrgadm -a -t SUNW.qfs
```
**6. Register and configure the** SUNW.qfs **resource type.** 

**CODE EXAMPLE 8-13** Configuring the SUNW.qfs Resource

```
# scrgadm -a -g qfs-rg -h scnode-A,scnode-B
# scrgadm -a -g qfs-rg -t SUNW.qfs -j qfs-res \
          -x QFSFileSystem=/global/qfs1,/global/qfs2
```
**7. Use the** scswitch**(1M)** -Z -g **command to bring the resource group online.**

# **scswitch -Z -g qfs-rg**

**8. Ensure that the resource group is functional on all configured nodes.** 

**CODE EXAMPLE 8-14** Testing the Resource Group on Configured Nodes

```
# scswitch -z -g qfs-rg -h scnode-B
# scswitch -z -g qfs-rg -h scnode-A
```
▼ To Configure the Sun Cluster Data Service for Oracle Real Application Clusters

This section provides an example of how to configure the data service for Oracle Real Application Clusters for use with Sun StorEdge QFS shared file systems. For more information, see the *Sun Cluster Data Service for Oracle Real Application Clusters Guide for Solaris OS*.

- **1. Install the data service as described in the** *Sun Cluster Data Service for Oracle Real Application Clusters Guide for Solaris OS***.**
- **2. Mount the Sun StorEdge QFS shared file systems.**

**3. Set the correct ownership and permissions on the file systems so that the Oracle database operations are successful.**

```
CODE EXAMPLE 8-15 Setting Ownership and Permissions on the File Systems qfs1 and 
                  qfs2
```

```
# chown oracle:dba /global/qfs1 /global/qfs2
# chmod 755 /global/qfs1 /global/qfs2
```
**4. As the** oracle **user, create the subdirectories that are required for the Oracle Real Application Clusters installation and database files.** 

**CODE EXAMPLE 8-16** Creating Subdirectories Within File Systems qfs1 and qfs2

```
\overline{s} id
uid=120(oracle) gid=520(dba)
$ mkdir /global/qfs1/oracle_install
$ mkdir /global/qfs2/oracle_db
```
The Oracle Real Application Clusters installation uses the /global/qfs1/oracle\_install directory path as the value for the ORACLE\_HOME environment variable that is used in Oracle operations. The Oracle Real Application Clusters database files' path is prefixed with the /global/qfs2/oracle\_db directory path.

#### **5. Install the Oracle Real Application Clusters software.**

During the installation, provide the path for the installation as defined in Step 4 (/global/qfs1/oracle\_install).

#### **6. Create the Oracle Real Application Clusters database.**

During database creation, specify that you want the database files located in the qfs2 shared file system.

**7. If you are automating the startup and shutdown of Oracle Real Application Clusters database instances, ensure that the required dependencies for resource groups and resources are set.**

For more information, see the *Sun Cluster Data Service for Oracle Real Application Clusters Guide for Solaris OS*.

**Note –** If you plan to automate the startup and shutdown of Oracle Real Application Clusters database instances, you must use Sun Cluster 3.1 9/04 or a compatible version.

# Configuring an Unshared File System on a Sun Cluster

When you install the unshared Sun StorEdge QFS file system on a Sun Cluster system, you configure the file system for high availability (HA) under the Sun Cluster HAStoragePlus resource type. An unshared Sun StorEdge QFS file system on a Sun Cluster is typically associated with one or more failover applications, such as HA-NFS, HA-ORACLE, and so on. Both the unshared Sun StorEdge QFS file system and the failover applications are active in a single resource group; the resource group is active on one Sun Cluster node at a time.

An unshared Sun StorEdge QFS file system is mounted on a single node at any given time. If the Sun Cluster fault monitor detects an error, or if you switch over the resource group, the unshared Sun StorEdge QFS file system and its associated HA applications fail over to another node, depending on how the resource group has been previously configured.

Any file system contained on a Sun Cluster global device group (/dev/global/\*) can be used with the HAStoragePlus resource type. When a file system is configured with the HAStoragePlus resource type, it becomes part of a Sun Cluster resource group and the file system under Sun Cluster Resource Group Manager (RGM) control is mounted locally on the node where the resource group is active. When the RGM causes a resource group switchover or fails over to another configured Sun Cluster node, the unshared Sun StorEdge QFS file system is unmounted from the current node and remounted on the new node.

Each unshared Sun StorEdge QFS file system requires a minimum of two raw disk partitions or volume manager-controlled volumes (Solstice DiskSuite/Solaris Volume Manager or VERITAS Clustered Volume Manager), one for Sun StorEdge QFS metadata (inodes) and one for Sun StorEdge QFS file data. Configuring multiple partitions or volumes across multiple disks through multiple data paths increases unshared Sun StorEdge QFS file system performance. For information about sizing metadata and file data partitions, see ["Design Basics" on page](#page-34-0) 7.

This section provides three examples of Sun Cluster configurations using the unshared Sun StorEdge QFS file system. In these examples, a file system is configured in combination with an HA-NFS file mount point on the following:

- Raw global devices in Example 1
- Solstice DiskSuite/Solaris Volume Manager-controlled volumes in Example 2
- VERITAS Clustered Volume Manager (VxVM)-controlled volumes in Example 3

For simplicity in all of these configurations, ten percent of each file system is used for Sun StorEdge QFS metadata and the remaining space is used for Sun StorEdge QFS file data. For information about sizing and disk layout considerations, see the *Sun StorEdge QFS and Sun StorEdge SAM-FS Software Installation and Configuration Guide*.

## <span id="page-294-0"></span>Example 1

This example shows how to configure the unshared Sun StorEdge QFS file system with HA-NFS on raw global devices. For this configuration, the raw global devices must be contained on controller-based storage. This controller-based storage must support device redundancy by using RAID-1 or RAID-5.

As shown in CODE [EXAMPLE](#page-282-0) 8-1, the DID devices used in this example, d4 through d7, are highly available and are contained on controller-based storage. (This example uses devices d4 through d7.) The HAStoragePlus resource type requires the use of global devices, so each DID device  $((dev/did/dsk/dx))$  is accessible as a global device by using the following syntax: /dev/global/dsk/dx.

The main steps in this example are as follows:

- 1. Prepare to create an unshared file system.
- 2. Create the file system and configure the Sun Cluster nodes.
- 3. Configure the network name service and the IPMP validation testing.
- 4. Configure HA-NFS and configure the file system for high availability.

## ▼ To Prepare to Create an Unshared Sun StorEdge QFS File System

**1. Use the** format**(1M) utility to lay out the partitions on** /dev/global/dsk/d4**.**

```
# format /dev/global/rdsk/d4s2
# format> partition
[ output deleted ]
# partition> print
Current partition table (original):
Total disk cylinders available: 34530 + 2 (reserved cylinders)
Part Tag Flag Cylinders Size Blocks
 0 unassigned wm 1 - 3543 20.76GB (3543/0/0) 43536384
 1 unassigned wm 3544 - 34529 181.56GB (30986/0/0) 380755968
 2 backup wu 0 - 34529 202.32GB (34530/0/0) 424304640
3 unassigned wu 0 0 0 (0/0/0) 0
 4 unassigned wu 0 0 (0/0/0) 0
5 unassigned wu 0 0 0 (0/0/0) 0 0
 6 unassigned wu 0 0 (0/0/0) 0
7 unassigned wu 0 0 0 (0/0/0) 0 0
NOTE: Partition 2 (backup) will not be used and was created by format(1m) by 
default.
```
Partition (or slice) 0 skips over the volume's Volume Table of Contents (VTOC) and is then configured as a 20 GB partition. The remaining space is configured into partition 1.

**2. Replicate the global device** d4 **partitioning to global devices** d5 **through** d7**.**

This example shows the command for global device d5.

```
# prtvtoc /dev/global/rdsk/d4s2 | fmthard \
-s - /dev/global/rdsk/d5s2
```
**3. On all nodes that are potential hosts of the file system, perform the following:**

**CODE EXAMPLE 8-17** Command that Lays Out Partitions on /dev/global/dsk/d4.

**a. Configure the eight partitions (four global devices, with two partitions each) into a Sun StorEdge QFS file system by adding a new file system entry to the**  mcf **file.** 

**CODE EXAMPLE 8-18** Adding the New File System to the mcf File

```
# cat >> /etc/opt/SUNWsamfs/mcf <<EOF
#
# Sun StorEdge QFS file system configurations
#
# Equipment Equipment Equipment Family Device Additional
# Identifier Ordinal Type Set State Parameters
# -------------- --------- --------- ------- ------ -----------
qfsnfs1 100 ma qfsnfs1 on
/dev/global/dsk/d4s0 101 mm qfsnfs1
/dev/global/dsk/d5s0 102 mm qfsnfs1
/dev/global/dsk/d6s0 103 mm qfsnfs1
/dev/global/dsk/d7s0 104 mm qfsnfs1
/dev/global/dsk/d4s1 105 mr qfsnfs1
/dev/global/dsk/d5s1 106 mr qfsnfs1
/dev/global/dsk/d6s1 107 mr qfsnfs1
/dev/global/dsk/d7s1 108 mr qfsnfs1
EOF
```
For information about the mcf file, see the *Sun StorEdge QFS and Sun StorEdge SAM-FS Software Installation and Configuration Guide*.

**b. Validate that the configuration information you added to the** mcf **file is correct.** 

It is important to complete this step before you configure the Sun StorEdge QFS file system under the HAStoragePlus resource type.

# **/opt/SUNWsamfs/sbin/sam-fsd**

- ▼ Step 2: Create the Sun StorEdge QFS File System and Configure The Sun Cluster Nodes
	- **1. On all nodes that are potential hosts of the file system, use the samd(1M)** config **command, which signals to the Sun StorEdge QFS daemon that a new Sun StorEdge QFS configuration is available.**

# **samd config**

**2. From one node in the Sun Cluster, use the** sammkfs**(1M) command to create the file system.** 

```
# sammkfs qfsnfs1 < /dev/null
```
- **3. On all nodes that are potential hosts of the file system, perform the following:**
	- **a. Use the** mkdir**(1M) command to create a global mount point for the file system, use the** chmod**(1M) command to make** root **the owner of the mount point, and use the** chown**(1M) command to make the mount point usable by** other **with read/write (755) access.**

**CODE EXAMPLE 8-19** Creating a Global Mount Point for File System qfsnfs1

```
# mkdir /global/qfsnfs1
# chmod 755 /global/qfsnfs1
# chown root:other /global/qfsnfs1
```
**b. Add the Sun StorEdge QFS file system entry to the** /etc/vfstab **file.** 

Note that the mount options field contains the sync\_meta=1 value.

**CODE EXAMPLE 8-20** Adding the File System Entry to the /etc/vfstab File

| # cat >> /etc/vfstab < <eof< th=""></eof<> |                   |                 |            |              |                  |                  |  |
|--------------------------------------------|-------------------|-----------------|------------|--------------|------------------|------------------|--|
| # device<br># to mount<br>#                | device<br>to fsck | mount<br>point  | FS<br>type | fsck<br>pass | mount<br>at boot | mount<br>options |  |
| gfsnfs1                                    |                   | /qlobal/qfsnfs1 | samfs      |              | no               | sync_meta=1      |  |
| EOF                                        |                   |                 |            |              |                  |                  |  |

**c. Validate the configuration by mounting and unmounting the file system.** 

**CODE EXAMPLE 8-21** Validating the Configuration

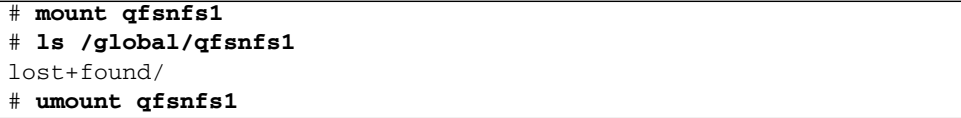

**4. Use the** scrgadm**(1M) -**p | egrep **command to validate that the required Sun Cluster resource types have been added to the resource configuration.**

**CODE EXAMPLE 8-22** Searching for the Required Sun Cluster Resource Types

```
# scrgadm -p | egrep "SUNW.HAStoragePlus|SUNW.LogicalHostname|SUNW.nfs"
```
**5. If you cannot find a required Sun Cluster resource type, use the** scrgadm**(1M)** -a -t **command to add it to the configuration.** 

**CODE EXAMPLE 8-23** Adding the Required Sun Cluster Resource Types

```
# scrgadm -a -t SUNW.HAStoragePlus
# scrgadm -a -t SUNW.LogicalHostname
# scrgadm -a -t SUNW.nfs
```
## ▼ To Configure the Network Name Service and the IPMP Validation Testing

This section provides an example of how to configure the network name service and the IPMP Validation Testing for your Sun Cluster nodes. For more information, see the *Sun Cluster Software Installation Guide for Solaris OS*.

**1. Use** vi **or another text editor to edit the** /etc/nsswitch.conf **file so that it looks in the Sun Cluster and files for node names.** 

Perform this step before you configure the NIS server.

**CODE EXAMPLE 8-24** Editing the /etc/nssswitch File to Look in the Sun Cluster and Files for Node Names

```
# cat /etc/nsswitch.conf 
#
# /etc/nsswitch.nis:
#
# An example file that could be copied over to /etc/nsswitch.conf; it 
# uses NIS (YP) in conjunction with files.
#
# the following two lines obviate the "+" entry in /etc/passwd and /etc/group.
passwd: files nis
group: files nis
# Cluster s/w and local /etc/hosts file take precedence over NIS
hosts: cluster files nis [NOTFOUND=return]
ipnodes: files
# Uncomment the following line and comment out the above to resolve
# both IPv4 and IPv6 addresses from the ipnodes databases. Note that
# IPv4 addresses are searched in all of the ipnodes databases before 
# searching the hosts databases. Before turning this option on, consult
# the Network Administration Guide for more details on using IPv6.
# ipnodes: nis [NOTFOUND=return] files
networks: nis[NOTFOUND=return] files
protocols: nis [NOTFOUND=return] files
rpc: nis[NOTFOUND=return] files 
ethers: nis[NOTFOUND=return] files
netmaks: nis[NOTFOUND=return] files
bootparams: nis[NOTFOUND=return] files
publickey: nis[NOTFOUND=return] files
netgroup: nis
automount: files nis
aliases: files nis
[remainder of file content not shown]
```
**2. Verify that the changes you made to the** /etc/nsswitch.conf **are correct.**

**CODE EXAMPLE 8-25** Verifying the /etc/nsswitch.conf File Changes

```
# grep '^hosts:' /etc/nsswitch.conf
hosts: cluster files nis [NOTFOUND=return]
#
```
#### **3. Set up IPMP validation testing by using available network adapters.**

The adapters qfe2 and qfe3 are used as examples.

#### **a. Statically configure the IPMP test address for each adapter.**

**CODE EXAMPLE 8-26** Statically Configuring the IPMP Test Address for Adapters qfe2 and qfe3

```
#cat >> /etc/hosts << EOF
#
# Test addresses for scnode-A
#
192.168.2.2 `uname -n`-qfe2
192.168.2.3 `uname -n`-qfe2-test
192.168.3.2 `uname -n`-qfe3
192.168.3.3 `uname -n`-qfe3-test
#
# Test addresses for scnode-B
#
192.168.2.4 `uname -n`-qfe2
192.168.2.5 `uname -n`-qfe2-test<br>192.168.3.4 `uname -n`-qfe3<br>192.168.3.5 `uname -n`-qfe3-test
                  'uname -n`-qfe3
                  'uname -n'-qfe3-test
EOF
```
#### **b. Dynamically configure the IPMP Adapters**

**CODE EXAMPLE 8-27** Dynamically Configuring the IPMP Adapters, qfe2 and qfe3

```
# ifconfig qfe2 plumb `uname -n`-qfe2-test netmask + broadcast + deprecated \
      -failover -standby group ipmp0 up 
# ifconfig qfe2 addif `uname -n`-qfe2 up
# ifconfig qfe3 plumb `uname -n`-qfe3-test netmask + broadcast + deprecated \
      -failover -standby group ipmp0 up
# ifconfig qfe3 addif `uname -n`-qfe3 up
```
#### **c. Verify the configuration.**

**CODE EXAMPLE 8-28** Verifying the Configuration of the IPMP Adapters, qfe2 and qfe3

```
# cat > /etc/hostname.qfe2 << EOF
`uname -n`-qfe2-test netmask + broadcast + deprecated -failover -standby \
      group ipmp0 up addif `uname -n`-qfe2 up
EOF
# cat > /etc/hostname.qfe3 << EOF
`uname -n`-qfe3-test netmask + broadcast + deprecated -failover -standby \
      group ipmp0 up addif `uname -n`-qfe3 up
EOF
```
## ▼ To Configure HA-NFS and the Sun StorEdge QFS File System for High Availability

This section provides an example of how to configure HA-NFS. For more information about HA-NFS, see the *Sun Cluster Data Service for Network File System (NFS) Guide for Solaris OS* and your NFS documentation.

#### **1. Create the NFS share point for the Sun StorEdge QFS file system.**

Note that the share point is contained within the  $/q$ lobal file system, not within the Sun StorEdge QFS file system.

**CODE EXAMPLE 8-29** Creating the NFS Share Points for the Two File Systems

```
# mkdir -p /global/nfs/SUNW.nfs
# echo "share -F nfs -o rw /global/qfsnfs1" > \
/global/nfs/SUNW.nfs/dfstab.nfs1-res
```
**2. Create the NFS resource group.**

# **scrgadm -a -g nfs-rg -y PathPrefix=/global/nfs**

**3. Add the NFS logical host to the** /etc/hosts **table, using the address for your site.**

**CODE EXAMPLE 8-30** Adding the NFS Logical Host to the /etc/hosts Table

```
# cat >> /etc/hosts << EOF
#
# IP Addresses for LogicalHostnames
#
192.168.2.10 lh-qfs1
EOF
```
**4.** Use the scrgadm(1M)  $-a$   $-L$   $-g$  command to add the logical host to the NFS **resource group.**

```
# scrgadm -a -L -g nfs-rg -l lh-nfs1
```
**5. Use the** scrgadm**(1M)** -c -g **command to configure the** HAStoragePlus **resource type.**

**CODE EXAMPLE 8-31** Configuring the HAStoragePlus Resource Type

```
# scrgadm -c -g nfs-rg -h scnode-A,scnode-B 
# scrgadm -a -g nfs-rg -j qfsnfs1-res -t SUNW.HAStoragePlus \
      -x FilesystemMountPoints=/global/qfsnfs1 \
      -x FilesystemCheckCommand=/bin/true
```
**6. Bring the resource group online.** 

**# scswitch -Z -g nfs-rg**

**7. Configure the NFS resource type and set a dependency on the** HAStoragePlus **resource.**

**CODE EXAMPLE 8-32** Configuring the NFS Resource Type to Depend on the HAStoragePlus Resource

# **scrgadm -a -g nfs-rg -j nfs1-res -t SUNW.nfs -y \ Resource\_dependencies=qfsnfs1-res**

**8. Bring the NFS resource online.** 

# **scswitch -e -j nfs1-res**

The NFS resource /net/lh-nfs1/global/qfsnfs1 is now fully configured and is also highly available.

**9. Before announcing the availability of the highly available NFS file system on the Sun StorEdge QFS file system, ensure that the resource group can be switched between all configured nodes without errors and can be taken online and offline.**

**CODE EXAMPLE 8-33** Testing the Resource Groups

```
# scswitch -z -g nfs-rg -h scnode-A
# scswitch -z -g nfs-rg -h scnode-B
# scswitch -F -g nfs-rg
# scswitch -Z -g nfs-rg
```
## Example 2

This example shows how to configure the unshared Sun StorEdge QFS file system with HA-NFS on volumes controlled by Solstice DiskSuite/Solaris Volume Manager software. With this configuration, you can choose whether the DID devices are contained on redundant controller-based storage using RAID-1 or RAID-5 volumes. Typically, Solaris Volume Manager is used only when the underlying controllerbased storage is not redundant.

As shown in CODE [EXAMPLE](#page-282-0) 8-1, the DID devices used in this example, d4 through d7, are highly available and are contained on controller-based storage. Solaris Volume Manager requires that DID devices be used to populate the raw devices from which Solaris Volume Manager can configure volumes. Solaris Volume Manager creates globally accessible disk groups, which can then be used by the HAStoragePlus resource type for creating Sun StorEdge QFS file systems.

This example follows these steps:

- 1. Prepare the Solstice DiskSuite/Solaris Volume Manager software.
- 2. Prepare to create an unshared file system.
- 3. Create the file system and configure the Sun Cluster nodes.
- 4. Configure the network name service and the IPMP validation testing.
- 5. Configure HA-NFS and configure the file system for high availability.
- To Prepare the Solstice DiskSuite/Solaris Volume Manager Software
- **1. Determine whether a Solaris Volume Manager metadatabase (**metadb**) is already configured on each node that is a potential host of the Sun StorEdge QFS file system.**

**CODE EXAMPLE 8-34** Determining Whether a Solaris Volume Manager Metadatabase is Already Configured

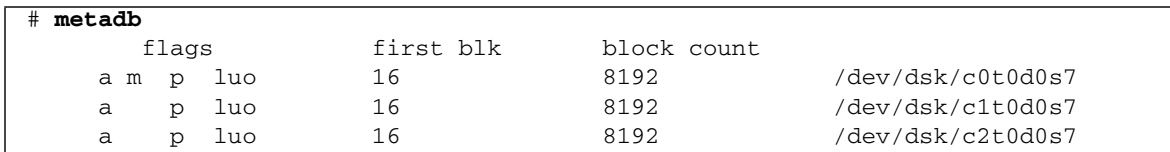

If the metadb(1M) command does not return a metadatabase configuration, then on each node, create three or more database replicas on one or more local disks. Each replica must be at least 16 MB in size. For more information about creating the metadatabase configuration, see the *Sun Cluster Software Installation Guide for Solaris OS*.

**2. Create an HA-NFS disk group to containall Solaris Volume Manager volumes for this Sun StorEdge QFS file system.** 

```
# metaset -s nfsdg -a -h scnode-A scnode-B
```
**3. Add DID devices** d4 **through** d7 **to the pool of raw devices from which Solaris Volume Manager can create volumes.** 

**CODE EXAMPLE 8-35** Adding DID Devices d4 Through d7 to the Pool of Raw Devices

# **metaset -s nfsdg -a /dev/did/dsk/d4 /dev/did/dsk/d5 \ /dev/did/dsk/d6 /dev/did/dsk/d7** 

- ▼ To Prepare to Create a Sun StorEdge QFS File System
	- **1. Use the** format**(1M) utility to lay out partitions on** /dev/global/dsk/d4.

<span id="page-304-0"></span>**CODE EXAMPLE 8-36** Command that Lays Out Partitions on /dev/global/dsk/d4.

```
# format /dev/global/rdsk/d4s2
# format> partition
[ output deleted ]
# partition> print
Current partition table (original):
Total disk cylinders available: 34530 + 2 (reserved cylinders)
Part Tag Flag Cylinders Size Blocks
 0 unassigned wm 1 - 3543 20.76GB (3543/0/0) 43536384
 1 unassigned wm 3544 - 34529 181.56GB (30986/0/0) 380755968
 2 backup wu 0 - 34529 202.32GB (34530/0/0) 424304640
3 unassigned wu 0 0 0 (0/0/0) 0
 4 unassigned wu 0 0 (0/0/0) 0
5 unassigned wu 0 0 0 (0/0/0) 0 0
 6 unassigned wu 0 0 (0/0/0) 0
7 unassigned wu 0 0 0 (0/0/0) 0
NOTE: Partition 2 (backup) will not be used and was created by format(1m) by 
default.
```
CODE [EXAMPLE](#page-304-0) 8-36 shows that partition or slice 0 skips over the volume's Volume Table of Contents (VTOC) and is then configured as a 20 GB partition. The remaining space is configured into partition 1.

**2. Replicate the partitioning of DID device** d4 **to DID devices** d5 **through** d7**.**

This example shows the command for device d5.

```
# prtvtoc /dev/global/rdsk/d4s2 | fmthard \
-s - /dev/global/rdsk/d5s2
```
**3. Configure the eight partitions (four DID devices, two partitions each) into two RAID-1 (mirrored) Sun StorEdge QFS metadata volumes and two RAID-5 (paritystriped) Sun StorEdge QFS file data volumes.** 

Combine partition (slice) 0 of these four drives into two RAID-1 sets.

**CODE EXAMPLE 8-37** Configuring Partitions Into RAID-1 Metadata and Into RAID-5 Data Volumes, and Then Combining Partition Zero of the Four Drives into RAID-1 Sets

```
# metainit -s nfsdg -f d1 1 1 /dev/did/dsk/d4s0
# metainit -s nfsdg -f d2 1 1 /dev/did/dsk/d5s0
# metainit -s nfsdg d10 -m d1 d2
# metainit -s nfsdg -f d3 1 1 /dev/did/dsk/d6s0
# metainit -s nfsdg -f d4 1 1 /dev/did/dsk/d7s0
# metainit -s nfsdg d11 -m d3 d4
```
**4. Combine partition 1 of these four drives into two RAID-5 sets.**

**CODE EXAMPLE 8-38** Combining Partition One of the Four Drives Into Two RAID-5 Sets

```
# metainit -s nfsdg d20 -p /dev/did/dsk/d4s1 205848574b
# metainit -s nfsdg d21 -p /dev/did/dsk/d5s1 205848574b
# metainit -s nfsdg d22 -p /dev/did/dsk/d6s1 205848574b
# metainit -s nfsdg d23 -p /dev/did/dsk/d7s1 205848574b
# metainit -s nfsdg d30 -r d20 d21 d22 d23
```
#### **5. On each node that is a potential host of the file system, add the Sun StorEdge QFS file system entry to the** mcf **file.**

**CODE EXAMPLE 8-39** Adding the Sun StorEdge QFS File System to the Metadata Server's mcf File

```
# cat >> /etc/opt/SUNWsamfs/mcf <<EOF
# Sun StorEdge QFS file system configurations
#
# Equipment Equipment Equipment Family Device Additional
# Identifier Ordinal Type Set State Parameters
# ------------------- --------- --------- ------- ------ ----------
qfsnfs1 100 ma qfsnfs1 on
/dev/md/nfsdg/dsk/d10 101 mm qfsnfs1
/dev/md/nfsdg/dsk/d11 102 mm qfsnfs1
/dev/md/nfsdg/dsk/d30 103 mr qfsnfs1
EOF
```
For more information about the mcf file, see the *Sun StorEdge QFS and Sun StorEdge SAM-FS Software Installation and Configuration Guide*.

**6. Validate that the** mcf **configuration is correct on each node.** 

```
# /opt/SUNWsamfs/sbin/sam-fsd
```
- ▼ To Create the Sun StorEdge QFS File System and Configure Sun Cluster Nodes
	- **1. On each node that is a potential host of the file system, use the** samd**(1M)** config **command.**

This command signals to the Sun StorEdge QFS daemon that a new Sun StorEdge QFS configuration is available.

# **samd config**

**2. Enable Solaris Volume Manager mediation detection of disk groups, which assists the Sun Cluster system in the detection of drive errors.**

```
CODE EXAMPLE 8-40 Enabling Solaris Volume Manager Mediation Detection of Disk 
                  Groups
```

```
# metaset -s nfsdg -a -m scnode-A
# metaset -s nfsdg -a -m scnode-B
```
**3. On each node that is a potential host of the file system, ensure that the NFS disk group exists.** 

```
# metaset -s nfsdg -t
```
**4. From one node in the Sun Cluster system, use the** sammkfs**(1M) command to create the Sun StorEdge QFS file system.**

```
# sammkfs qfsnfs1 < /dev/null
```
- **5. On each node that is a potential host of the file system, perform the following:**
	- **a. Use the** mkdir**(1M) command to create a global mount point for the file system, use the** chmod**(1M) command to make** root **the owner of the mount point, and use the** chown**(1M) command to make the mount point usable by** other **with read/write (755) access.**

**CODE EXAMPLE 8-41** Creation of a Global Mount Point for the qfsnfs1 File System

```
# mkdir /global/qfsnfs1
# chmod 755 /global/qfsnfs1
# chown root:other /global/qfsnfs1
```
**b. Add the Sun StorEdge QFS file system entry to the** /etc/vfstab **file.** 

Note that the mount options field contains the sync\_meta=1 value.

**CODE EXAMPLE 8-42** Editing the /etc/vfstab File to Add the File System Entry

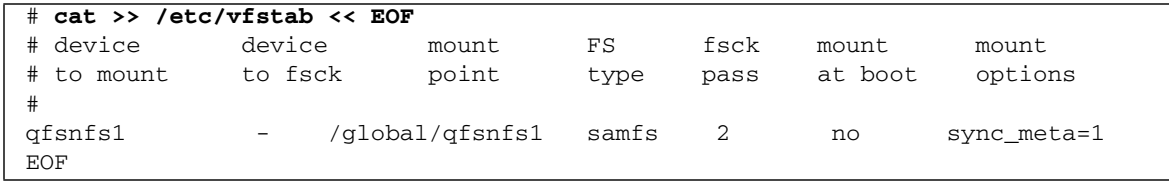

#### **c. Ensure that the nodes are configured correctly by mounting and unmounting the file system.**

Perform this step one node at a time. In this example, the qfsnfs1 file system is being mounted and unmounted on one node.

**CODE EXAMPLE 8-43** Validating the Configuration

```
# mount qfsnfs1
# ls /global/qfsnfs1
lost+found/
# umount qfsnfs1
```
**Note –** When testing the mount point, use the metaset -r (release) and -t (take) command to move the nfsdg disk group between Sun Cluster nodes. Then use the samd(1M) config command to alert the daemon of the configuration changes.

**6. Use the** scrgadm**(1M)** -p | egrep **command to validate that the required Sun Cluster resource types have been added to the resource configuration.** 

# **scrgadm -p | egrep "SUNW.HAStoragePlus|SUNW.LogicalHostname|SUNW.nfs"**

If you cannot find a required Sun Cluster resource type, add it with one or more of the following commands.

**CODE EXAMPLE 8-44** Adding the Resource Types to the Resource Configuration

```
# scrgadm -a -t SUNW.HAStoragePlus
# scrgadm -a -t SUNW.LogicalHostname
# scrgadm -a -t SUNW.nfs
```
## ▼ To Configure the Network Name Service and the IPMP Validation Testing

This section provides an example of how to configure the network name service and IPMP validation testing for use with the Sun StorEdge QFS software. For more information, see the *System Administration Guide: IP Services* and the *System Administration Guide: Naming and Directory Services (DNS, NIS, and LDAP)*.

**1. Use** vi **or another text editor to edit the** /etc/nsswitch.conf **file so that it looks in the Sun Cluster and files for node names.** 

Perform this step before you configure the NIS server.

**CODE EXAMPLE 8-45** Editing the /etc/nssswitch File to Look in the Sun Cluster and Files for Node Names

```
# cat /etc/nsswitch.conf 
#
# /etc/nsswitch.nis:
#
# An example file that could be copied over to /etc/nsswitch.conf; it 
# uses NIS (YP) in conjunction with files.
#
# the following two lines obviate the "+" entry in /etc/passwd and /etc/group.
passwd: files nis
group: files nis
# Cluster s/w and local /etc/hosts file take precedence over NIS
hosts: cluster files nis [NOTFOUND=return]
ipnodes: files
# Uncomment the following line and comment out the above to resolve
# both IPv4 and IPv6 addresses from the ipnodes databases. Note that
# IPv4 addresses are searched in all of the ipnodes databases before 
# searching the hosts databases. Before turning this option on, consult
# the Network Administration Guide for more details on using IPv6.
# ipnodes: nis [NOTFOUND=return] files
networks: nis[NOTFOUND=return] files
protocols: nis [NOTFOUND=return] files
rpc: nis[NOTFOUND=return] files 
ethers: nis[NOTFOUND=return] files
netmaks: nis[NOTFOUND=return] files
bootparams: nis[NOTFOUND=return] files
publickey: nis[NOTFOUND=return] files
netgroup: nis
automount: files nis
aliases: files nis
[remainder of file content not shown]
```
**2. Verify that the changes you made to the** /etc/nsswitch.conf **are correct.**

**CODE EXAMPLE 8-46** Verifying the /etc/nsswitch.conf File Changes

```
# grep '^hosts:' /etc/nsswitch.conf
hosts: cluster files nis [NOTFOUND=return]
#
```
#### **3. Set up IPMP validation testing using available network adapters.**

The adapters qfe2 and qfe3 are used in the examples.

**a. Statically configure the IPMP test address for each adapter.**

**CODE EXAMPLE 8-47** Statically Configuring the IPMP Test Address for Each Adapter

```
# cat >> /etc/hosts << EOF
#
# Test addresses for scnode-A
#
192.168.2.2 `uname -n`-qfe2
192.168.2.3 `uname -n`-qfe2-test
192.168.3.2 `uname -n`-qfe3
192.168.3.3 `uname -n`-qfe3-test
#
# Test addresses for scnode-B
#
192.168.2.4 `uname -n`-qfe2
192.168.2.5 \uname -n`-qfe2-test<br>192.168.3.4 \uname -n`-qfe3
192.168.3.4 `uname -n`-qfe3
192.168.3.5 `uname -n`-qfe3-test
#
# IP Addresses for LogicalHostnames
#
192.168.2.10 lh-qfs1
EOF
```
**b. Dynamically configure the IPMP adapters.** 

**CODE EXAMPLE 8-48** Dynamically Configuring the IPMP Adapters

```
# ifconfig qfe2 plumb `uname -n`-qfe2-test netmask + broadcast + deprecated \
      -failover -standby group ipmp0 up
# ifconfig qfe2 addif `uname -n`-qfe2 up
# ifconfig qfe3 plumb `uname -n`-qfe3-test netmask + broadcast + deprecated \
      -failover -standby group ipmp0 up
# ifconfig qfe3 addif `uname -n`-qfe3 up
```
#### **c. Validate the configuration.**

**CODE EXAMPLE 8-49** Dynamically Configuring the IPMP Adapters

```
# cat > /etc/hostname.qfe2 << EOF
`uname -n`-qfe2-test netmask + broadcast + deprecated -failover -standby \
      group ipmp0 up addif `uname -n`-qfe2 up
EOF
# cat > /etc/hostname.qfe3 << EOF
`uname -n`-qfe3-test netmask + broadcast + deprecated -failover -standby \
      group ipmp0 up addif `uname -n`-qfe3 up
EOF
```
## ▼ To Configure HA-NFS and the Sun StorEdge QFS File System for High Availability

This section provides an example of how to configure HA-NFS. For more information about HA-NFS, see the *Sun Cluster Data Service for Network File System (NFS) Guide for Solaris OS* and your NFS documentation.

#### **1. Create the NFS share point for the Sun StorEdge QFS file system.**

Note that the share point is contained within the  $/q$  lobal file system, not within the Sun StorEdge QFS file system.

**CODE EXAMPLE 8-50** Creating the NFS Share Points for the File Systems

```
# mkdir -p /global/nfs/SUNW.nfs
# echo "share -F nfs -o rw /global/qfsnfs1" > \
/global/nfs/SUNW.nfs/dfstab.nfs1-res
```
**2. Create the NFS resource group.** 

# **scrgadm -a -g nfs-rg -y PathPrefix=/global/nfs**

**3. Add a logical host to the NFS resource group.** 

# **scrgadm -a -L -g nfs-rg -l lh-nfs1**

**4. Configure the** HAStoragePlus **resource type.**

**CODE EXAMPLE 8-51** Configuring the HAStoragePlus Resource Type

```
# scrgadm -c -g nfs-rg -h scnode-A,scnode-B
# scrgadm -a -g nfs-rg -j qfsnfs1-res -t SUNW.HAStoragePlus \
      -x FilesystemMountPoints=/global/qfsnfs1 \
      -x FilesystemCheckCommand=/bin/true
```
**5. Bring the resource group online.** 

```
# scswitch -Z -g nfs-rg
```
**6. Configure the NFS resource type and set a dependency on the** HAStoragePlus **resource.**

**CODE EXAMPLE 8-52** Configuring the NFS Resource Type

```
# scrgadm -a -g nfs-rg -j nfs1-res -t SUNW.nfs -y \
Resource_dependencies=qfsnfs1-res
```
**7. Use the** scswitch**(1M)** -e -j **command to bring the NFS resource online.** 

# **scswitch -e -j nfs1-res**

The NFS resource /net/lh-nfs1/global/qfsnfs1 is fully configured and highly available.

**8. Before you announce the availability of the highly available NFS file system on the Sun StorEdge QFS file system, ensure that the resource group can be switched between all configured nodes without errors and can be taken online and offline.**

**CODE EXAMPLE 8-53** Testing the Resource Group

```
# scswitch -z -g nfs-rg -h scnode-A
# scswitch -z -g nfs-rg -h scnode-B
# scswitch -F -g nfs-rg
# scswitch -Z -g nfs-rg
```
## Example 3

This example shows how to configure the unshared Sun StorEdge QFS file system with HA-NFS on VERITAS Clustered Volume manager-controlled volumes (VxVM volumes). With this configuration, you can choose whether the DID devices are contained on redundant controller-based storage using RAID-1 or RAID-5. Typically, VxVM is used only when the underlying storage is not redundant.

As shown in CODE [EXAMPLE](#page-282-0) 8-1, the DID devices used in this example, d4 through d7, are highly available and are contained on controller-based storage. VxVM requires that shared DID devices be used to populate the raw devices from which VxVM configures volumes. VxVM creates highly available disk groups by

registering the disk groups as Sun Cluster device groups. These disk groups are not globally accessible, but can be failed over, making them accessible to at least one node. The disk groups can be used by the HAStoragePlus resource type.

**Note –** The VxVM packages are separate, additional packages that must be installed, patched, and licensed. For information about installing VxVM, see the VxVM Volume Manager documentation.

To use Sun StorEdge QFS software with VxVM, you must install the following VxVM packages:

- VRTSvlic
- VRTSvmdoc
- VRTSvmman
- VRTSvmpro
- VRTSvxvm
- VRTSob and VRTSobgui (optional GUI packages)

This example follows these steps:

- 1. Configure the VxVM software.
- 2. Prepare to create an unshared file system.
- 3. Create the file system and configure the Sun Cluster nodes.
- 4. Validate the configuration.
- 5. Configure the network name service and the IPMP validation testing.
- 6. Configure HA-NFS and configure the file system for high availability.

### <span id="page-313-0"></span>▼ To Configure the VxVM Software

This section provides an example of how to configure the VxVM software for use with the Sun StorEdge QFS software. For more detailed information about the VxVM software, see the VxVM documentation.

#### **1. Determine the status of DMP (dynamic multipathing) for VERITAS.**

# **vxdmpadm listctlr all**

**2. Use the** scdidadm**(1M) utility to determine the HBA controller number of the physical devices to be used by VxVM.** 

As shown in the following example, the multi-node accessible storage is available from scnode-A using HBA controller c6, and from node scnode-B using controller c7.

**CODE EXAMPLE 8-54** Determining the HBA Controller Number of the Physical Devices

```
# scdidadm -L
[ some output deleted]
4 scnode-A:/dev/dsk/c6t60020F20000037D13E26595500062F06d0 /dev/did/dsk/d4
4 scnode-B:/dev/dsk/c7t60020F20000037D13E26595500062F06d0 /dev/did/dsk/d4
```
**3. Use VxVM to configure all available storage as seen through controller** c6**.** 

# **vxdmpadm getsubpaths ctlr=c6**

**4. Place all of this controller's devices under VxVM control.** 

# **vxdiskadd fabric\_**

**5. Create a disk group, create volumes, and then start the new disk group. Ensure** 

# **/usr/sbin/vxdg init qfs-dg qfs-dg00=disk0 \ qfsdg01=disk1 qfsdg02=disk2 qfsdg03=disk3**

**that the previously started disk group is active on this system.**

**CODE EXAMPLE 8-55** Validating that the Disk Group is Active on This System

```
# vxdg import nfsdg
# vxdg free
```
**6. Configure two mirrored volumes for Sun StorEdge QFS metadata and two volumes for Sun StorEdge QFS file data volumes.** 

These mirroring operations are performed as background processes, given the length of time they take to complete.

**CODE EXAMPLE 8-56** Configure Metadata and Data Volumes

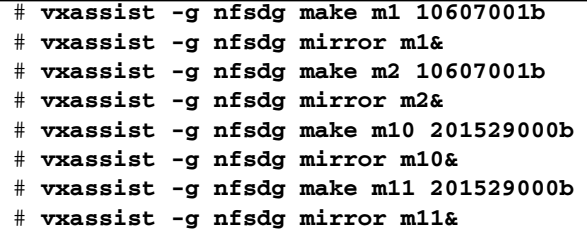

**7. Configure the previously created VxVM disk group as a Sun Cluster-controlled disk group.** 

# **scconf -a -D type=vxvm,name=nfsdg,nodelist=scnode-A:scnode-B**

▼ To Prepare to Create a Sun StorEdge QFS File System

Perform this procedure on each node that is a potential host of the file system.

**1. Add the Sun StorEdge QFS file system entry to the** mcf **file.** 

**CODE EXAMPLE 8-57** Addition of the File System to the mcf File

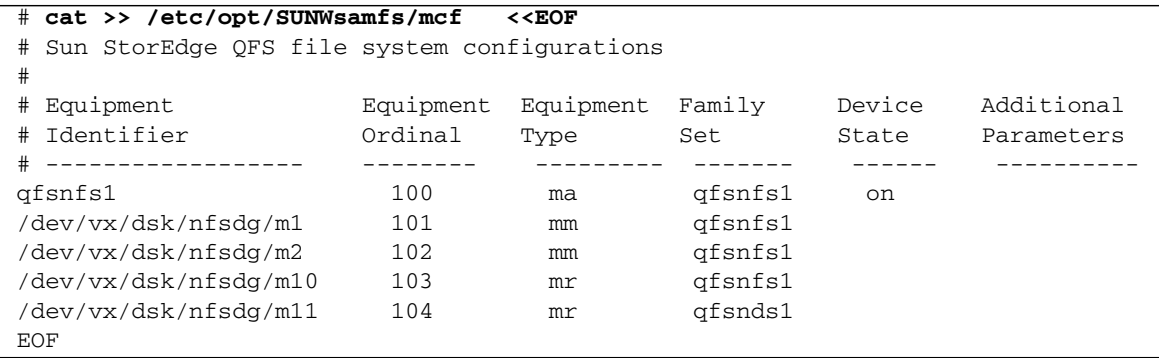

For more information about the mcf file, see the *Sun StorEdge QFS and Sun StorEdge SAM-FS Software Installation and Configuration Guide*.

**2. Validate that the** mcf **configuration is correct.** 

```
# /opt/SUNWsamfs/sbin/sam-fsd
```
- ▼ To Create the Sun StorEdge QFS File System and Configure Sun Cluster Nodes
	- **1. On each node that is a potential host of the file system, use the**  $\text{samd(1M)}$  **config command.**

This command signals to the Sun StorEdge QFS daemon that a new Sun StorEdge QFS configuration is available.

# **samd config**

**2. From one node in the Sun Cluster system, use the** sammkfs**(1M) command to create the Sun StorEdge QFS file system.** 

# **sammkfs qfsnfs1 < /dev/null**

- **3. On each node that is a potential host of the file system, perform the following:**
	- **a. Use the** mkdir**(1M) command to create a global mount point for the file system, use the** chmod**(1M) command to make** root **the owner of the mount point, and use the** chown**(1M) command to make the mount point usable by** other **with read/write (755) access.**

**CODE EXAMPLE 8-58** Creating a Global Mount Point for the qfsnfs1 File System

```
# mkdir /global/qfsnfs1
# chmod 755 /global/qfsnfs1
# chown root:other /global/qfsnfs1
```
**b. Add the Sun StorEdge QFS file system entry to the** /etc/vfstab **file.** 

Note that the mount options field contains the sync\_meta=1 value.

**CODE EXAMPLE 8-59** Adding the File System Entry to the /etc/vfstab File

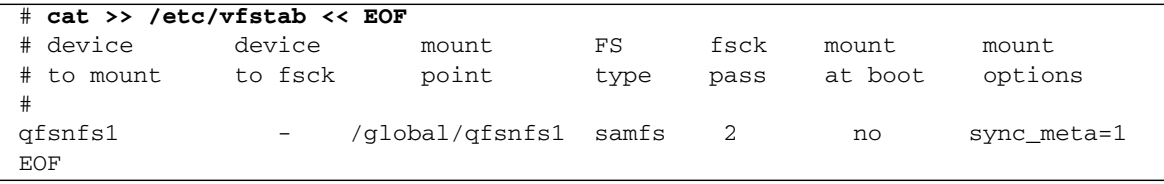

### ▼ To Validate the Configuration

**1. Validate that all nodes that are potential hosts of the file system are configured correctly.** 

To do this, move the disk group that you created in ["To Configure the VxVM](#page-313-0)  [Software" on page](#page-313-0) 286 to the node, and mount and then unmount the file system. Perform this validation one node at a time.

**CODE EXAMPLE 8-60** Validating the Configuration

```
# scswitch -z -D nfsdg -h scnode-B
# mount qfsnfs1
# ls /global/qfsnfs1
lost+found/
# umount qfsnfs1
```
**2. Ensure that the required Sun Cluster resource types have been added to the resource configuration. If you cannot find a required Sun Cluster resource type,** 

# **scrgadm -p | egrep "SUNW.HAStoragePlus|SUNW.LogicalHostname|SUNW.nfs"**

**add it with one or more of the following commands.**

**CODE EXAMPLE 8-61** Adding Sun Cluster Resources to the Resource Configuration

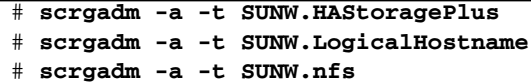

▼ To Configure the Network Name Service and the IPMP Validation Testing

This section provides an example of how to configure the network name service and the IPMP validation testing. For more information, see the *Sun Cluster Software Installation Guide for Solaris OS*.

**1. Use** vi **or another text editor to edit the** /etc/nsswitch.conf **file so that it looks in the Sun Cluster and files for node names.** 

Perform this step before you configure the NIS server.

**CODE EXAMPLE 8-62** Editing the /etc/nssswitch File to Look in the Sun Cluster and Files for Node Names

```
# cat /etc/nsswitch.conf 
#
# /etc/nsswitch.nis:
#
# An example file that could be copied over to /etc/nsswitch.conf; it 
# uses NIS (YP) in conjunction with files.
#
# the following two lines obviate the "+" entry in /etc/passwd and /etc/group.
passwd: files nis
group: files nis
# Cluster s/w and local /etc/hosts file take precedence over NIS
hosts: cluster files nis [NOTFOUND=return]
ipnodes: files
# Uncomment the following line and comment out the above to resolve
# both IPv4 and IPv6 addresses from the ipnodes databases. Note that
# IPv4 addresses are searched in all of the ipnodes databases before 
# searching the hosts databases. Before turning this option on, consult
# the Network Administration Guide for more details on using IPv6.
# ipnodes: nis [NOTFOUND=return] files
networks: nis[NOTFOUND=return] files
protocols: nis [NOTFOUND=return] files
rpc: nis[NOTFOUND=return] files 
ethers: nis[NOTFOUND=return] files
netmaks: nis[NOTFOUND=return] files
bootparams: nis[NOTFOUND=return] files
publickey: nis[NOTFOUND=return] files
netgroup: nis
automount: files nis
aliases: files nis
[remainder of file content not shown]
```
**2. Verify that the changes you made to the** /etc/nsswitch.conf **are correct.**

**CODE EXAMPLE 8-63** Verifying the /etc/nsswitch.conf File Changes

```
# grep '^hosts:' /etc/nsswitch.conf
hosts: cluster files nis [NOTFOUND=return]
#
```
#### **3. Set up IPMP validation testing using available network adapters.**

The adapters qfe2 and qfe3 are used as examples.

**a. Statically configure IPMP test address for each adapter.**

**CODE EXAMPLE 8-64** Statically Configuring the IPMP Test Address for Each Adapter

```
# cat >> /etc/hosts << EOF
#
# Test addresses for scnode-A
#
192.168.2.2 `uname -n`-qfe2
192.168.2.3 `uname -n`-qfe2-test
192.168.3.2 `uname -n`-qfe3
192.168.3.3 `uname -n`-qfe3-test
#
# Test addresses for scnode-B
#
192.168.2.4 `uname -n`-qfe2
192.168.2.5 `uname -n`-qfe2-test
192.168.3.4 `uname -n`-qfe3
192.168.3.5 `uname -n`-qfe3-test
#
# IP Addresses for LogicalHostnames
#
192.168.2.10 lh-qfs1
EOF
```
**b. Dynamically configure IPMP adapters.**

**CODE EXAMPLE 8-65** Dynamically Configuring the IPMP Adapters

```
# ifconfig qfe2 plumb `uname -n`-qfe2-test netmask + broadcast + deprecated \
      -failover -standby group ipmp0 up 
# ifconfig qfe2 addif `uname -n`-qfe2 up
# ifconfig qfe3 plumb `uname -n`-qfe3-test netmask + broadcast + deprecated \
      -failover -standby group ipmp0 up
# ifconfig qfe3 addif `uname -n`-qfe3 up
```
#### **c. Validate the configuration.**

**CODE EXAMPLE 8-66** Dynamically Configuring the IPMP Adapters

```
# cat > /etc/hostname.qfe2 << EOF
`uname -n`-qfe2-test netmask + broadcast + deprecated -failover -standby \
      group ipmp0 up addif `uname -n`-qfe2 up
EOF
# cat > /etc/hostname.qfe3 << EOF
`uname -n`-qfe3-test netmask + broadcast + deprecated -failover -standby \
      group ipmp0 up addif `uname -n`-qfe3 up
EOF
```

```
▼ To Configure HA-NFS and the Sun StorEdge QFS File 
  System for High Availability
```
This section provides an example of how to configure HA-NFS. For more information about HA-NFS, see the *Sun Cluster Data Service for Network File System (NFS) Guide for Solaris OS* and your NFS documentation.

**1. On each node that is a potential host of the file system, create the NFS share point for the Sun StorEdge QFS file system.** 

Note that the share point is contained within the  $/q$  lobal file system, not within the Sun StorEdge QFS file system.

**CODE EXAMPLE 8-67** Creating the NFS Share Point for the File System

```
# mkdir -p /global/qfsnfs1/SUNW.nfs
# echo "share -F nfs -o rw /global/qfsnfs1" > \
/global/qfsnfs1/SUNW.nfs/dfstab.nfs1-res
```
**2. From one node in the Sun Cluster system, create the NFS resource group.** 

```
# scrgadm -a -g nfs-rg -y PathPrefix=/global/nfs
```
**3. Add a logical host to the NFS resource group.** 

```
# scrgadm -a -L -g nfs-rg -l lh-nfs1
```
**4. Configure the** HAStoragePlus **resource type.**

**CODE EXAMPLE 8-68** Configuring the HAStoragePlus Resource Type

```
# scrgadm -c -g nfs-rg -h scnode-A,scnode-B 
# scrgadm -a -g nfs-rg -j qfsnfs1-res -t SUNW.HAStoragePlus \
      -x FilesystemMountPoints=/global/qfsnfs1 \
      -x FilesystemCheckCommand=/bin/true
```
**5. Bring the resource group online.** 

```
# scswitch -Z -g nfs-rg
```
**6. Configure the NFS resource type and set a dependency on the** HAStoragePlus **resource.**

```
# scrgadm -a -g nfs-rg -j nfs1-res -t SUNW.nfs -y \
Resource_dependencies=qfsnfs1-res
```
**7. Bring the NFS resource online.**

```
# scswitch -e -j nfs1-res
```
The NFS resources /net/lh-nfs1/global/qfsnfs1 is fully configured and highly available.

**8. Before you announce the availability of the highly available NFS file system on the Sun StorEdge QFS file system, validate that the resource group can be switched between all configured nodes without errors and taken online and offline.**

**CODE EXAMPLE 8-69** Testing the Resource Group

```
# scswitch -z -g nfs-rg -h scnode-A
# scswitch -z -g nfs-rg -h scnode-B
# scswitch -F -g nfs-rg
# scswitch -Z -g nfs-rg
```
# Changing the Sun StorEdge QFS Configuration

This section demonstrates how to make changes to, disable, or remove the Sun StorEdge QFS shared or unshared file system configuration. It contains the following sections:

- ["To Change the Shared File System Configuration" on page](#page-322-0) 295
- "To Disable HA-NFS on a File System That Uses Raw Global Devices" on [page](#page-323-0) 296
- ["To Disable HA-NFS on a File System That Uses Solaris Volume Manager-](#page-324-0)[Controlled Volumes" on page](#page-324-0) 297
- ["To Disable HA-NFS on a Sun StorEdge QFS File System That Uses VxVM-](#page-326-0)[Controlled Volumes" on page](#page-326-0) 299
- <span id="page-322-0"></span>▼ To Change the Shared File System Configuration

This procedure is based on the example in ["Example Configuration" on page](#page-284-0) 257.

**1. Log into each node as the** oracle **user and shut down the database instance and stop the listener.** 

**CODE EXAMPLE 8-70** Shutting Down the Database Instance and Listener

```
$ sqlplus "/as sysdba"
SQL > shutdown immediate
SQL > exit
$ lsnrctl stop listener
```
**2. Log into the metadata server as** superuser **and bring the metadata server resource group into the unmanaged state.**

```
CODE EXAMPLE 8-71 Bringing the Resource Group Into an Unmanaged State
```
# **scswitch -F -g qfs-rg** # **scswitch -u -g qfs-rg**

At this point, the shared file systems are unmounted on all nodes. You can now apply any changes to the file systems' configuration, mount options, and so on. You can also re-create the file systems, if necessary. To use the file systems again after recreating them, follow the steps in ["Example Configuration" on page](#page-284-0) 257.

If you want to make changes to the metadata server resource group configuration or to the Sun StorEdge QFS software (For example, you might need to upgrade to new packages.), continue to Step 3.

**3. As superuser, remove the resource, the resource group, and the resource type, and verify that everything is removed.**

**CODE EXAMPLE 8-72** Disabling Resource Groups

```
# scswitch -n -j qfs-res
# scswitch -r -j qfs-res
# scrgadm -r -g qfs-rg
# scrgadm -r -t SUNW.qfs
# scstat
```
At this point, you can re-create the resource group to define different names, node lists, and so on. You can also remove or upgrade the Sun StorEdge QFS shared software, if necessary. After the new software is installed, the metadata resource group and the resource can be recreated and can be brought online.

<span id="page-323-0"></span>▼ To Disable HA-NFS on a File System That Uses Raw Global Devices

Use this procedure to disable HA-NFS on an unshared Sun StorEdge QFS file system that is using raw global devices. This example procedure is based on ["Example 1" on](#page-294-0)  [page](#page-294-0) 267.

**1. Use the** scswitch**(1M) -**F -g **command to take the resource group offline.** 

```
# scswitch -F -g nfs-rg
```
**2. Disable the NFS, Sun StorEdge QFS, and** LogicalHost **resource types.**

**CODE EXAMPLE 8-73** Disabling the Resource Types

```
# scswitch -n -j nfs1-res
# scswitch -n -j qfsnfs1-res
# scswitch -n -j lh-nfs1
```
**3. Remove the previously configured resources.**

**CODE EXAMPLE 8-74** Removing the Resources

```
# scrgadm -r -j nfs1-res
# scrgadm -r -j qfsnfs1-res
# scrgadm -r -j lh-nfs1
```
**4. Remove the previously configured resource group.** 

```
# scrgadm -r -g nfs-rg
```
**5. Clean up the NFS configuration directories.** 

# **rm -fr /global/nfs**

**6. Disable the resource types used, if they were previously added and are no longer needed.**

**CODE EXAMPLE 8-75** Disabling the Resource Types That are no Longer Needed

```
# scrgadm -r -t SUNW.HAStoragePlus
# scrgadm -r -t SUNW.LogicalHostname
# scrgadm -r -t SUNW.nfs
```
▼ To Disable HA-NFS on a File System That Uses Solaris Volume Manager-Controlled Volumes

Use this procedure to disable HA-NFS on an unshared Sun StorEdge QFS file system that is using Solstice DiskSuite/Solaris Volume Manager-controlled volumes. This example procedure is based on ["Example 2" on page](#page-303-0) 276.

**1. Take the resource group offline.** 

```
# scswitch -F -g nfs-rg
```
**2. Disable the NFS, Sun StorEdge QFS, and** LogicalHost **resources types**

**CODE EXAMPLE 8-76** Disabling the Resource Types

```
# scswitch -n -j nfs1-res
# scswitch -n -j qfsnfs1-res
# scswitch -n -j lh-nfs1
```
**3. Remove the previously configured resources.**

**CODE EXAMPLE 8-77** Removing the Previously Configured Resources

# **scrgadm -r -j nfs1-res** # **scrgadm -r -j qfsnfs1-res** # **scrgadm -r -j lh-nfs1**

**4. Remove the previously configured resource group.** 

# **scrgadm -r -g nfs-rg**

**5. Clean up the NFS configuration directories.** 

# **rm -fr /global/nfs**

**6. Disable the resource types used, if they were previously added and are no longer needed.**

**CODE EXAMPLE 8-78** Disabling the Resource Types

# **scrgadm -r -t SUNW.HAStoragePlus** # **scrgadm -r -t SUNW.LogicalHostname** # **scrgadm -r -t SUNW.nfs**

**7. Delete RAID-5 and RAID-1 sets.**

**CODE EXAMPLE 8-79** Deleting the RAID-5 and RAID-1 Sets

```
# metaclear -s nfsdg -f d30 d20 d21 d22 d23 d11 d1 d2 d3 d4
```
**8. Remove mediation detection of drive errors.**

**CODE EXAMPLE 8-80** Removing the Mediation Detection of Drive Errors

```
# metaset -s nfsdg -d -m scnode-A
# metaset -s nfsdg -d -m scnode-B
```
**9. Remove the shared DID devices from the** nfsdg **disk group.**

```
# metaset -s nfsdg -d -f /dev/did/dsk/d4 /dev/did/dsk/d5 \
   /dev/did/dsk/d6 /dev/did/dsk/d7
```
**10. Remove the configuration of disk group** nfsdg **across nodes in the Sun Cluster system.** 

# **metaset -s nfsdg -d -f -h scnode-A scnode-B**

**11. Delete the metadatabase, if it is no longer needed.**

**CODE EXAMPLE 8-81** Deleting the Metadatabase

# **metadb -d -f /dev/dsk/c0t0d0s7** # **metadb -d -f /dev/dsk/c1t0d0s7** # **metadb -d -f /dev/dsk/c2t0d0s7**

### ▼ To Disable HA-NFS on a Sun StorEdge QFS File System That Uses VxVM-Controlled Volumes

Use this procedure to disable HA-NFS on an unshared Sun StorEdge QFS file system that is using VxVM-controlled volumes. This example procedure is based on ["Example 3" on page](#page-312-0) 285.

**1. Take the resource group offline.** 

# **scswitch -F -g nfs-rg**

**2. Disable the NFS, Sun StorEdge QFS, and** LogicalHost **resources types.**

**CODE EXAMPLE 8-82** Disabling the Resource Types

# **scswitch -n -j nfs1-res** # **scswitch -n -j qfsnfs1-res** # **scswitch -n -j lh-nfs1**

**3. Remove the previously configured resources.**

**CODE EXAMPLE 8-83** Removing the Resources

```
# scrgadm -r -j nfs1-res
# scrgadm -r -j qfsnfs1-res
# scrgadm -r -j lh-nfs1
```
**4. Remove the previously configured resource group.** 

```
# scrgadm -r -g nfs-rg
```
**5. Clean up the NFS configuration directories.** 

# **rm -fr /global/nfs**

**6. Disable the resource types used, if they were previously added and are no longer needed.**

**CODE EXAMPLE 8-84** Disabling the Resource Types That are no Longer Needed

```
# scrgadm -r -t SUNW.HAStoragePlus
# scrgadm -r -t SUNW.LogicalHostname
# scrgadm -r -t SUNW.nfs
```
**7. Delete the subdisk.** 

# **vxdg destroy nfsdg**

**8. Remove the VxVM devices.** 

# **vxdisk rm fabric\_0 fabric\_1 fabric\_2 fabric\_3 fabric\_4**

# Advanced Topics

This chapter discusses advanced topics that are beyond the scope of basic system administration and usage. This chapter contains the following sections:

- ["Daemons, Processes, and Tracing" on page](#page-328-0) 301
- "Using the setfa[\(1\) Command to Set File Attributes" on page](#page-332-0) 305
- ["Accommodating Large Files" on page](#page-335-0) 308
- ["Multireader File System" on page](#page-335-1) 308
- "Using the SAN-QFS File System in a Heterogeneous Computing Environment" [on page](#page-337-0) 310
- *"I/O Performance"* on page 320
- ["Increasing Large File Transfer Performance" on page](#page-349-0) 322
- ["Qwrite" on page](#page-352-0) 325
- ["Setting the Write Throttle" on page](#page-353-0) 326
- ["Setting the Flush-Behind Rate" on page](#page-353-1) 326

## <span id="page-328-0"></span>Daemons, Processes, and Tracing

It is useful to have an understanding of system daemons and processes when you are debugging. This section describes the Sun StorEdge QFS and Sun StorEdge SAM-FS daemons and processes. It also provides information about daemon tracing.

### Daemons and Processes

All Sun StorEdge QFS and Sun StorEdge SAM-FS daemons are named in the form sam-*daemon\_name*d, which is sam-, followed by the daemon name, and followed by the lowercase letter d. This convention allows the daemons to be identified easily. Processes are named in a similar manner; the difference is that they do not end in

the lowercase letter d. [TABLE](#page-329-0) 9-1 shows some of the daemons and processes that can be running on your system (others, such as sam-genericd and sam-catserverd, might also be running depending on system activities).

| <b>Process</b> | <b>Description</b>                                                                                                    |  |  |
|----------------|----------------------------------------------------------------------------------------------------|--|--|
| sam-archiverd  | Automatically archives Sun StorEdge SAM-FS files. This process<br>runs as long as the Sun StorEdge SAM-FS file system is mounted.                                                                                                    |  |  |
| sam-fsd        | Master daemon.                                                                                                    |  |  |
| sam-rftd       | Transfers data between multiple Sun StorEdge SAM-FS host<br>systems.                                                                                                    |  |  |
| sam-robotsd    | Starts and monitors automated library media changer control<br>daemons.                                                                                                    |  |  |
| sam-scannerd   | Monitors all manually mounted removable media devices. The<br>scanner periodically checks each device for inserted archive media<br>cartridges.                                                                                                    |  |  |
| sam-sharefsd   | Invokes the Sun StorEdge QFS shared file system daemon.                                                                                                    |  |  |
| sam-releaser   | Attempts to release disk space occupied by previously archived files<br>on Sun StorEdge SAM-FS file systems until a low water mark is<br>reached. The releaser is started automatically when a high water<br>mark is reached on disk cache and stops when it has finished<br>releasing files. This is a process, not a daemon. |  |  |
| sam-stagealld  | Controls the associative staging of Sun StorEdge SAM-FS files.                                                                                                    |  |  |
| sam-stagerd    | Controls the staging of Sun StorEdge SAM-FS files.                                                                                                    |  |  |
| sam-rpcd       | Controls the remote procedure call (RPC) application programming<br>interface (API) server process.                                                                                                    |  |  |

<span id="page-329-0"></span>**TABLE 9-1** Daemons and Processes

When running Sun StorEdge QFS or Sun StorEdge SAM-FS software, init starts the sam-fsd daemon as part of /etc/inittab processing. It is started at init levels 0, 2, 3, 4, 5, and 6. It should restart automatically in case of kill or failure.

When running Sun StorEdge SAM-FS software, the sam-fsd daemon creates the following processes:

- sam-archiverd. The sam-archiverd daemon starts the sam-arcopy and the sam-arfind processes.
- sam-catserverd. Issuing a samd(1M) stop command stops this daemon.
- sam-rftd.
- sam-initd.
- sam-robotsd. Issuing a samd(1M) stop command stops this daemon.
- $\blacksquare$  sam-scannerd. Issuing a samd $(1M)$  stop command stops this daemon.
- sam-sharefsd. One process is created for each Sun StorEdge QFS shared file system.
- sam-stagealld.
- sam-stagerd.

## Trace Files

Several Sun StorEdge QFS and Sun StorEdge SAM-FS processes can write messages to trace files. These messages contain information about the state and progress of the work performed by the daemons. The messages are primarily used by Sun Microsystems staff members to to improve performance and diagnose problems. The message content and format are subject to change from release to release.

Trace files can be used in debugging. Typically, trace files are not written. You can enable trace files for Sun StorEdge SAM-FS software by editing the defaults.conf file. You can enable tracing for all processes, or you can enable tracing for individual processes. For information about the processes that you can trace, see the defaults.conf(4) man page.

By default, the trace files are written to the /var/opt/SUNWsamfs/trace directory. In that directory, the trace files are named for the processes (archiver, catserver, fsd, ftpd, recycler, sharefsd, and stager). You can change the names of the trace files by specifying directives in the defaults.conf configuration file. You can also set a limit on the size of a trace file and rotate your tracing logs. For information about controlling tracing, see the defaults.conf(4) man page.

#### Trace File Content

Trace file messages contain the time and source of the message. The messages are produced by events in the processes. You can select the events by using directives in the defaults.conf file.

The default events are as follows:

- Customer notification syslog or notify file messages
- Nonfatal program errors
- Fatal syslog messages
- Process initiation and completion
- Other miscellaneous events

You can also trace the following events:

- Memory allocations
- Interprocess communication
- File actions
- Operator messages
- Oueue contents when changed

■ Other miscellaneous events

The default message elements (program name, process id (PID), and time) are always included and cannot be excluded. Optionally, the messages can also contain the following elements:

- The date. (The time is always included.)
- The source file name and line number.
- The event type.

#### Trace File Rotation

To prevent the trace files from growing indefinitely, the sam-fsd daemon monitors the size of the trace files and periodically executes the following command:

```
/opt/SUNWsamfs/sbin/trace_rotate
```
This script moves the trace files to sequentially numbered copies. You can modify this script to suit your operation. Alternatively, you can provide this function using cron(1) or some other facility.

#### Determining Which Processes Are Being Traced

To determine which processes are being traced currently, enter the sam- $fsd(1M)$ command at the command line. CODE [EXAMPLE](#page-331-0) 9-1 shows the output from this command.

<span id="page-331-0"></span>**CODE EXAMPLE 9-1** sam-fsd(1M) Command Output

```
# sam-fsd
Trace file controls:
sam-amld /var/opt/SUNWsamfs/trace/sam-amld
             cust err fatal misc proc date
             size 0 age 0
sam-archiverd /var/opt/SUNWsamfs/trace/sam-archiverd
             cust err fatal misc proc date
             size 0 age 0
sam-catserverd /var/opt/SUNWsamfs/trace/sam-catserverd
             cust err fatal misc proc date
            size 0 age 0
sam-fsd /var/opt/SUNWsamfs/trace/sam-fsd
            cust err fatal misc proc date
            size 0 age 0
sam-rftd /var/opt/SUNWsamfs/trace/sam-rftd
              cust err fatal misc proc date
```
**CODE EXAMPLE 9-1** sam-fsd(1M) Command Output *(Continued)*

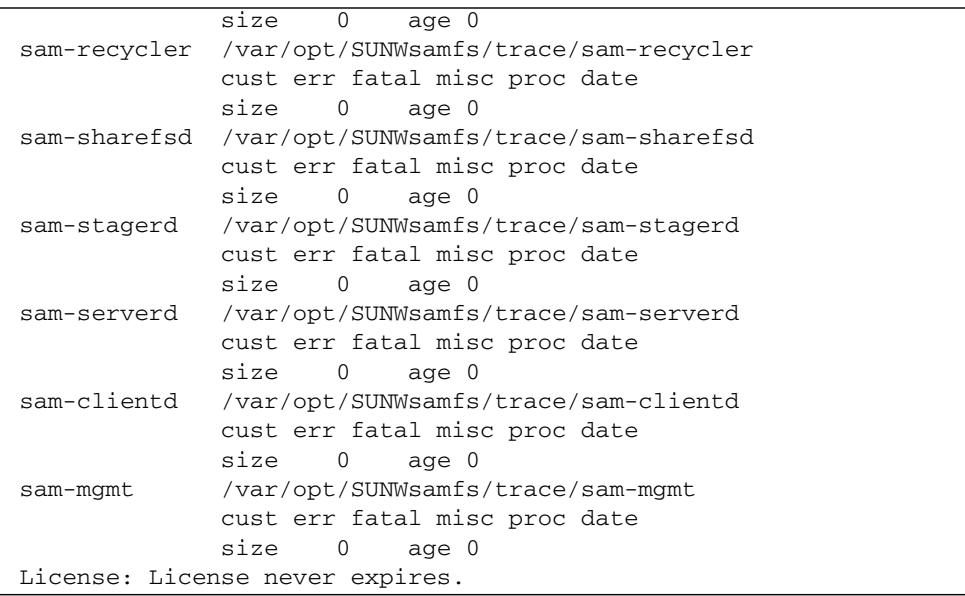

For more information about enabling trace files, see the defaults.conf(4) man page and the sam-fsd(1M) man page.

# <span id="page-332-0"></span>Using the setfa(1) Command to Set File Attributes

The Sun StorEdge QFS and Sun StorEdge SAM-FS file systems allow end users to set performance attributes for files and directories. Applications can enable these performance features on a per-file or per-directory basis. The following sections describe how the application programmer can use these features to select file attributes for files and directories, to preallocate file space, to specify the allocation method for the file, and to specify the disk stripe width.

For more information about implementing the features described in the following subsections, see the  $setf(a(1)$  man page.

### Selecting File Attributes for Files and Directories

File attributes are set using the  $seta(1)$  command. The  $seta(1)$  command sets attributes on a new or existing file. The file is created if it does not already exist.

You can set attributes on a directory as well as a file. When using  $setf{a(1)}$  with a directory, files and directories created within that directory inherit the attributes set in the original directory. To reset attributes on a file or directory to the default, use the  $-d$  (default) option. When the  $-d$  option is used, attributes are first reset to the default and then other attributes are processed.

### Preallocating File Space

An end user can preallocate space for a file. This space is associated with a file so that no other files in the file system can use the disk addresses allocated to this file. Preallocation ensures that space is available for a given file, which avoids a file system full condition. Preallocation is assigned at the time of the request rather than when the data is actually written to disk.

Note that space can be wasted when preallocating files. If the file size is less than the allocation amount, the kernel allocates space to the file from the current file size up to the allocation amount. When the file is closed, space below the allocation amount is not freed.

You can preallocate space for a file by using the  $setf(a(1))$  command with either the -L or the –l (lowercase letter L) options. Both options accept a file length as their argument. You can use the  $-L$  option for an existing file, and that file either can be empty or it can contain data. Use the -l option for a file that has no data yet. If you use the -l option, the file cannot grow beyond its preallocated limit.

For example, to preallocate a 1-gigabyte file named /qfs/file\_alloc, type the following:

#### # **setfa –l 1g /qfs/file\_alloc**

After space for a file has been preallocated, truncating a file to 0 length or removing the file returns all space allocated for a file. There is no way to return only part of a file's preallocated space to the file system. In addition, if a file is preallocated in this manner, there is no way to extend the file beyond its preallocated size in future operations.

## Selecting a File Allocation Method and Stripe Width

By default, a file created uses the allocation method and stripe width specified at mount time (see the mount\_samfs(1M) man page). However, an end user might want to use a different allocation scheme for a file or directory of files, and this can be accomplished by using the  $seta(1)$  command with the  $-s$  (stripe) option.

The allocation method can be either round-robin or striped. The –s option determines the allocation method and the stripe width, and [TABLE](#page-334-0) 9-2 shows the effect of this option.

<span id="page-334-0"></span>

| $-s$ stripe | <b>Allocation Method</b> | <b>Stripe Width</b> | <b>Explanation</b>                                                             |
|-------------|--------------------------|---------------------|--------------------------------------------------------------------------------|
|             |                          |                     |                                                                                |
| $\Omega$    | Round-robin              | n/a                 | The file is allocated on one device until that<br>device has no space.         |
| 1-255       | Striped                  | 1-255 DAUs          | The file stripes across all disk devices with this<br>number of DAUs per disk. |

**TABLE 9-2** File Allocations and Stripe Widths

The following example shows how to create a file explicitly by specifying a roundrobin allocation method:

```
# setfa –s 0 /qfs/100MB.rrobin
```
The following example shows how to create a file explicitly by specifying a striped allocation method with a stripe width of 64 DAUs (preallocation is not used):

```
# setfa –s 64 /qfs/file.stripe
```
### Selecting a Striped Group Device

Striped group devices are supported for Sun StorEdge QFS file systems only.

A user can specify that a file begin allocation on a particular striped group. If the file allocation method is round-robin, the file is allocated on the designated stripe group. CODE [EXAMPLE](#page-335-2) 9-2 shows  $setfa(1)$  commands that  $specific1$  and  $file2$ be independently spread across two different striped groups.

```
CODE EXAMPLE 9-2 setfa(1) Commands to Spread Files Across Striped Groups
```

```
# setfa -g0 –s0 file1
# setfa -g1 –s0 file2
```
This capability is particularly important for applications that must achieve levels of performance that approach raw device speeds. For more information, see the setfa(1) man page.

# <span id="page-335-0"></span>Accommodating Large Files

When manipulating very large files, pay careful attention to the size of disk cache available on the system. If you try to write a file that is larger than your disk cache, behavior differs depending on the type of file system you are using, as follows:

- If you are using the Sun StorEdge QFS file system, the system returns an ENOSPC error.
- If you are using the Sun StorEdge SAM-FS file system, the program blocks, waiting for space that might never exist, because there is not enough disk space available to handle such requests.

If you are operating within a Sun StorEdge SAM-FS environment and if your application requires writing a file that is larger than the disk cache, you can segment the file using the segment(1) command. For more information about the segment(1) command, see the segment(1) man page or see the *Sun StorEdge SAM-FS Storage and Archive Management Guide*.

# <span id="page-335-1"></span>Multireader File System

The multireader file system consists of a single writer host and multiple reader hosts. The writer and reader mount options that enable the multireader file system are compatible with Sun StorEdge QFS file systems only. The mount options are described in this section and on the mount\_samfs(1M) man page.

You can mount the multireader file system on the single writer host by specifying the  $-\infty$  writer option on the mount(1M) command. The host system with the writer mount option is the only host system that is allowed to write to the file system. The writer host system updates the file system. You must ensure that only

one host in a multireader file system has the file system mounted with the writer mount option enabled. If –o writer is specified, directories are written through to disk at each change and files are written through to disk at close.

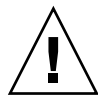

**Caution –** The multireader file system can become corrupted if more than one writer host has the file system mounted at one time. It is the site's responsibility to insure that this situation does not occur.

You can mount a multireader file system on one or more reader hosts by specifying the  $-\circ$  reader option on the mount(1M) command. There is no limit to the number of host systems that can have the multireader file system mounted as a reader.

A major difference between the multireader file system and Sun StorEdge QFS shared file system is that the multireader host read metadata from the disk, and the client hosts of a Sun StorEdge QFS shared file system read metadata over the network. The Sun StorEdge QFS shared file system supports multireader hosts. In this configuration, multiple shared hosts can be adding content while multiple reader hosts can be distributing content.

**Note –** You cannot specify the writer option on any host if you are mounting the file system as a Sun StorEdge QFS shared file system. You can, however, specify the reader option.

If you want a Sun StorEdge QFS shared file system client host to be a read-only host, mount the Sun StorEdge QFS shared file system on that host with both the shared and reader mount options. In addition, set the sync\_meta mount option to 1 if you use the reader option in a Sun StorEdge QFS shared file system. For more information about the Sun StorEdge QFS shared file system, see ["Sun StorEdge QFS](#page-118-0)  [Shared File System" on page](#page-118-0) 91. For more information about mount options, see the mount\_samfs(1M) man page.

You must ensure that all readers in a multireader file system have access to the device definitions that describe the ma device. Copy the lines from the mcf file that resides on the primary metadata server host to the mcf files on the alternate metadata servers. After copying the lines, you might need to update the information about the disk controllers because depending on your configuration, disk partitions might not show up the same way across all hosts.

In a multireader file system environment, the Sun StorEdge QFS software ensures that all servers that access the same file system can always access the current environment. When the writer closes a file, the Sun StorEdge QFS file system writes all information for that file to disk immediately. A reader host can access a file after the file is closed by the writer. You can specify the refresh\_at\_eof mount option to help ensure that no host system in a multireader file system risks getting out of sync with the file system.

By default, the metadata information for a file on a reader host is invalidated and refreshed every time a file is accessed. If the data changed, it is invalidated. This includes any type of access, whether through  $cat(1)$ ,  $ls(1)$ ,  $touch(1)$ , open(2), or other methods. This immediate refresh rate ensures that the data is correct at the time the refresh is done, but it can affect performance. Depending on your site preferences, you can use the mount(1M) command's –o invalid=*n* option to specify a refresh rate between 0 seconds and 60 seconds. If the refresh rate is set to a small value, the Sun StorEdge QFS file system reads the directory and other metadata information *n* seconds after the last refresh. More frequent refreshes result in more overhead for the system, but stale information can exist if *n* is nonzero.

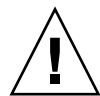

**Caution –** If a file is open for a read on a reader host, there is no protection for that file being removed or truncated by the writer. You must use another mechanism, such as application locking, to protect the reader from inadvertent writer actions.

# <span id="page-337-0"></span>Using the SAN-QFS File System in a Heterogeneous Computing Environment

The SAN-QFS file system enables multiple hosts to access the data stored in a Sun StorEdge QFS system at full disk speeds. This capability can be especially useful for database, data streaming, web page services, or any application that demands highperformance, shared-disk access in a heterogeneous environment.

You can use the SAN-QFS file system in conjunction with fiber-attached devices in a storage area network (SAN). The SAN-QFS file system enables high-speed access to data through Sun StorEdge QFS software and software such as Tivoli SANergy file sharing software. To use the SAN-QFS file system, you must have both the SANergy (2.2.4 or later) and the Sun StorEdge QFS software. For information about the levels of Sun StorEdge QFS and SANergy software that are supported, contact your Sun sales representative.

**Note –** In environments that include Solaris Operating Systems (OS), use the Sun StorEdge QFS shared file system, not the SAN-QFS file system, on the Solaris hosts.

For information about the Sun StorEdge QFS shared file system, see the ["Sun](#page-118-0)  [StorEdge QFS Shared File System" on page](#page-118-0) 91.

For a comparison of the Sun StorEdge QFS shared file system to the SAN-QFS file system, see ["SAN-QFS Shared File System and Sun StorEdge QFS Shared File](#page-347-1)  [System Comparison" on page](#page-347-1) 320.

The following sections describe other aspects of the SAN-QFS file system:

- ["Before You Begin" on page](#page-340-1) 313
- ["Enabling the SAN-QFS File System" on page](#page-340-0) 313
- ["Unmounting the SAN-QFS File System" on page](#page-343-0) 316
- "Troubleshooting: Unmounting a SAN-QFS File System with SANergy File [Holds" on page](#page-345-0) 318
- ["Block Quotas in a SAN-QFS File System" on page](#page-346-1) 319
- ["File Data and File Attributes in a SAN-QFS File System" on page](#page-346-2) 319
- "Using samgrowfs[\(1M\) to Expand SAN-QFS File Systems" on page](#page-346-0) 319
- "SAN-QFS Shared File System and Sun StorEdge QFS Shared File System [Comparison" on page](#page-347-1) 320

[FIGURE](#page-339-0) 9-1 depicts a SAN-QFS file system that uses both the Sun StorEdge QFS software and the SANergy software and shows that the clients and the MDC system manage metadata across the LAN. The clients perform I/O directly to and from the storage devices.

Note that all clients running only the Solaris OS are hosting the Sun StorEdge QFS software, and that all heterogeneous clients running an OS other than Solaris are hosting the SANergy software and the NFS software. The SAN-QFS file system's metadata server hosts both the Sun StorEdge QFS and the SANergy software. This server acts not only as the metadata server for the file system but also as the SANergy metadata controller (MDC).

**FIGURE 9-1** SAN-QFS File System Using Sun StorEdge QFS Software and SANergy Software.

<span id="page-339-0"></span>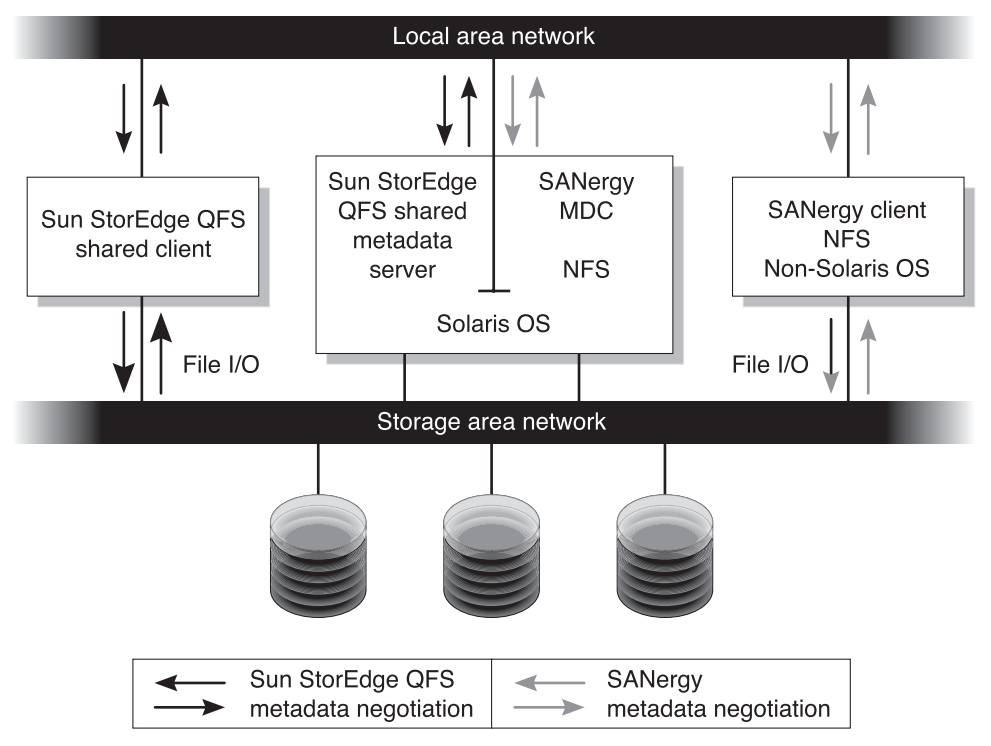

**Note –** This documentation assumes that your non-Solaris clients are hosting SANergy software and NFS software for file system sharing. The text and examples in this document reflect this configuration. If your non-Solaris clients host the Samba software instead of the NFS software, see your Samba documentation.

## <span id="page-340-1"></span>Before You Begin

Before you enable the SAN-QFS file system, keep the following configuration considerations in mind and plan accordingly:

- Disks configured for use in a SAN-QFS file system cannot be under the control of a volume manager.
- To enable or to relocate the Sun StorEdge QFS metadata server in a SAN-QFS environment, the new metadata server system must be configured as a SANergy meta data controller.

## <span id="page-340-0"></span>Enabling the SAN-QFS File System

The following procedures describe how to enable the SAN-QFS file system. Perform these procedures in the order in which they are presented:

- ["To Enable the SAN-QFS File System on the Metadata Controller" on page](#page-340-2) 313.
- ["To Enable the SAN-QFS File System on the Clients" on page](#page-341-0) 314...
- ["To Install the SANergy Software on the Clients" on page](#page-342-0) 315.

### <span id="page-340-2"></span>▼ To Enable the SAN-QFS File System on the Metadata Controller

When you use the SAN-QFS file system, one host system in your environment acts as the SANergy metadata controller (MDC). This is the host system upon which the Sun StorEdge QFS file system resides.

- **1. Log in to the host upon which the Sun StorEdge QFS file system resides and become** superuser**.**
- **2. Verify that the Sun StorEdge QFS file system is tested and fully operational.**
- **3. Install and configure the SANergy software.**

For instructions, see your SANergy documentation.

**4. Use the** pkginfo**(1) command to verify the SANergy software release level.**

# **pkginfo -l SANergy**

**5. Ensure that the file system is mounted.**

Use the mount(1M) command either to verify the mount or to mount the file system.

<span id="page-341-1"></span>**6. Use the** share**(1M) command in the following format to enable NFS access to client hosts.** 

```
MDC# share -F nfs -d qfs_file_system_name /mount_point
```
For *qfs\_file\_system\_name*, specify the name of your Sun StorEdge QFS file system, such as,  $qfs1$ . For more information about the share(1M) command, see the share(1M) or share  $nfs(1M)$  man page.

For *mount\_point*, specify the mount point of *qfs\_file\_system\_name*.

**7. If you're connecting to Microsoft Windows clients, configure Samba, rather than NFS, to provide security and namespace features.** 

To do this, add the SANERGY\_SMBPATH environment variable in the /etc/init.d/sanergy file.

**8. Edit the file system table (**/etc/dfs/dfstab**) on the MDC to enable access at boot time. (Optional)**

Perform this step if you want to automatically enable this access at boot time.

**9. Proceed to ["To Enable the SAN-QFS File System on the Clients" on page](#page-341-0) 314.**

#### <span id="page-341-0"></span>▼ To Enable the SAN-QFS File System on the Clients

The SAN-QFS file system supports several client hosts. For example, this file system supports IRIX, Windows, AIX, and LINUX hosts. For information about the specific clients supported, see your Sun sales representative.

Every client has different operational characteristics. This procedure uses general terms to describe the actions you must take to enable the SAN-QFS file system on the clients. For information specific to your clients, see the documentation provided with your client hosts.

**1. Log in to each of the client hosts.**

#### **2. Edit the file system defaults table on each client and add the file system.**

For example, on a Solaris OS, edit the /etc/vfstab file on each client and add *qfs\_file\_system\_name* from [Step](#page-341-1) 6 to the table, as follows:

server:/qfs1 - /qfs1 nfs - yes noac,hard,intr,timeo=1000

On other operating system platforms, the file system defaults table might reside in a file other than /etc/vfstab. For example, on LINUX systems, this file is /etc/fstab.

For more information about editing the /etc/vfstab file, see *Sun StorEdge QFS and Sun StorEdge SAM-FS Software Installation and Configuration Guide*. For information about required or suggested NFS client mount options, see your SANergy documentation.

**3. Proceed to ["To Install the SANergy Software on the Clients" on page](#page-342-0) 315.**

#### <span id="page-342-0"></span>▼ To Install the SANergy Software on the Clients

The following procedure describes the SANergy installation process in general terms. For platform-specific information, consult your SANergy documentation.

#### **1. Install and configure the SANergy software.**

For instructions, see your SANergy documentation.

#### **2. Use the** mount **command to NFS mount the file system.**

Use this command with one of the following lists of mount options:

Option list 1:

```
# mount -o acregmin=0, acregmax=0, actimeo=0, noac \
host:/mount_point/ local_mount_point
```
Option list 2:

# mount -noac *host*:/*mount\_point*/ *local\_mount\_point*

For *host*, specify the MDC.

For *mount\_point*, specify the mount point of the Sun StorEdge QFS file system on the MDC.

For *local\_mount\_point*, specify the mount point on the SANergy client.

**3. Use the SANergy** fuse **command to fuse the software.**

For example:

# fuse|*mount\_point*

For *mount\_point*, specify the mount point on the SANergy client.

### <span id="page-343-0"></span>Unmounting the SAN-QFS File System

The following procedures describe how to unmount a SAN-QFS file system that is using the SANergy software. Perform these procedures in the order in which they are presented:

- ["To Unmount the SAN-QFS File System on the SANergy Clients" on page](#page-343-1) 316
- ["To Unmount the SAN-QFS File System on the Metadata Controller" on page](#page-344-0) 317
- "To Unmount the SAN-QFS File System on the Sun StorEdge QFS Clients" on [page](#page-344-1) 317
- "To Unmount the SAN-QFS File System on the Sun StorEdge QFS Server" on [page](#page-344-2) 317

#### <span id="page-343-1"></span>▼ To Unmount the SAN-QFS File System on the SANergy Clients

Follow these steps for each client host on which you want to unmount the SAN-QFS file system.

- **1. Log in to the client host and become** superuser**.**
- **2. Use the SANergy** unfuse **command to unfuse the file system from the software.**

# unfuse|*mount\_point*

For *mount\_point*, specify the mount point on the SANergy client.

**3. Use the** umount**(1M) command to unmount the file system from NFS.** 

# umount *host*:/*mount\_point*/ *local\_mount\_point*

For *host*, specify the MDC.

For *mount\_point*, specify the mount point of the Sun StorEdge QFS file system on the MDC.

For *local\_mount\_point*, specify the mount point on the SANergy client.

### <span id="page-344-0"></span>▼ To Unmount the SAN-QFS File System on the Metadata Controller

- **1. Log in to the MDC system and become** superuser**.**
- **2. Use the** unshare**(1M) command to disable NFS access to client hosts.**

MDC# **unshare** *qfs\_file\_system\_name /mount\_point*

For *qfs\_file\_system\_name*, specify the name of your Sun StorEdge QFS file system, such as, qfs1. For more information about the unshare(1M) command, see the unshare(1M) man page.

For *mount\_point*, specify the mount point of *qfs\_file\_system\_name*.

<span id="page-344-1"></span>▼ To Unmount the SAN-QFS File System on the Sun StorEdge QFS Clients

Follow these steps on each participating client host.

- **1. Log in to a Sun StorEdge QFS client host and become** superuser**.**
- **2. Use the** umount**(1M) command to unmount the file system.**

# **umount /qfs1**

- <span id="page-344-2"></span>To Unmount the SAN-QFS File System on the Sun StorEdge QFS Server
	- **1. Log in to the host system upon which the Sun StorEdge QFS file system resides and become** superuser**.**
	- **2. Use the** umount**(1M) command to unmount the file system.**

## <span id="page-345-0"></span>Troubleshooting: Unmounting a SAN-QFS File System with SANergy File Holds

SANergy software issues holds on Sun StorEdge QFS files to reserve them temporarily for accelerated access. If SANergy crashes when holds are in effect, you will not be able to unmount the file system. If you are unable to unmount a SAN-QFS file system, examine the /var/adm/messages file and look for console messages that describe outstanding SANergy holds.

Whenever possible, allow the SANergy file-sharing function to clean up its holds, but in an emergency, or in case of a SANergy File Sharing system failure, use the samunhold(1M) command and the following procedure to avoid a reboot.

- ▼ To Unmount a File System in the Presence of SANergy File Holds
	- **1. Use the** unshare**(1M) command to disable NFS access.**
	- **2. Use the** samunhold**(1M) command to release the SANergy file system holds.** For more information about this command, see the  $\mathsf{samunhold}(1\mathsf{M})$  man page.
	- **3. Use the** umount**(1M) command to unmount the file system.**

### <span id="page-346-1"></span>Block Quotas in a SAN-QFS File System

The SANergy software does not enforce block quotas. Therefore, it is possible for you to exceed a block quota when writing a file with the SANergy software. For more information on quotas, see ["Enabling Quotas" on page](#page-253-0) 226.

## <span id="page-346-2"></span>File Data and File Attributes in a SAN-QFS File System

The SANergy software uses the NFS software for metadata operations, which means that the NFS close-to-open consistency model is used for file data and attributes. File data and attributes are not coherent among SANergy clients for open files.

## <span id="page-346-0"></span>Using samgrowfs(1M) to Expand SAN-QFS File Systems

You can use the samgrowfs(1M) command to increase the size of a SAN-QFS file system. To perform this task, follow the procedures described in ["Adding Disk](#page-107-0)  [Cache to a File System" on page](#page-107-0) 80. When using this procedure, be aware that the line-by-line device order in the mcf file must match the order of the devices listed in the file system's superblock. The devices listed in the file system's superblock are numbered in the order encountered in the mcf file (when created).

When the samgrow  $f(s(1M))$  command is issued, the devices that had been in the mcf file prior to issuing the samgrowfs(1M) command keep their position in the superblock. New devices are written to subsequent entries in the order encountered.

If this new order does not match the order in the superblock, the SAN-QFS file system cannot be fused.

## <span id="page-347-1"></span>SAN-QFS Shared File System and Sun StorEdge QFS Shared File System Comparison

The SAN-QFS file system and the Sun StorEdge QFS shared file system are both shared file systems with the following similarities:

- Both can stage files.
- Both are useful in data capture environments in which it is desirable that the primary file system host not be responsible for writing the data.
- Both are advantageous in environments where there is contention for writing files.

[TABLE](#page-347-2) 9-3 shows the file systems differences.

<span id="page-347-2"></span>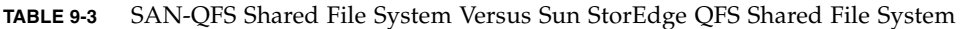

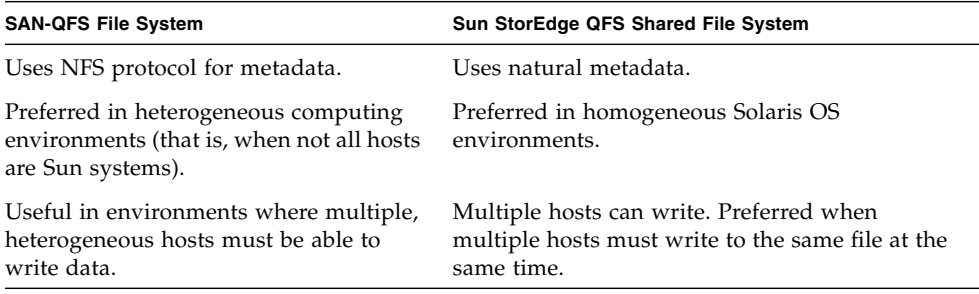

# <span id="page-347-0"></span>I/O Performance

The Sun StorEdge QFS and Sun StorEdge SAM-FS file systems support paged I/O, direct I/O, and switching between the I/O types. The following sections describe these I/O types.

## Paged I/O

Paged I/O (also called buffered or cached I/O) is selected by default.

## Direct I/O

Direct I/O is a process by which data is transferred directly between the user's buffer and the disk. This means that much less time is spent in the system. For performance purposes, specify direct I/O only for large, block-aligned, sequential  $I/O$ .

The setfa(1) command and the sam\_setfa(3) library routine both have a  $-D$ option that sets the direct I/O attribute for a file and/or directory. If applied to a directory, files and directories created in that directory inherit the direct I/O attribute. After the  $-D$  option is set, the file uses direct I/O.

You can also select direct I/O for a file by using the Solaris OS directio( $3C$ ) function call. If you use the function call to enable direct  $I/O$ , it is a temporary setting. The setting lasts only while the file is active.

To enable direct I/O on a file-system basis, do one of the following:

- Specify the  $-$ o forcedirectio option on the mount(1M) command.
- Put the forcedirectio keyword in the mount option column of the /etc/vfstab file; or use it as a directive in the samfs.cmd file.

For more information, see the setfa(1), sam\_setfa(3), directio(3C), samfs.cmd $(4)$ , and mount\_samfs $(1M)$  man pages.

## I/O Switching

The Sun StorEdge QFS and Sun StorEdge SAM-FS file systems support automatic I/O switching. I/O switching is a process by which you can specify that a certain amount of paged I/O should occur before the system switches to direct I/O. This automatic, direct I/O switching allows the system to perform a site-defined amount of consecutive I/O operations and then automatically switch from paged I/O to direct I/O. By default, paged I/O is performed, and I/O switching is disabled.

I/O switching should reduce page cache usage on large I/O operations. To enable this, use the dio wr consec and dio rd consec parameters as directives in the samfs.cmd file or as options to the mount $(1M)$  command. You can also enable this by using samu(1M).

For more information about these options, see the mount\_samfs(1M) or samfs.cmd(4) man pages.

# <span id="page-349-0"></span>Increasing Large File Transfer Performance

Sun StorEdge QFS and Sun StorEdge SAM-FS file systems are tuned to work with a mix of file sizes. You can increase the performance of disk file transfers for large files by enabling file system settings.

**Note –** Sun recommends that you experiment with performance tuning outside of a production environment. Tuning these variables incorrectly can have unexpected effects on the overall system.

If your site has a Sun Enterprise Services (SES) support contract, please inform SES if you change performance tuning parameters.

### ▼ To Increase File Transfer Performance

#### **1. Set the maximum device read/write directive.**

The maxphys parameter in the Solaris /etc/system file controls the maximum number of bytes that a device driver reads or writes at any one time. The default value for the maxphys parameter can differ depending on the level of your Sun Solaris OS, but it is typically around 128 kilobytes.

Add the following line to /etc/system to set maxphys to 8 megabytes:

 $set$  maxphys =  $0x800000$ 

#### **2. Set the SCSI disk maximum transfer parameter.**

The sd driver enables large transfers for a specific file by looking for the sd max xfer size definition in the /kernel/drv/sd.conf file. If it is not defined, it uses the value defined in the sd device driver definition, sd\_max\_xfer\_size, which is  $1024*1024$  bytes.

To enable and encourage large transfers, add the following line at the end of the /kernel/drv/sd.conf file:

```
sd_max_xfer_size=0x800000;
```
#### **3. Set the fibre disk maximum transfer parameter.**

The ssd driver enables large transfers for a specific file by looking for the ssd\_max\_xfer\_size definition in the /kernel/drv/ssd.conf file. If it is not defined, it uses the value defined in the ssd device driver definition, ssd\_max\_xfer\_size, which is 1024\*1024 bytes.

Add the following line at the end of the /kernel/drv/ssd.conf file:

```
ssd_max_xfer_size=0x800000;
```
#### **4. Reboot the system.**

#### **5. Set the** writebehind **parameter.**

This step affects paged I/O only.

The writebehind parameter specifies the number of bytes that are written behind by the file system when performing paged I/O on a Sun StorEdge QFS or Sun StorEdge SAM-FS file system. Matching the writebehind value to a multiple of the RAID's read-modify-write value can increase performance.

This parameter is specified in units of kilobytes and is truncated to an 8-kilobyte multiple. If set, this parameter is ignored when direct I/O is performed. The default writebehind value is 512 kilobytes. This value favors large-block, sequential I/O.

Set the writebehind size to a multiple of the RAID 5 stripe size for both hardware and software RAID 5. The RAID 5 stripe size is the number of data disks multiplied by the configured stripe width.

For example, assume that you configure a RAID 5 device with three data disks plus one parity disk (3+1) with a stripe width of 16 kilobytes. The writebehind value should be 48 kilobytes, 96 kilobytes, or some other multiple, to avoid the overhead of the read-modify-write RAID 5 parity generation.

For Sun StorEdge QFS file systems, the DAU (sammkfs(1M) -a command) should also be a multiple of the RAID 5 stripe size. This allocation ensures that the blocks are contiguous.

You should test the system performance after resetting the writebehind size. The following example shows testing timings of disk writes:

#### # **timex dd if=/dev/zero of=/sam/myfile bs=256k count=2048**

You can set writebehind parameter from a mount option, from within the samfs.cmd file, from within the /etc/vfstab file, or from a command within the samu(1M) utility. For information about enabling this from a mount option, see the –o writebehind=*n* option on the mount\_samfs(1M) man page. For information about enabling this from the samfs.cmd file, see the samfs.cmd(4) man page. For information about enabling this from within  $\text{samu}(1M)$ , see the  $\text{samu}(1M)$  man page.

#### **6. Set the** readahead **parameter.**

This step affects paged I/O only.

The readahead parameter specifies the number of bytes that are read ahead by the file system when performing paged I/O on a Sun StorEdge QFS or Sun StorEdge SAM-FS file system. This parameter is specified in units of kilobytes and is truncated to an 8-kilobyte multiple. If set, this parameter is ignored when direct I/O is performed.

Increasing the size of the readahead parameter increases the performance of large file transfers, but only to a point. You should test the performance of the system after resetting the readahead size until you see no more improvement in transfer rates. The following is an example method of testing timings on disk reads:

#### # **timex dd if=/sam/myfile of=/dev/null bs=256k**

The readahead parameter should be set to a size that increases the  $I/O$ performance for paged I/O. Also note that too large a readahead size can hurt performance. You should test various readahead sizes for your environment. It is important to consider the amount of memory and number of concurrent streams when you set the readahead value. Setting the readahead value multiplied by the number of streams to a value that is greater than memory can cause page thrashing.

The default readahead is 1024 kilobytes. This value favors large-block, sequential I/O. For short-block, random I/O applications, set readahead to the typical request size. Database applications do their own readahead, so for these applications, set readahead to 0.

The readahead setting can be enabled from a mount option, from within the samfs.cmd file, from within the /etc/vfstab file, or from a command within the samu(1M) utility. For information about enabling this from a mount option, see the –o readahead=*n* option on the mount\_samfs(1M) man page. For information about enabling this from the samfs.cmd file, see the samfs.cmd $(4)$  man page. For information about enabling this from within  $\text{samu}(1M)$ , see the  $\text{samu}(1M)$  man page.

#### **7. Set the stripe width.**

The  $-\circ$  stripe=*n* option on the mount(1M) command specifies the stripe width for the file system. The stripe width is based on the disk allocation unit (DAU) size. The *n* argument specifies that *n* \* DAU bytes are written to one device before switching to the next device. The DAU size is set when the file system is initialized by the sammk $f s(1M)$  –a command.

If  $-$ o  $\n$ stripe=0 is set, files are allocated to file system devices using the roundrobin allocation method. Each file is created on the next device. Each file is completely allocated on this device until that device is full. Round robin is the preferred setting for a multistream environment. If –o stripe=*n* is set to an integer greater than 0, files are allocated to file system devices using the stripe

method. To determine the appropriate –o stripe=*n* setting, try varying the setting and taking performance readings. Striping is the preferred setting for turnkey applications with a required bandwidth.

You can also set the stripe width from the /etc/vfstab file or from the samfs.cmd file.

For more information about the mount(1M) command, see the mount  $\text{samfs}(1M)$ man page. For more information about the samfs.cmd file, see the samfs.cmd(4) man page.

# <span id="page-352-0"></span>Qwrite

The Qwrite capability can be enabled in Sun StorEdge QFS environments.

By default, the Sun StorEdge QFS file systems disable simultaneous reads and writes to the same file. This is the mode defined by the UNIX vnode interface standard, which gives exclusive access to only one write while other writers and readers must wait. Qwrite enables simultaneous reads and writes to the same file from different threads.

The Qwrite feature can be used in database applications to enable multiple simultaneous transactions to the same file. Database applications typically manage large files and issue simultaneous reads and writes to the same file. Unfortunately, each system call to a file acquires and releases a read/write lock inside the kernel. This lock prevents overlapped (or simultaneous) operations to the same file. If the application itself implements file locking mechanisms, the kernel locking mechanism impedes performance by unnecessarily serializing I/O.

Qwrite can be enabled in the /etc/vfstab file, in the samfs.cmd file, and as a mount option. The  $-\circ$  qwrite option on the mount(1M) command bypasses the file system locking mechanisms (except for applications accessing the file system through NFS) and lets the application control data access. If qwrite is specified, the file system enables simultaneous reads and writes to the same file from different threads. This option improves I/O performance by queuing multiple requests at the drive level.

The following example uses the mount(1M) command to enable Qwrite on a database file system:

# **mount –F samfs –o qwrite /db**

For more information about this feature, see the qwrite directive on the samfs.cmd(4) man page or the -o qwrite option on the mount\_samfs(1M) man page.

## <span id="page-353-0"></span>Setting the Write Throttle

By default, the Sun StorEdge QFS and Sun StorEdge SAM-FS file systems set the o wr\_throttle=*n* option to the mount(1M) command to 16 megabytes. The o wr\_throttle=*n* option limits the number of outstanding write kilobytes for one file to *n*.

If a file has *n* write kilobytes outstanding, the system suspends an application that attempts to write to that file until enough bytes have completed the I/O to allow the application to be resumed.

If your site has thousands of streams, such as thousands of NFS-shared workstations accessing the file system, you can tune the -o wr\_throttle=*n* option in order to avoid memory stales. Generally, the number of streams multiplied by 1024 x the *n* argument to the -o wr\_throttle=*n* option should be less than the total size of the host system's memory minus the memory needs of the Solaris OS. In other words:

*number\_of\_streams* \* *n* \* 1024 < *total\_memory* - *Solaris\_OS\_memory\_needs*

For turnkey applications, you might want to use a size larger than the default 16,384 kilobytes because this keeps more pages in memory.

# <span id="page-353-1"></span>Setting the Flush-Behind Rate

Two mount parameters control the flush-behind rate for pages written sequentially and stage pages. The flush\_behind and stage\_flush\_behind mount parameters are read from the samfs.cmd file, the /etc/vfstab file, or from the mount(1M) command.

The flush\_behind=*n* mount parameter sets the maximum flush-behind value. Modified pages that are being written sequentially are written to disk asynchronously to help the Sun Solaris VM layer keep pages clean. To enable this feature, set *n* to be an integer,  $16 \le n \le 8192$ . By default, *n* is set to 0, which disables this feature. The *n* argument is specified in kilobyte units.

The stage\_flush\_behind=*n* mount parameter sets the maximum stage flushbehind value. Stage pages that are being staged are written to disk asynchronously to help the Sun Solaris VM layer keep pages clean. To enable this feature, set *n* to be an integer such that,  $16 \le n \le 8192$ . By default, *n* is set to 0, which disables this feature. The *n* argument is specified in kilobyte units.

For more information about these mount parameters, see the mount\_samfs(1M) man page or the samfs.cmd(4) man page.

# Tuning the Number of Inodes and the Inode Hash Table

The Sun StorEdge QFS and Sun StorEdge SAM-FS file systems allow you to set the following two tunable parameters in the /etc/system file:

- ninodes
- nhino

To enable nondefault settings for these parameters, edit the /etc/system file, and then reboot your system.

The following sections describe these parameters in more detail.

### The ninodes Parameter

The ninodes parameter specifies the maximum number of default inodes. The value for ninodes determines the number of in-core inodes that Sun StorEdge QFS and Sun StorEdge SAM-FS keep allocated to themselves, even when applications are not using many inodes.

The format for this parameter in the /etc/system file is as follows:

```
set samfs:ninodes = value
```
The range for *value* is 16 ≤ *value* ≤ 2000000. The default *value* for ninodes is one of the following:

■ A *value* that is equal to the ncsize setting. The ncsize parameter is a Solaris tuning parameter that specifies the number of entries in the directory name lookup cache (DNLC). For more information about ncsize, see the *Solaris Tunable Parameters Reference Manual*.

■ 2000. The file systems set ninodes to 2000 if the ncsize setting is zero or out of range.

For example:

set samfs:ninodes = 4000

### The nhino Parameter

The nhino parameter specifies the size of the in-core inode hash table.

The format for this parameter in the /etc/system file is as follows:

set samfs:nhino = *value*

The range for *value* is  $1 \leq$  *value*  $\leq$  1048756. *value* must be a nonzero power of two. The default *value* for nhino is one of the following:

■ A value that is equal to the ninodes value divided by eight and then, if necessary, rounded up to the nearest power of two. For example, assume that the following line exists in /etc/system:

set samfs:ninodes 8000

For this example, if nhino is not set, the system assumes 1024, which is 8000 divided by 8 and then rounded up to the nearest power of two.

■ 512. The file systems set nhino to 512 if the ninodes setting is out of range.

For example:

set samfs:nhino = 1024

### When to Set the ninodes and nhino Parameters

When searching for an inode by number (after obtaining an inode number from a directory or after extracting an inode number from an NFS file handle), the Sun StorEdge QFS and Sun StorEdge SAM-FS file systems search their cache of in-core inodes. To speed this process, they maintain a hash table to decrease the number of inodes they must check.

A larger hash table reduces the number of comparisons and searches, at a modest cost in memory usage. If the nhino value is too large, the system is slower when undertaking operations that sweep through the entire inode list (inode syncs and unmounts). For sites that manipulate large numbers of files and sites that do extensive amounts of NFS I/O, it can be advantageous to set these parameter values to larger than the defaults.

If your site has file systems that contain only a small number of files, it might be advantageous to make these numbers smaller than the defaults. This could be the case, for example, if you have a file system into which you write large single-file tar(1) files to back up other file systems.

# Glossary

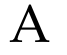

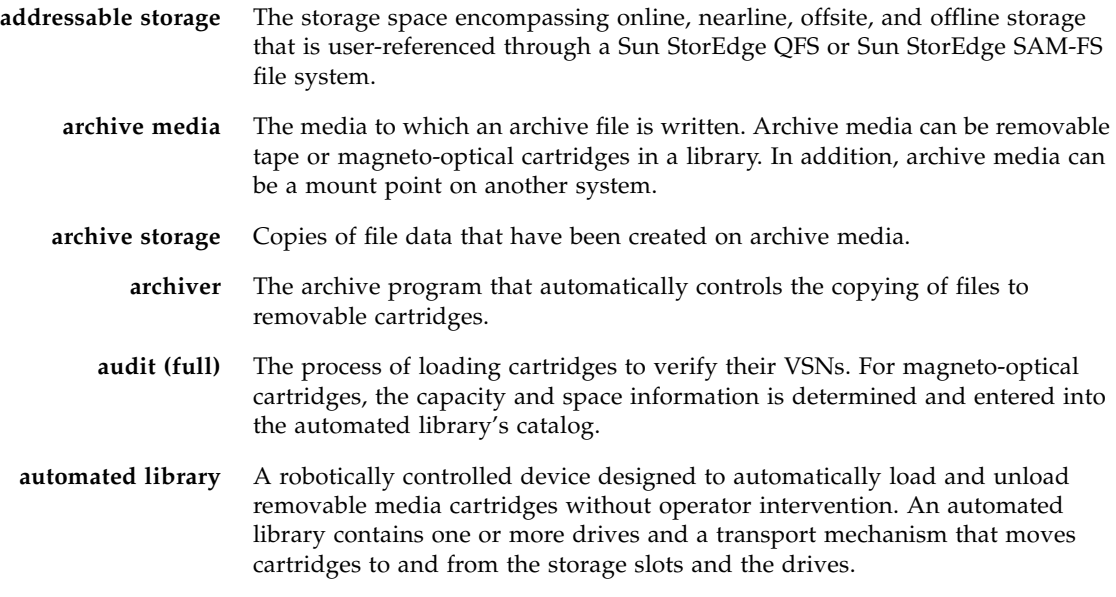

B

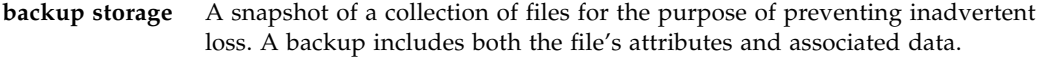

**block allocation map** A bitmap representing each available block of storage on a disk and indicating whether the block is in use or free.

**block size** See DAU.

## $\mathcal{C}$

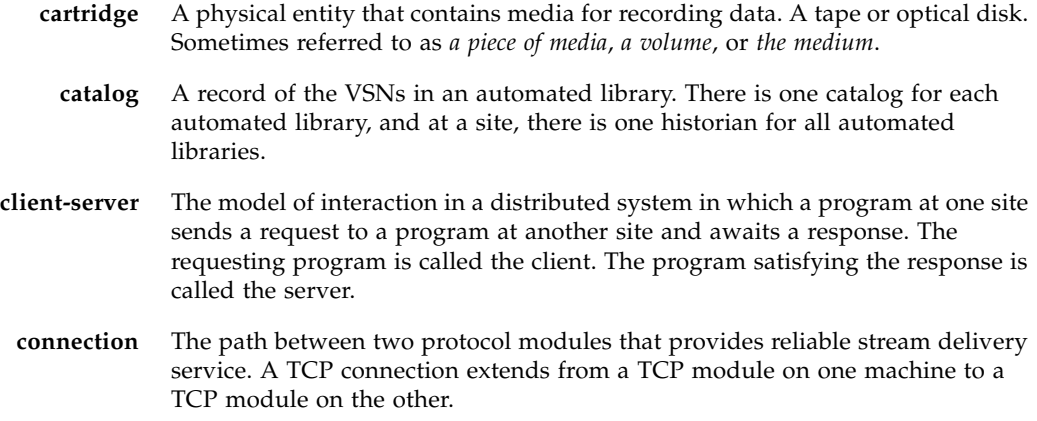

# D<sub>1</sub>

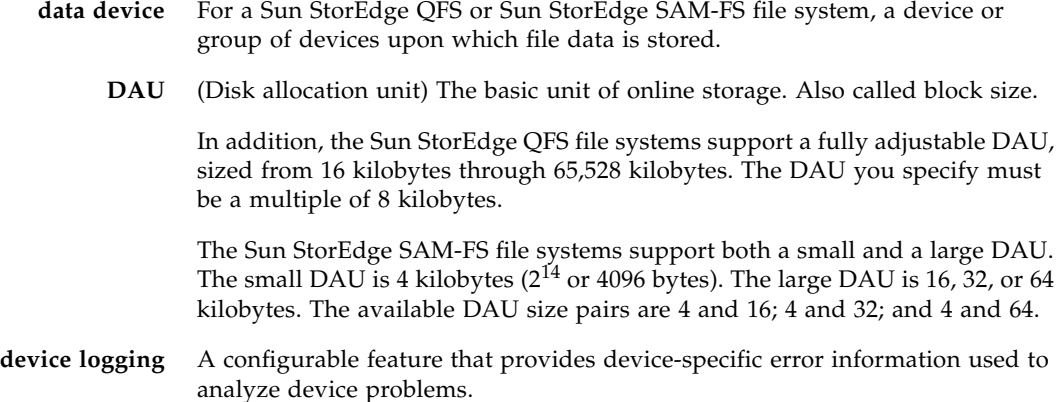
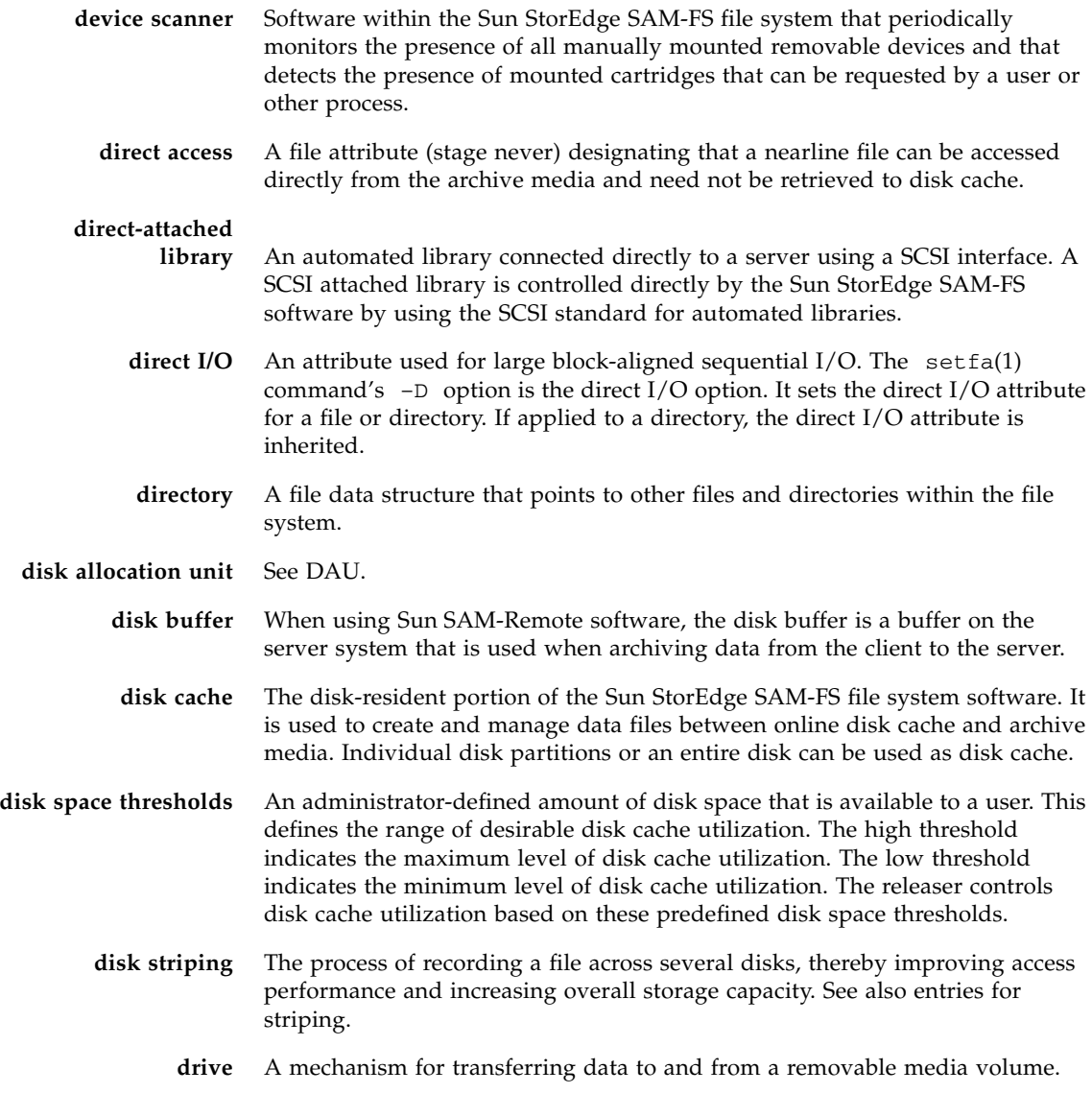

# E

**Ethernet** A local-area, packet-switched network technology. Originally designed for coaxial cable, it is now found running over shielded, twisted-pair cable. Ethernet is a 10- or 100-Mbytes/sec LAN.

**extent array** The array within a file's inode that defines where each data block assigned to the file is located on the disk.

# F

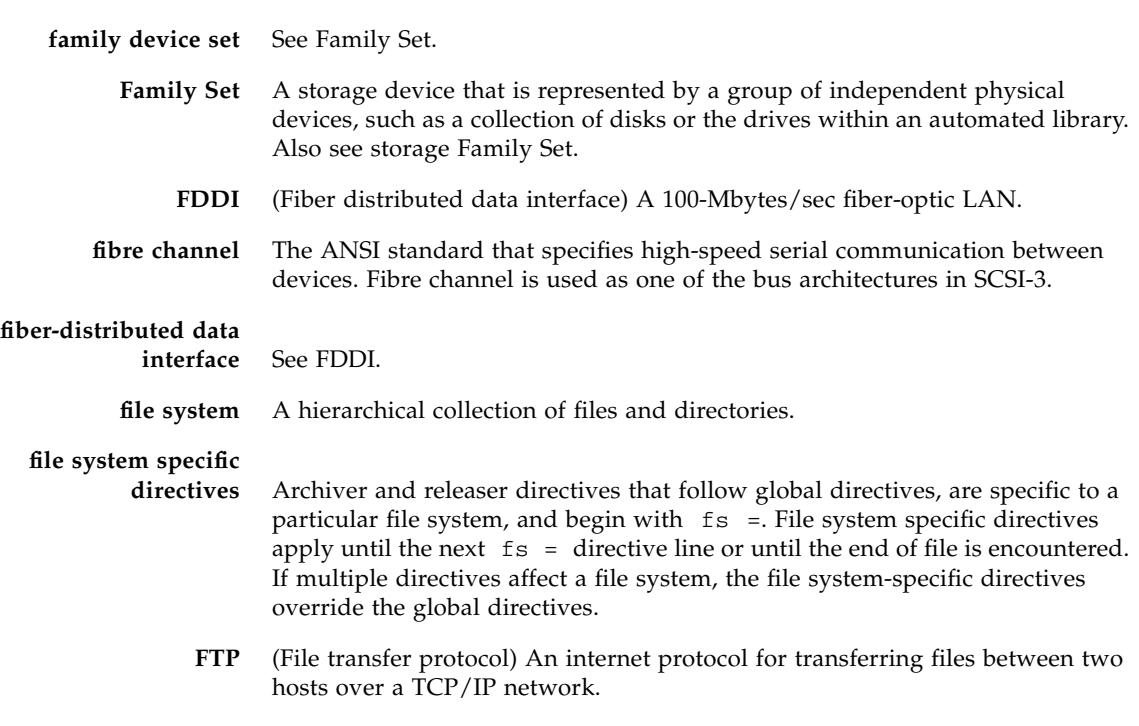

## G

- **global directives** Archiver and releaser directives that apply to all file systems and that appear before the first fs = line.
	- **grace period** For disk quotas, this is the amount of time that can elapse during which a user is allowed to create files and allocate storage after the user reaches their soft limit.

# H

**hard limit** For disk quotas, a maximum limit on file system resources, blocks and inodes, that users cannot exceed.

# I

- **indirect block** A disk block that contains a list of storage blocks. The Sun StorEdge QFS and Sun StorEdge SAM-FS file systems have up to three levels of indirect blocks. A first-level indirect block contains a list of blocks used for data storage. A second-level indirect block contains a list of first-level indirect blocks. A third-level indirect block contains a list of second-level indirect blocks.
	- **inode** Index node. A data structure used by the file system to describe a file. An inode describes all the attributes associated with a file other than the name. The attributes include ownership, access, permission, size, and the file location on the disk system.
	- **inode file** A special file (. inodes) on the file system that contains the inode structures for all files resident in the file system. All Sun StorEdge QFS and Sun StorEdge SAM-FS inodes are 512 bytes long. The inode file is a metadata file, which is separated from file data in the Sun StorEdge QFS file systems.

# K

**kernel** The central controlling program that provides basic system facilities. The UNIX kernel creates and manages processes, provides functions to access the file system, provides general security, and supplies communication facilities.

# L

**LAN** Local area network.

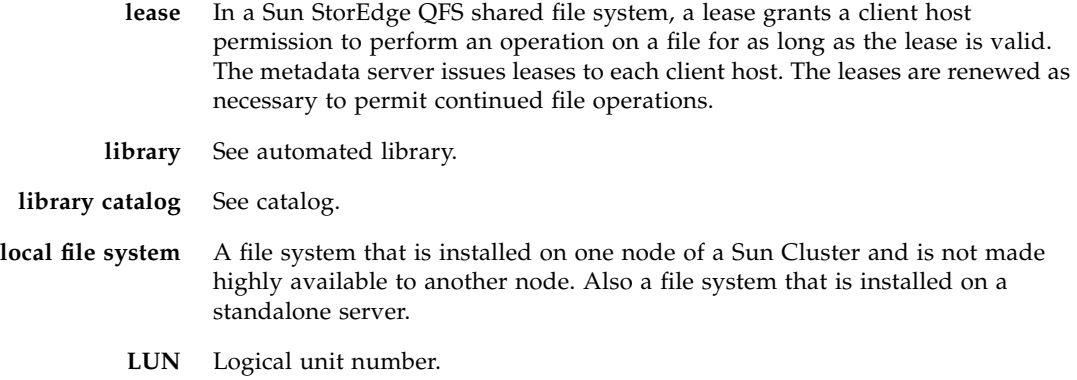

# M

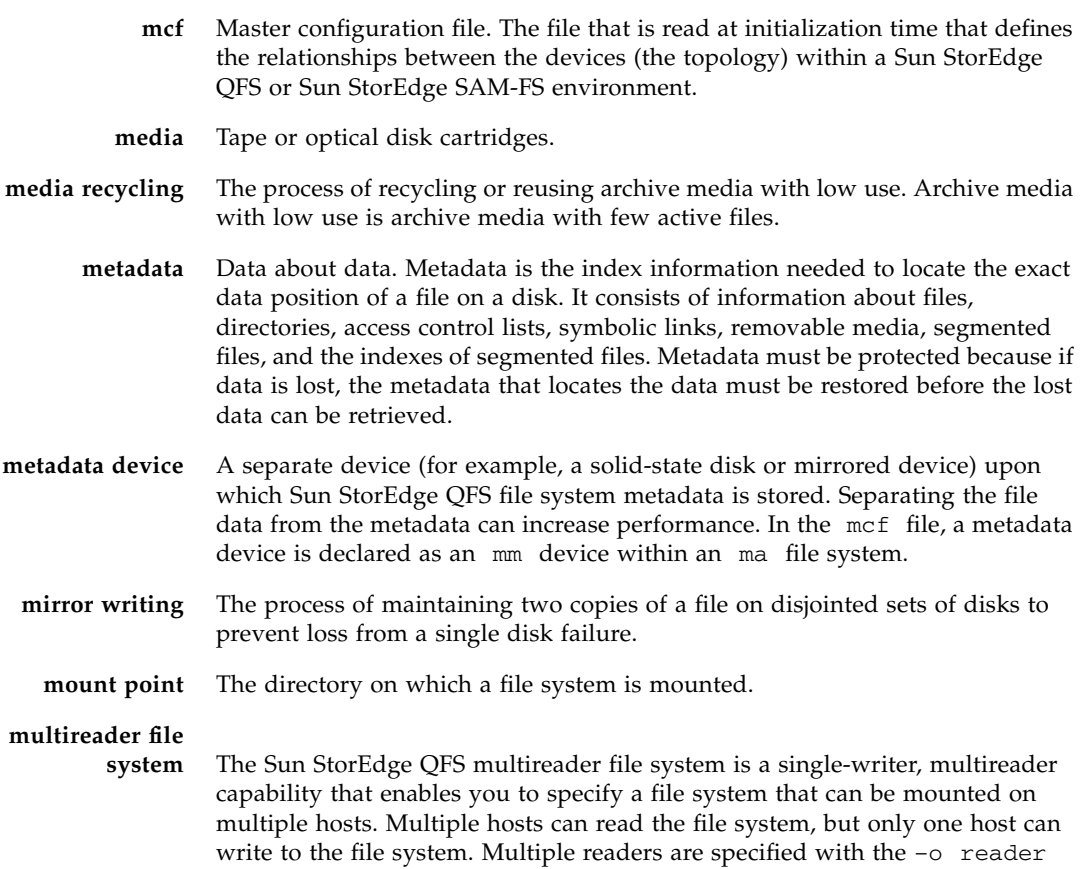

option on the mount(1M) command. The single-writer host is specified with the –o writer option on the mount(1M) command. For more information on the mount(1M) command, see the mount\_samfs(1M) man page.

# N

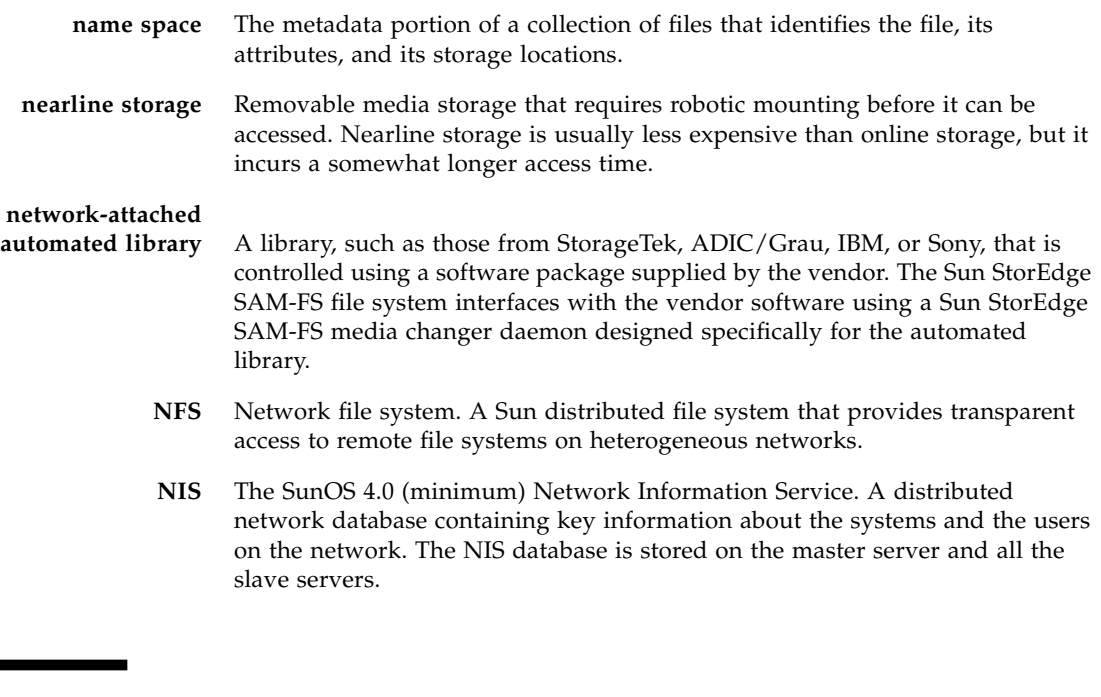

## $\bigcap$

**online storage** Storage that is immediately available (for example, disk cache storage).

**offline storage** Storage that requires operator intervention for loading. **offsite storage** Storage that is remote from the server and is used for disaster recovery.

### P

**partition** A portion of a device or a side of a magneto-optical cartridge.

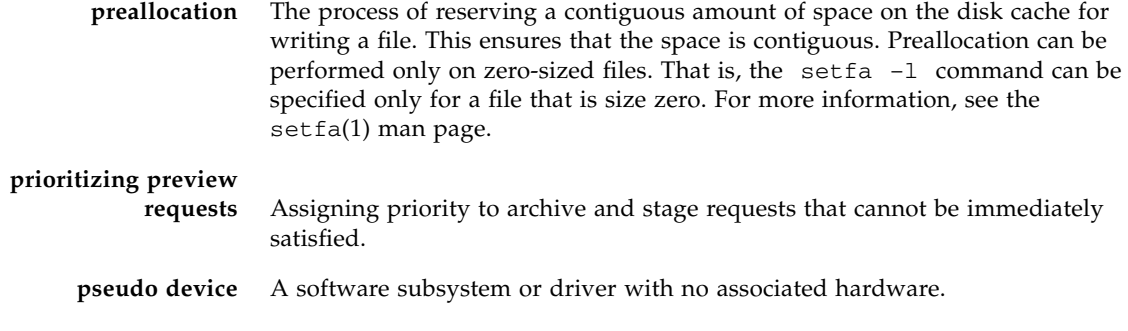

# Q

**quota** The amount of system resources that a user is allowed to consume.

# R

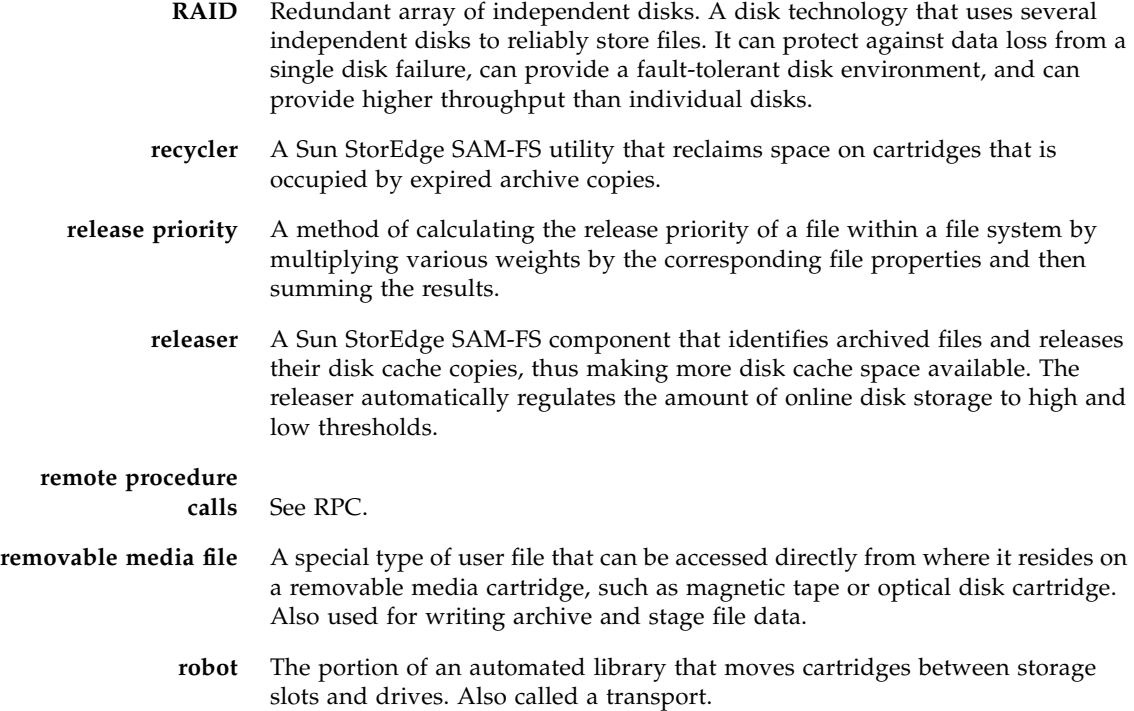

**round robin** A data access method in which entire files are written to logical disks in a sequential fashion. When a single file is written to disk, the entire file is written to the first logical disk. The second file is written to the next logical disk, and so on. The size of each file determines the size of the I/O.

> By default, Sun StorEdge QFS and Sun StorEdge SAM-FS file systems implement striped data access unless striped groups are present. Files are round-robined if round robin access is specified. If the file system contains mismatched striped groups, striping is not supported and round robin is forced.

Also see glossary entries for disk striping and striping.

**RPC** Remote procedure calls. The underlying data exchange mechanism used by NFS to implement custom network data servers.

## S

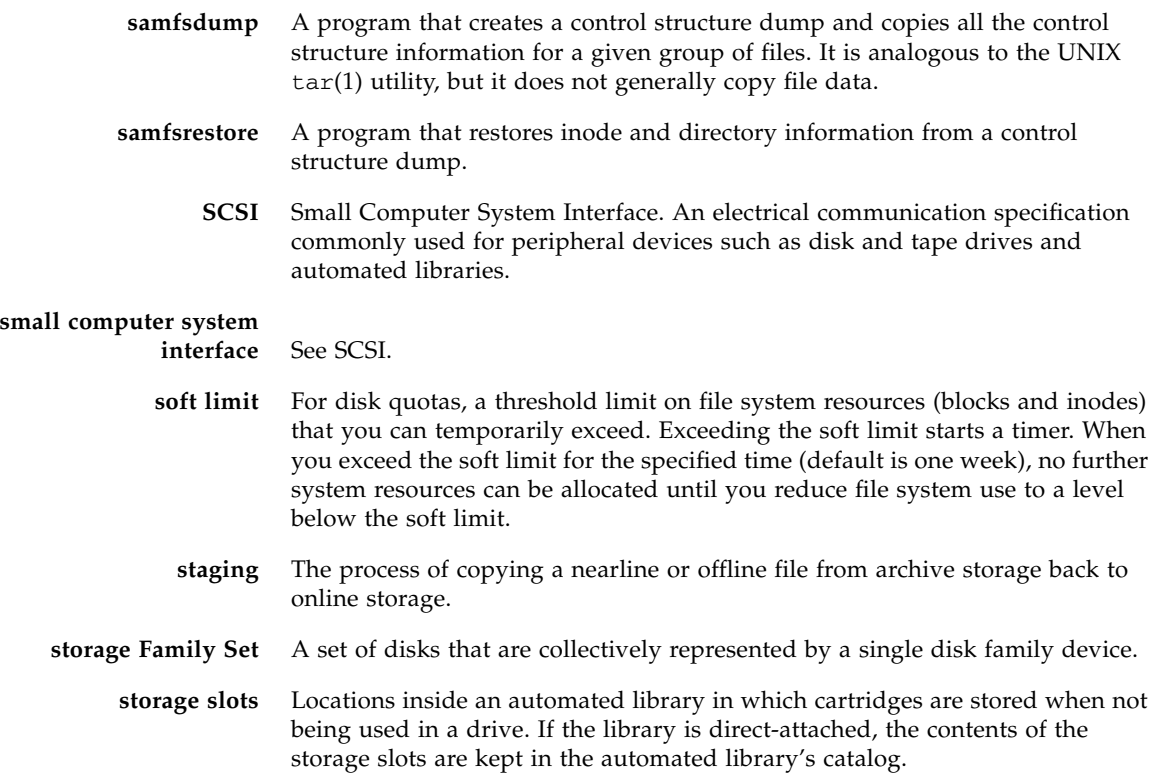

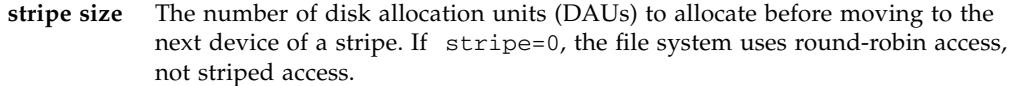

- **striped group** A collection of devices within a Sun StorEdge QFS file system and defined in the mcf file as one (usually two) or more g*XXX* devices. Striped groups are treated as one logical device and are always striped with a size equal to the disk allocation unit (DAU). You can specify up to 128 striped groups within a file system, but you can specify no more than 252 total devices.
	- **striping** A data access method in which files are simultaneously written to logical disks in an interlaced fashion. All Sun StorEdge QFS and Sun StorEdge SAM-FS file systems enable you to declare either striped or round robin access for each individual file system. The Sun StorEdge QFS file systems enable you to declare striped groups within each file system. Also see the glossary entry for round robin.
- **Sun StorEdge QFS** A high-speed UNIX file system that separates the file system metadata from the file data by storing them on separate devices. The Sun StorEdge QFS software controls the access to all files stored and all devices configured in the master configuration file (mcf).

## **Sun StorEdge**

- **SAM-FS** The Sun Storage and Archive Manager File System. The Sun StorEdge SAM-FS software controls the access to all files stored and all devices configured in the master configuration file (mcf).
- **Sun SAM-QFS** The Sun SAM-QFS software combines the Sun StorEdge SAM-FS software with the Sun StorEdge QFS file system. Sun SAM-QFS offers a high-speed, standard UNIX file system interface to users and administrators in conjunction with the storage and archive management utilities. It uses many of the commands available in the Sun StorEdge SAM-FS command set as well as standard UNIX file system commands.

#### **Sun SAM-Remote**

**client** A Sun SAM-Remote client is a Sun StorEdge SAM-FS system that establishes a Sun SAM-Remote client daemon that contains a number of pseudodevices. It might or might not have its own library devices. The client depends on a Sun SAM-Remote server for archive media for one or more archive copies.

#### **Sun SAM-Remote**

- **server** The Sun SAM-Remote server is both a full-capacity Sun StorEdge SAM-FS storage management server and a Sun SAM-Remote server daemon that defines libraries to be shared among Sun SAM-Remote clients.
- **superblock** A data structure in the file system that defines the basic parameters of the file system. It is written to all partitions in the storage Family Set and identifies the partition's membership in the set.

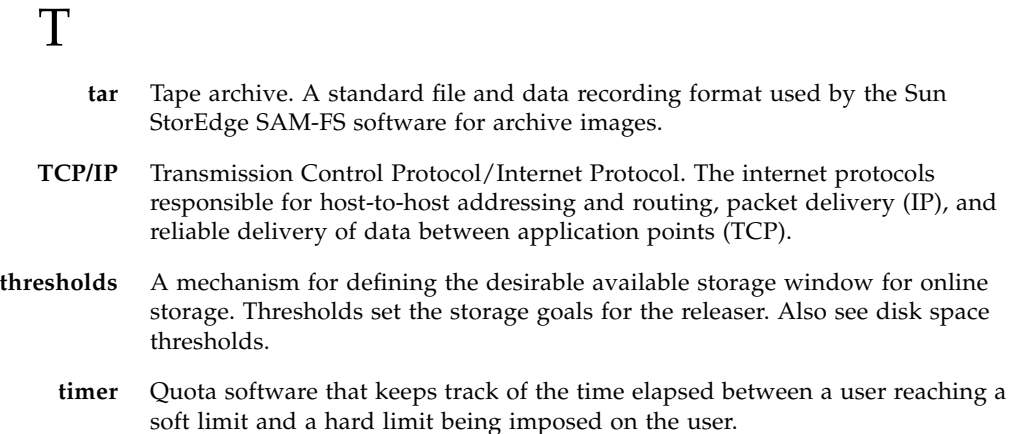

# $\overline{V}$

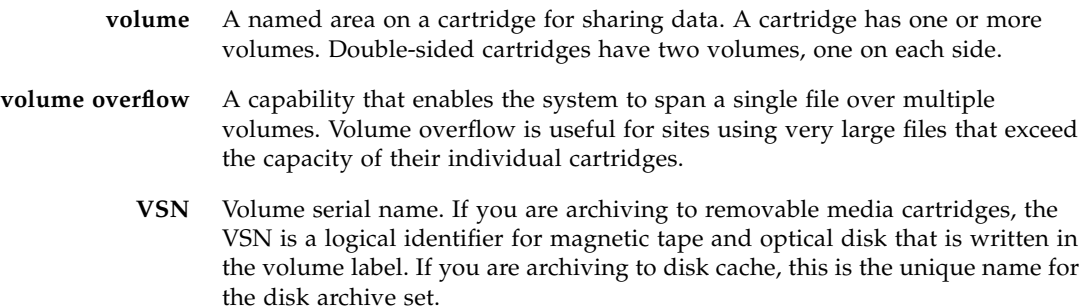

## W

**WORM** Write once read many. A storage classification for media that can be written only once but read many times.

## Index

#### **Symbols**

[! command \(samu\(1M\) command\),](#page-249-0) 222 [/dev/dsk entry,](#page-66-0) 39 [/dev/rmt entry,](#page-66-1) 39 [/dev/samst entry,](#page-66-2) 39 /etc/opt/SUNWsamfs/LICENSE.4.1 [see LICENSE.4.1 file](#page-191-0) [/etc/system file,](#page-349-0) 322 /etc/vfstab file [see vfstab file](#page-29-0) [/kernel/drv/sd.conf file,](#page-349-1) 322, [323](#page-350-0)

### **A**

[Additional parameters field,](#page-68-0) 41 [Admin set quotas,](#page-250-0) 223, [233](#page-260-0) Administrator [utility, see samu\(1M\)](#page-168-0) [Advanced topics,](#page-328-0) 301 [API routines](#page-30-0) [aplease command \(samu\(1M\) command\),](#page-242-0) 215 [aplease mount option,](#page-145-0) 118 Application Programer Interface routines [see API routines](#page-30-0) [archdone file attribute,](#page-38-0) 11 [archive\(1\) command,](#page-36-0) 9 Archiver [quotas and archive media,](#page-253-0) 226 [samu\(1M\) display,](#page-173-0) 146 [specifying archive media,](#page-119-0) 92 [wait mode,](#page-106-0) 79 [archiver.cmd,](#page-111-0) 84

[aridle samu\(1M\) command,](#page-232-0) 205 [arrerun samu\(1M\) command,](#page-232-1) 205 [arrestart samu\(1M\) command,](#page-232-2) 205 [arrmarchreq samu\(1M\) command,](#page-232-3) 205 [arrun samu\(1M\) command,](#page-232-4) 205 [arscan samu\(1M\) command,](#page-232-5) 205 [arstop samu\(1M\) command,](#page-232-6) 205 [artrace samu\(1M\) command,](#page-232-7) 205 [audit robot command \(samu\(1M\) command\),](#page-245-0) 218

#### **B**

[bg mount option for the shared file system,](#page-144-0) 117 Buffered I/O [see I/O, paged](#page-30-1)

### **C**

Cached [attributes,](#page-148-0) 121 [I/O, see I/O, paged](#page-30-2) [Changing quotas,](#page-267-0) 240 [Checking quotas,](#page-265-0) 238 [clear command \(samu\(1M\) command\),](#page-247-0) 220 Commands [archive\(1\),](#page-36-0) 9 [directio\(3C\),](#page-30-3) 3, [320](#page-347-0) [fsck\(1M\), also see samfsck\(1M\) command,](#page-31-0) 4, [66](#page-93-0) [ls\(1\), also see sls\(1\) command,](#page-38-1) 11 [mount\(1M\),](#page-72-0) 45, [66,](#page-93-1) [68,](#page-95-0) [88](#page-115-0) [pkgadd\(1M\),](#page-114-0) 87, [89](#page-116-0) [pkgrm\(1M\),](#page-113-0) 86, [89](#page-116-1) [qfsdump\(1M\),](#page-112-0) 85

[qfsrestore\(1M\), 84](#page-111-1) [release\(1\),](#page-36-1) 9 [restore.sh\(1M\),](#page-111-2) 84 [sam\\_archive\(3\) API routine,](#page-36-2) 9 [sam\\_release\(3\) API routine,](#page-36-3) 9 [sam\\_segment\(3\) API routine,](#page-36-4) 9 [sam\\_setfa\(3\) API routine,](#page-36-5) 9, [321](#page-348-0) [sam\\_ssum\(3\) API routine,](#page-36-6) 9 [sam\\_stage\(3\) API routine,](#page-36-7) 9 [samchaid\(1M\),](#page-254-0) 227, [233](#page-260-1) [samcmd\(1M\),](#page-93-2) 66, [70](#page-97-0) [samd\(1M\),](#page-97-1) 70, [81,](#page-108-0) [83,](#page-110-0) [86,](#page-113-1) [302](#page-329-0) [samfsck\(1M\),](#page-68-1) 41, [67,](#page-94-0) [72,](#page-99-0) [73](#page-100-0) [sam-fsd\(1M\),](#page-110-1) 83, [304](#page-331-0) [samfsdump\(1M\),](#page-112-0) 85 [samfsinfo\(1M\),](#page-73-0) 46 [samfsrestore\(1M\),](#page-111-3) 84 [samgrowfs\(1M\),](#page-107-0) 80, [81](#page-108-1) [sammkfs\(1M\),](#page-45-0) 18, [41,](#page-68-2) [46,](#page-73-1) [83](#page-110-2) [samquota\(1M\),](#page-254-1) 227, [228](#page-255-0) [samquotastat\(1M\),](#page-254-2) 227 [samu\(1M\),](#page-168-1) 141 [samunhold\(1M\),](#page-345-0) 318 [segment\(1\),](#page-36-8) 9, [308](#page-335-0) [setfa\(1\),](#page-30-4) 3, [9,](#page-36-9) [305,](#page-332-0) [321](#page-348-1) [sls\(1\),](#page-38-2) 11 [squota\(1\),](#page-254-3) 227 ssum $(1)$ , 9 [stage\(1\),](#page-36-11) 9 [tee\(1M\),](#page-99-1) 72 [trace\\_rotate\(1M\),](#page-331-1) 304 Configuration [creating the mcf file,](#page-65-0) 38 [disk use,](#page-42-0) 15 [file allocation,](#page-50-0) 23 [files, see mcf](#page-176-0) [samu\(1M\) display,](#page-176-0) 149 [Correcting quotas,](#page-276-0) 249

#### **D**

Daemons [overview,](#page-328-1) 301 [sam-archiverd,](#page-329-1) 302 [sam-catserverd,](#page-329-2) 302 [sam-fsd,](#page-131-0) 104, [108,](#page-135-0) [116,](#page-143-0) [302](#page-329-3) [sam-genericd,](#page-329-4) 302 [sam-releaser,](#page-329-5) 302 [sam-rftd,](#page-329-6) 302

[sam-robotsd,](#page-329-7) 302 [sam-rpcd,](#page-329-8) 302 [sam-scannerd,](#page-329-9) 302 [sam-sharedfsd,](#page-143-0) 116 [sam-stagealld,](#page-329-10) 302 [sam-stagerd,](#page-329-11) 302 [samu\(1M\) display,](#page-180-0) 153 [shared file system,](#page-143-0) 116 [tracing,](#page-330-0) 303 [tracing command \(samu\(1M\) command\),](#page-247-1) 220 [damaged file attribute,](#page-38-3) 11 Data [alignment,](#page-49-0) 22 [striping, see Striped allocation](#page-32-0) DAU [dual allocation scheme,](#page-43-0) 16 [gXXXX,](#page-45-1) 18 [md,](#page-45-2) 18 [mr,](#page-45-1) 18 [overview,](#page-31-1) 4, [15](#page-42-1) [quotas and DAUs,](#page-253-1) 226 [settings,](#page-43-1) 16 [single allocation scheme,](#page-44-0) 17 [defaults.conf file,](#page-111-4) 84 [Deinstalling software,](#page-114-1) 87, [89](#page-116-2) Device [codes, viewing with samu\(1M\),](#page-226-0) 199, [200](#page-227-0) [commands in samu\(1M\),](#page-231-0) 204 [devlog samu\(1M\) command,](#page-231-1) 204 [state field,](#page-68-3) 41 [states, viewing with samu\(1M\),](#page-228-0) 201 [status display with samu\(1M\),](#page-210-0) 183 [devlog command \(samu\(1M\) command\),](#page-247-2) 220 [dio\\_rd\\_consec command \(samu\(1M\)](#page-240-0)  command), 213 [dio\\_rd\\_consec parameter,](#page-348-2) 321 [dio\\_rd\\_form\\_min command \(samu\(1M\)](#page-240-1)  command), 213 [dio\\_rd\\_ill\\_min command \(samu\(1M\)](#page-240-2)  command), 213 [dio\\_wr\\_consec command \(samu\(1M\)](#page-240-3)  command), 213 [dio\\_wr\\_consec parameter,](#page-348-3) 321 [dio\\_wr\\_form command \(samu\(1M\) command\),](#page-240-4) 213 [dio\\_wr\\_ill\\_min command \(samu\(1M\)](#page-240-5)  command), 213 Direct I/O

[see I/O](#page-30-5) [directio\(3C\) function call,](#page-30-3) 3, [320](#page-347-0) [Directory attributes,](#page-333-0) 306 [Disabling quotas,](#page-272-0) 245 Disk [adding cache,](#page-107-1) 80 [adding, changing, deleting,](#page-108-2) 81 [allocation unit, see DAU](#page-42-1) [files exceeding cache,](#page-335-1) 308 [diskvols.conf file,](#page-119-0) 92 [down samu\(1M\) command,](#page-231-2) 204 [dsk entry,](#page-66-0) 39 [dtrace command \(samu\(1M\) command\),](#page-247-3) 220 [Dual allocation scheme,](#page-43-0) 16

### **E**

[EDOM error,](#page-99-2) 72 [EDQUOT error,](#page-252-0) 225 [Enabling quotas,](#page-253-2) 226 [ENOCSI error,](#page-99-3) 72 Equipment [identifier field,](#page-66-3) 39 [ordinal field,](#page-67-0) 40 [type field,](#page-67-1) 40 [export robot command \(samu\(1M\) command\),](#page-246-0) 219 Exporting media [with samu\(1M\),](#page-246-1) 219

### **F**

File [archdone attribute,](#page-38-4) 11 [attributes,](#page-35-0) 8, [11,](#page-38-5) [305](#page-332-1) [damaged attribute,](#page-38-6) 11 [inode content,](#page-35-1) 8 [metadata,](#page-35-2) 8 [offline attribute,](#page-38-7) 11 [user settings,](#page-35-3) 8 File allocation [methods,](#page-334-0) 307 [mismatched striped groups,](#page-60-0) 33 [preallocating space,](#page-333-1) 306 [round robin,](#page-50-1) 23, [24](#page-51-0) [striped,](#page-50-1) 23, [26](#page-53-0) [striped groups,](#page-57-0) 30 File system [basic operations,](#page-84-0) 57

[capacity,](#page-30-6) 3 [commands in samu\(1M\),](#page-239-0) 212, [215](#page-242-1) [corruption,](#page-98-0) 71 [display with samu\(1M\),](#page-191-1) 164 [quotas, see Quotas](#page-250-1) [recovery,](#page-31-2) 4 [renaming,](#page-107-2) 80 [repair,](#page-100-1) 73 [shared, see Shared file system](#page-118-0) [type ma,](#page-67-2) 40 [type md,](#page-67-3) 40 [type mm,](#page-67-4) 40 [type mr,](#page-67-5) 40 [type ms,](#page-67-6) 40 [validation,](#page-98-1) 71 [first,](#page-73-2) 46 [flush\\_behind command \(samu\(1M\) command\),](#page-237-0) 210 [flush\\_behind mount parameter,](#page-353-0) 326 [force\\_nfs\\_async command \(samu\(1M\)](#page-237-1)  command), 210 [forcedirectio command \(samu\(1M\) command\),](#page-241-0) 214 [fs command \(samu\(1M\) command\),](#page-248-0) 221 [fsck\(1M\) command, also see samfsck\(1M\)](#page-31-0)  command, 4

#### **G**

[Grace period for quotas,](#page-268-0) 241, [243](#page-270-0) [gXXX devices,](#page-67-7) 40

#### **H**

[Hard limit,](#page-252-1) 225 [Hardware upgrades,](#page-84-1) 57 [hwm\\_archive command \(samu\(1M\) command\),](#page-234-0) 207

#### **I**

 $I/O$ [direct,](#page-30-7) 3, [320,](#page-347-1) [321](#page-348-4) [direct I/O file attribute,](#page-37-1) 10 [paged,](#page-30-7) 3, [320,](#page-347-2) [323,](#page-350-1) [324](#page-351-0) [switching,](#page-348-5) 321 [tuning,](#page-347-3) 320 [idle samu\(1M\) command,](#page-231-3) 204 [import robot command \(samu\(1M\) command\),](#page-246-2) 219 Importing media [with samu\(1M\),](#page-246-3) 219 [Infinite quotas,](#page-260-2) 233

Inode [file content,](#page-35-4) 8 [invalid command \(samu\(1M\) command\),](#page-242-2) 215

### **L**

Large [DAU, see DAU](#page-31-1) [files,](#page-335-2) 308 [Leases,](#page-145-0) 118 [LICENSE.4.1 file,](#page-114-2) 87, [90,](#page-117-0) [164](#page-191-2) Licensing [general information,](#page-26-0) xxvii [installing keys,](#page-114-3) 87, [90](#page-117-1) [samu\(1M\) display,](#page-191-3) 164 [upgrading the license,](#page-111-5) 84 [load robot command \(samu\(1M\) command\),](#page-246-4) 219

#### **M**

[ma file system,](#page-67-2) 40 [Mass-storage status display \(samu\(1M\)\),](#page-194-0) 167 [maxallocsz command \(samu\(1M\) command\),](#page-242-3) 215 [maxallocsz mount option,](#page-145-1) 118 [maxcontig setting,](#page-351-1) 324 [maxpartial command \(samu\(1M\) command\),](#page-235-0) 208 [maxphys parameter,](#page-349-2) 322 mcf [/dev/dsk entry,](#page-66-0) 39 [/dev/rmt entry,](#page-66-1) 39 [/dev/samst entry,](#page-66-2) 39 [additional parameters field,](#page-68-0) 41 [configuring,](#page-65-1) 38 [device state field,](#page-68-3) 41 [entries,](#page-65-2) 38 [equipment identifier field,](#page-66-3) 39 [equipment ordinal field,](#page-67-0) 40 [equipment type field,](#page-67-1) 40 [error checking,](#page-110-1) 83 [example files,](#page-74-0) 47 [fields,](#page-65-3) 38 [increasing file system size,](#page-107-3) 80, [83](#page-110-3) [upgrading a server,](#page-111-6) 84 [md file system,](#page-67-3) 40 Media [basic operations,](#page-168-2) 141 [load requests display with samu\(1M\),](#page-203-0) 176 [status display with samu\(1M\),](#page-207-0) 180

[messages file,](#page-99-4) 72, [80,](#page-107-4) [83](#page-110-4) meta\_timeo [mount option,](#page-148-0) 121 [meta\\_timeo file system command \(samu\(1M\)](#page-241-1)  command), 214 Metadata [content,](#page-35-5) 8 [device in mcf,](#page-67-4) 40 [overview,](#page-32-1) 5 [separation,](#page-35-6) 8 [server, see Shared file system](#page-118-1) [mh\\_write mount option,](#page-146-0) 119 [mhwrite command \(samu\(1M\) command\),](#page-241-2) 214 [minallocsz command \(samu\(1M\) command\),](#page-242-4) 215 [minallocsz mount option,](#page-145-1) 118 [mm file system,](#page-67-4) 40 [mm\\_stripe command \(samu\(1M\) command\),](#page-243-0) 216 [mount command \(samu\(1M\) command\),](#page-248-1) 221 Mount options [for quotas,](#page-251-0) 224 [for the shared file system,](#page-143-1) 116 [wr\\_throttle,](#page-353-1) 326 [mount\(1M\) command,](#page-72-0) 45, [66,](#page-93-1) [68,](#page-95-0) [88](#page-115-0) [mr file system,](#page-67-5) 40 [ms file system,](#page-67-6) 40 [Multiple host reads and writes,](#page-146-1) 119 [Multireader file system,](#page-335-3) 308

#### **N**

[nodev keyword,](#page-66-4) 39 [noforce\\_nfs\\_async command \(samu\(1M\)](#page-237-2)  command), 210 [noforcedirectio command \(samu\(1M\)](#page-241-3)  command), 214 [nohwm\\_archive command \(samu\(1M\)](#page-234-1)  command), 207 [nomhwrite command \(samu\(1M\) command\),](#page-241-4) 214 [noqwrite command \(samu\(1M\) command\),](#page-243-1) 216 [norefresh\\_at\\_eof command \(samu\(1M\)](#page-243-2)  command), 216 [nosetuid command \(samu\(1M\) command\),](#page-244-0) 217 [nosw\\_raid command \(samu\(1M\) command\),](#page-238-0) 211 [notrace file system command \(samu\(1M\)](#page-245-1)  command), 218 [nstreams mount option,](#page-148-1) 121

### **O**

[off samu\(1M\) command,](#page-231-4) 204 [offline file attribute,](#page-38-8) 11 [on samu\(1M\) command,](#page-231-5) 204 [open command \(samu\(1M\) command\),](#page-248-2) 221 [Operator utility, see samu\(1M\)](#page-168-1) [Optical disk status display,](#page-201-0) 174

### **P**

Paged I/O [see I/O](#page-30-8) [partial file system command \(samu\(1M\)](#page-235-1)  command), 208 [partial\\_stage command \(samu\(1M\) command\),](#page-235-2) 208 [Partitions \(adding, changing, deleting\),](#page-108-3) 81 [Pending stages in samu\(1M\),](#page-224-0) 197 [pkgadd\(1M\) command,](#page-114-0) 87, [89](#page-116-0) [pkgrm\(1M\) command,](#page-113-0) 86, [89](#page-116-1) [Preallocation of file space,](#page-30-9) 3, [306](#page-333-1) [priority command \(samu\(1M\) command\),](#page-246-5) 219 Processes [see Daemons](#page-328-1)

### **Q**

[qfsdump\(1M\) command,](#page-112-0) 85 [qfsrestore\(1M\) command,](#page-111-1) 84 **Ouotas** [admin set,](#page-250-0) 223, [233](#page-260-0) [archive media,](#page-253-0) 226 [changing,](#page-267-0) 240 [checking,](#page-265-0) 238 [configuring,](#page-255-1) 228, [230](#page-257-0) [correcting,](#page-276-0) 249 [DAU with quotas,](#page-253-3) 226 [default,](#page-261-0) 234 [disabling,](#page-272-0) 245 [disk blocks and file limits,](#page-253-4) 226 [enabling,](#page-253-2) 226 [grace period,](#page-268-0) 241, [243](#page-270-0) [infinite,](#page-260-2) 233 [overview,](#page-250-1) 223 [quota files,](#page-251-1) 224 [removing,](#page-267-0) 240, [248](#page-275-0) [soft limit,](#page-252-1) 225 [zero,](#page-260-2) 233 [Qwrite,](#page-352-0) 325

[qwrite command \(samu\(1M\) command\),](#page-243-3) 216

#### **R**

[rdlease command \(samu\(1M\) command\),](#page-242-5) 215 [rdlease mount option,](#page-145-0) 118 [read command \(samu\(1M\) command\),](#page-249-1) 222 readahead [file system command \(samu\(1M\)](#page-238-1)  command), 211 [mount parameter,](#page-351-2) 324 [README file,](#page-142-0) 115 [Recovery of a file system,](#page-31-2) 4 [refresh\\_at\\_eof command \(samu\(1M\)](#page-243-4)  command), 216 [release\(1\) command,](#page-36-1) 9, [10](#page-37-2) Removing [quotas,](#page-267-0) 240, [248](#page-275-0) [software,](#page-114-1) 87, [89](#page-116-2) [Renaming a file system,](#page-107-2) 80 [Repairing a file system,](#page-100-2) 73 [restore.sh\(1M\) command,](#page-111-2) 84 [retry mount option for the shared file system,](#page-144-1) 117 [rmt entry,](#page-66-1) 39 Robot [commands in samu\(1M\),](#page-245-2) 218 [Rotating trace files,](#page-331-2) 304 Round-robined allocation [device in mcf,](#page-67-8) 40 [Sun SAM-FS example file,](#page-76-0) 49 [Sun StorEdge QFS example file,](#page-75-0) 48 [user specified,](#page-334-1) 307

#### **S**

[sam\\_archive\(3\) API routine,](#page-36-2) 9 [sam\\_release\(3\) API routine,](#page-36-3) 9 [sam\\_segment\(3\) API routine,](#page-36-4) 9 [sam\\_setfa\(3\) API routine,](#page-36-5) 9, [321](#page-348-0) [sam\\_ssum\(3\) API routine,](#page-36-6) 9 [sam\\_stage\(3\) API routine,](#page-36-7) 9 [sam-archiverd daemon,](#page-329-1) 302 [sam-catserverd daemon,](#page-329-2) 302 [samchaid\(1M\) command,](#page-254-0) 227, [233](#page-260-1) [samcmd\(1M\) command,](#page-93-2) 66, [70](#page-97-0) [samd\(1M\) command,](#page-97-1) 70, [81,](#page-108-0) [83,](#page-110-0) [86,](#page-113-1) [302](#page-329-0) [samfs.cmd file,](#page-72-1) 45, [66,](#page-93-3) [68,](#page-95-1) [321,](#page-348-6) [323](#page-350-2)

[samfsck\(1M\) command, 41,](#page-68-1) [67,](#page-94-0) [72,](#page-99-0) [73](#page-100-0) [sam-fsd,](#page-143-0) 116 [sam-fsd daemon,](#page-131-0) 104, [108,](#page-135-0) [302](#page-329-3) [sam-fsd\(1M\) command,](#page-331-0) 304 [samfsd\(1M\) command,](#page-110-1) 83 [samfsdump\(1M\) command,](#page-112-0) 85 [samfsinfo\(1M\) command,](#page-73-0) 46 [samfsrestore\(1M\) command,](#page-111-3) 84 [sam-genericd daemon,](#page-329-4) 302 [samgrowfs\(1M\) command,](#page-107-0) 80, [81](#page-108-1) [sam-log file,](#page-99-5) 72 [sammkfs\(1M\) command,](#page-45-0) 18, [41,](#page-68-2) [46,](#page-73-1) [83](#page-110-2) [samquota\(1M\) command,](#page-254-1) 227, [228](#page-255-0) [samquotastat\(1M\) command,](#page-254-2) 227 [sam-releaser process,](#page-329-5) 302 [sam-rftd daemon,](#page-329-6) 302 [sam-robotsd daemon,](#page-329-7) 302 [sam-rpcd daemon,](#page-329-8) 302 [sam-scannerd daemon,](#page-329-9) 302 [sam-sharedfsd,](#page-143-0) 116 [samst entry,](#page-66-2) 39 [sam-stagealld daemon,](#page-329-10) 302 [sam-stagerd daemon,](#page-329-11) 302 samu(1M) [! command,](#page-249-0) 222 [aplease command,](#page-242-0) 215 [aridle command,](#page-232-0) 205 [arrerun command,](#page-232-1) 205 [arrestart command,](#page-232-2) 205 [arrmarchreq command,](#page-232-3) 205 [arrun command,](#page-232-4) 205 [arscan command,](#page-232-5) 205 [arstop command,](#page-232-6) 205 [artrace command,](#page-232-7) 205 [audit robot command,](#page-245-0) 218 [clear command,](#page-247-0) 220 [daemon tracing command,](#page-247-1) 220 [devlog command,](#page-247-2) 220 [dio\\_rd\\_consec command,](#page-240-0) 213 [dio\\_rd\\_form\\_min command,](#page-240-1) 213 [dio\\_rd\\_ill\\_min command,](#page-240-2) 213 [dio\\_wr\\_consec command,](#page-240-3) 213 [dio\\_wr\\_form\\_min command,](#page-240-4) 213 [dio\\_wr\\_ill\\_min command,](#page-240-5) 213 [display control samu\(1M\) command,](#page-231-6) 204 [display keys,](#page-170-0) 143

[down command,](#page-231-2) 204 [dtrace command,](#page-247-3) 220 [export robot command,](#page-246-0) 219 [file system commands,](#page-239-0) 212, [215](#page-242-1) [flush\\_behind command,](#page-237-0) 210 [force\\_nfs\\_async command,](#page-237-1) 210 [forcedirectio command,](#page-241-0) 214 [fs command,](#page-248-0) 221 [hwm\\_archive command,](#page-234-0) 207 [idle command,](#page-231-3) 204 [import robot command,](#page-246-2) 219 [interaction with mcf file,](#page-170-1) 143 [interface,](#page-170-2) 143 [invalid command,](#page-242-2) 215 [invocation command,](#page-168-1) 141 [load robot command,](#page-246-4) 219 [maxallocsz command,](#page-242-3) 215 [maxpartial command,](#page-235-0) 208 [meta\\_timeo file system command,](#page-241-1) 214 [mhwrite command,](#page-241-2) 214 [minallocsz command,](#page-242-4) 215 [mm\\_stripe command,](#page-243-0) 216 [mount command,](#page-93-4) 66, [221](#page-248-1) [noforce\\_nfs\\_async command,](#page-237-2) 210 [noforcedirectio command,](#page-241-3) 214 [nohwm\\_archive command,](#page-234-1) 207 [nomhwrite command,](#page-241-4) 214 [noqwrite command,](#page-243-1) 216 [norefresh\\_at\\_eof command,](#page-243-2) 216 [nosetuid command,](#page-244-0) 217 [nosw\\_raid command,](#page-238-0) 211 [notrace file system command,](#page-245-1) 218 [off command,](#page-231-4) 204 [on command,](#page-231-5) 204 [open command,](#page-248-2) 221 [operator displays,](#page-171-0) 144 [partial file system command,](#page-235-1) 208 [partial\\_stage command,](#page-235-2) 208 [priority command,](#page-246-5) 219 [qwrite command,](#page-243-3) 216 [rdlease command,](#page-242-5) 215 [read command,](#page-249-1) 222 [readahead file system command,](#page-238-1) 211 [refresh\\_at\\_eof command,](#page-243-4) 216 [robot commands,](#page-245-2) 218 [setuid command,](#page-244-1) 217 [snap command,](#page-249-2) 222 [stage\\_flush\\_behind command,](#page-236-0) 209 [stage\\_n\\_window command,](#page-236-1) 209

[stage\\_retries command, 209](#page-236-2) [status codes,](#page-226-1) 199 [stclear command,](#page-236-3) 209 [stidle command,](#page-237-3) 210 [stripe command,](#page-244-2) 217 [strun command,](#page-237-4) 210 [sw\\_raid command,](#page-238-2) 211 [sync\\_meta command,](#page-244-3) 217 [thresh file system command,](#page-234-2) 207 [trace file system command,](#page-245-3) 218 [unavail command,](#page-231-7) 204 [unload command,](#page-231-8) 204 [viewing status with samu\(1M\),](#page-231-9) 204 [wr\\_throttle command,](#page-239-1) 212 [writebehind file system command,](#page-238-3) 211 [wrlease command,](#page-242-6) 215 [samunhold\(1M\) command,](#page-345-0) 318 SAN-QFS file system [comparison to Sun StorEdge QFS shared file](#page-347-4)  system, 320 [enabling,](#page-340-0) 313 [overview,](#page-337-0) 310 [releasing SANergy file holds,](#page-345-1) 318 [sd\\_max\\_xfer\\_size definition,](#page-349-3) 322 [segment\(1\) command,](#page-36-8) 9, [10,](#page-37-3) [308](#page-335-0) [Server, upgrading,](#page-111-7) 84 [setfa\(1\) command,](#page-30-4) 3, [9,](#page-36-9) [305,](#page-332-0) [321](#page-348-1) [setuid command \(samu\(1M\) command\),](#page-244-1) 217 [Shared file system](#page-33-0) [adding a client host,](#page-127-0) 100 [aplease mount option,](#page-145-0) 118 [cached attributes,](#page-148-0) 121 [changing the metadata server,](#page-139-0) 112 [comparison to SAN-QFS shared file system,](#page-347-4) 320 [daemons,](#page-143-0) 116 [diskvols.conf file,](#page-119-0) 92 [failover,](#page-139-0) 112 [file locking,](#page-150-0) 123 [leases,](#page-145-0) 118 [maxallocsz mount option,](#page-145-1) 118 [mcf file,](#page-66-4) 39 [meta\\_timeo mount option,](#page-148-0) 121 [mh\\_write mount option,](#page-146-0) 119 [minallocsz mount option,](#page-145-1) 118 [mount options,](#page-143-1) 116 [mount points,](#page-118-2) 91 [mount semantics,](#page-149-0) 122 [mounting a file system,](#page-126-0) 99

[nodev keyword,](#page-66-4) 39 [nstreams mount option,](#page-148-1) 121 [removing a client host,](#page-137-0) 110 [sam-fsd daemon,](#page-131-0) 104, [108](#page-135-0) [specifying archive media,](#page-119-0) 92 [stripe mount option,](#page-148-2) 121 [sync\\_meta mount option,](#page-149-1) 122 [wrlease mount option,](#page-145-0) 118 [shared mount option for the shared file system,](#page-144-2) 117 [sls\(1\) command,](#page-38-2) 11 Small DAU [see DAU](#page-31-1) [snap command \(samu\(1M\) command\),](#page-249-2) 222 [Soft limit,](#page-252-1) 225 Software [removing,](#page-114-1) 87, [89](#page-116-2) [upgrades,](#page-84-2) 57 [Solaris upgrading,](#page-112-1) 85, [88](#page-115-1) [squota\(1\) command,](#page-254-3) 227 [ssd\\_max\\_xfer\\_size definition,](#page-350-3) 323 [ssum\(1\) command,](#page-36-10) 9 [st.conf file,](#page-111-8) 84 [stage\(1\) command,](#page-36-11) 9, [10](#page-37-4) [stage\\_flush\\_behind command \(samu\(1M\)](#page-236-0)  command), 209 [stage\\_flush\\_behind mount parameter,](#page-353-0) 326 [stage\\_n\\_window command \(samu\(1M\)](#page-236-1)  command), 209 [stage\\_retries command \(samu\(1M\) command\),](#page-236-2) 209 Stager [pending stages in samu\(1M\),](#page-224-1) 197 [status display with samu\(1M\),](#page-198-0) 171, [189](#page-216-0) Status codes [viewing with samu\(1M\),](#page-226-2) 199, [200](#page-227-1) [stclear command \(samu\(1M\) command\),](#page-236-3) 209 [stidle command \(samu\(1M\) command\),](#page-237-3) 210 Storage and Archive Manager [see Sun StorEdge SAM-FS or Sun SAM-QFS](#page-32-2) [stripe command \(samu\(1M\) command\),](#page-244-2) 217 [stripe mount option,](#page-148-2) 121 Stripe widths [data disks,](#page-47-0) 20 [metadata disks,](#page-49-1) 22 Striped [group allocation \(file attribute\),](#page-37-5) 10

[Striped allocation, 121](#page-148-2) [device in mcf,](#page-67-9) 40 [overview,](#page-32-0) 5 [stripe width,](#page-334-2) 307, [324](#page-351-3) [striped groups,](#page-67-10) 40 [Sun SAM-FS example file,](#page-79-0) 52 [Sun StorEdge QFS example file,](#page-77-0) 50 [Sun StorEdge QFS striped groups example](#page-80-0)  file, 53 [user specified,](#page-334-3) 307 [strun command \(samu\(1M\) command\),](#page-237-4) 210 Sun SAM-QFS [also see Sun StorEdge SAM-FS](#page-32-2) [definition,](#page-20-0) xxi shared file system [see Shared file system](#page-33-0) Sun StorEdge QFS [definition,](#page-20-0) xxi shared file system [see Shared file system](#page-33-0) Sun StorEdge QFS shared file system [See Shared file system](#page-66-4) Sun StorEdge SAM-FS [definition,](#page-20-1) xxi [interoperability](#page-32-2) [Superblocks,](#page-45-3) 18, [46,](#page-73-3) [58,](#page-85-0) [319](#page-346-0) [sw\\_raid command \(samu\(1M\) command\),](#page-238-2) 211 [sync\\_meta command \(samu\(1M\) command\),](#page-244-3) 217 [sync\\_meta mount option,](#page-149-1) 122

### **T**

Tape [drive status display with samu\(1M\),](#page-213-0) 186 [tee\(1M\) command,](#page-99-1) 72 [Threads in a shared file system,](#page-148-3) 121 [thresh file system command \(samu\(1M\)](#page-234-2)  command), 207 [trace file system command \(samu\(1M\)](#page-245-3)  command), 218 [Trace files,](#page-330-1) 303 [trace\\_rotate\(1M\) command,](#page-331-1) 304 [Tuning allocation sizes,](#page-145-1) 118

#### **U**

[unavail samu\(1M\) command,](#page-231-7) 204 [unload samu\(1M\) command,](#page-231-8) 204

Unloading media [with samu\(1M\),](#page-231-10) 204 Upgrading [disks,](#page-108-2) 81 [general information,](#page-84-3) 57 [partitions,](#page-108-4) 81 [servers,](#page-111-9) 84 [Solaris,](#page-115-2) 88 [Sun Solaris OS,](#page-112-2) 85

#### **V**

[VFS,](#page-29-1) 2 [vfstab file,](#page-29-0) 2, [45,](#page-72-2) [66,](#page-93-5) [67,](#page-94-1) [88,](#page-115-3) [90,](#page-117-2) [109](#page-136-0) Vnode interface [see VFS](#page-29-2) [Volume management,](#page-64-0) 37, [43](#page-70-0)

#### **W**

[wr\\_throttle command \(samu\(1M\) command\),](#page-239-1) 212 [wr\\_throttle mount parameter,](#page-353-1) 326 writebehind [file system command \(samu\(1M\)](#page-238-3)  command), 211 [mount parameter,](#page-350-4) 323 [wrlease command \(samu\(1M\) command\),](#page-242-6) 215 [wrlease mount option,](#page-145-0) 118

### **Z**

[Zero quotas,](#page-260-2) 233